## THE NO 1 UK MACAZINE FOR ELECTRONICS TECHNOLOGY & COMPUTER PROJECTS

www.epemag.co.uk

www.epemag.com

EVERYDAY PRACTICAL

**ELECTRONICS** 

## **BIOR DC to >40kHz Spectrum Analysis Full On-screen Control Dual Channel Analogue Single Channel 8-bit Digital PC Controlled PIC Sampling**

## **TWINTEN STEREO AMPLIFIER** For your MP3.player, games machine etc.

**O** 

## **PRINTER PORT MARDWARE SIMULATOR** Test printers and other peripherals without a PC

# **A contactless 'key' system**

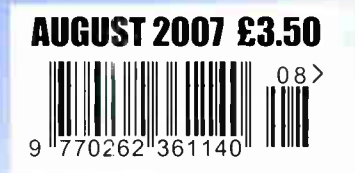

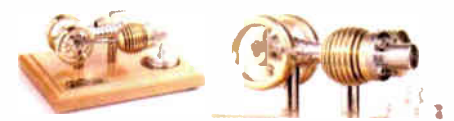

HB7 Stirling Engine Base measurements: 128 mm x 108 mm x 170 mm, 1 kg Base plate: beech - Working rpm: 2000 rpm/min. (the engine has a aluminium good cooling Cylinder) Bearing application: 10 high-class ball-bearings Material: screw, side parts all stainless steel Cylinder brass, Rest aluminium and stainless steel. Available as a kit £80.75 or built £84.99 www.mamodspares.co.uk

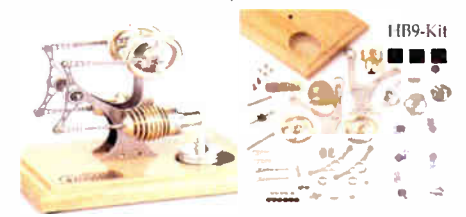

#### HB9 Stirling engine

Base measurements: 156 mm x 108 mm x 130 mm, 0,6 Kg Base plate: beech Working rpm: approx. 2,000 min Bearing application: 6 high-class ball-bearings Material of the engine: brass, aluminium, stainless steel running time: 30-45 min.

Available as a kit £97.75 or built £101.99 www.mamodspares.co.uk

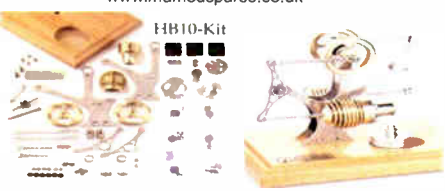

HB10 Stirling Engine

Base measurements: 156 mm x 108 mm x 130 mm, 0,6 Kg Base plate: beech Working rpm: approx. 2,000 rpm Bearing application: 6 high-class ball-bearings Material of the engine: brass, aluminium, stainless steel running time: 30-45 min

Available as a kit £97.75 or built £ 101.99 www.mamodspares.co.uk

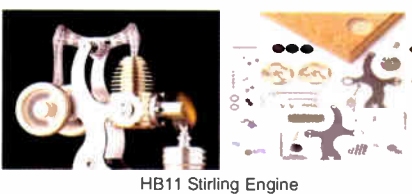

Base measurements: 156 mm x 108 mm x 130 mm, 0,7 Kg Base plate: beech

Working rpm: 2000 - 2500 rpm/min,run Bearing application: 4 high-class ball- bearings Material: screw, side parts total stainless steel Cylinder brass Rest aluminium, stainless steel.

Available as a kit £97.75 or built £101.99 www.mamodspares.co.uk

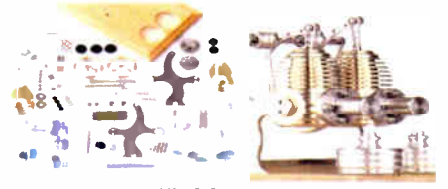

HB12 Stirling Engine<br>Base measurements: 156 mm x 108 mm x 130 mm, 1 Kg Base plate: beech Working rpm: 2000 - 2500 rpm/min,Bearing application: 6 high-class ball-bearings Material: screw, side parts total stainless steel Cylinder brass Rest aluminium, stainless steel. Available as a kit £ 136 or built £ 140.25 www.mamodspares.co.uk

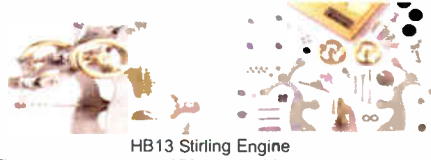

Base measurements: 156 mm x 108 mm x 150 mm, 0,75 kg Base plate: beech Working rpm: 2000 - 2500 rpm/min, Bearing application: 6 high-class ball-bearings Material: screw, side parts total stainless steel Cylinder brass Available as a kit £97.75 or built £ 101.99

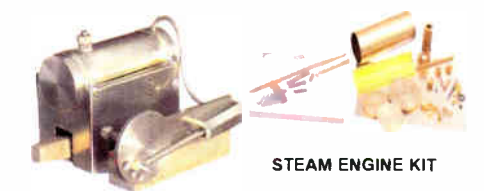

Everything in the kit enables you to build a fully functional model steam engine. The nain material is brass and the finished machine demonstrates the principle of oscillation. The boiler, uses solid fuel tablets, and is quite safe. All critical parts ( boiler, end caps, safety vent etc.) are ready finished to ensure success. The very detailed instruction booklet (25 pages) makes completion of this project possible in a step by step manner. Among the techniques experienced are silver soldering, folding, drilling, fitting and testing. £29.70 ref STEAMKIT Silver solder/flux pack £3.50 ref SSK

www.mamodspares.co.uk

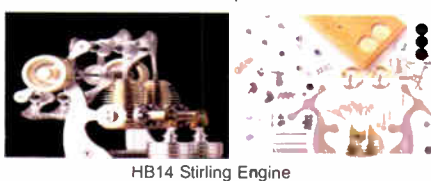

Base measurements: 156 mm x 108 mm x 150 mm, 1 kg Base plate: beech Working rpm: 2000 - 2500 rpm/min, Incl. drive-pulley for external drives Bearing application: 10 high-class bali-bearings Material: screw, side parts total stainless steelCylinder brass Rest aluminium, stainless steel Available as a kit £ 140.25 or built £ 144.50

www.mamodspares.co.uk

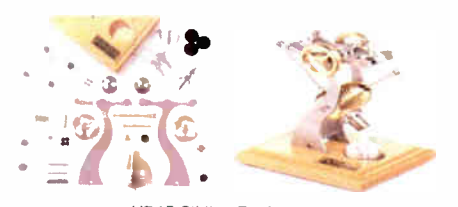

HB15 Stirling Engine Base measurements: 128 mm x 108 mm x 170 mm, 0,75 kg Base plate: beech Working rpm: 2000 rpm/min. (the engine has a aluminium good cooling Cylinder) Bearing application: 6 high-class ball-bearings Material: screw, side parts total stainless steel Cylinder brass Rest aluminium, stainless steel Available as a kit £ 97.75 or built £ <sup>102</sup> www.mamodspares.co.uk

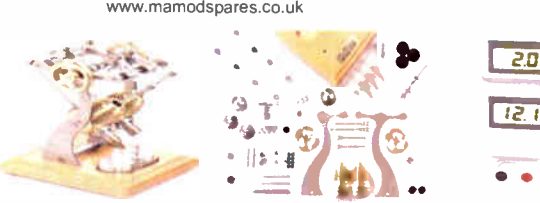

HB16 Stirling Engine

Base measurements: 128 mm x 108 mm x 170 mm, 1 kg Base plate: beech Working rpm: 2000 rpm/min. (the engine has a aluminium good cooling Cylinder) Bearing application: 10 high-class ball-bearings Material: screw, side parts total stainless steel Cylinder brass Rest aluminium, stainless steel. Available as a kit £ 140.25 or built £ 144.50

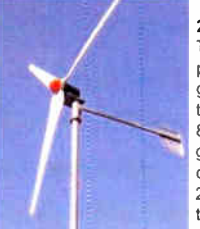

#### 2kW WIND TURBINE KIT

The 2kW wind turbine is suppliea as the following kit: turbine generator 48v three taper/ twisted fibreglass blades & hub 8m tower (four x 2m sections) guylines / anchors / tensioners / clamps foundation steel rectifier 2kW inverter heavy-duty pivot tower. £ 1,499

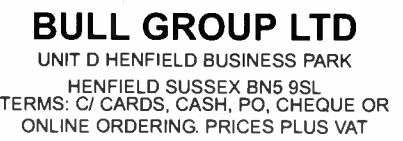

UK DELIVERY £5.50 TEL 0870 7707520 FAX 01273 491813 sales@bullnet.co.uk

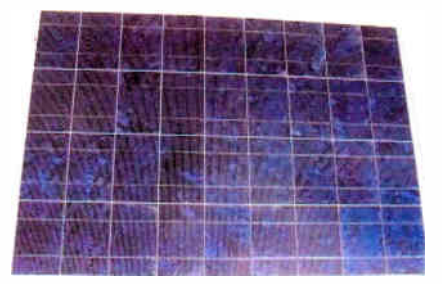

Solar Panels

We stock a range of solar photovoltaic panels. These are polycrystalline panels made from wafers of silicon laminated between an impact-resistant transparent cover and an EVA rear mounting plate. They are constructed with a lightweight anodised aluminium frame which is predrilled for linking to other frames/roof mounting structure, and contain waterproof electrical terminal box on the rear. 5 watt panel £29 ref 5wnav 20 watt panel £99 ref 2Ownav 60 watt panel £249 ref 6Ownay. Suitable regulator for up to 60 watt panel £20 ref REGNAV

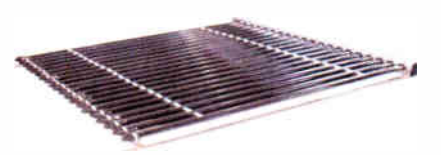

#### Solar evacuated tube panels

(20 tube shown) These top-of-the-range solar panel<br>heat collectors are suitable for heating domestic hot water, swimming pools etc - even in the winter! One unit is adequate for an average household (3-4people), and it is modular, so you can add more if required. A single panel is sufficient for a 200 litre cylinder, but you can fit 2 or more for high water usage, or for heating swimming pools or underfloor heating. Some types of renewable energy are only available in certain locations, however free solar heating is potentially available to almost every house in the UK! Every house should have one -really! And with an overall efficiency of almost 80%, they are much more efficient than electric photovoltaic solar panels (efficiency of 7-15%). Available in 10, 20 and 30 tube versions. 10 tube £ 199, 20 tube £369, 30 tube £549. Roof mounting kits (10/20 tubes) £12.50, 30 tube mounting kit £ 15

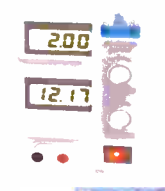

BENCH PSU 0-15V 0-2a Output and voltage are both smooth and can be regulated according to work, Input 230V, 21/2-number LCD display for voltage and current, Robust PC-grey housing Size 13x15x21cm, Weight 3,2kg £48 REF trans2

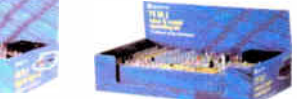

#### NEW ELECTRONIC CONSTRUCTION KITS

This 30 in 1 electronic kit includes an introduction to electrical and electronic technology. It provides conponents that can be used to make a variety of experiments including Timers and Burglar Alarms. Requires: 3 x AA batteries. £ 15.00 ref BET1803

AM/FM Radio This kit enables you to learn about electronics and also put this knowledge into practice so you can see and hear the effects. Includes manual with explanations about the components and the electronic principles. Req's: 3 x AA batts. £13 ref BET1801

This 40 in 1 electronic kit includes an introduction to electrical and electronic technology. It provides conponents that can be used in making basic digital logic circuits, then progresses to using Integrated circuits to make and test a variety of digital circuits, including Flip Flops and Counters. Req's: 4 x AA batteries. £ 17 ref BET1804

The 75 in 1 electronic kit includes an nintroduction to electrical and electronic technology. It provides conponents that can be used to make and test a wide variety of experiments including Water Sensors, Logic Circuits and Oscillators. The kit then progresses to the use of an inter-grated circuit to produce digital voice and sound recording experiments such as Morning Call and Burglar Alarm. Requires: 3 x AA batteries. £20 ref BET1806

www.slips.co.uk

#### **ISSN 0262 3617**

**PROJECTS...THEORY...** NEWS...COMMENT... **POPULAR FEATURES...** 

**VOL. 36, No. 8 AUGUST 2007** 

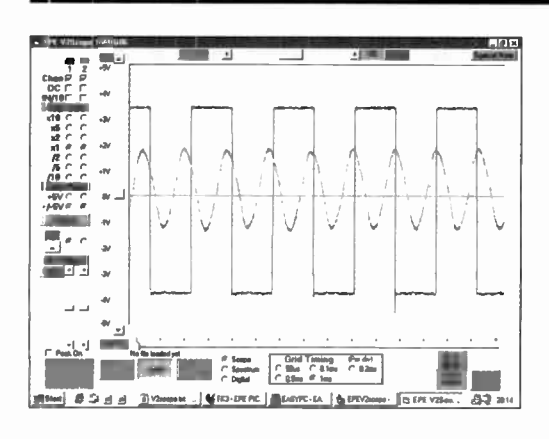

 $\mathbf{I}$ 

 $\mathbf{r}$ 

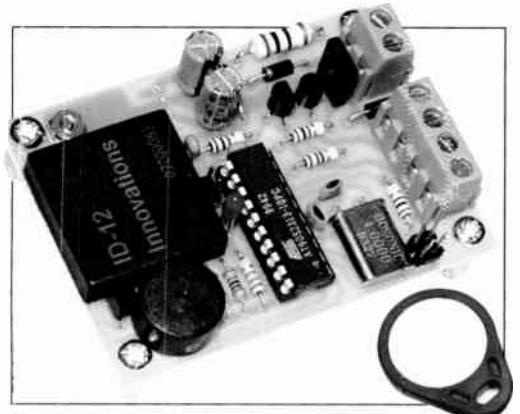

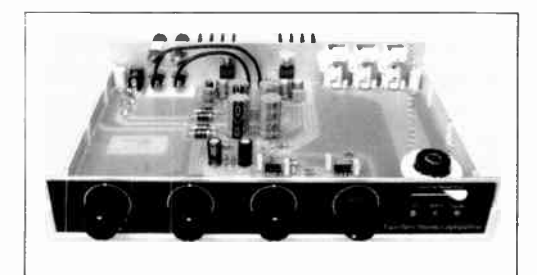

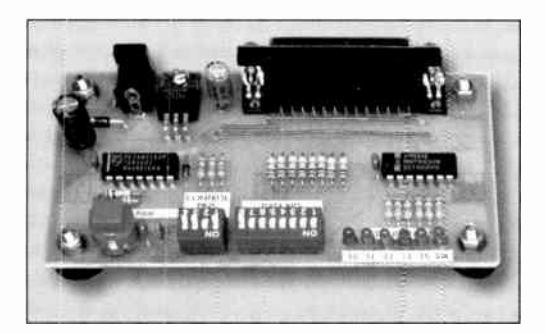

© Wimborne Publishing Ltd 2007. Copyright in all<br>drawings, photographs and articles published in<br>EVERYDAY PRACTICAL ELECTRONICS is fully protected, and reproduction or imitations in whole or in part are expressly forbidden.

Our September 2007 issue will be published on Thursday,<br>9 August 2007, see page 80 for details.

(ERYDAY PRACTICAL

INCORPORATING ELECTRONICS TODAY INTERNATIONAL

#### www.epemaq.co.uk **EPE Online: www.epemag.com**

## **Projects and Circuits**

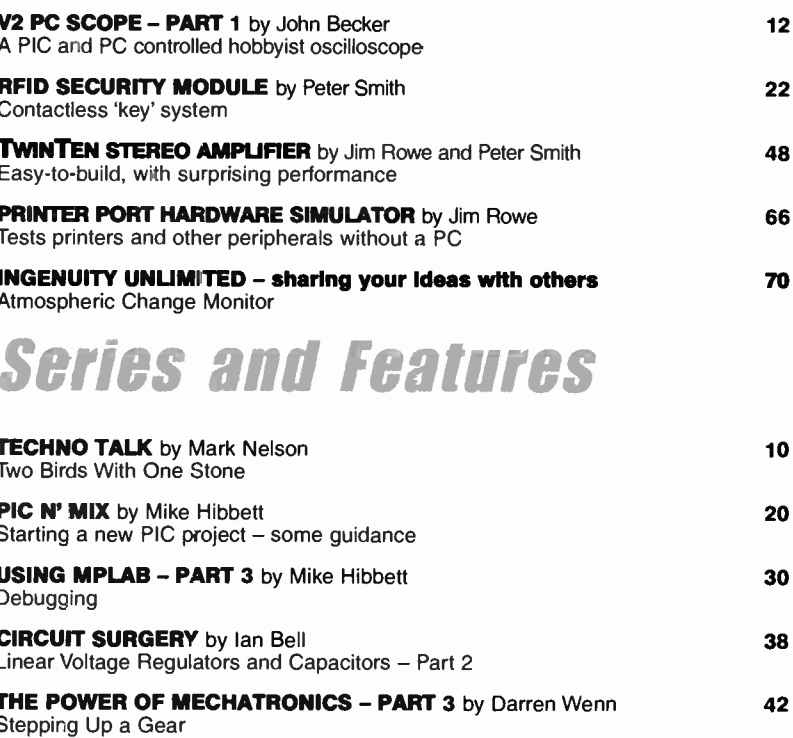

**INTERFACE** by Robert Penfold<br>Problems of Setting Parallel Port Outputs to Inputs 60

**E-BLOCKS AND FLOWCODE 3 REVIEWED by Robert Penfold** 62 **NET WORK** by Alan Winstanley 74 Virtually there; Street wise

## **Regulars and Services**

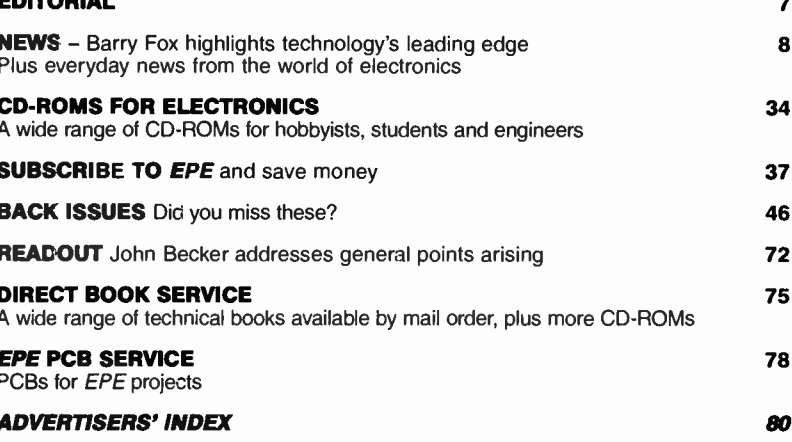

Readers' Services . Editorial and Advertisement Departments

**World Radio History** 

ENITABLE

 $\overline{7}$ 

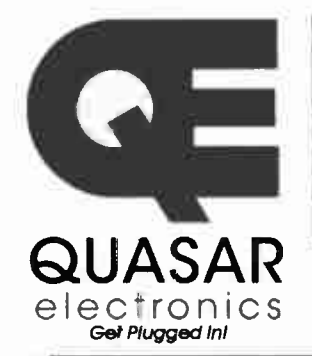

Quasar Electronics Limited PO Box 6935, Bishops Stortford CM23 4WP, United Kingdom Tel: 0870 246 1826 Fax: 0870 460 1045 E-mail: sales@quasarelectronics.com

Web: www.QuasarElectronics.com

Postage & Packing Options (Up to 2Kg gross weight): UK Standard 3-7<br>Day Delivery - £3.95; UK Mainland Next Day Delivery - £8 95; Europe (EU)<br>- £6.95; Rest of World - £9.95 (up to 0.5Kg). !Order online for reduced price UK Postage!<br>Payment: We accept all major credit/debit cards. Make cheques/PO's<br>payable to Quasar Electronics. Call now for our FREE CATALOGUE with details of over 300 kits, Call now the Catalogue<br>proiects, modules and publications. Discounts for bulk quantities.

All prices INCLUDE 17.5% VAT.

0 8 7 1 7 Credit Card 1 7 7 1 6 8.

DTMF Telephone Relay Switcher Call your phone number using a DTMF phone from anywhere in the world and

remotely turn on/off any of the 4 relays as desired.

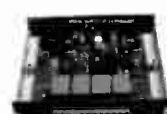

User settable Security Password, Anti-Tamper, Rings to Answer, Auto Hang-up and Lockout. Includes plastic case. 130 x 110 x 30mm. Power: 12Vdc. Kit Order Code: 3140KT - £46.95

Assembled Order Code: AS3140 - £59.95

#### Serial Port Isolated I/O Relay Module

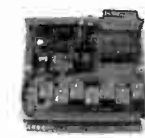

Computer controlled 8 channel<br>relay board. 5A mains rated relay outputs and 4 optoisolated digital inputs (for monitoring switch states, etc). Useful in a variety of control

and sensing applications. Programmed via serial port (use our new Windows interface, terminal emulator or batch files). Serial cable can be up to 35m long. Once programmed, unit can operate without PC. Includes plastic case 130x100x3Omm. Power: 12Vdc/500mA. Kit Order Code: 3108KT - £54.95 Assembled Order Code: AS3108 - £64.95

Infrared RC 12-Channel Relay Board

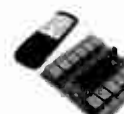

Control 12 onboard relays with included infrared remote control unit. Toggle or momentary. 15m+ range. 112 x 122mm. Supply: 12Vdc/0.5A

Kit Order Code: 3142KT - £47.95 Assembled Order Code: AS3142 - £59.95

#### PC I Standalone Unipolar

Stepper Motor Driver Drives any 5, 6 or 8-lead unipolar stepper motor rated up to 6 Amps max. Provides speed and direc-

 $\phi$ 

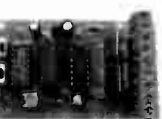

tion control. Operates in stand-alone or PCcontrolled mode. Up to six 3179 driver boards can be connected to a single parallel port. Supply: 9Vdc. PCB: 80x5Omm. Kit Order Code: 3179KT - £11.95 Assembled Order Code: AS3179 - £18.95

Bi -Polar Stepper Motor Driver also available (Order Code 3158 - details on website)

DC Motor Speed Controller (100V/7.5A)<br>
Control the speed of almost

any common DC motor rated up to 100V/7.5A. Pulse width modulation output for maximum motor

torque at all speeds. Supply: 9-18Vdc. Box supplied. Dimensions (mm): 60Wx100Lx6OH Kit Order Code: 3067KT - £13.95 Assembled Order Code: AS3067 - £19.95

Bidirectional DC Motor Driver also available (Order Code 3166 - details on website)

PIC & ATMEL Programmers

We have a wide range of low cost PIC and ATMEL Programmers, Complete range and documentation available from our web site

*Programmer Accessories:*<br>40-pin Wide ZIF socket (ZIF40W) £15.00 18Vdc Power supply (PSU010) £19.95<br>Leads: Parallel (LDC136) £4.95 / Serial (LDC441) £ 4.95 I USB ( LDC644) £ 2.95

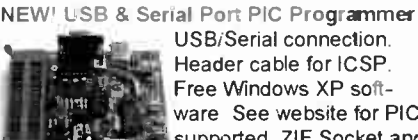

USBiSerial connection. Header cable for ICSP. Free Windows XP software See website for PICs supported. ZIF Socket and

USB lead extra. 18Vdc.<br>USB lead extra. 18Vdc. Kit Order Code: 3149KT - £37.95 Assembled Order Code: AS3149 - £49.95

NEW! USB ' All-Flash' PIC Programmer

USB PIC programmer for all 'Flash' devices. No external power supply making it truly portable. Supplied with box and Windows XP Software. ZIF Socket and USB lead not incl.

Assembled Order Code: AS3128 - £44.95 Assembled with ZIF socket Order Code: AS3128ZIF - £59.95

#### •PICALL\* ISP PIC Progiarnmer

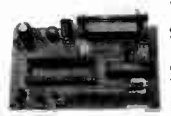

10 40 pin senal-mode AND<br>
parallel-mode (PIC15C<br>
family) PIC microcontrol-<br>
lers. Free Windows softparallel-mode (PIC15C family) PIC microcontrollers. Free Windows soft-

ware. Blank chip auto detect for super fast oulk programming. Optional ZIF socket. Assembled Order Code: AS3117 - £24.95 Assembled with ZIF socket Order Code: AS3117Z1F - £39.95

#### ATMEL 89xxxx Programmer

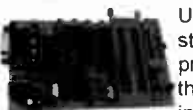

Uses serial port and any standard terminal comms program 4 LED's display the status. ZIF sockets not included Supply: 16Vdc.

Kit Order Code: 3123KT - £24.95 Assembled Order Code: AS3123 - £34.95

Introduction to PIC Programming

Go from complete beginner to burning a PIC and writing code in no time! Includes 49 page step-by-step PDF Tutorial Manual, Programming Hardware (with LED

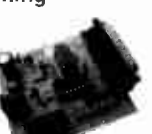

test section). Win 3.11-XP Programming Software (Program, Read, Verify & Erase), and 1 rewritable PIC16F84A that you can use

with different code (4 detailed examples provided for you to learn from). PC parallel port Kit Order Code: 3081KT - £16.95 Assembled Order Code: AS3081 - £24.95

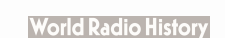

#### data acquisition and control units we have. See website for full details. Suitable PSU for all units: Order Code PSU445 £8.95

#### Rolling Code 4-Channel UHF Remote

ABC Maxi AVR Development Board

microcontroller. All circuits are embedded within the package and additional add-on expansion modules are available to assist

8 Kb of In-System Programmable Flash (1000 write/erase cycles) • 512 bytes internal SRAM • 512 bytes EEPROM . 8 analogue inputs (range 0-5V) • 4 Opto -isolated Inputs ( I/0s are bidirectional with internal pull-up resistors) • Output buffers can sink 20mA current (direct LED drive) • 4 x 12A open drain MOSFET outputs • RS485 network connector • 2-16 LCD Connector • 3.5mm Speaker Phone Jack • Supply: 9-12Vdc The ABC Maxi STARTER PACK includes one assembled Maxi Board, parallel and serial cables, and Windows software CD-ROM featuring an Assembler, BASIC com-

you with project development.

piler and in-system programmer. Order Code ABCMAXISP - £89.95 The ABC Maxi boards only can also be purchased separately at £69.95 each.

Controllers 8, Loggers Here are just a few of the controller and

The ABC Maxi is ideal for developing new designs. Open architecture built around an ATMEL AVR AT90S8535

Features

State-of-the-Art. High security. 4 channels. Momentary or latching relay output. Range up to 40m. Up to 15 Tx's can be learnt by one Rx (kit includes one Tx but more

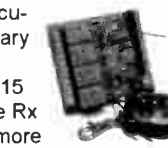

available separately). 4 indicator LED 's. Rx: PCB 77x85mm, 12Vdc/6mA (standby). Two & Ten Channel versions also available. Kit Order Code: 3180KT - £44.95 Assembled Order Code: AS3180 - £51.95

Computer Temperature Data Logger

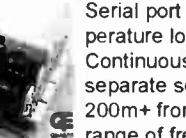

Serial port 4-channel temperature logger. °C or °F. Continuously logs up to 4 separate sensors located **cg** 200m+ from board. Wide range of free software

applications for storing/using data. PCB just 38x38mm. Powered by PC. Includes one DS1820 sensor and four header cables. Kit Order Code: 3145KT - £18.95 Assembled Order Code: AS3145 - £25.95 Additional DS1820 Sensors - £3.95 each

Most items are available in kit form (KT suffix) or pre-assembled and ready for use (AS prefix).

#### Hot New Kits This Summer!

Hare are a few of the most recent kits added to our range. See website or join our email Newsletter for all the latest news

#### EPE Ultrasonic Wind Speed Meter

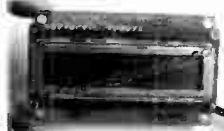

Solid-state design wind speed meter (anemometer) that uses ultrasonic techniques and has no moving parts and

does not need calibrating. It is intended for sports-type activities, such as track events, sailing, hang-gliding, kites and model aircraft flying, to name but a few. It can even be used to monitor conditions in your garden. The probe is pointed in the direction from which the wind is blowing and the speed is displayed on an LCD display.

#### Specifications

- Units of display: metres per second, feet per
- second, kilometres per hour and miles per hour
- Resolution: Nearest tenth of a metre • Range: Zero to 50mph approx.

Based on the project published in Everyday Practical Electronics, Jan 2003. We have made a few minor design changes (see website for full details). Power: 9Vdc (PP3 battery). Main PCB: 50x83mm. Kit Order Code: 3168KT - £36.95

#### Audio DTMF Decoder and Display

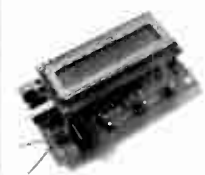

Detects DTMF tones via an onboard electret microphone or direct from the phone lines through an audio transformer. The numbers are displayed on a 16

cnaracter, single line display as they are received. Up to 32 numbers can be displayed by scrolling the display left and right. There is also a serial output for sending the detected tones to a PC via the serial port. The unit will not detect numbers dialled using pulse dialling. Circuit is microcontroller based. Supply: 9-12V DC (Order Code PSU445). Main PCB: 55x95mm.

Kit Order Code: 3153KT - £20.95 Assembled Order Code: AS3153 - £29.95

#### EPE PIC Controlled LED Flasher

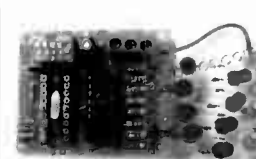

 $\mathbf{r}$ 

 $\ddot{\phantom{1}}$ 

This versat le PIC based LED or filament bu'b flasher can be used to flash from 1 to 176 LEDs. The user

:!!!!!

arranges the LEDs in any pattern they wish The kit comes with 8 super bright red LEDs and 8 green LEDs. Based on the Versatile PIC Flasher, EPE Magazine Dec 02. See website for full details. Board Supply: 9- 12Vdc. LED supply: 9-45Vdc ( depending on number of LED used). PCB: 43x54mm Kit Order Code: 3169KT - £11.95

Most items are available in kit form (KT suffix) or assembled and ready for use (AS prefix).

#### FM Bugs & Transmitters

Our extensive range goes from discreet surveillance bugs to powerful FM broadcast transmitters. Here are a few examples. All can be received on a standard FM radio and have adjustable transmitting frequency.

MMTX" Micro- Miniature 9V FM Room Bug

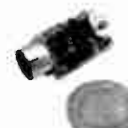

Our best selling bug! Good performance. Just 25x15mm. Sold to detective agencies worldwide. Small enough to hide just about anywhere. Operates at the 'less busy' top

end of the commercial FM waveband and also up into the more private Air band. Range: 500m. Supply: PP3 battery. Kit Order Code: 3051KT - £8.95 Assembled Order Code: AS3051 - £14.95

HPTX' High Power FM Room Bug

Our most powerful room bug. Very impressive performance. Clear and stable out-

put signal thanks to the extra

circuitry employed. Range: 1000m @ 9V. Supply: 6-12V

DC (9V PP3 battery clip supplied). 70x15mm. Kit Order Code: 3032KT - £9.95 Assembled Order Code: AS3032 - £ 17.95

MTTX' Miniature Telephone Transmitter

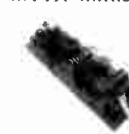

Attach anywhere along phone line. Tune a radio into the signal and hear exactly wnat both parties are saying. Transmits only

wnen pnone is used. Clear, stable signal. Powered from phone line so completely maintenance free once installed. Requires no aerial wire - uses phone lire as antenna. Suitable for any phone system worldwide. Range: 300m. 20x45mm.

Kit Order Code: 3016KT - £7.95 Assembled Order Code: AS3016 - £13.95

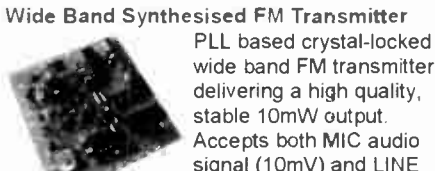

wide band FM transmitter delivering a high quality, stable 10mW output. Accepts both MIC audio signal (10mV) and LINE input  $(1v p-p)$  for example

hi-fi, CD, audio mixer (like our kit 1052) or computer sound card: Supply: 9-15Vdc. Kit Order Code: 3172KT - £19.95 Assembled Order Code: AS3172 - £32.95

#### 3 Watt FM Transmitter

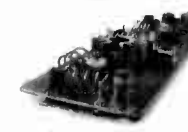

Small, powerful FM transmitter. Audio preamp stage and three RF stages deliver 3 watts of RF power. Use with the

electret microphone supplied or any line level audio source (e.g. CD or tape OUT, mixer, sound card, etc). Aerial can be an open dipole or Ground Plane. Ideal project for the novice wishing to get started in the fascinating world of FM broadcasting. 45x145mm. Kit Order Code: 1028KT - £23.95 Assembled Order Code: AS1028 - £31.95

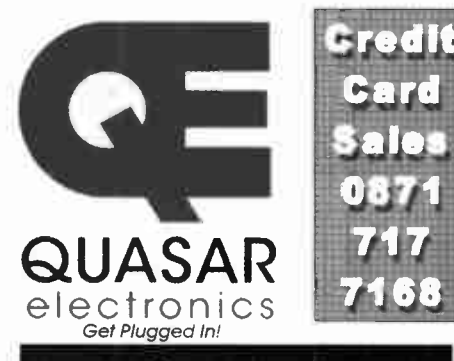

#### Electronic Project Labs

Great introduction to the world of electronics Ideal gift for budding electronics expert'

500-in-1 Electronic Project Lab

Top of the range. Complete self-contained electronics course. Takes you from beginner to 'A' Level standard and beyond! Contains all the hardware and manuals to assemble 500 projects. You get 3 comprehensive course

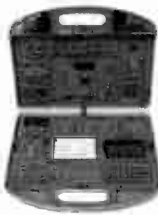

books (total 368 pages) - Hardware Entry Course, Hardware Advanced Course and a microprocessor based Software Programming Course. Each book has individual circuit explanations, schematic and connection diagrams. Suitable for age 12+.

Order Code EPL500 - £149.95 Also available - 30-in-1 £15.95, 130-in-1 £37.95 & 300-in-1 £59.95 (deta is on website)

#### Tools & Test Equipment

We stock an extensive range of soldering tools, test equipment, power supplies, inverters & much more - please visit website to see our full range of products

Precision Digital Multitester (4.5 Digit)

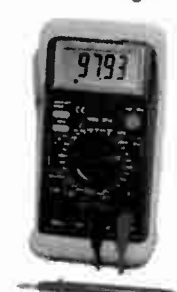

A highly featured, highprecision digital multimeter with a large 4.5 digit LCD display. High accuracy (0.05%). Autozeroing, polarity selection and over-range indication. Supplied complete with shrouded test leads, shock-proof rubber holster, built-in probe holder ,and stand. Supplied fully assembled with holster.

battery and presentation box. Features include:

Capacitance • Audio Frequency • Data Hold • hFE / Diode Test • Auto Power Off

#### Technical Specifications

DC voltage: 200mV-1000V · AC voltage: 2V-700V · DC current: 2mA-20A • AC current 20mA-20A • Resistance: 200Ω-200MΩ • Capacitance: 2nF-20uF • Frequency: 20kHz • Max display: 19999 Order Code: MM463 - Was £44.95 Now on sale at just £29.95!

See our website for more special offers!

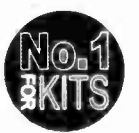

Secure Online Ordering Facilities • Full Product Listing, Descriptions & Photos • Kit Documentation & Software Downloads

www.QuasarElectronics.com

## SHOP ONLINE AT www.compactcontrol.co.uk

## Compact Control Design

Compact Control Design has a range of off the shelf products designed to meet your control, monitoring and acquisition needs. All products use the latest technology to provide top performance in a small size and at a low cost. We also provide a full hardware and software design service.

#### P0701 USB PIC

USB 2.0 interface. Can be bus powered or self powered.

Powerful PIC18F4580 Microcontroller running at 40MHz. Up to 10MIPS performance.

All microcontroller I/O pins available except RA6, RA7 (oscillator) and RC6, RC7 (serial port).

Bootloader pre-programmed and download software included, enabling quick and easy programming of applications.

No need for a separate programming device.

Many example applications and firmware available, see Compact Control Design download page. Connector has standard 40 pin 0.1" pitch 0.6" wide footprint. High quality tuned pin connectors suitable for most IC sockets and prototyping boards.

#### P0613 DC Motor

Pulse width modulation control for DC motors, electro -magnets etc. It has a motor supply voltage of 8 to 36V. The maximum drive current is 2.5 Amp. There are pulse and direction inputs. The PWM control is up to 100KHz. Mode input for controlling motor braking and sleep input for power saving. There is built in short circuit and over temperature protection, a fault output pin activates if either of these is detected. No heat sink is required.

The board has dimensions of 66x3Omm and is 12mm high.

There is an adapter available providing easy to use screw terminals for all connections. All the control inputs are opto -isolated.

#### MonCon

MonCon is a product range intended to form the intelligence at the heart of any equipment from benchtop scientific instruments, production equipment, ATE etc. up to large process control systems.

The MonCon range takes a new approach to monitoring and control by using modules that encapsulate a complete task, such as the stepper motor controller module that includes all inputs and outputs necessary to form a complete stepper motor controller/driver including encoder feedback.

The general purpose modules, such as the Analogue input board are designed to be customized at minimum cost. We can supply such modules to your requirements at little or no additional cost.

The MonCon range is based on a collection of modules, each performing specific and well defined tasks. All modules plug into a back plane which provides power distribution, intercommunication and incorporates the necessary connectors linking the MonCon system to the rest of the equipment.

The modules and backplane connectors have been designed to simplify the interconnection requirements within your equipment.

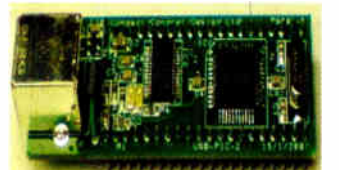

Compatible with Microchip's MPLab 'free of charge' programming environment. Libraries and linker scripts included to support assembler programs ( MPLab) and popular compilers.

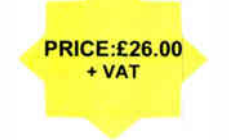

PR10E:£14.00 + VAT

P0704 Developer Board The P0704 developer board is an ideal way to get started with our USB-PIC module and motor driver modules. All of the USB-PIC module I/O signals are available through screw terminals making connections to sensors, switches, lamps, relays etc. easy. Ports B & E ( 11 I/0 signals) can also be configured with pull- ups and input filtering suitable for connection to limit switches, home position sensors etc. The board supports up to 4 motor driver modules, each module position accepts either a Stepper motor module or a DC motor module. The board allows bus-powered or self powered operation of the USB-PIC module & includes a P0615 mini regulator so only a single power supply is required for the motor driver modules.

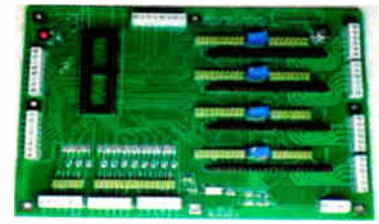

All options are configured using jumpers, and stepper motor drive current can be easily adjusted for each module by variable resistors. All connections are made by high quality screw terminals. The board has been designed to accommodate other driver PRICE:£55.00  $modules$  as they  $+ VAT$ become available.

#### P0612 Stepper Motor Driver

The unit has a motor supply voltage of 5 to 30V. The maximum drive current per phase is 750mA.

It has current mode control.

The drive current is controlled with a resistor. It has a selectable step size of full, half, 1/4 + 1/8.

There is a step frequency of 0 to 200KHz and reset and sleep inputs for initialization and power saving.

It is a compact size with dimensions of 66x32mm by 12mm high. The P0612 does not require a heat sink. There is an adapter available which provides

easy to use screw terminals for all connections.

All the control inputs are opto -isolated.

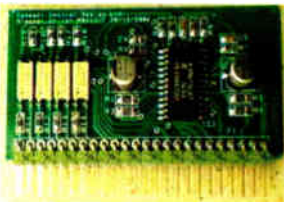

**PRICE:£15.00** + VAT

Most devices, such as stepper motors, sensors etc. are wired to the MonCon backplane directly with no splices or links so the wiring loom is simplified, cheaper to manufacture and more reliable.

We understand that many manufacturers would want to have full control over critical parts of their products, so we are happy to allow our customers to manufacture under license. The product range currently consists of the following standard back planes with 4, 6 or 8 slots,

controller modules for stepper and DC motors, controller modules for valves and solenoids, pressure control, flow control etc.

a USB interface to allow connection to a PC etc.

various I/O modules, Parallel I/O,

relay output and Analogue I/O modules.

The MonCon range has been designed with flexibility in mind. Backplanes and modules to meet your requirements can generally be designed & supplied within 6 weeks of receiving a full specification.

Compact Control Design Limited, 77 Woolston Avenue, Congleton, Cheshire. CW12 3ED, UK Tel : (+44) 01260 281694, Fax : (+44) 01260 501196, E-mail : sales@compactcontrol.co.uk

## ikroElektronika DEVELOPMENT TOOLS | COMPILERS | BOOKS

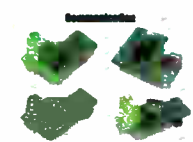

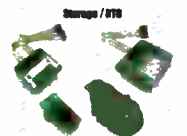

- Essy way to<br>act flash in your

ard Seni<br>Internet

rd - PCF8583 RTC<br>ry backup.

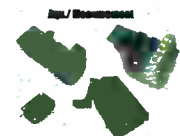

d - 12-bil anas<br>Inverter (ADC) 12-bit digital<br>verter (DAC)

(4 Board - Adil<br>vour zoolicaten

Accel in an<br>ce that meas

#### PICFlash mikrolCD support

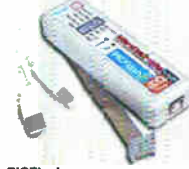

PICFIssh programmer - an unit fast USB 2.0 programmer - an unit fast USB 2.0 programmer<br>for the PIC microcommules.<br>Continuing its tradition as one on the microcommules.<br>of the fastest PIC programmer<br>with mikrolCb now suppo

 $\bullet$ 

www.community.community.community.community.community.community.community.community.community.community.community.community.community.community.community.community.community.community.community.community.community.communit ning.

- All of our products are<br>shipped in special<br>protective boxes.

- On-line secure ordering<br>provides fast and safe<br>way of buying our products.

 $S<sub>0</sub>$ 

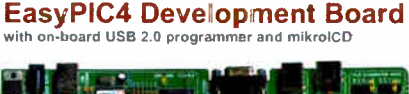

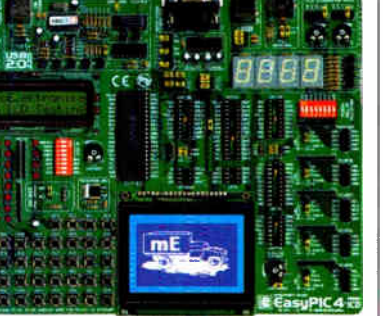

**EXECUTION AND SERVE CONSUMER SERVED AND SERVED PROGRAMMER BEST EXPRESS AND SERVED PROGRAMMER BEST EXPRESS AND SCREEN SCREEN SCREEN SCREEN SCREEN SCREEN SCREEN SCREEN SCREEN SCREEN SCREEN SCREEN SCREEN SCREEN SCREEN SCREEN** 

#### **IDE SCHOOLS IN THE TO PIC**

mikrolCD is a highly effective tool for the Real-Time debugging on a hardware level. The ICD debugger enables you to execute a mikroC/mikroPascal/mikroBasic program on the host PIC microcontrollation of the strategy and th

On-board USB 2.0 PICFlash programmer - an ultra fast USB 2.0<br>programmer for MCU programming. Continuing its tradition as the<br>fastest PIC programmer on the market, a new PICFlash with<br>mikroICD now supports more PIC MCUs giv

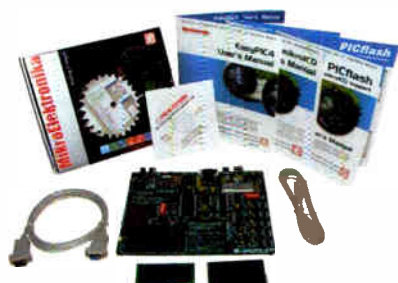

Package contains: EasyPIC4 development system, USB cable<br>Serial cable, User's manua., MikrolCD manual, CD with software<br>drivers and examples in C, BASIC and Pascal language<br>Note: LCD DS1820 temp sensor and GLCD are optiona

#### mikroElektronika Compilers .<br>itrollers

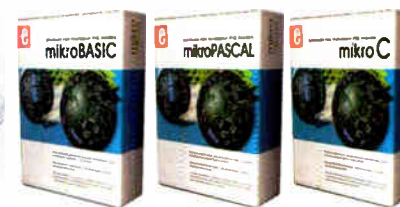

Supporting an impressive range of microcontrollers, an easy-to-<br>use IDE hundreds of ready-locuse functions and many integrated<br>tools makes MikroElektronika compilers one of the best choices on<br>the market today. Besides mi

LEPROM editor, programming mode management, etc.<br>Each compiler has many routines and examples such as EEPROM.<br>FLASH and MMC, reading/writing SD and CF cards, writing character<br>and graphics on LCDs, maripulation of push-but

mikroElei.tronika manufactures competitive development systems. We deliver our products across the globe and our satisfied customers are the best guarantee of our finiti-rate is encordant on the PIC microcontrollers and th

#### http://www.mikroe.com/en/distributors/

Find your distributor: UK, USA, Germany, Japan, France, Spain, Greece, Turkey,<br>Italy, Slovenia, Croatia, Macedonia, Pakistan, Malaysia, Austria, Taiwan,<br>Switzerland, Lebanon, Syria, Egypt, Portugal

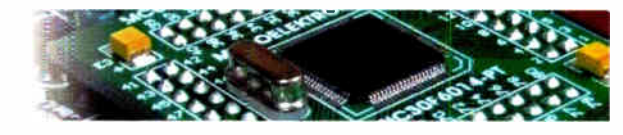

USB 2.0 progra

**LV24-33 Development Board** 

**Example 12**<br> **Example 12**<br> **Example 12**<br> **EXAMPLE 224 Four Section 224 Four Section 224 Four Section 235 F microcontrollers** (it comes with<br>
NEC24 FJ96GA010 - PIC24 16-bit Microcontroller, 96 KB Flash<br>
Memory, 8 KB RASIC,

dsPICPRO 3 Development Board

nce all advantages of these microcontro len

 $km$   $k \hbar$ 

W.

Complete Hardware<br>USB 2.0 programme

M.

П

m.

E

3.3V

 $\blacksquare$ 

ien. Æ.

ङ

 $\sim$ 

**COL** 

œ

#### **Uni-DS 3 Development Board**

#### Ò  $\ddot{\bullet}$  $\blacksquare$ LCD. 四

The system supports PIC, AVR, 8051, ARM and PSoC microcontrollers with a large number of peripherals.In order to continue working with different chip in the same development environment, you just need to swich a card. UNI-

#### EasydsPIC4 Development Board Complete Hardware and Software solution<br>board USB 2.0 programmer and mikroICD with or

1161

रू

**GRA** 

**ACD** 

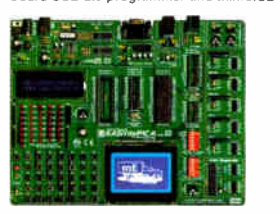

The system supports 18, 28 and 40 pin microcontrollers (it<br>comes with ds-PIC30F4013 general purpose microcontroller<br>with internal 12-bit ADC). EasydePIC4 has many features<br>that make your development vasy. Many of these alr

#### **EasyARM Development Board**

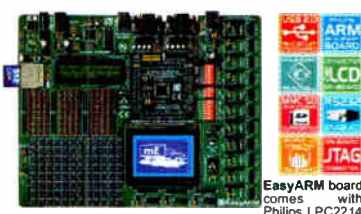

Examples the state of the state of the state of the state of the state of the state of the board of the board of the state media on the board of the state media of the state media of the state media on the system. It emper

#### EasyAVR4 Development Board BIGAVR Development Board

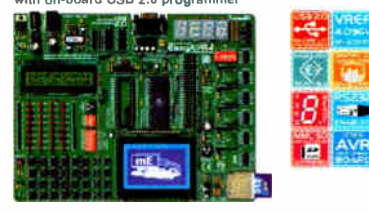

The system supports 8, 20, 28 and 40 pln microcontrollers (it The system supports 64-pin and 100-pin AVR microcon-<br>cleanly marked on the board. It is possible to test most of Mary aiready made examples guarantee successful

#### Easy8051A Development Board EasyPSoC3 Development Board with on-board USB 2.0 programmer

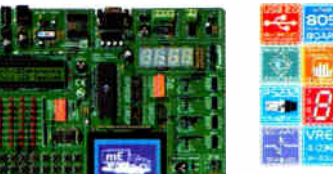

The system is come that the system is come the system is come that the system support of the system support of the system support of the system support of the system support of the system of the system of the system of the

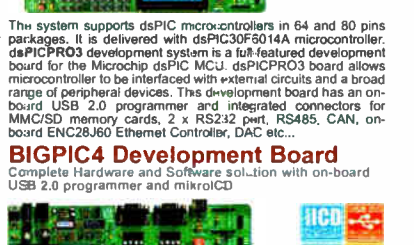

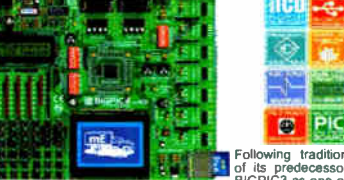

For the basic dependent of the search of the search of the basic product of the basic product of the search of the same price. System supports the tradition with more new features for the same price. System supports the la

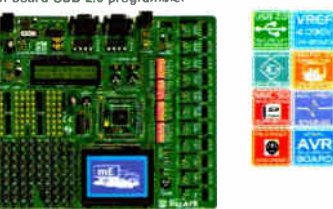

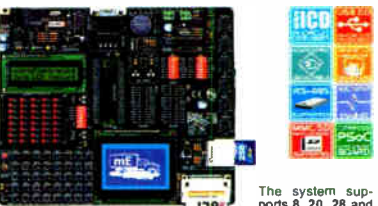

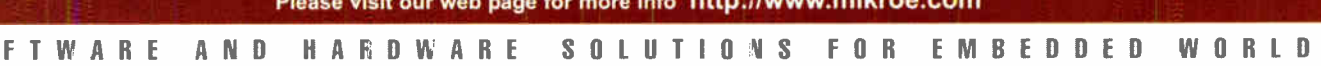

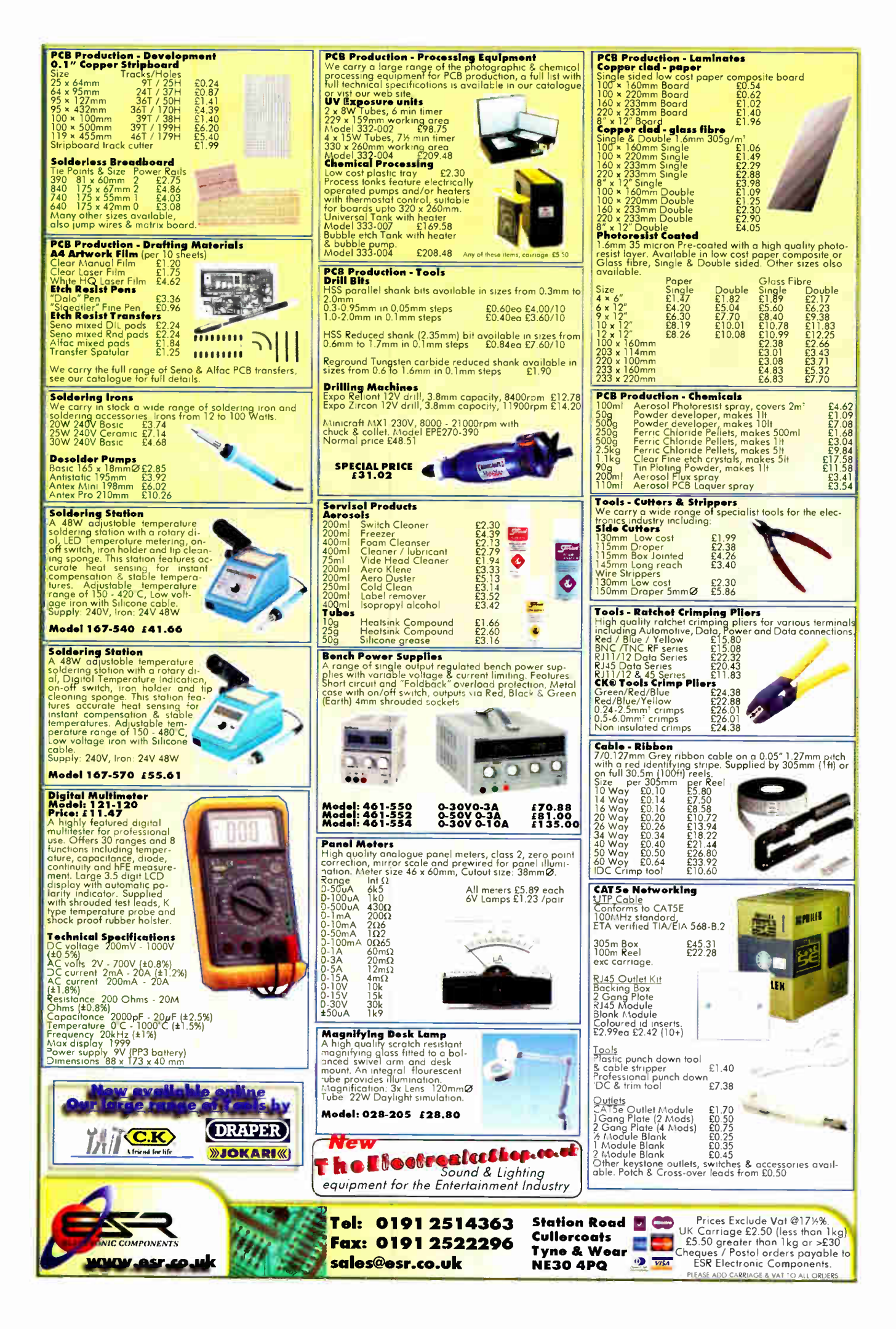

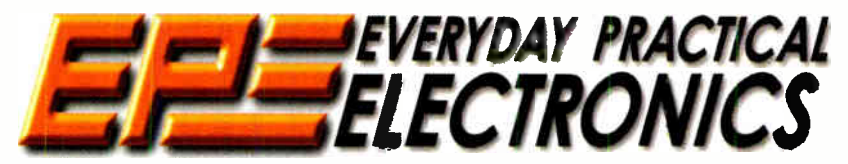

THE UK's No.1 MAGAZINE FOR ELECTRONICS TECHNOLOGY & COMPUTER PROJECTS

## VOL. 36 No. 8 AUGUST 2007

EVIERYDAY PRACTICAL ELECTRONICS EDITORIAL<br>Wimborne Publishing Ltd., Sequoia House, 398a Ringwood<br>Road, Ferndown, Dorset BH22 9AU<br>Phone: (01202) 873872. Fax: (01202) 874562.

Email: enquiries@epemag.wimborne.co.uk Web Site: www.epemag.co.uk

EPE Online (downloadable version of EPE): www.epemag.com EPE Online Shop: www.epemag.wimborne.co.uk/shopdoor.htm See notes on **Readers' Technical Enquiries** below – we regret technical enquiries cannot be answered over the telephone. technical enquiries cannot be answered over the telephone.

Advertisement Offices: EVERYDAY PRACTICAL ELECTRONICS ADVERTISEMENTS Sequoia House, 398a Rimwood Road, Femdown, Dorset BH22 9AU Phone: 01202 873872 Fax: 01202 874562 Email: stewart.kearn@wimborne.co.uk

#### **Complexity**

Sometimes I can't help thinking that while microcontrollers simplify circuits, allow easier modification and updating of circuit operation and give designers the ability to provide complex logic functions easily, that they also allow over-complex operation.

Many modem washing machines now have a whole host of programmes, temperatures, water saving settings etc; how many of them are ever used? The same goes for things like burglar alarms - our new offices ( please note our new address opposite) have just been fitted with a new alarm system - microcontroller controlled of course. We have a similar system at home, fitted only a year or so ago. Obviously, the technology used has moved on in that year and the new system took the engineer over an hour to program, simply because all the functions, inputs, outputs, timers etc are now fully programmable. The new unit also has a 250 event memory, will support up to four remote keypads, which can be wired ' star or daisy configuration' has four access level codes which are all programmable etc., etc. The Engineer's Manual carries nearly 30 pages of programming information. It actually takes nearly as long to program it as it does to install it.

The point of all this is that this is now the basic system from the manufacturer, but once installed and programmed it does exactly the same as the one at home, which took about 10 minutes to set up. I guess all those programmable functions will be useful to some users, but I can't help thinking that a basic version of most electronics equipment ( from washing machines to burglar alarms) would be useful. The electronics could be identical, just the firmware simplified for those that will never use, and just don't want, all the complexity.

#### No complications

I have a little iPod Shuffle, which is a good example of this. It does exactly what I need, without any complications or unnecessary controls, displays etc. and is, to my mind, a great example of how electronics should be used. It seems Apple are prepared to supply a variety of iPod versions and I, for one, appreciate that. I guess I just don't want to waste time trying to program systems I don't need, or trying to remember the settings I do. Electronics should be making things easier to use - not more

complex just because it can!

Nike denves

#### AVAILABILITY

Copies of EPE are available on subscription anywhere in the world (see opposite) and from<br>all UK newsagents (distributed by SEYMOUR).<br>*EPE* can also be purchased from retail magazine outlets around the world. An Internet on-line version can be purchased and downloaded for just \$15.99US ( approx £9.00) per year available from www.epemag.com

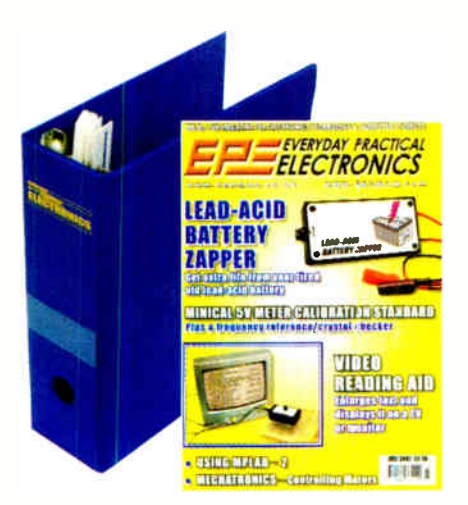

Subscriptions for delivery direct to any address in the UK: 6 months £18.75, 12 months £35.50, two years £66; Overseas: 6 months £21.75 standard air service or £59.76 sexpress airmail, 12 months £41.50 standard air service

1877-363-1310 Online subscriptions, for downloading the magazine via the Internet, \$ 15.99US (approx £9.00) for one yea'

available from www.epemag.com.<br>Cheques or bank drafts (in £ sterling only) payable to<br>Everyday Practical Electronics and sent to EPE Subs. Dept., Winnowner Prunsing Lui, Settpart and Read, Ferndown, Dorset BH22 9AU. Tel: 01202 873872. Fax:<br>01202 874562. Email: subs@epering.wimborne.co.uk. Also<br>via the Web at: http://www.epering.wimborne.co.uk.<br>Subscriptions start wi

**BINDERS**<br>
Binders to hold one volume (12 issues) are available<br>
Binders to hold one vactress. These are finished in blue<br>
PVC., printed with the magazine logo in gold on the<br>
spine. Price £7.95 p.us £3.50 p&p (for oversea sent within seven days, but please allow zu days for<br>delivery – more for overseas.

Payment in 2 sterling only prease. visa, Amers, uniers<br>Club, Maestro and MasterCard accepted. Send, fax or<br>phone your card number, card expiry date and card<br>security code (the last 3 digits on or just under the sig-<br>nature

Editor: MIKE KENWARD Consulting Editors: DAVID BARRINGTON JOHN BECKER

Business Manager: DAVID J. LEAVER Subscriptions: MARILYN GOLDBERG General Manager: FAY KEARN Editorial/Admin: ( 01202) 873872 Advertising Manager:

STEWART KEARN (01202) 873872 On-line Editor: ALAN WINSTANLEY EPE Online (Internet version) Editors: CLIVE ( MAX) MAXFIELD and ALVIN BROWN

#### READERS' TECHNICAL ENQUIRIES

E-mail: techdept@epemag.wimborne.co.uk We are unable to offer any advice on the use, purchase, repair or modification of commercial equipment or the incorporation or modification of designs published in the magazine. We regret that we cannot provide data or answer queries on articles or projects that are more than five years' old. Letters requiring a personal reply must be accompanied by a stamped self-addressed envelope or a self-addressed envelope and international reply coupons. We are not able to answer technical queries on the phone.

#### PROJECTS AND CIRCUITS

All reasonable precautions are taken to ensure that the advice and data given to readers is reliable. We cannot, however, guarantee it and we cannot accept legal responsibility for it.

A number of projects and circuits published in EPE employ voltages that can be lethal. You should not build, test, modify or renovate<br>any item of mains-powered equipment unless you fully understand the safety aspects involved and you use an RCD adaptor.

#### COMPONENT SUPPLIES

We do not supply electronic components or kits for building the projects featured, these can be supplied by advertisers.

We advise readers to check that all parts are still available before commencing any project in a back-dated issue.

#### **ADVERTISEMENTS**

Although the proprietors and staff of<br>EVERYDAY PRACTICAL ELECTRONICS take reasonable precautions to protect the interests of readers by ensuring as far as practicable that<br>advertisements are *bona fide*, the magazine and its publishers cannot give any undertakings in respect of statements or claims made by advertisers, whether these advertisements are printed as part of the magazine, or in inserts.

The Publishers regret that under no circumstances will the magazine accept liability for non- receipt of goods ordered, or for late delivery, or for faults in manufacture.

#### TRANSMITTERS/BUGS/TELEPHONE EQUIPMENT

We advise readers that certain items of radio transmitting and telephone equipment which may be advertised in our pages cannot be legally used in the UK. Readers should check the law before buying any transmitting or telephone equipment, as a fine, confiscation of equipment and/or imprisonment can result from illegal use or ownership. The laws vary from country to country; readers should check local laws.

Everyday Practical Electronics, August 2007 7

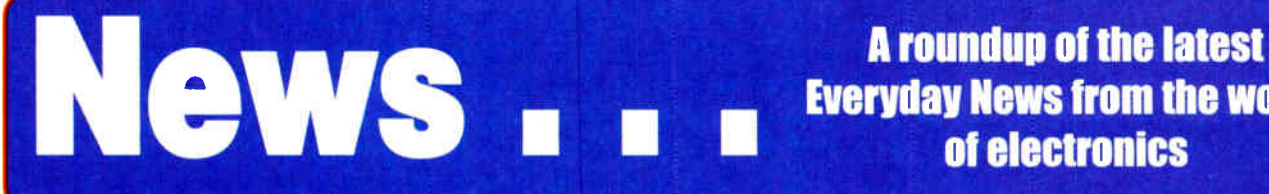

Everyday News from the world of electronics

## Frank Mobile Admissions

#### Much of what is offered for mobile comms is just not wanted - so finds Barry Fox

**REVENUE from simple SMS text mes-**<br>**Relationships** for the WAP, web and 3G services that many phone users either do not want, or cannot make work. The refreshingly frank admission came from a Consumer Electronics Conference — The Digital Marketplace — held in London recently by electronics industry body Intellect.

Dr Norman Lewis was billed as Director of Technology Research at Orange, but explained that he had recently left Orange, is now Chief Strategy officer with Wireless Grids Corp of USA and thus able to speak more freely about the cellphone industry's mistakes. Lewis predicted that today's 'digital children' will 'disrupt the future' with 'a rise of bedroom culture and decline of street culture'.

"My message to you," he told the audience of manufacturers, "is that CE, like people, has to be connectable — you have to solve that problem of how to connect. Kids are not good at technology. They are crap at technology. You have to solve the problems kids are raising".

When asked if he had any ballpark figures from his time at Orange on how many people actually used fancy phone features like picture messaging, emailing, Bluetooth, web access and so on, he answered: "No I don't have any figures. But I can reply anecdotally. People hardly use a lot of the features we give them. The services are too expensive. They are too involved and difficult to set up. Picture messaging takes six or seven clicks. Of course, I'd probably say differently if I were still employed by Orange."

"The industry gave people features that were expensive and cumbersome. We were extremely lazy and driven by the technology. We built in features that were fictitious. We were dreaming. People found other means of messaging. They use peer-to- peer which is free rather than contributing to the

Orange revenue stream. When WAP was launched we promised the next wonderful new world. People just used SMS text messaging instead. They didn't want what we'd spent all that money on, WAP and 3G. People used good old SMS. Thank goodness they did because it generated the revenue. It saved us. But we hadn't anticipated it.'

In similar vein, Jeremy Ling. CEO, Philips Consumer Electronics, told how he had joined Philips a year ago with no experience of consumer electronics. He arranged to spend several days working as a salesman in Comet to get a feel for what was needed — more simplicity.

"Do you know what the retail return rate is for wireless routers?" Ling asked the audience. "10%? 20%? 30%? - no, 40% of all home wireless networking equipment is returned because people cannot make it work. And of the Philips equipment that is returned we find that  $98\%$  is – no fault found".

#### Second Annual Schmartie Awards

SchmartBoard, the developer of a technology that has simplified the creation of electronic circuits for hobbyists, education and industry, has announced the Second Annual Schmartie Awards.

Entrants have until the end of the year to design and submit SchmartModule circuits. SchmartModules are functional circuit blocks such as RS232 or power supplies that physically connect to other SchmartBoards to facilitate prototyping. To participate, post a schematic and photo of the finished circuit on the SchmartBoard website along with a bill of materials including the correct SchmartBoard part numbers.

The grand prize is \$1000 and the creation of a SchmartModule based on the winning circuit design. SchmartBoard will market the SchmartModule worldwide and the winner will also receive a 10% commission to be paid quarterly. The winner will receive worldwide recognition as his or her name will be silk-screened on the product as the SchmartDeveloper.

Second prize is a DS08502 500MHz Digital Oscilloscope from Link Instruments and third prize is a Weller WD 1002 Soldering Station from Cooper Tools. Three honorable mentions will receive a Parallax Boe-Bot. All entrants who post a schematic will receive a SchmartBoard T-shirt and free SchmartBoards to build their circuit. Winners will be announced in Jan '08.

Details and entry form can be found at www.schmartboard.com.

SchmartBoard is committed to helping engineers, students and hobbyists develop electronic circuits faster, easier, and less expensively than previously possible. SchmartBoard's patent pending Electronic Circuit Building Blocks makes this possible. SchmartBoard's EZ Technology makes the soldering of surface mount components accessible to virtually anyone.

#### EPT Free Download

A new version of Electronics, Mechanics, Maths and Computing V9.2 is now available for free download from www.eptsoft.com/ StudentHobbyist/electronics.html. This is the complete package without any install or time restrictions.

Just a few weeks ago, eptsoft placed their electronics software in the public domain for free download, previously selling for hundreds of pounds. There has been an enormous response. Many thousands were downloaded world-wide in the first few days from hundreds of freeware sites.

Designed to provide a focal point for finding electronics components and equipment suppliers, this is not like any normal intemet advertising, but uses fully installed software with a unique web browser that links directly to advertisers, web sites.

#### MUSEUM OF COMMUNICATION

The Museum of Communication in Burntisland, Fife, is about to open its doors to yet another ambitious exhibition. Entitled From Big Band to Broadband, this year's event takes visitors through the changing face of home entertainment in the last 80 years. From gramophone to iPod, from candlestick telephone to mobile with Bluetooth, from Baird's TV to HDTV and from crystal set to Internet, all within the span of a lifetime.

The Museum studies, collects, preserves and exhibits artefacts and information which illustrate the development of communications technology. It is creating a high-quality communications museum in Burntisland that will help people to learn how the technology we take for granted today has been developed.

From Big Band to Broadband is open from I lam to 5pm on Saturdays and from 1pm until 5pm on Sundays and Wednesdays from 21 July until 16 September. Admission, which includes refreshments,  $costs$  £3 adult, £1.50 accompanied child and £8.50 family. For further details, tel: 01506 823424 (Secretary) or email: mocenquiries@ tiscali.co.uk.

#### SIMPLICITY NEEDED

FireAngel, one of the UK's leading forces in the manufacture and supply of home safety devices, has further expanded its product range with a system that could help save hundreds of lives.

The Wi-Safe range of home safety products has been designed to provide the ultimate in early warning of the danger of fire or carbon monoxide in the home. Central to the system is the Remote Warning Handset, a small portable handheld device that works in conjunction with FireAngel's Wi-Safe Smoke Alarm and Wi-Safe Carbon Monoxide Alarm, providing audible and strong visual alerts.

The warning handset can be placed anywhere in the house, typically by a bed to ensure that the user wakes when potential fire, smoke and carbon monoxide problems are detected elsewhere in the house. The importance of this is paramount. A study in Australia has shown that only 6% of children, aged 6 to 15, wake up when a standard smoke alarm installed in a landing is triggered.

All Wi-Safe alarms and accessories incorporate FireAngel's wire free communication technology with unique code encryption enabling signals from remote alarms to activate the handset.

Simple to use, the Remote Warning Handset can be placed in any location. It responds to either the Wi-Safe Smoke Alarm or Wi-Safe Carbon Monoxide Alarm from around the house and activates the handset to immediately sound and flash to warn of either the danger of fire or the presence of carbon monoxide, which then gives residents an early alert and a better chance of escaping. An indicator will illuminate on the handset to identify the danger type — smoke or CO.

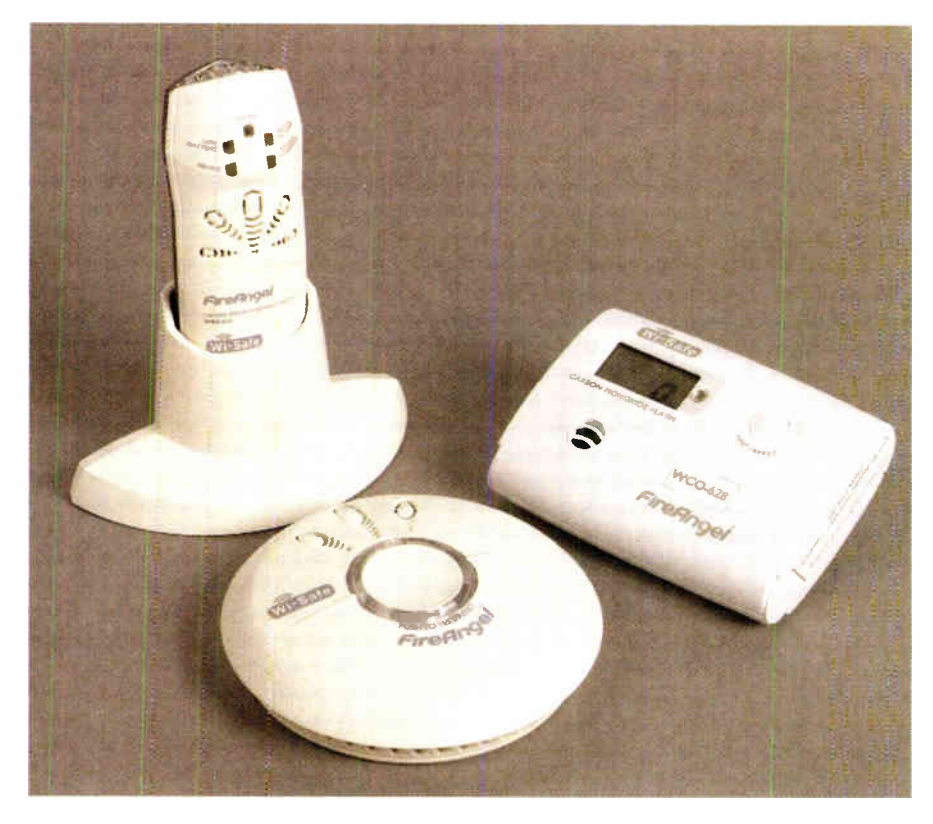

After the warning handset has been alerted to danger it automatically converts to an escape torch when taken out of its holder. The strong white light helps guide the way out of the building and the handset emits a locator chirp so anyone holding the handset can be readily found. When the danger has been investigated and eliminated, simply replacing it into its holder resets the handset.

The handset runs off the mains supply. If there is a break in power the handset will run off its 9V back-up battery for up to six weeks.

The Wi-Safe Wireless Home Safety System will be available through  $B\&\dot{Q}$ and other retailers later in the year. The handset will retail for under £30 and the smoke and CO alarms will range in price from £15 to  $£35$ .

#### USB Digital Storage Scope

The DSO- 101 from Audon Electronics is a USB-powered digital storage oscilloscope with dual 20MS/s inputs and a 2MHz bandwidth that is small enough to fit in your pocket. It packs some powerful features including a hardware preamp, adjustable digital triggering, and 32Kb memory depth on each of the two 8-bit input channels. It is powered by an opensource graphical user interface for Windows and Linux.

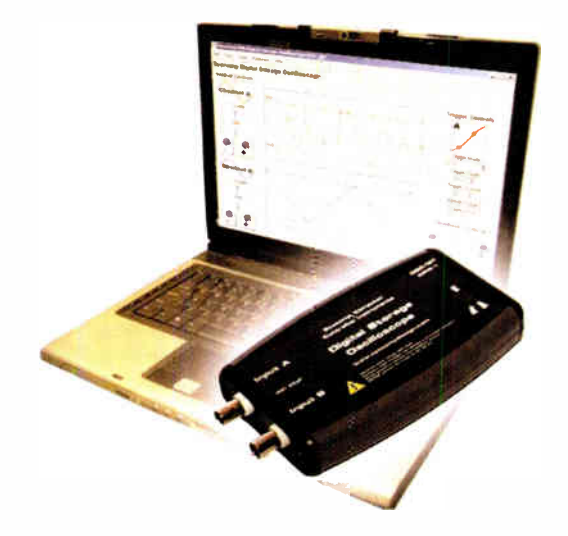

The DSO-101 is a general-purpose two-channel oscilloscope for teaching, development and debugging of electronic circuits. Channels A and B are sampled simultaneously and stored in oscilloscope memory before being sent for display to the host computer. Consequently, they are always time aligned and triggered from the same trigger signal.

The easy-to-use software supports multiple triggering modes, waveform scrolling, saving waveforms to a file, and cursor measurements. Source code is

included. The user can add and modify the graphic user interface as desired.

The PC connects to the oscilloscope hardware via a USB cable so that no other power source is required. The USB interface emulates a serial port so that the oscilloscope may be accessed as a serial port dev ice.

For more information contact Audon Electronics, tel: +44 (0)115 925 8412, fax: +44 (0)115 925 9757, email: info@audon.co.uk, web: www.audon.co.uk.

#### Touch Control

Taiwanese company HTC thinks it can change the way we use handheld devices with a new kind of touch screen control. HTC has spent the last ten years growing from 10 people to 5000 through working with Microsoft and networks such as Orange and T-Mobile, making their smartphone PDAs.

A year ago HTC started selling phones under its own name and is now challenging Apple with a direct competitor to the upcoming iPhone. The HTC Touch has no keypad. It works by touch alone. Sweeping a finger over the TouchFLO screen changes interface menus and scrolls through them, from weather to music, camera pictures and contact lists. The Touch phone uses Windows Mobile 6 operating system and ActiveSync to connect to a PC. Text is entered by stylus and software keyboard display. The TouchFLO screen distinguishes finger sweeps from stylus prods.

The Touch launched in Europe and Asia in June, and in the US later this year. The cost, without network subscription subsidies, is 449 euros. Says John Wang, Chief Marketing Officer: 'Simplicity is a word that's overused, even over-abused. Until now phones have been push button centric. This is touch centric. From today things will be different.

Everyday Practical Electronics, August 2007 9

# ECHNO-TALK MARK NELSON

## Two Birds With One Stone

#### Adapting a 'pipeline' previously designed for one purpose alone to carry two payloads at once makes sound economic sense. It also involves some pretty smart science, as Mark Nelson reveals not once but twice.

**EXAMPLE you never thought about it**<br>but there's something remarkably<br>elegant about the telephone system. AYBE you never thought about it but there's something remarkably As well as carrying voice and data signals, those copper wires that we take for granted also deliver power. An always-on supply of 50V powers your telephone and trickle charges NiCad batteries in other devices, while the wires also deliver 75V AC at 25Hz whenever the phone rings, warbles or whatever it does to disturb your calm.

This multi-tasking technology is hardly new, dating back more than a hundred years. Some more recent communication systems are not so multifunctional, however. The ethernet data distribution cabling in offices is a signal-only system, as are the optical fibre local distribution networks that bring cable television, broadband and telephony to the green cabinet at the end of your street (or in a few cases right into the home).

In both situations, a separate mains power supply is required to power user devices (network adapter cards in PCs, TV set-top boxes, cable modems and so on). And if there's a mains outage you're stuck, whereas the exchange battery can keep traditional telephone networks going when the mains fails.

#### Short-term shortcoming

Engineers and scientists love a challenge and endeavour to make sure that shortcomings like this are short-lived. What's more they have come up with solutions to both of these setbacks. Let's deal with ethernet first.

Power over ethernet (PoE for short) is the answer to the first problem and it's not quite a brand-new invention if I am to be completely candid. Nevertheless, the technology has by no means become commonplace or widespread despite its availability for a few years.

PoE is still viewed as a niche technology, according to principal analyst Marianne D' Aquila of US technology analysis company Information Resources. In a recent survey by the firm, potential users cited dissatisfaction with the current technology combined with elusive cost and return on investment benefits as barriers to PoE reaching mainstream status rapidly.

It's clever stuff even so and usage is forecast to continue growing at a double-digit rate annually. In office situations PoE, delivering around 13W at 48V, enables users to deploy standalone phones for Voice over Internet Protocol ( VoIP), digital CCTV cameras, smartcard readers and low-power wireless repeaters without the need for separate 'wall wart' power supplies. According to Alison Smith, product marketing manager at IC maker Linear Technology, "PoE is also gaining popularity for small business and home office networks".

#### PoE Plus

A harmonised standard, called PoE Plus, is expected to give the notion of power over data cabling a boost when it is ratified in 2008 or 2009. The goal for the new standard is to increase maximum power rating to at least 30W to provide greater power for evolving applications such as motorized network cameras supporting pan, tilt and zoom, IP telephony videophones, REID readers and access-control systems, point-of-sale and information kiosks, and eventually laptops or palmtop computers. So says cable products manufacturer Panduit, which also notes that PoE Plus will likely support delivery over two cable pairs for powering devices up to 30W and four-pair power for power greater than 30W.

So now, from PoE to PoO, which is set to become even more of a disruptive technology. Po0 is no childish frivolity but deadly serious, delivering as it does Power over Optical fibre. Now optical fibres, as you doubtless know, are made of silica (glass) or plastic, both of which conduct light but not electricity.

So, how do you send volts down a perfect insulator? It's really quite easy — you just shine a very bright light down the fibre and convert the photons to electrons at the far end using photovoltaics. In fact, the principle is so obvious that BT had already worked out how to do this  $-$  in principle  $-$ 20 years ago.

In those days there was no financial incentive, nor was there any off-the-shelf technology that could turnp the boffins' brainstorming into practical reality. Shareholders expected telephone companies to carry on sweating the assets of their existing copper cable networks and it was only recently that the soaring price of copper forced phone firms like BT to reconsider.

#### Cheaper option

The latest issue of trade journal FibreSystems Europe quotes Bob Cowie, chief engineer of the company's infrastructure arm BT Openreach, stating that fibre optic is now cheaper than copper to install in new buildings.

"The most significant change in the past 12 months has been the price of copper on the world market," he said. "It is now a cheaper option for new sites to build fibre networks from scratch."

Whereas the company had previously seen optical as expensive and unnecessary, it is now reconsidering its technology position in favour of installing optical fibre cable to the doorstep. This applies to new buildings, not those that have been cabled with copper already.

Has anything else changed apart from the relative costs of copper and silica? You bet! American firm JDS Uniphase has just announced that the efficiency of light-topower conversion has crossed the 50 per cent threshold. In this way power-hungry electronics can be fed over fibre, as well as allowing electronics in remote, hostile or inaccessible locations to be powered by fibre over longer distances. The technology is particularly handy for cost-effective powering of electronics that operates in situations involving high voltages, strong magnetic fields or radio-frequency emissions.

The converter is designed on a gallium arsenide solar cell, which transforms laser light into a DC voltage. A 5W light source can deliver 1W of power at the remote sensor and systems can be paralleled to generate 5W at the far end. More advanced systems could deliver up to a kilowatt.

States JDS Uniphase, "[This] efficiency of 50 per cent pushes the boundaries of the maximum theoretical limit for photovoltaic power conversion. This improvement enables more power-hungry electronics such as transducers, transceivers and sensors to be powered over fibre. The higher power efficiency also permits remote electronics to be powered by fibre over longer distances, such as tower-mounted installations for cellular and digital TV relay stations."

#### Sensory delight

Light-powered telephones and other forms of high power delivery over optical systems are unlikely to emerge in the short term, but right now there's plenty of interest in the sensor market. Dr Jan-Gustav Werthen of JDS Uniphase expects to find applications for power over optical in fields such as aerospace, communications, defence and medical equipment.

Further applications lie deep in the oceans, where power over optical fibre cables is a convenient way of transmitting power to devices such as towed and static sensor arrays, links to submersible vehicles, surveillance devices, dunking sonars and deep-sea divers.

#### And finally...

You might not believe it but each year the British flush away mobile phone handsets worth £342 million. A staggering 855,000 handsets are flushed away every year; that's roughly £342 million we're loo-sing (based on the average insurance cost of replacing a phone).

This alarming news comes courtesy of the independent and free price comparison and switching service SimplySwitch.com.

#### **Batteries**

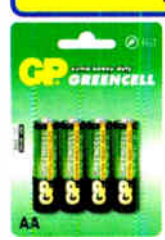

Zinc Chloride, Alkaline, NiMH, NiCD & Sealed Lead Acid batteries. We carry battery packs for racing & radio control. We also manufacture the NiCD Bot-Pack+, a high performance custom made pack with torced cooling options for the most demanding applications.

#### Sample pricing:

•GP AA Greencell £0.79 / pk4 •GP AA Greencell £0.13 / cell in trade boxes of 320 (ideal for schools) •GP AA Ultra Alkaline £ 1.20 / pk4 •GP AA NiMH 1300mAh £3.95 / pk4 •Racing packs from £ 11.95 •12V 2.2Ah to 44Ah SLA from £6.99

#### Power Supplies / Chargers

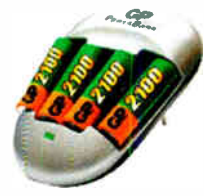

Power supplies fixed and variable voltage to 15V 40A. Chargers for NiCD, NiMH, LiPo & SLA batteries to 12V 20A.

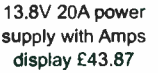

#### Sample pricing:

•GP AA charger with 2 off 1300mAh cells £5.45 13.8V 20A Power Supply from £34.12

#### **Motors**

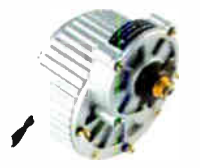

Probably the best range of DC model motors in the UK. From under 0.5W to 1000W, 1.5 to 36V. Geared motors from 0.3W to 800W. Ideal for most model engineering applications especially robotics. Planetary geared motors from just 1.2g to our top of the range 750W (that's 1HP) weighing in at 6.35kg.

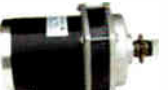

As well as motors, we have wheels, axles & bearings to help complete your project.

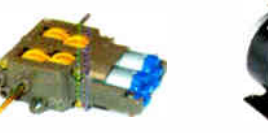

Sample pricing: Visit our website to see over 140 models of motor .12V 150W Motor £ 17.95 -Geared motors from £4.70 .750W 36V geared motors from £90.95

Visit our website to see over 2,000 products to order on-line. Need advice?, we offer full technical support via our FAQ forum.

Technobots Ltd The Old Grain Store Rear of 62 Rumbridge Street Totton, Hampshire, S040 9DS Tel: 023 8086 3120 Fax 023 8086 1534 Lines open Mon - Thur 0900 to 1330

#### (Technobots.co.uk Robotics, Models and Technology Supplies

Established in 2001, Technobots Ltd supply a wide range of electronics and engineering products to the hobby market, schools, Colleges & Universities.

#### Motor Speed Controllers

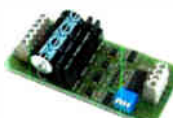

DC motor speed controllers from lA to 300A. Various interfacing options including RC, I2C, serial &

analogue voltage. Relay reversing and fully solid state H-bridge, single and dual channel varients.

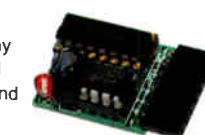

Sample pricing: •Dual 1A motor controller £ 17.09 .10A motor controller . its from £ 19.87 .75A controllers from £87.50

#### Radio Ccntrol

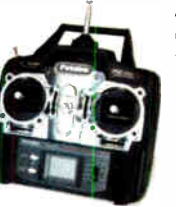

Awida range of radio control products including transmitters, receivers, servos, gyros, crystals, interfaces, leads etc. Sample pricing: .4- Channel 40MHz FM transmitter / receiver /

#### **Microcontrollers**

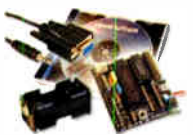

The 'PICAXE' range of programmable micrccontrollers. Write in BASIC or Flowchart and download straight into the microcontroller, so no

expensive programmers are required. The 8 pin version provides 5 i/o pins (1 analogue input). The 18 pin version provides 8 outputs and 5 inputs ( 3 of the inputs have analogue capabilities). The 28 pin version provides 9-17 outputs, 0-12 inputs and 0-4 separate analogue inputs.

Sample pricing

.8 pin starter kit including software, lead, battery holder, PCB & components for £9.94 .28 pin version pictured above £21.74

#### Robot Kits

We carry a wide range of robot kits from BEAM to full combat and includes

Fu

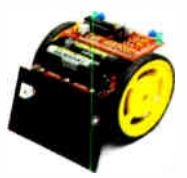

the very popular Robonova biped walker. Kits range in price from £ 16.95 to £689.05 built by enthusiasts & school pupils from all over the UK. Many are programmable via a PC.

RC or autonomcus. de"ails of these

#### **Mechanical & Hardware**

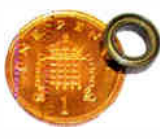

We carry a wide range of mechanical products many of which are hard to find elsewhere. Bearings from 1mm to 30mm bore. Plastic and steel pulleys, plastic and

stee' gears from MOD 0.5 to MOD 2.0. Steel chain sprockets in 6 & 8mm, 3/8" & 1/2" pitch. Silver steel, EN'24T steel, collets & shaft couplings. Nuts and

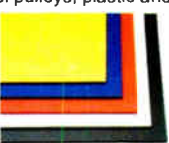

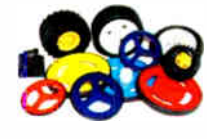

bolts from M2 to M12, springs, clips & Pins. Wide range of engineering materials including aluminium (6082 T6 to 12mm thick), brass tube, rod, sheet etc..

Polycarbonate sheet from 1mm to 12mm thick, PVC sheet, polymorph etc.. Wheels from 9mm to 250mm diameter.

#### Featured Product

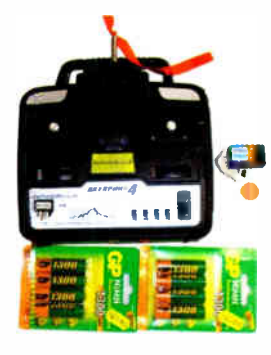

We helieve this to be the lowest retail priced 4 channel 40MHz FM radio control set in the UK. The set includes the transmitter, receiver and crystal pair from just £34.95. Upgrade options available.

#### Sample pricing:

-Transmitter, receiver and xtals £ 34.95 •As above but with a set of 8 AA batteries £35.95 or with a set of 8 AA rechargeable batteries £41.49 •Add a fast charger for an additional £ 11.46

#### **Electrical**

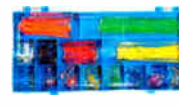

and heatshrink (1.2 to 101.6mm diameter).

Glass, automotive and maxi fuses from 1A to 100A, fuse holders, cable from 0.5mm<sup>2</sup> to 16mm2. Pre-stripped wire kits for

breadboards. Connectors from 5A to 300A, wide range of crimp connectors bagged in 100's or in kits. Circuit breakers from 3A to 30A. Cable ties, tie bases, spiral wrap

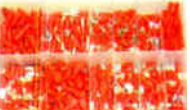

All prices include VAT

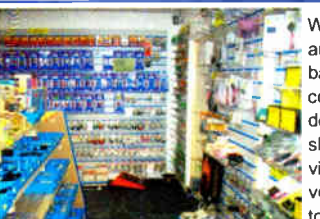

Whilst we are an intemet based company, we do have a shop where visitors are very welcome to browse.

Please check our website for opening hours and if making a long journey, we suggest phoning first to ensure stock availability. If ordering on-line, 90% of orders dispatched within 2 working days.

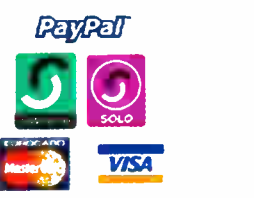

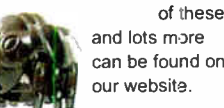

#### **World Radio History**

crystals from £34.95

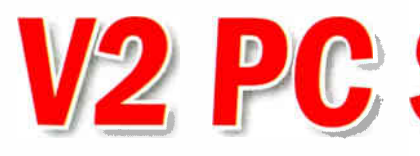

**Part One** 

#### **By JOHN BECKER**

A simple signal tracking and display unit for the typical hobbyist workshop

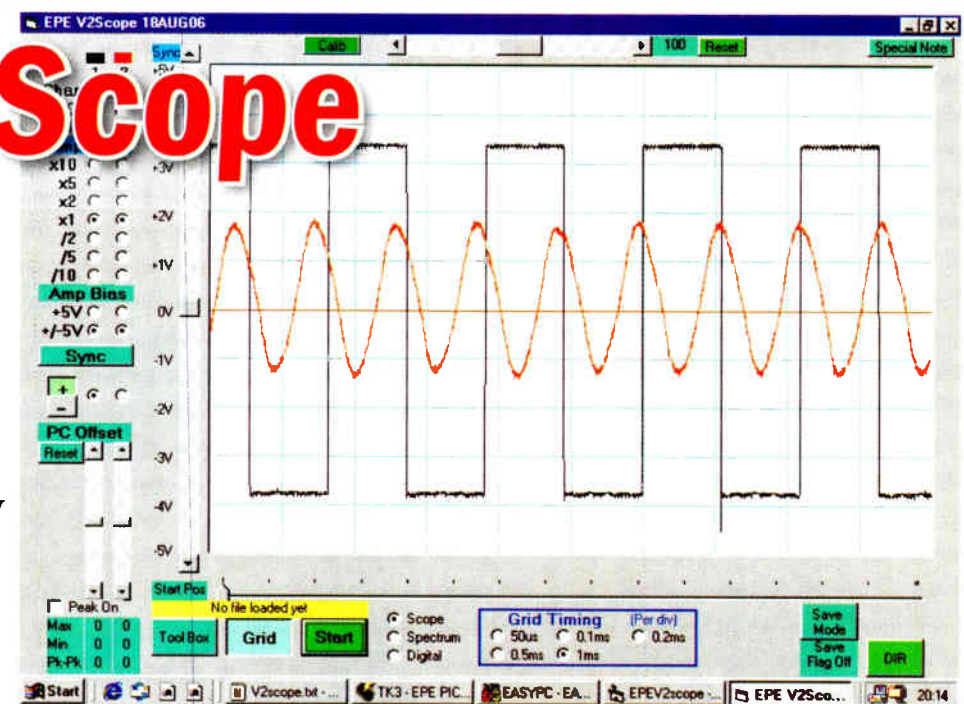

## $\frac{1}{\sqrt{2}}$  PC controlled PIC sampling  $\frac{1}{\sqrt{2}}$  Frequency range DC to >40kHz  $\frac{1}{\sqrt{2}}$  Dual channel analogue  $\frac{1}{\sqrt{2}}$  Single channel spectrum analysis  $\frac{1}{\sqrt{2}}$  Single channel 8-bit digital  $\frac{1}{\sqrt{2}}$  On-screen control of all functions

 $\blacksquare$  HE concept for this design is based I upon that used in the author's complex Virtual Scope published in EPE Jan 1998. That design used many discrete logic chips to allow a PC-compatible computer to show the waveforms of two independent audio signals on its screen. Regretably, the high speed analogue-to-digital converter (ADC) chip used in that design became obsolete not long after the design was published.

This design is a much simplified version working under both PIC microcontroller and PC control. It allows not only analogue signals in the general audio range from two sources to be displayed on screen simultaneously, but also a waveform analysis of them. It can additionally display the logic waveforms generated by external 8-bit digital signals from a single channel.

The design is intended for moderately simple signal tracking and display.

#### PIC control circuit

The circuit diagram for the PIC-controlled master unit is shown in Fig.1.

The PIC is a PIC16F877-20 device, IC1, running at 20MHz, set by crystal

X1. The PIC's mode of control is set by the PC, which, it is believed, can be running under Windows platforms W95, W98, ME and XP, providing that the PC has a serial communications port (this design cannot be used under USB control). The PC control will be described later.

When the PC has selected analogue waveform display, up to two channels can be displayed, their signals initially processed by the circuit to be described shortly (Fig.2), and input to the 8-channel multiplexed ADC, IC3, of which only two channels are used. IN1 and IN2.

Under control of the PIC, the ADC repeatedly samples the analogue input from the selected channel, converting it to an equivalent digital value, storing the value in the 32kilobyte memory chip IC2, of which only 8K is used. Data is sent by IC1 PORTD, with the address data lines controlled jointly by PORTA and PORTB. Address lines A1 and A3 are held permanently low.

The memory's Output Enable (OE) is controlled by IC1 RC0 (pin 15), and the Write Enable (WE) controlled via the passive diode-NOR gate comprising diodes D2 and D3, plus resistor R3. This line is controlled by IC1 RC1 (pin 16) in conjunction with RC4 (pin 23).

The reason for dual control is complicated, as will be explained by examination of the PIC's source code. But it is determined by the need for data to be stored from the ADC chip and from the digital interface chip, IC4. It will not be discussed further here.

Resistor R2 ensures that the memory's OE line is normally held high unless actively pulled low by RC0 (it could otherwise float if the PIC is being programmed in situ on the PCB).

The latter chip (IC4) is used when the selected mode is for 8-bit digital data input rather than an analogue input, allowing the logic levels of each external data bit to be stored appropriately. External data is input to this chip via connector SK1.

At the end of recording each 8K batch of data (8192 bytes), the PIC changes from sampling mode into playback mode, outputting the data held in the memory to the PC, as discussed later. Following this, the PIC automatically returns to sampling mode and the process begins again, and so on.

The PIC may be programmed in situ via connector TB1, whose PCB pins are

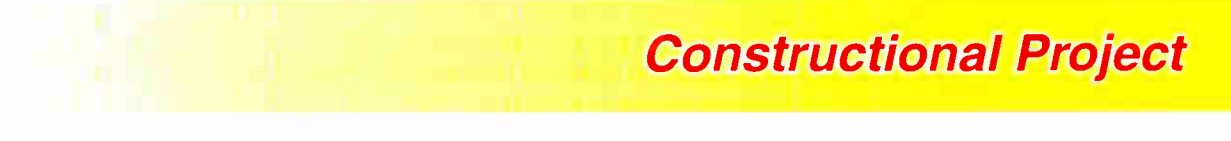

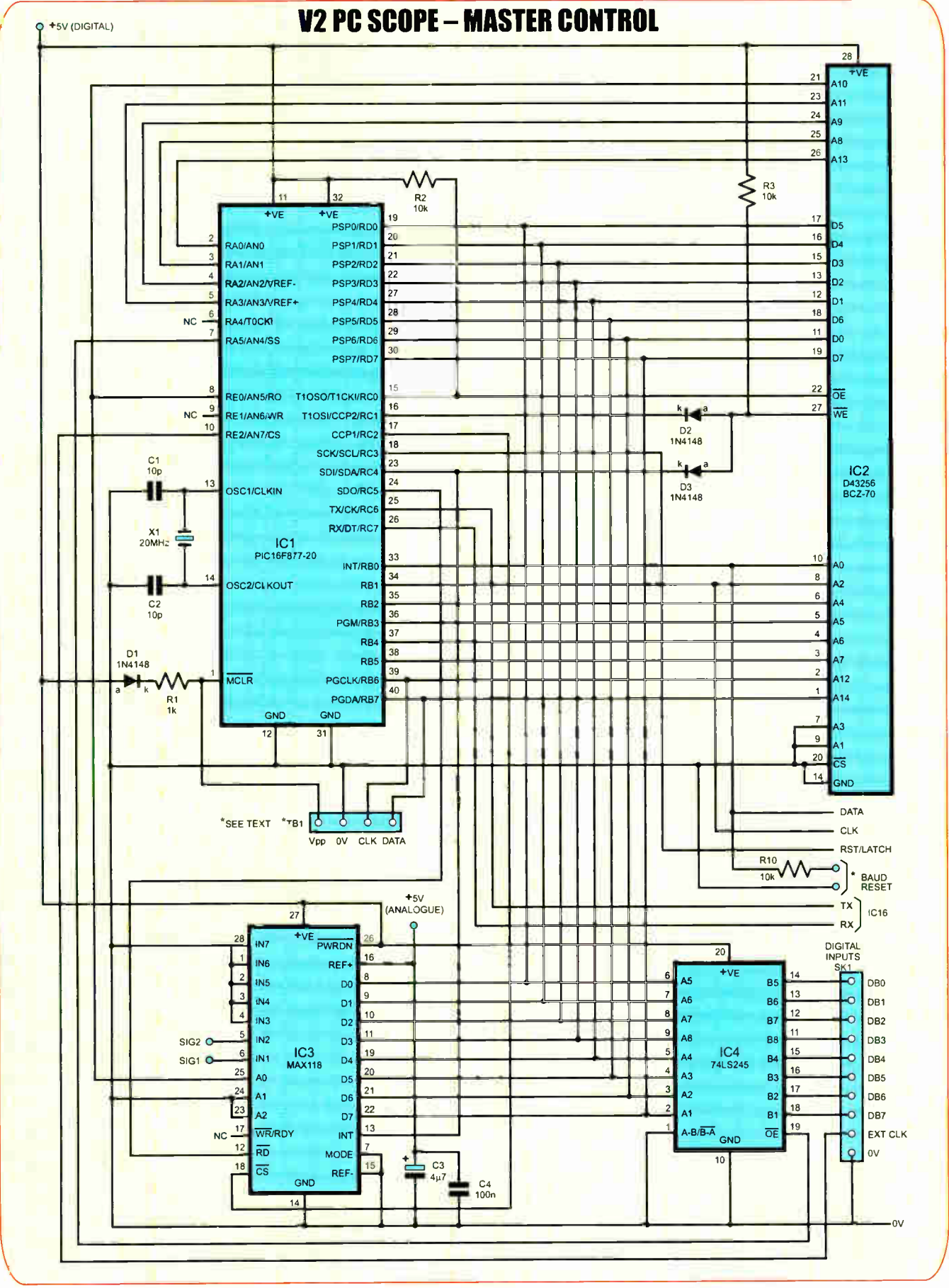

Fig.1: Circuit diagram for the master control unit

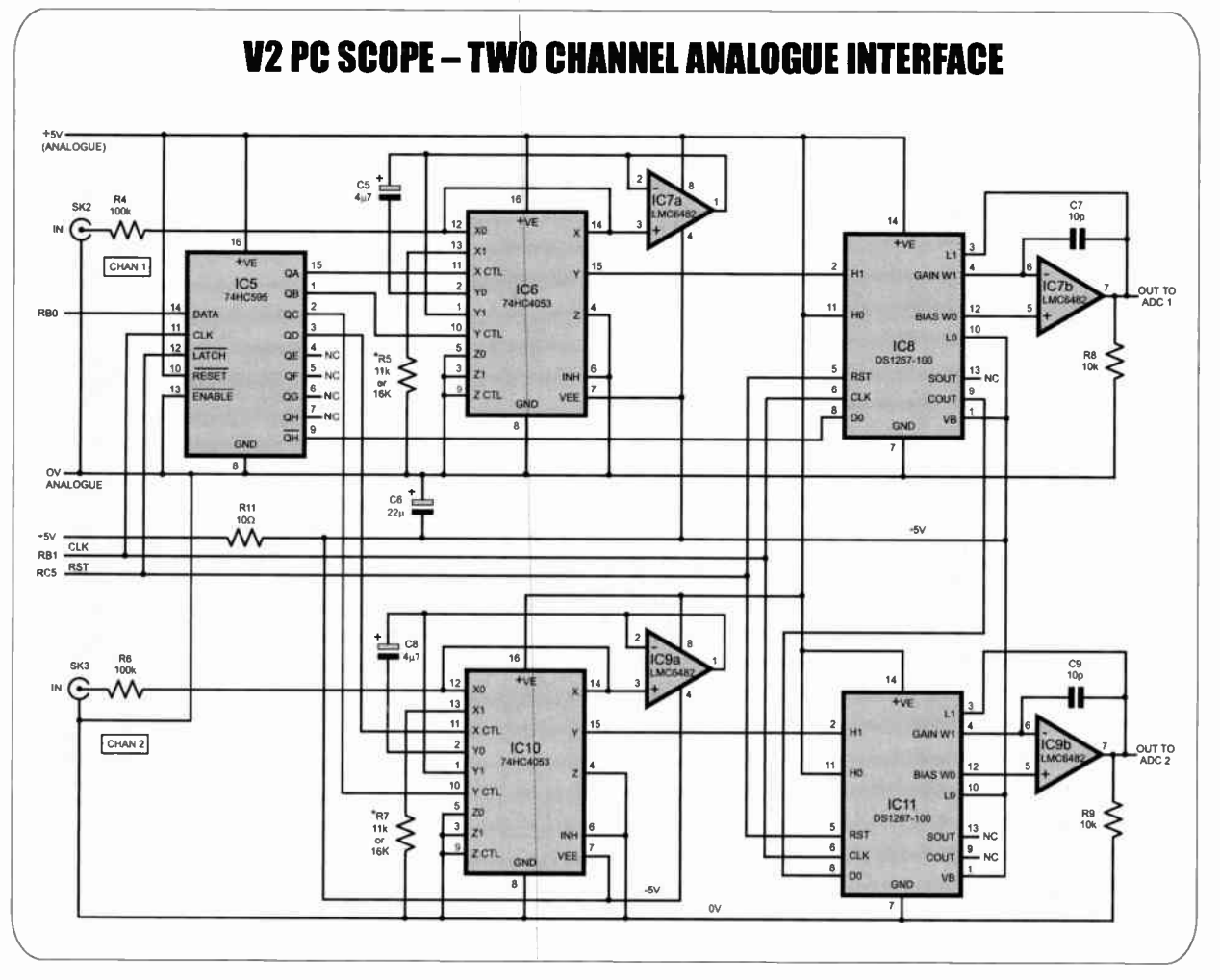

Fig.2: Circuit diagram for the dual analogue input interface

in the author's standard order. Diode D1 and resistor R1 prevent power line distress during the application of programming voltages.

#### **Analogue channels**

The circuit diagram for the two analogue channels is shown in Fig.2. Both channels are identical and under control via PC commands and the PIC in conjunction with 8-bit serial-input parallel-output shift register IC5.

Taking Channel 1, the analogue signal is input from socket SK2, via resistor R4, to the X0 input of 3-way multiplexer IC6, of which only two ways are used. This device allows the input of signal levels between +5V and -5V amplitude, AC or DC, as its  $V_{EE}$  pin is held at  $-5V$ .

Normally, the signal passes unattenuated straight from pin X0 to pin X, and into op amp IC7a. Path X0-X is additionally bypassed by the hardwired link between them. This means that when path X1-X is selected, resistor R5 is switched in, allowing this path to attenuate the signal level by one-tenth, due to the action of the potential divider now formed by resistors R<sub>4</sub> and R<sub>5</sub>.

Calculations show that one-tenth attenuation occurs with  $R4 = 100k\Omega$  and  $R5 = 11k\Omega$ . In reality, a value of R5 =  $10k\Omega$  will probably suffice for most requirements of signal tracking display.

The output signal from op amp IC7a is routed in two directions, to IC6 Y1 (pin 1) as a DC signal, and to Y0 (pin 2) as an AC signal, passing through capacitor C5. This allows the choice of DC or AC signal being output by pin Y to dual digital potentiometer chip IC8.

This device was described in greater detail in PIC N' Mix Sep/Oct '05. Two possible configurations are shown in Fig.3. Its first role is to set the effective gain of op amp IC7b. The resistance ratio of its two digitally controlled resistors is controlled by data supplied by the PC and PIC via IC5.

Its second role is that of controlling the bias voltage level applied to IC7b's non-inverting input pin 5. It too is controlled by data sent via IC5. Thus, between them, IC6 and IC7b allow the signal gain and its DC level bias to be remotely controlled without the need for physical potentiometers.

Channel 2 is identical to Channel 1, apart from the change of component ID and pin numbers.

#### **PIC to PC interface**

Data communication between the PC and controlling PIC is via a standard RS232 interface link, through ports COM1 or COM2 at one of several Baud rates, as selected by the user, namely 9600, 19200, 38400, 57600 or 115200. Note that some PCs will not allow the use of all higher Baud rates, but all will allow for 9600 Baud to be used.

The choice of Baud rate is made through the PC screen and automatically communicated to the PIC, which sets its controls accordingly.

#### Parts List — V2 PC Scope

- 2 PC boards, codes 629 ( Master) and 630 (Analogue), available from the EPE PCB Service
- 1 low-profile plastic case, size and type to choice — see text
- 1 D-type 9-pin female connector (SK4)
- 1 9-pin termial strip, 0.1in pitch and suitable panel mounting connector  $-$  see text (SK1)
- 2 BNC sockets see text (SK2, SK3)
- 3 8-pin DIL sockets
- 2 14-pin DIL sockets
- 4 16-pin DIL sockets
- 1 20-pin DIL sockets
- 2 28-pin DIL sockets
- 1 40-pin DIL sockets
- 8 self-adhesive PCB supports

Serial connector lead to suit (standard type - not nullmodem); DC power connector (optional – see text); 1mm solder terminal pins; multistrand connecting wire; sclder etc.

#### **Semiconductors**

- 3 1N4148 signal diodes (D1 to D3)
- 1 1N4001 50V 1A rectifier diode ( D4)
- 1 PIC16F877-20 microcontrolle, 20MHz, preprogrammed - see text (IC1)
- D43256BCZ-70 256 kilobit (32 kilobyte) static RAM, 70ns (or similar) (IC2)
- 1 74LS245 Octal bus transceiver ( IC4)
- 1 74HC595 8-bit serial-input/serial or parallel-output shift register (IC5)
- 2 74HC4053 dual 3-way analoque multiplexers (IC6, IC10)
- 2 LMC6492 dual rail-to-rail op amps (IC7, IC9)
- 2 DS1267-100 dual digital potentiometer,  $100k\Omega$ (IC8, IC11)
- 1 7805 +5V 1A voltage regulator ( IC12)
- 2 78L05 +5V 100mA voltage regulators (IC13, IC15)
- 1 ICL7660 voltage converter (IC14)
- 1 Maxim MAX232 dual serial interface (IC16)
- $1$  20MHz crystal  $(X1)$

#### **Capacitors**

- 4 10pF ceramic disc, 0.2in pitch (C1, C2, C7, C9)
- 5 100nF ceramic disc, 0.2in pitch (C4, C11 to C13, C16)
- $5 \t1\mu$ F radial elect. 25V (C17 to C21)
- $3.4\mu$ F radial elect. 16V (C3, C5, C8)
- 3 22µF radial elect. 10V (C6, C14, C16)
- 1 2200 $\mu$ F radial elect. 16V (C10)

#### Resistors (0.25W 5% carbon)

- 1  $1k\Omega(R1)$
- 5 10kΩ (R2, R3, R8 to R10)
- 2 11 $k\Omega$  (or 10 $k\Omega$  see text) (R5, R7)
- $2 100k\Omega$  (R4, R6)
- 1 10 $\Omega$  (R11)

No changing of the PIC code itself is required. Further detail is given later.

The circuit diagram for the serial interface is shown in Fig.4. It is the same as used in many EPE constructional projects published over the last few years.

It was originally designed and described by Joe Farr in his Serial Interface design of October '03, to which readers are referred to for more information.

#### Power supply

The unit has been designed to run from a 9V DC power source, preferably regulated, although a battery supply can be used. Current consumption is about 80mA. Three voltage levels are required, derived as shown in Fig.5.

The 9V DC is input via diode D4, which prevents the wrong voltage polarity being

connected. Minor smoothing is provide by capacitors C10 and C11. Regulator IC12 drops the supply to  $+5V$  for use by the digital control chips in the circuit. IC13 also drops it to  $+5V$ , but for use by the analogue chips.

IC14 inverts the  $+9V$  to roughly -9V, which is then reduced to  $-5V$  by IC15. This voltage is also for analogue circuit use.

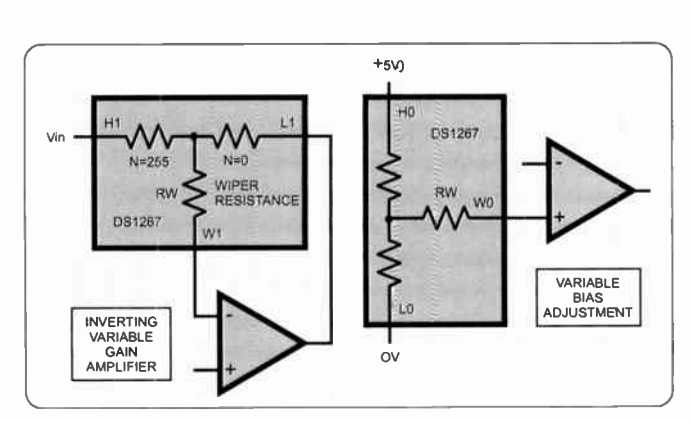

Fig.3: Two modes of control using the DS1267 digital potentiometer chip

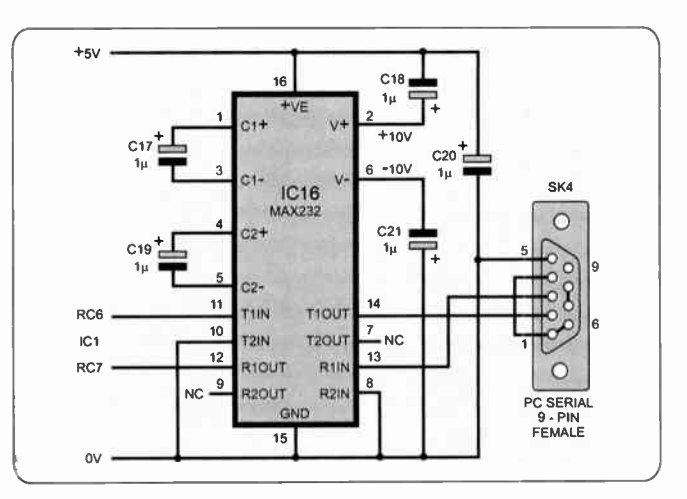

Fig.4: Serial interface circuit diagram

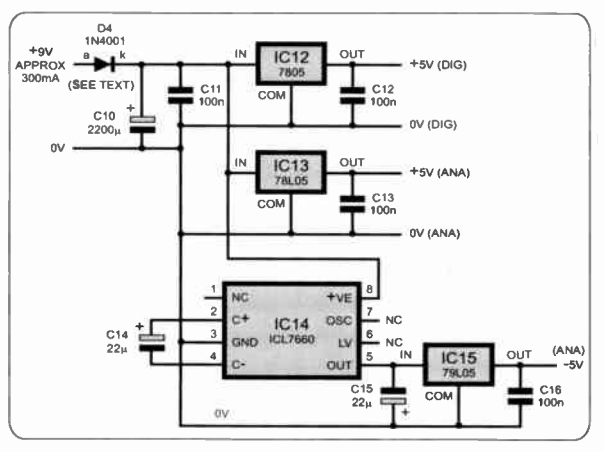

Fig.5: Power supply circuit diagram

#### **Construction**

There are two printed circuit boards (PCBs) for this design, one for the master control circuit and the other for the analogue channels. Their assembly and copper tracking details are shown in Fig.6 and Fig.7 respectively. They are available from the EPE PCB Service, codes 629 (Master) and 630 (Analogue).

Ready programmed PICs are available from Magenta Electronics (www.magenta2000.co.uk), see their ad in this issue.

Assemble both in the usual order of ascending component size, noting that some link wires go beneath the IC socket positions. Use sockets for all dual-in-line (DIL) ICs, but do not insert those ICs until the correctness of the three power line aspects has been proved. Correctly observe the polarity of all polarised components, i.e. diodes, electrolytic capacitors and ICs.

A 9-pin D-type female connector is required for SK4. The type of socket used for SKI (if at all) is immaterial and should be chosen

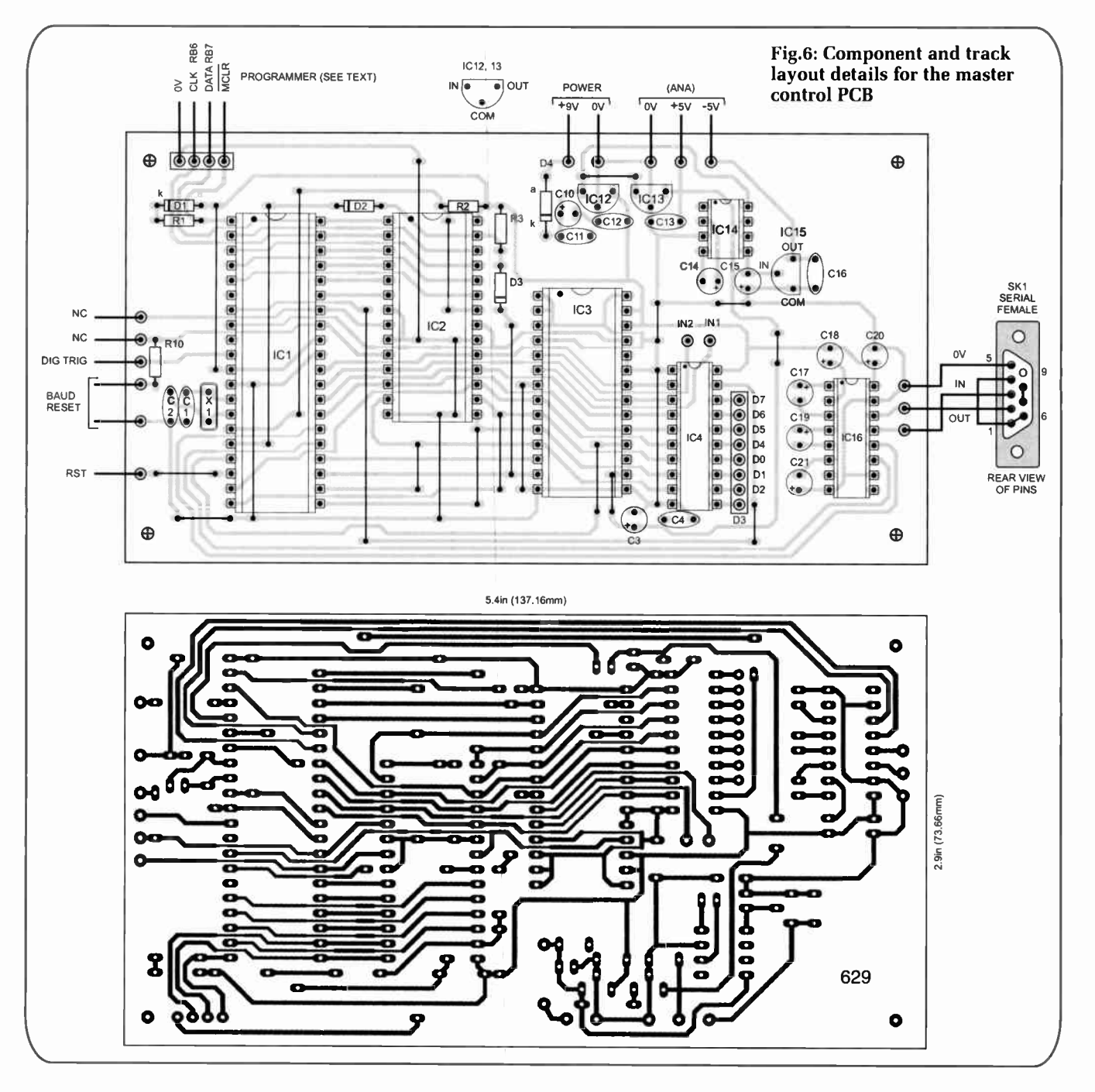

as convenient. BNC sockets were used for SK2 and SK3, to suit the author's existing oscilloscope probes.

The case used in the prototype was simply one that was to hand and previously used in another application. Perhaps a slimline case that will house the PCBs side-by-side might be visually preferable. Drill holes in it to suit the connectors chosen, including one for an external power supply input if required.

Thoroughly check the assembled boards for good soldering and correct component positioning. Then connect the 9V supply and check the correct voltages, as shown in Fig.5, are present. When all is well, switch off and insert the DIL ICs, after which check that the correct voltages are still present when power is reapplied.

Next month: we run the software and outline the various functions.

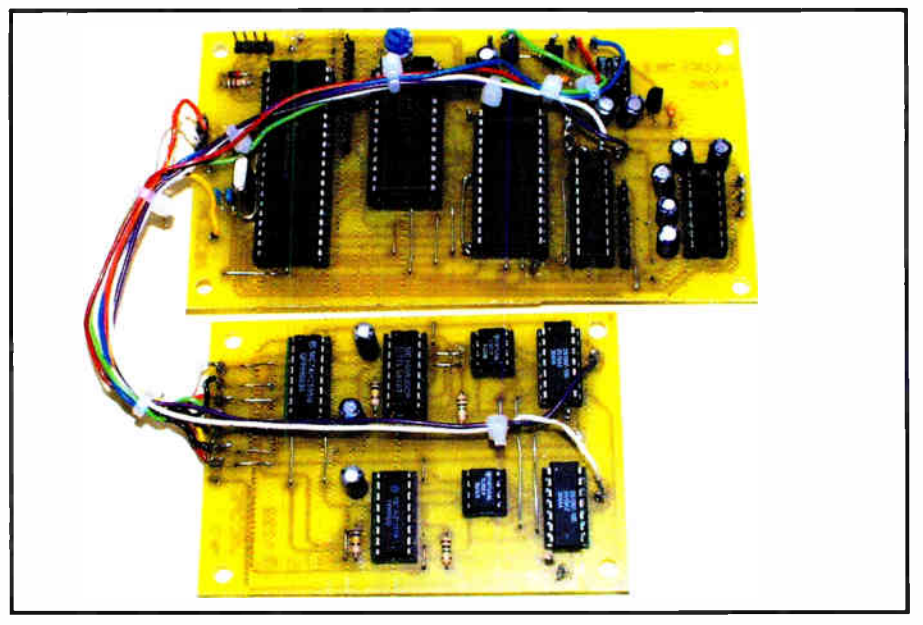

The author's two early prototype circuit boards that make up the V2 PC Scope project. Some minor changes have been made to the final PCBs

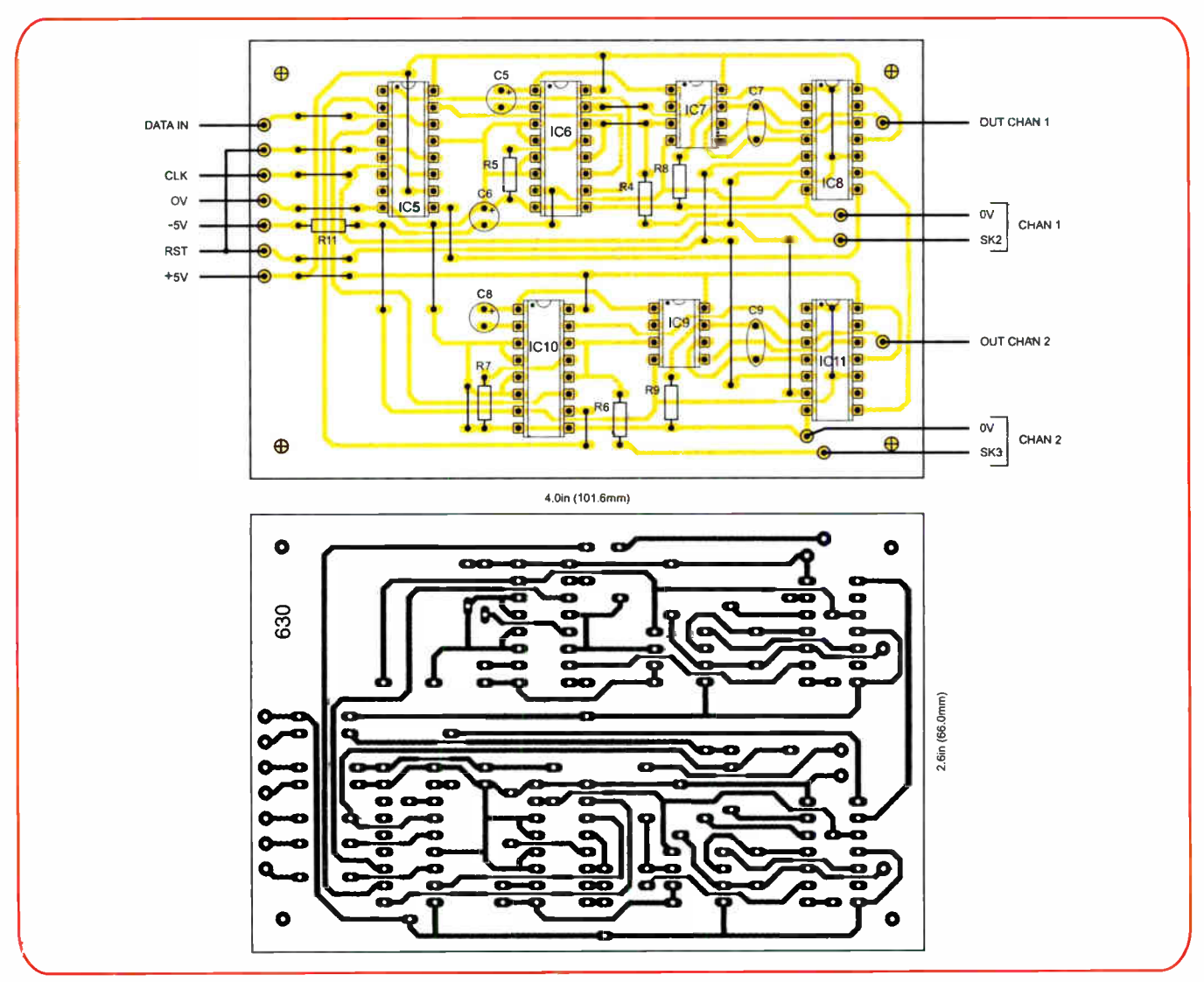

Fig.7: Component and track layout details for the analogue interface PCB

ENGINEERING CATALOGUE

h I

All our kits are brilliantly designed and tested down under. Visit us at www.jaycarelectronics.co.uk and obtain your free copy of our 430+ page full colour catalogue containing our full range of electronic kits and more!

#### **Water Level Indicator Kit** 5449 £10.25 + post & packing

This simple circuit illuminates a string of LEDs to quickly indicate the water level in a rainwater tank. The more LEDs that illuminate, the higher the water level is inside the tank. The input signal is provided by ten sensors located in the water tank and connected to the indicator unit via-light duty figure-8 cable. Kit supplied with PCB with overlay, machined case

with screenprinted lid and all electronic **components** Requires: 8mm (OD) PVC hose/pipe

depending on depth of tank) Requires 9-12VDC or **AC** wall adaptor (Maplin JC91Y £14.99)

(length required

Beat summer-time water restrictions with a water tank and this a<sup>great</sup> kit!

430+ Pages

**Full Colour** 

**75+ Nev Products** 

#### **Speedo Corrector Kit**  $-5435$  £14.50 + post & packing

When you modify your gearbox, diff ratio or change to a large circumference tyre, it may result in an inaccurate speedometer. This kit alters the speedometer signal up or down from 0% to 99% of the original signal. With this improved model, the input setup selection can be automatically selected and it also features an LED indicator to show when the input signal is being received. Kit supplied with PCB with overlay and all electronic components with clear **English instructions.** 

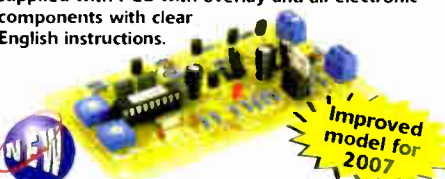

#### **Universal Speaker Protection and Muting Module Kit**

 $KC-5450$  £8.75 + post & packing The primary function of this versatile project is to protect your expensive .<br>speakers against damage in the event of catastrophic amplifier failure such as a shorted output transistor. In addition, the circuit also banishes those annoying thumps that occur when many amplifiers are switched on or off, especially when the volume is set to a high level. The design also incorporates an optional over temperature heat-sensor that will disconnect the speakers if the output stage gets too hot. Configurable for supply voltages between 22VDC-70VDC. Supplied with a silk screened PCB, relay and all electronic components.

#### **Stereo VU and Peak Meter Kit** KC-5447 £20.50 + post & packing

Accurately monitor audio signals to prevent signal clipping and ensure optimum recording levels. This unit is very responsive and uses two 16-segment bargraphs to display signal levels and transient peaks in real time. There are a number of display options to select, and both the signal threshold and signal level calibration for each segment are adjustable. Kit supplied with PCBs, LCD and all electronic components.

Accuracy within 1 dB for signals above -40dB. • Case not included use HB-6082 £2.95

KC-5386 Hand Controller

**TCONTROLLER** 

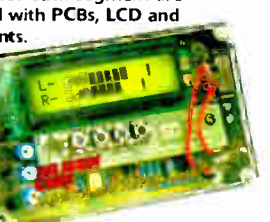

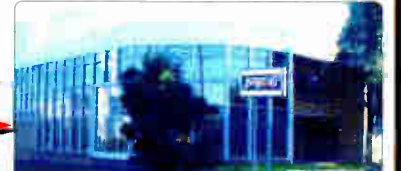

POST AND PACKING CHARGES Order Value Cost Order Value Cost  $£20 - £49.99$ <br>£50 - £99.99 £200 - £499.99 £30 £5.  $E10$ £500+ £40 £100 - £199.99 £20 Max weight 12lb (5kg). Heavier parcels POA. Minimum order £20. Note: Products are despatched from Australia,

so local customs duty and taxes may apply. How to order Phone: Call Australian Eastern Standard Time Mon-Fri on 0800 032 7241 **Email: tecl** slectronics could Post: PO BOX 6424, Silverwater NSW 1811. Australia

Expect 10-14 days for air parcel delivery

#### 4 Channel Guitar Amplifier Kit 48 £28.75 + post & packing

The input sensitivity of each of the four channels is adjustable from a few millivolts to over 1 volt, so you can plug in a range of input signals from a microphone to a line level signal from a CD player etc. A headphone amplifier circuit is also included for monitoring purposes. A three stage EQ is also integrated, making this a very versatile mixer that will operate from

12VDC. Kit includes PCB with overlay and all electronic components.

**VARK** 

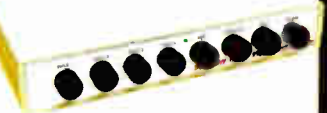

#### **DC Relay Switch**  $£4.50 + post & packing$ **KC-5434**

An extremely useful and versatile kit that enables you to use a tiny trigger current - as low as 400µA at 12V to switch up to 30A at 50VDC. It has an isolated input, and is suitable for a variety of triggering options. The kit includes PCB with overlay and all electronic components with clear English instructions

#### **Programmable High Energy Ignition System**

#### **Ignition System** 5442 £26.25 + post & packing

This advanced and versatile ignition system can be used on both two and four stroke engines. The system can be used to modify the factory ignition timing or as the basis for a stand-alone ignition system with variable ignition timing, electronic coil control and anti-knock sensing. Kit supplied with PCB, diecast case and all electronic components. **Features include:** 

- Timing retard & advance over a wide range
- · Suitable for single coil systems
- · Dwell adjustment
- · Single or dual mapping ranges
- · Max & min RPM adjustment
- · Optional knock sensing
- · Optional coil driver

#### **Hand Controller**

#### KC-5386  $£25.95 + post & packing$

This LCD hand controller is required during the initial set-up procedure. It plugs into the main unit and can be used while the engine is either running or stopped. Using this Hand Controller, you can set all the initial parameters and also program the ignition advance/retard curve. Kit supplied with silk screened and machined<br>case, PCB, LCD, and all electronic components.

#### **Ignition Coil Driver**

43  $\pm$ 13.00 + post & packing Add this ignition coil driver to the KC-5442 Programmable Ignition System and you have a complete stand-alone ignition system that will trigger from a range of sources including points, Hall Effect sensors, optical sensors, or the 5 volt signal from the car's ECU. Kit supplied with PCB with overlay, diecast case and all electronic components.

#### KC-5442 Ignition System

#### **Knock Sensor**

-5444 £5.00 + post & packing Add this option to your KC-5442 Programmable High Energy Ignition system and the unit will automatically retard the ignition timing if knocking is detected. Ideal for high performance cars running high octane fuel. Requires a knock sensor which is cheaply available from most auto parts recyclers. Kit supplied with PCB, and all electronic components.

## www.jaycarelectronics.co.uk

**KC5443 Coil Driver** 

# are Rock Soll

## vervdav Practical Electronics F<del>e</del>atur

Everyday Practical Electronics Magazine has been publishing a series of popular kits by the acclaimed Silicon Chip Magazine Australia. These projects are 'bullet proof' and already tested down under. All Jaycar kits are supplied with specified board components, quality fibreglass tinned PCBs and have clear English instructions. Watch this space for future featured kin.

#### RFID Security Module Receiver Kit KC-5393 £28.95 + post & packing<br>Radio Frequency Identity (RFID) is a contact free

method of controlling an event such as a door strike or alarm etc. An " RFID Tag" transmits a unique code when energised by the receiver's magnetic field. As long as a pre-programmed tag is recognised by the receiver, access is granted. This module provides normally open and normally closed relay contacts for flexibility. It works with all EM-4001 compliant RFID tags. Kit suppfied with PCB, tag, and all electronic components.

 $\mathbf{A}$ **Aland** in this P<sup>ue</sup>s, Everyon,  $m$ onin $\sum_{n=1}^{\infty}$  $\mathbb{R}$  Electron  $1.622109$  $\blacksquare$ 

#### SMS Controller Module Kit  $KC-5400$  £15.95 + post & packing

Control appliances or receive alert notification from anywhere. By sending plain text messages this kit will allow you to control up to eight devices. It can also monitor four digital inputs. It works with old Nokia handsets such as the 5110, 6110. 3210, and 3310, which cara be bought inexpensively if you do not already own one. Kit supplied with PCB, pre-programmed microcontroller and all electronics components with clear English instructions.

- Requires a Nokia data cable which can be readily found in mobile phone
- accessory stores. As published in

**Everyday** Practical **Electronics** Magazine April 2007

#### 10A 12VDC Motor Speed Controller

KC-5225 £7.75 + post & packing<br>Use this kit for controlling 12V DC motors in cars such as fuel injection pumps, water/air intercoolers and water injection on performance cars. You can also use it for headlight dimming and for running 12VDC motors in 24V vehicles. The kit will control loads up to 10 amps, although the addition of an extra MOSFET transistor will double that capacity to an amazing 20 amps.

• Kit includes PCB plus all electronic components to build the 10A version.

#### Lead Acid Battery Zapper Kit  $KC-5414$  £11.75 + post & pa

This simple circuit is designed to produce bursts of high-energy pulses to help reverse the damaging effects of sulphation in wet lead acid cells. This is particularly useful when a battery has been sitting for a period of time without use. The effects are dependant of the battery's condition and type, but the results can be quite good indeed. Kit supplied with case, silkscreened lid, leads, inductors, and all electronic components, with clear

English instructions. • As published in Everyday Practical **Electronics** Magazine

July 2007

## Luxeon Star LED Driver Kit

 $KC-5389$  £9.75 + post & pack Luxeon high power LEDs are some of the brightest LEDs available in the world. They offer up to 120 lumens per unit, and will last up to 100,000 hours! This kit allows you to power the fantastic 1W, 3W, and 5W Luxeon Star LEDs from 12VDC. Now you can take advantage of these fantastic LEDs in your car, boat, or caravan.

• Kit supplied with PCB, and all electronic components.

• As published in Everyday **Practical Electronics** ic components.<br>
shed in Everyday ed, Magazine .c April 2007

#### 3V - 9V DC-to-DC Converter Kit  $KC-5391$  £4.95 + post & packing

This little converter allows you to use regular Ni- Cd ou Ni-MH 1.2V cells, or alkaline 1.5V cells for 9V applications. Using low cost, high capacity rechargeable cells, this kit will pay for itself in no time. You can use any 1.2-1.5V cells you desire. Imagine the extra capacity you would have using two 9000mAh D cells in replacement of a low capacity 9V cell. Kit supplied with PCB, and all electronic components.

• As published in Everyday Practical **Electronics** Magazine June 2007

#### Automotive Courtesy Light Delay

 $KC-5392$  £5.95 + post & packing This kit provides a time delay in your vehicle's interior light, for you to buckle- up your seat belt and get organised before the light dims and fades out. It has a 'soft' fade-out after a set time has elapsed, and has universal wiring. Kit supplied with PCB with overlay, all electronic components and clear English instructions. As published in Everyday

Practical Electronics Magazine February 2007 • ›ie

> Recommended box UB5 HB-6015 £0.83

#### IR Remote Control Extender MKII  $KC-5432$  £7.25 + post & packing

Operate your DVD player or digital decoder using its remote control from another room. It picks up the signal from the remote control and sends it via a 2-wire cable to an infrared LED located close to the device. This improved model

of transmitting Foxtel digital signals using the Pace 400 series decoder Kit supplied with case, screen printed front panel, PCB with overlay and all electronic components.

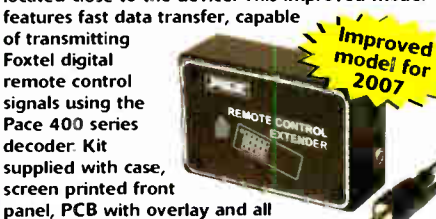

Log on to www.jaycarelectronics.co.uk/catalogue for your FREE catalogue! 0800 032 7241 430+ page **Catalogue** 

IMonday - Friday 09.00 to 17.30 GMT + 10 hours only). For those who want to write: 100 Silverwater Rd Silverwater NSW 2128 Sydney AUSTRALIA

ladder of noisy sparks that emits the distinct smell of ozone. This improved circuit is suited to modern high power ignition coils and will deliver a spectacular visual display. Kit includes PCB, pre-cut wire/ladder and

 $£11.75 + post & packing$ With this kit and the purchase of a 12V ignition coil (available from auto stores and parts recyclers), create an awesome rising

all electronic components. • 12V car battery or  $>$ 5 amp DC power supply required

Jacob's Ladder High Voltage Display Kit

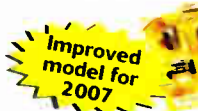

All prices in £

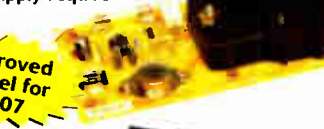

Jaycar

**CDANGER** HIGH ,DLIAGE

> Requires 9VDC wall adaptor (Maplin # G574R £10.99)

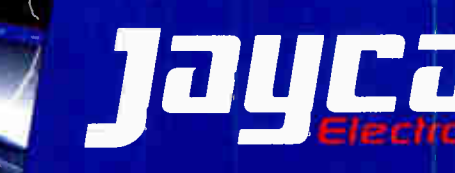

## www.jaycarelectronics.co.uk

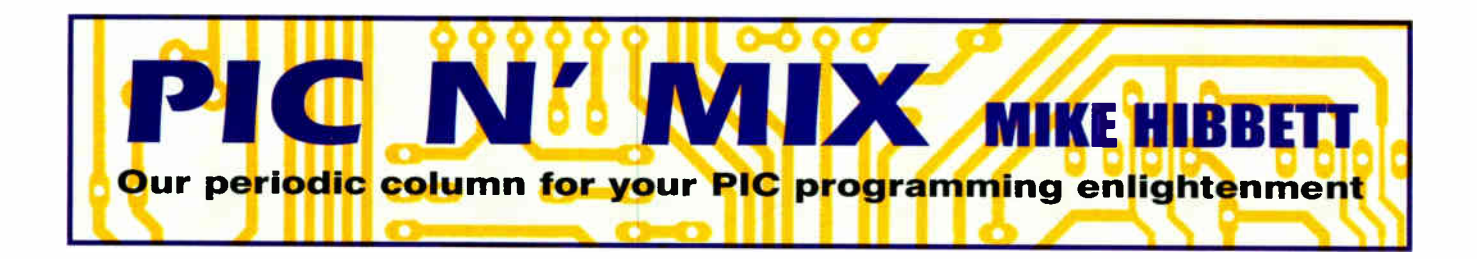

#### Starting a new PIC project - some guidance

TARTING a new project is always<br>difficult. Choosing a suitable processor and getting past the 'blank sheet of paper' software design can be an uphill struggle, and it's only once you have some software running on your hardware that things settle down and you can begin to enjoy the process. It's a problem we all suffer from. This month we describe some techniques to get over this initial hurdle and introduce a few 'good practice' design methods to help you make the most of the software you write or reuse.

#### First steps

The first step when starting a project is to write down the key questions that will affect your choice of processor. Typically, these will include:

\* How many I/O pins?

\* What on-chip peripherals are desired? (SPI, UART etc)

\* What voltage must the processor run at?

\* How fast must the processor run?

\* What type of IC package can I use? (DIL, surface mount?)

These questions will help you determine the best choice of processor from the vast range available.

You will probably have a few favourite processor types in mind, and so naturally the first task is to see if you can match any of them to the requirements you have written down. Assuming you don't find anything suitable (that would be rather easy, wouldn't it?) it's time to start investigating the other processor variants and given the huge number of them this can be a daunting task.

Fortunately for us, Microchip provide an on-line tabular view of their products to help simplify this process'. It's available on their web-site at www.microchip.com.

Under the 'Products' column click on 8bit PIC Microcontrollers for example, and then click on PIC16 MCU under 'Product Family'. A large, wide table is displayed, showing each processor in the PIC16 range listed with the key product parameters (such as code size, 1/0 pins etc). You can click on the arrow buttons at the top of each column to re-order the table by any parameter you want — perfect for homing in on devices that support a particular feature.

Once you have found a possible candidate processor, download the datasheet and take a look at the processor features in more detail. Now is the time to start thinking about other issues:

\* Is it available in a package I can solder?

\* Does my programmer support this

part?

\* Does my debugger support this part?

\* Can I obtain the part from a distributor?

As you can see, you may well have to go round this loop several times before a suitable part can be found. The more complex your requirements, the more times you will have to go round this loop finding and then discarding potential candidates.

#### Low voltage problems

The most difficult issue to solve is that of low voltage operation, as there is a limited number of parts that support operation below 5V.

When problems like this occur you may want to start thinking about adding additional circuitry to solve these. For example:

#### Low voltage operation

Consider running the processor on a separate, higher voltage and use a buffer circuit to level shift the I/O signals between the processor and the rest of the circuit. Low cost ICs are available to do this, or you can do it using discrete components.

#### Insufficient I/O pins

Consider using a simple 8-bit latch IC to extend the number of I/O pins. 8-bit latches are very cheap and readily available.

#### Special interfaces

If your chosen PIC does not provide SPI, I2C or UART peripherals, consider bitbashing them over standard I/O pins. Source code for bit-bashed implementations are readily available on the download page of the EPE website and elsewhere on the interne, and are very effective. The early PIC processors didn't have fancy peripherals, and we managed then!

How much effort you put into this process will depend on what your objectives are. If you are designing commercial products that will sell in their thousands, then you are likely to be under pressure to use the cheapest, smallest part possible. If you are making a hobby project that will be a one off then your criteria may be completely different — you may well want to use a PIC that is oversized and overpowered simply because you have an existing development board and know how to use it. Often though, your needs will lay somewhere between the two extremes.

Low working voltage requirements come with another hazard. While a datasheet may suggest a part operates at low voltages, in many cases it is only special variants of that part that support this. These parts are designated by the letter  $'L$ in the middle of the part name. For example, the 16F871 datasheet states it supports low voltage operation, it takes further studying of the datasheet to reveal that this only applies to the 16LF871 part. Simple enough to overlook, and often the low voltage part is difficult to source from normal distributors.

#### Circuit design

Once you have chosen your PIC it's time to start designing your circuit. The key point here is that you are assigning your I/O requirements to specific I/0 pins. This is very important — and should be done before buying any parts — because there is a potential problem that can occur at this point.

Many of the peripheral functions of the PIC share port pins with other features such as I/O lines. It's not uncommon to find a PIC that appears perfect, but when you come to wire it up in your circuit design you find that all your I/0 pins are used up before you can connect the UART or SPI bus. When this happens it's back to the list of processors to find a part with more I/O pins.

If you are lucky enough to have chosen a part that is supported by your debugger, then you can start coding and testing immediately. If not, or you do not have a debugger, then you will have to wait until you have built your target hardware. Alternatively, if you have a suitable board with a similar processor you could start developing parts of your software, but this can be difficult and awkward to move back to your target processor. Better to wait until your real hardware is ready.

Assuming you have your circuit or a debugger available, it's time to start cutting code. But before you open your text editor and start typing, it's worth first thinking about how you will organise your code. 'Can I re-use any routines, either my own or from another source? Will any of the code I am about to write be useful in another project?'

What we are trying to do at this point is separate the code into different source files in such a way that the code in each file is largely independent of the other source

files. This makes bigger programs much easier to write. Ten, fifty-line files are much easier to read and comprehend than one, five- hundred line file.

This is always the hardest part, starting with a blank sheet of paper — every writer's nightmare! Thinking about how you will split your code is a good way to break past this initial 'blank sheet' impasse, and will help you write easy to debug, re-useable code. A win-win scenario!

#### Example project

Let's take a hypothetical example of a simple project that includes a PIC, an embedded GPS receiver, an LCD and a small EEPROM memory. The unit displays the current position on the LCD and stores the location into the EEPROM every minute. The GPS module connects to the UART on the PIC while the EEPROM connects to the SPI interface.

Taking an example like this would suggest a division of software into source files like this:

#### main.asm gps.asm eeprom.asm

main.asm will hold all of the top level application code and the initial hardware setup. gps.asm will hold the routines to read the current location from the GPS module, and eeprom.asm holds the code to manage storing GPS locations.

This is a good start, but we can do better. The GPS module is going to contain generic UART receive and transmit routines that would be useful in other projects. Those generic routines would probably be better placed in a separate file, maybe called uart.asm. This will then contain only the higher level functions related to accessing the GPS module, without any lower level hardware specific code.

This not only makes the code easier to read, but will mean in the future, should you implement a similar project on another processor, you could replace the UART routines (maybe for bit-bashed routines) without even having to look in the gps.asm file. The same principle applies to the eeprom.asm file; the SPI routines needed to communicate with the EEPROM are generic functions that could be re- used at a later date.

Following these ideas, the final list of files would look like this:

main.asm gps.asm eeprom.asm uart.asm spi.asm

#### File contents

Going back to the contents of these files, main.asm will hold all the ancillary software, such as the interrupt and reset routines, higher level application code and configuration register settings. Choosing the correct configuration settings is vital to the operation of your program, but there is a trick to how you select them. More on that shortly.

Having decided on the files that you will have in your project, the next step is to create them — all of them — even before you know what you are going to be putting inside them. It's important to do this before you start getting into the fine detail of coding; get the structure of your software in place first so you don't have to think about it later.

Configuring your assembler to accept multiple files may be complicated, which makes getting it right first even more important. If you are using MPLAB then you can refer to the current tutorial on the subject in other pages of this magazine.

#### Configuration bits

Once you have the empty source files in place, it's still not yet time to start writing code ( we'll get there eventually!) — the final step before this is to choose your configuration settings. The important point here is to not concern yourself with the fine tuning of these; code protection, power-up timers and special peripheral option selection can come later as you add code and refine the operation on the target hardware. Concentrate on the absolute minimum necessary — after all, you haven't written any code yet!

Start by specifying the oscillator mode, turn the Watchdog Timer off and set any other critical features that will cause even the simplest of programs to work on your hardware. You set the configuration bits in a single source file — any file — but typically the 'main' source file main.asm. Don't forget the choice of filenames is completely down to you — these are just examples and are the author's personal preference and style.

So you have some files and configuration setting; now, finally, it's time to write some code. At first, it's important to keep things simple. With new software and new hardware, it can be difficult to work out where a problem exists. So the best approach is to start with a very simple program; just turn a few I/0 lines high and low, then enter a continuous loop.

This will give you some confidence that the IDE settings and the hardware itself are working properly. You can then build upon this code routine by routine.

Let's say you write your code in one go and then try to run it on your hardware. If it doesn't work then you have no idea where to start to find the problem — the fault could be in hardware, software or both. Take things a step at a time, small steps at first — then progress to larger ones as your confidence in the system grows.

#### Bootloaders

If you take this approach, once you have a few small projects under your belt then the process will quickly become second nature and will speed up your projects rather than appear an awkward overhead. There is, however, a way to simplify things from the start — use a pre-existing bootloader, like the one we described in an earlier Pic n' Mix article.

Bootloaders give you a body of code that is already known to work, with suitable configuration bit settings. Our bootloader even provides a set of 'skeleton' application files that can save you thinking about where to put your code. The maximum benefit and time saving comes when you choose a processor that matches, or is very similar to, the one used by the bootloader software. It's not always an option, but when it is, it's well worth taking.

#### Finishing off

We will finish off this month with a little brain teaser. In some projects, especially games, a source of random numbers is required to give an interesting variation in the choices the program takes. In a previous Pic n' Mix article we discussed the design of a pseudo random number generator in software that can give a series a 'random like' byte values, but this is not the only way to do it.

Can you think of another way to generate useful random numbers on a PIC, either through software, hardware or a combination of both?

No prizes available, but an honorary mention in a later article for the most interesting idea. Submissions by email to mike.hib bett@gmail.com or to EPE.

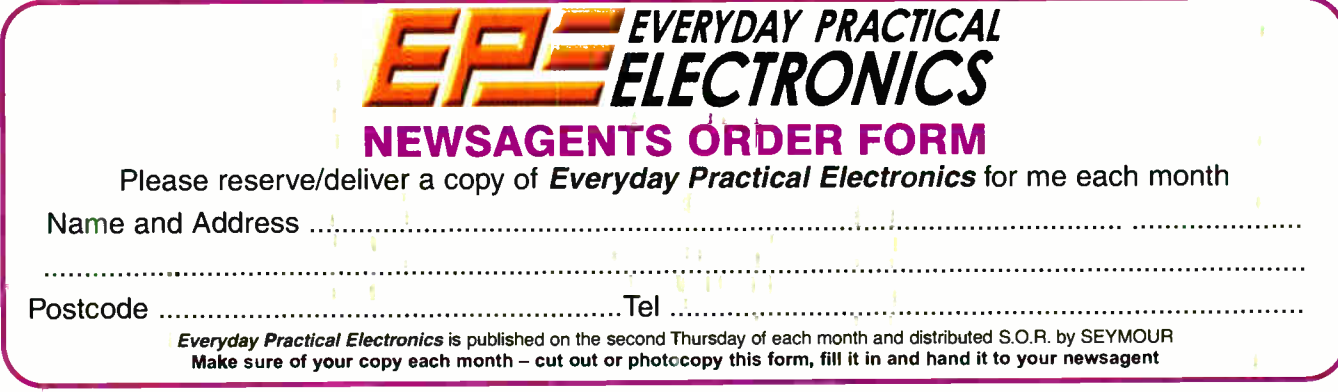

Everyday Practical Electronics, August 2007 2 I

Open doors & control security systems with this

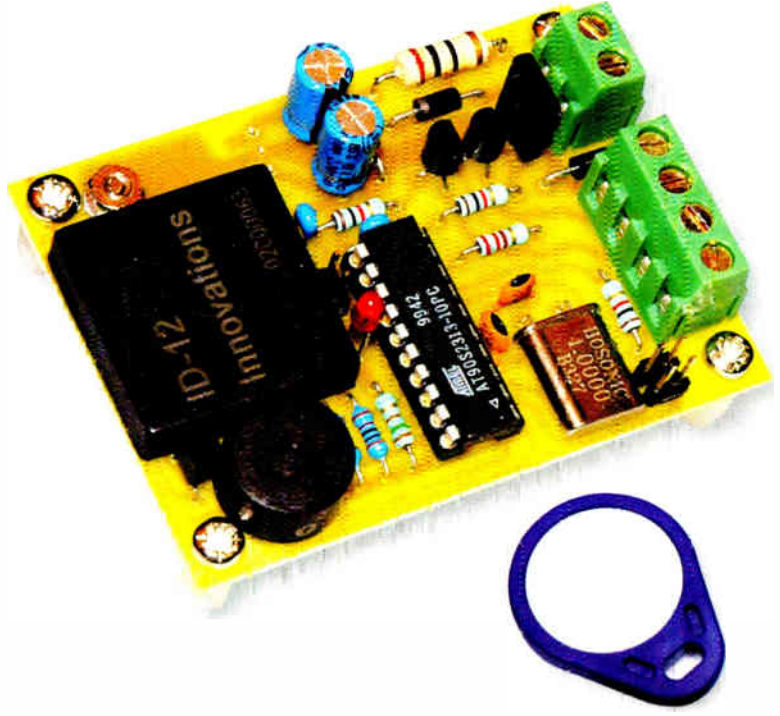

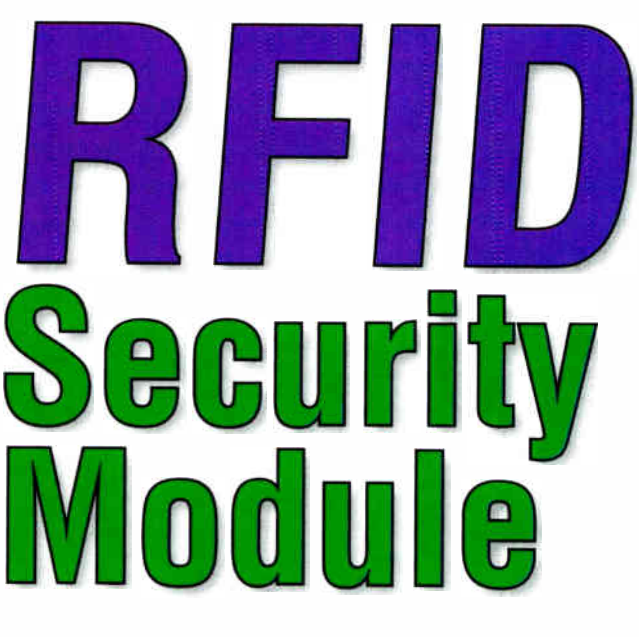

Tired of fumbling in the dark for your keys? Can't find the keyhole on a moonless night? Or perhaps you're just irritated by having to punch in a code each time you want to arm or disarm your security system? End all these little annoyances with a wave of your hand and our **RFID Security Module!** 

#### By PETER SMITH

ANY HOME SECURITY systems include a keypad situ-Lated at the main point of entry or exit. More complex systems may also include a battery-powered remote control device. While these systems have their own merits, they can also be more than a little inconvenient.

Having to punch in a code repeatedly can be quite irritating, as can the discovery that the batteries in the remote have finally given up the ghost! This 'point-of-entry', system solves these problems because it requires no physical contact and no batteries.

Essentially, the system consists of a reader module and one or more 'tags'. Based on RFID (Radio Frequency Identity) technology, each tag is encoded with a unique identity.

When a tag is brought within range

of the reader, it is energised by the reader's magnetic field. It then transmits its unique code to the reader, which validates the code and arms or disarms the alarm system accordingly.

This system also includes the ability to operate an electric door strike. A simple wave of your hand and an "Open Sesame" incantation are all that are required for the door to your castle to spring open! Well - the "Open Sesame" incantation isn't really necessary.

#### **System overview**

The RFID Security Module is built on a single PC board measuring just 50 × 70mm. In fact, it's small enough to be concealed behind a standard electrical wall plate or similar. It can be operated as a stand-alone keyless entry system or as part of a larger alarm system.

Three open-collector outputs and a single digital input are accessible via a 4-way terminal block. One of the outputs is designed to drive a 12V DC solenoid-actuated door strike (bolt). These are available from most security equipment retailers.

The two remaining outputs can be hooked into an existing alarm system to supplement or replace an existing point-of-entry keypad or other remote control device.

The digital input can be wired to a tamper switch to detect removal of the cover or the unit from the wall.

To cater for varying installations, the module can be programmed to operate in one of four modes, as follows:

Mode 1: no alarm features (keyless entry only), door strike energised on tag validation.

Mode 2: alarm operation, door strike energised on disarming.

Mode 3: alarm operation, door strike energised on arming.

Mode 4: alarm operation, door strike energised on arming and disarming.

In most cases, the RFID module will be mounted outside the protected perimeter, so you'll want the strike to be energised on disarming (Mode 2). The desired operating mode is selected by performing a simple initialisation procedure, as we'll see a little later.

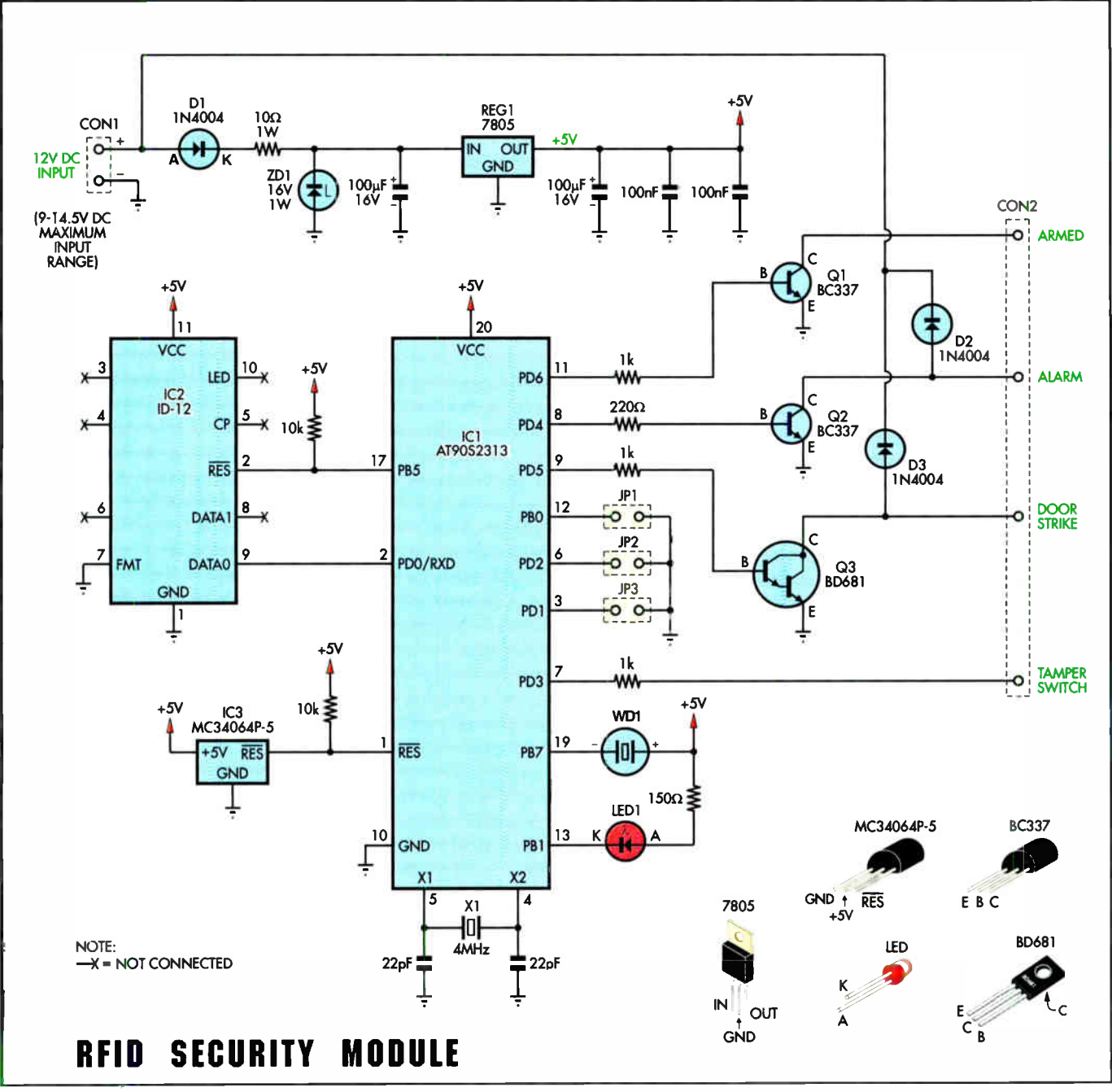

Fig.1: a hybrid RFID reader module (IC2) from ID Innovations contains all the tag reading electronics. Tag validation and alarm functions are handled by an Atmel AT90S2313 microcontroller (IC1).

#### Alarm connections

Before examining the operation of the module in some detail, let's take a closer look at two open-collector outputs and the digital input mentioned earlier.

We've labelled the first output 'armed'. It is intended for connection to the main control unit to control system arming and disarming. The polarity of this output is jumper selectable to match the control unit's input requirements (see Table 2).

Note: not all commercial alarm systems provide an arm/disarm input, as necessary for use with this system. Consult your alarm system's manual to determine its suitability.

Alternatively, this output can be used to control an engine immobiliser circuit for older vehicles that do not already have such a device.

The second output of interest is labelled 'alarm'. It can be wired to a normally open input on the main control unit to signal an alarm condition. This output is switched on when the tamper circuit is activated (see below) and also when three consecutive unknown tag IDs are detected.

An on-board piezo buzzer beeps and a LED flashes for the duration of an alarm, which is set at five minutes. After the alarm period, the 'alarm' output is switched off, but the LED continues to flash at a fast rate until the module is disarmed.

For stand-alone use, the 'alarm' output can be used to drive a 12V DC siren with a rating of 600mA or less. For larger loads, this output can also be used to drive a 12V relay.

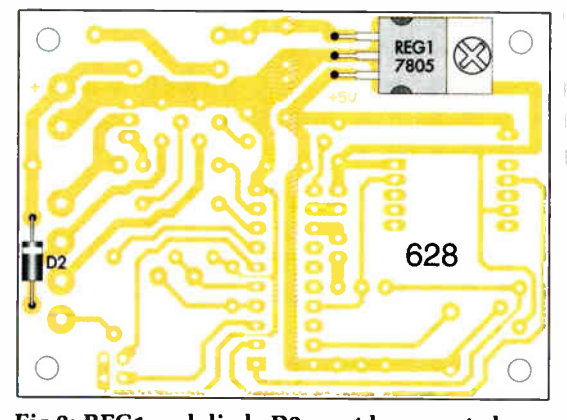

Fig.2: REG1 and diode D2 must be mounted on the copper side of the board, as shown here. Attach REG1 to the board using an M3 screw, nut and washer before soldering its leads.

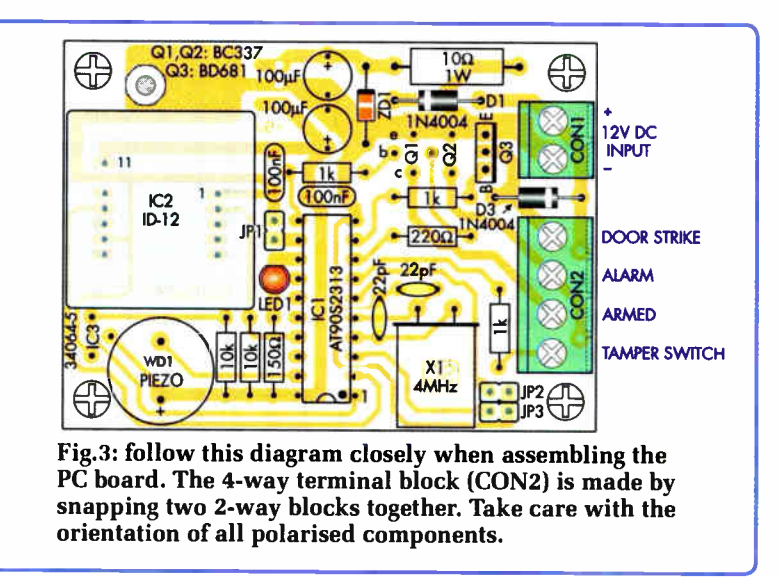

#### Tamper protection

If the module is mounted in an accessible location, it's quite possible that someone may try to detach the assembly or remove a cover in an attempt to bypass security. For this reason, we've included a tamper function that can be used to detect such interference.

The digital input, which we've labelled 'tamper switch', can be wired to one side of a tamper switch, reed switch or mercury switch, depending on the installation. The other side of the switch goes to the ground (negative) input — see Fig.6(d). Either normally open or normally closed switches can be accommodated, as the module automatically configures itself to suit at power up.

## Main Features

- Contactless operation
- 90-100mm detection range
- No batteries (in tags) to go flat
- Stores up to 24 tag ID codes
- Easy tag addition & removal
- Works through any nonmetallic material
- Audio feedback via on-board beeper
- **Tamper detection**
- Arm and alarm outputs
- Electric door strike output
- Suitable for home or car use
- Requires 12V DC at 40mA (nominal)

Obviously, the idea is that if the module is dismounted (or the cover removed), the switch contacts open (or close), changing the state of the switch input. Assuming the module is armed, this generates an instant alarm condition.

#### How it works

All of the electronics necessary for tag reading are contained within a single epoxy-encapsulated module from ID Innovations. The ID-12, as it's named, even includes the field coil, making this an extremely compact and easy-to-assemble project.

A continuous 125kHz carrier signal is radiated from the ID-12's coil while power is applied. When a tag is brought within range, its field coil is magnetically coupled to the reader's coil, inducing an AC voltage across it.

Most 125kHz read-only tags contain just a single IC along with the coil itself, which consists of many turns of super-fine copper wire. To reduce overall size, the coils used in miniature glass and epoxy-encapsulated tags are wound on tiny ferrite cores.

Included in the IC, in the tag, are circuits to rectify and filter the voltage from the coil, to provide operating power. Once sufficient power has been stored, the tag transmits its 40-bit ID code by low-frequency modulation of the reader's carrier signal.

For those interested, the data stream is Manchester encoded and transmitted using an ASK (amplitude shift keying) modulation method.

As shown on the circuit diagram (Fig.1), the interface between the ID-12 reader (IC2) and the rest of the circuit is very simple indeed.

Whenever the reader receives a tag transmission, it formats the 40-bit code into five 8-bit bytes and adds a few bytes for synchronisation and integrity checking. The entire 'frame' is then transmitted in serial format from pin 9.

Three different industry-standard transmission formats are supported, selectable by connecting pin 7 to various points. By grounding this pin, our design uses a 9600 bps (bits per second) ASCII format.

#### Atmel microcontroller

Serial data from pin 9 of the ID-12 is pumped into pin 2 of an Atmel AT90S2313 microcontroller (IC1). Essentially, the program running in this IC is responsible for receiving the data and deciding what action to take.

Under program control, the incoming data is reassembled back into byte-sized chunks and a check is made to see if the ID code matches any of the codes stored in the on-board

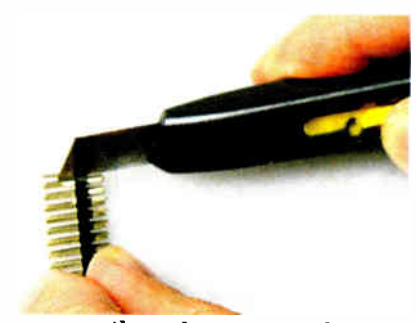

You can easily make 2-way and 4-way pin headers for JP1 and JP2-3 by cutting down a longer strip.

memory (EEPROM). What happens next depends on the selected operating mode.

Three output bits (PD4-PD6) drive the base circuits of switching transistors Q1-Q3. If an ID match is found, the microcontroller can switch Q1 on or off to arm or disarm a main alarm system. In addition, it can switch Q3 on for a short period to energise a solenoid-activated door strike.

Alternatively, if the ID code is not recognised, then an alarm might be triggered by switching Q2 on. The exact sequence depends on the operating mode and the current alarm state, as described previously.

Diodes D2 and D3 are included to protect transistors Q2 and Q3 from the back-EMF spike induced by relay and door strike solenoids.

The two remaining outputs (PB1 and PB7) used in this design drive LED1 and a piezo buzzer ( WD1), to provide user feedback.

On the input side, tamper detection is provided by sensing a level change on the PD3 input bit. During power up, the microcontroller reads this input and stores its state. This method allows either normally open (NO) or normally closed ( NC) tamper switches to be used. If the tamper switch changes state while the system is armed, Q2 is switched on to signal an alarm.

Three input bits (PD1, PD2 and PBO) allow user selection of various program options ( see Table 2). Like the PD3 input, these inputs are pulled high internally. Therefore, installing a jumper shunt changes the respective pin state from a logic high (5V) to a logic low  $(0V)$ .

#### Power supply

The unit can be powered from any 12V DC power supply (eg, a plugpack) and this is applied to the module via CON1. Series diode D1 prevents damage to all components except Q2, Q3, D2 and D3 in the case of reverse-connected power leads.

A 10 $\Omega$  resistor and a 16V Zener diode (ZD1) protect the regulator's input from the high-voltage transients that typically occur in an automotive environment. A 7805 3-terminal regulator (REG1) converts the input to a wellregulated  $+5V$  output, with the aid of two 100µF filter capacitors.

Finally, an under-voltage sensing circuit based on IC3 holds the microcontroller's reset pin low whenever the supply voltage is below about 4.6V. This prevents inadvertent writes to the on-board EEPROM during power up and power down.

#### Construction

In order to minimise the module's overall size, two components (REG1) and D2) are mounted on the bottom (copper) side of the PC board. These must be installed first, as shown in Fig.2.

Bend the leads of the regulator (REG1) 90° at about 5mm from the body, so that when it is installed, the hole in its metal mounting tab lines up with the hole in the PC board. Attach the regulator firmly to the board with an M3 x 6mm screw, nut and washer before soldering the leads.

Diode D2 must be installed with its banded (cathode) end oriented as shown. With both REG1 and D2 in place, turn the board over and cut off the protruding component leads flush with the PC board surface.

Next, on the top side of the board, install all the low-profile components first, starting with the resistors and diodes. Again, the diodes (D1, D3 and Zener diode ZD1) must go in with the banded ends around the right way.

Install the ID-12 module next. Note that because of the gap between pins 10 and 11, it can only go in one way. On our module, one row of pins were slightly out of line and needed 'tweaking' to get an easy fit into the PC board

#### Parts List

- 1 PC board, code 628, available from the EPE PCB Service, size 51mm x 71mm
- 3 2- way 5mm/5.08mm terminal blocks (CON1, CON2)
- 1 6-way 2.54mm DIL header (JP1 - JP3)
- 3 jumper shunts
- 1 20-pin IC socket
- 4 M3 x lOmm tapped nylon spacers
- 5 M3 x 6mm pan- head screws
- 1 M3 nut and washer
- EM4001 compatible 125kHz RFID tags to suit (see text)
- 1 miniature PC mount piezo buzzer (WD1)

#### Semiconductors

- 1 Atmel AT90S2313-4 ( or 10) microcontroller, programmed with RFID.HEX (IC1) Preprogrammed chips are available from Magenta Electronics
- 1 ID Innovations ID-12 RFID module (IC2)
- 1 MC34064P-5 under-voltage sensor (IC3)
- 1 4MHz crystal, HC49 package (X1)
- 2 BC337 NPN transistors (01, 02) 1 BD681 NPN Darlington transistor (Q3)
- 3 1N4004 diodes ( D1- D3)
- 1 1N4745A 16V 1W Zener diode (ZD1)
- 1 3mm high intensity red LED  $(LED1)$

#### **Capacitors**

2 100µF 16V PC electrolytic 2 100nF 50V monolithic ceramic

2 22pF 50V ceramic disc

#### Resistors (0.25W 1%)

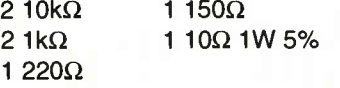

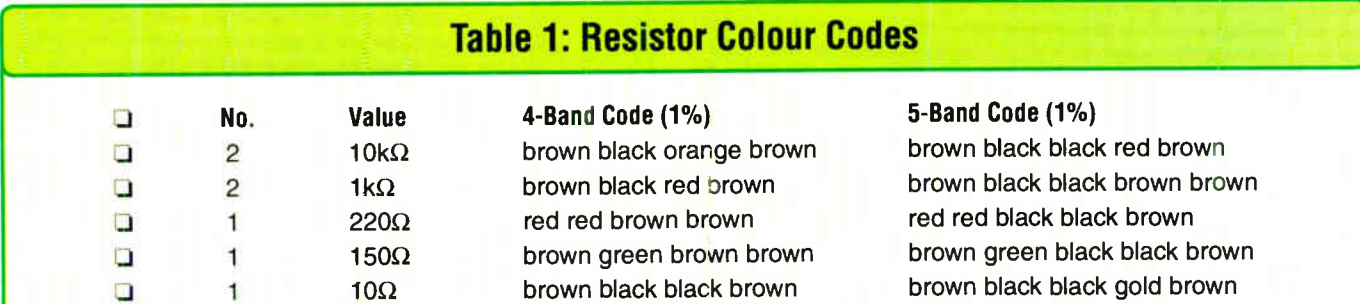

Everyday Practical Electronics, August 2007 <sup>25</sup>

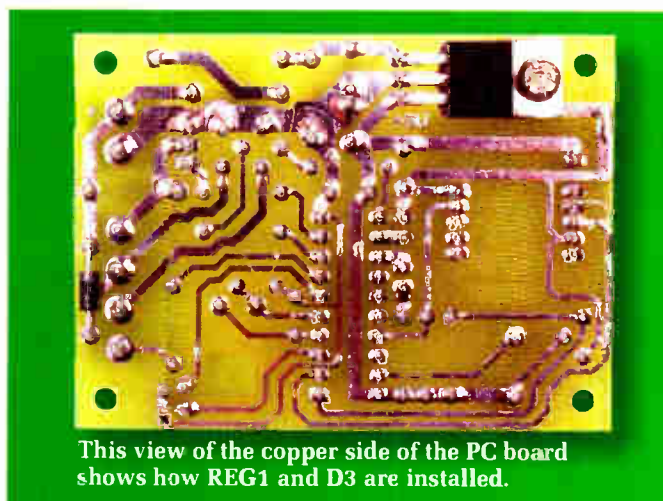

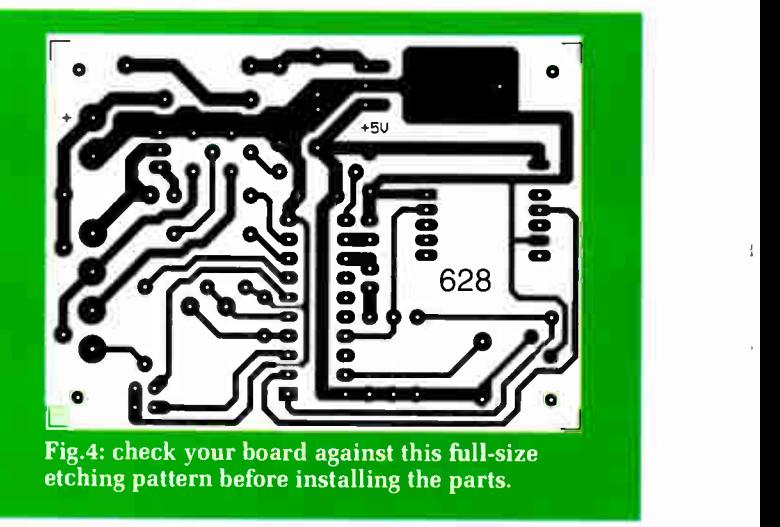

holes. Make sure that it's sitting square on the PC board before soldering it in place.

The ID-12's pins are spaced on 2mm centres, which means that there's very little space between the pads. After soldering, use your multimeter to do a continuity test between adjacent pins, to eliminate the possibility of fine solder bridges.

The remaining components can now be installed, with attention to the following points:

(1) When fitting the IC socket, be sure to align the notched (pin 1) end towards the closest edge of the board. When inserting the microcontroller (IC1) in the socket, note that it also has a notched end that must line up with the notch in the socket.

(2) Before installing the crystal (X1), bend its leads at 90° about 2mm from the body. Position it flat on the PC board surface before soldering the leads. That done, its metal can should be affixed to the board with a blob of hot melt glue, contact adhesive or similar.

(3) Be careful not to confuse the BC337 transistors (Q1 and Q2) with the MC34064-5 under-voltage sensor

(1C3), as both devices are supplied in TO-92 packages. The 'flat' sides of these devices must go in as shown. For transistor Q3, the metallised (collector) side must face the power-input connector (CON1).

(4) The two 100uF capacitors and piezo buzzer (WD1) are polarised devices and must be inserted with their positive leads aligned as indicated by the '+' markings on the overlay.

(5) The mounting arrangements for LED1 will vary, depending on the chosen enclosure. If its lead length is sufficient for it to extend all the way through the front panel, it can be soldered directly in position.

Alternatively, it can be attached to the board via short lengths of lightduty hook-up wire and glued into place in the enclosure. Twist the wires tightly together to minimise noise pickup from the ID-12 module. Note the orientation of the flat (cathode) side, which is shown facing JP1 on the overlay diagram.

#### Microcontroller firmware

The necessary code to program the microcontroller  $(RFID.HEX)$  is available from the download area of the *EPE* web site at www.epemag. co.uk

#### Initialising the module

Before using the module, the desired operating mode must be set and at least one ID programmed. Let's see how this is achieved.

The operating mode is selected by installing a jumper shunt on JP1 and connecting a wire link between two terminals of CON2. Fig.5 shows which terminals to link for each of the four modes. No link should be installed if Mode 1 operation is desired.

Once the link (if needed) and jumper are in place, connect 12V DC to the power input terminals (CON1). Be particularly careful that you have the positive and negative leads round the right way, otherwise transistors Q2 and Q3 (and perhaps diodes D2 and D3) will self-destruct!

Assuming all is well, the module will immediately 'beep' to indicate the chosen mode. For example, with a link between the ` door strike' output and the 'tamper switch' input, the module will beep four times to indicate that Mode 4 has been selected.

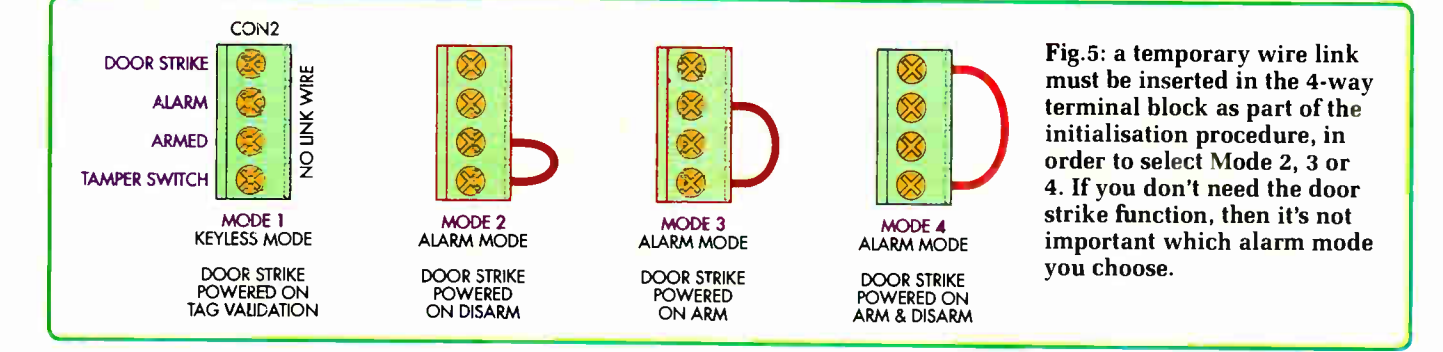

26 Everyday Practical Electronics, August 2007

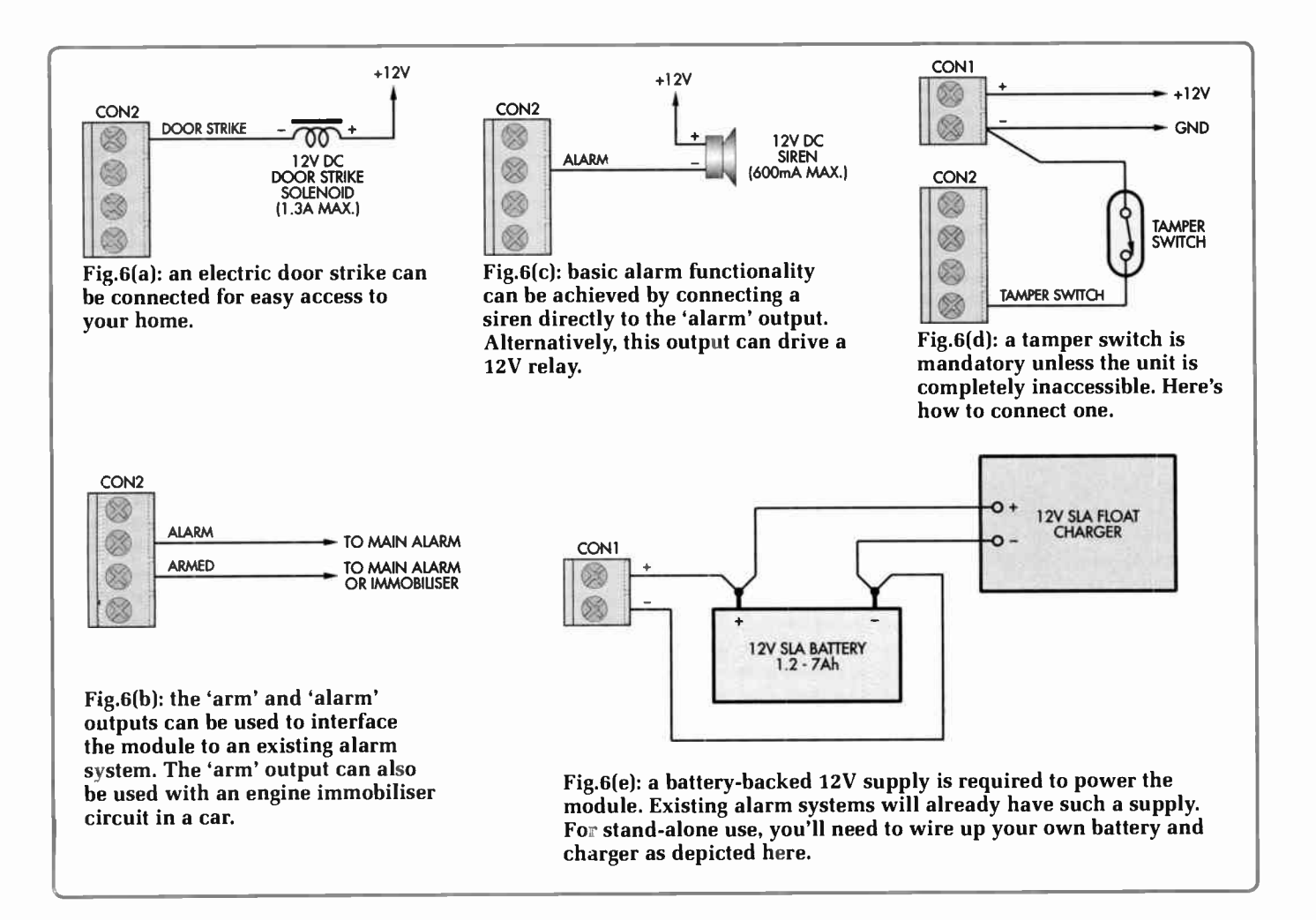

This operation also erases all of the microcontroller's EEPROM, so if you've decided to switch modes after programming some tags, you'll need to program them again.

Now power off and remove the jumper wire, as well as the shunt on JP1. The module is now ready to be programmed for tag recognition.

#### Master tag programming

The very first tag that is detected by the module after the initialisation procedure is assigned special status. This 'master' tag, as we'll refer to it, will be needed whenever you want to add or remove other tags.

Power up again and swipe the tag that you want to be assigned as the master. Once the tag is within about 90-100mm of the top or bottom of the module, it will beep once to indicate that the ID code has been received and stored. Now, whenever you swipe the tag, it's unique ID code will be immediately recognised.

For keyless operation (Mode 1), the module beeps once and energises the door strike each time the tag is swiped. For alarm operation (Modes 2 to 4), the alarm state is toggled each time the tag is swiped. One beep indicates system arming whereas two beeps indicate disarming. You'll also note that when armed, the LED flashes at two-second intervals. The door strike is energised as appropriate for the specific mode.

#### Adding & removing other tags

Up to 24 tag ID codes can be stored in the microcontroller's memory. To enable the addition or removal of tag codes from memory, first install a jumper shunt on JP3.

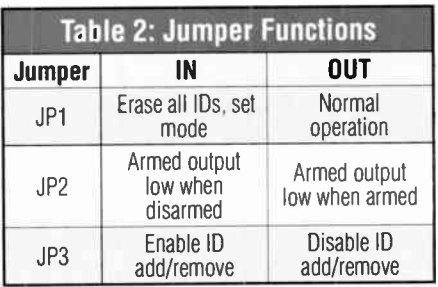

With the jumper in place, swipe the master tag. The module will perform the usual arm or disarm, depending on the operating mode. In addition, detection of the master tag starts an internal four-second timer. Within that four-second period, any tag that is swiped will be added to memory if it does not already exist and the module will beep once. Conversely, any tag that already exists in memory will be removed and the module will beep twice.

If you try to add more that 24 tags or if the microcontroller fails to successfully add or remove a tag code for any reason, the module will beep four times.

Each time a tag is swiped, the foursecond timer is restarted. If no tag is swiped within the timing period, the timer expires and the module beeps once, returning to normal operation. It's then necessary to swipe the master tag again before more tags can be added or removed.

If you install the module in an inaccessible location ( such as inside a

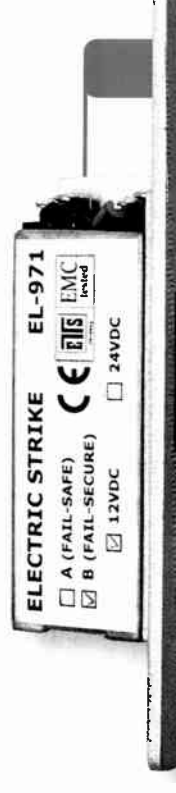

#### Where To Get The Parts

(1). The ID- 12 RFID module and Tags are available from Mannings RFID in the UK: www.rfidshop.com Tel: 01704 538202

(2). Electric door strikes are available from security companies and larger DIY stores.

wall), you may wish to leave the 'add/remove' jumper (JP3) in place. Note that, in some instances, this could pose a security risk. If the master tag is 'borrowed' by a would-be intruder, they may be able to add their own tag to the system and return the master without your

#### knowledge!

#### Installation and wiring

The low operating frequency of this system enables operation through non-metallic materials. This means that it can be installed behind walls and inside consoles, for example. The main limitation here is the maximum operating range.

Our prototype operates at up to 95mm, although large metal objects nearby tend to reduce this range. When in doubt, test before reaching for your hammer and chisel!

As previously mentioned, the module is also small enough to fit behind a standard electrical wall plate or similar.

Fig.6 shows several basic hook-up schemes, covering both stand-alone operation and use with a more comprehensive alarm system. It's up to you

to choose the scheme that best suits your application.

If using the door strike option, the ground return wire (back to battery negative) should be run using heavyduty cable, especially for long runs. If using multi-core alarm cable, combine two cores in parallel to achieve similar results. A separate wire from the battery positive to the door strike solenoid is also advisable.

When used with an engine immobiliser in a car, the module can be powered either permanently or only when the ignition is switched on. The latter method eliminates battery drain as well as the need to arm the module each time you exit the vehicle. However, it does mean having to swipe your tag after inserting the keys in the ignition.

Whichever method you choose, the positive power lead must be wired via the fuse box. The negative lead simply connects to chassis ground.

#### How secure is it?

Each tag is factory-encoded with a unique 40-bit number. This means  $2^{40}$  possible combinations – a very big number indeed. It's therefore extremely unlikely that someone will have a tag with the same code as yours.

It's also impossible to use a scanning device to 'crack' the code because the module generates an alarm as soon as

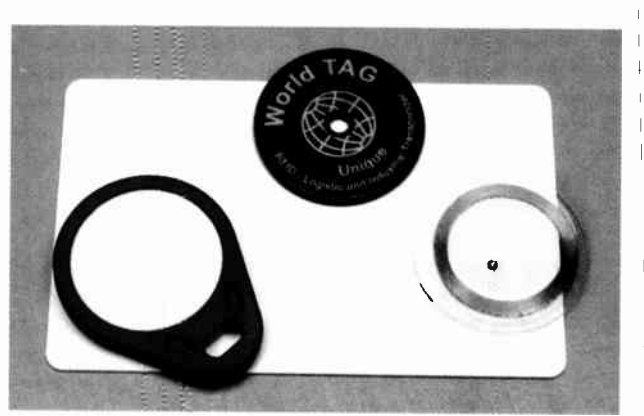

This photo shows a sample collection of tags, including the key fob and 'credit card' styles mentioned in the article.

Reproduced by arrangement with SILICON CHIP magazine 2007. www.siliconchip.com.au

three consecutive unknown IDs are detected. Not only that, but the very low tag to reader transmission speed means that it would probably take years to run through all of the possible combinations.

As with lock and key security, it might be possible to 'borrow' a tag and copy it. This could be achieved by reading the ID and programming it into a read/write tag, effectively duplicating the original. Note, however, that this requires specialised equipment not typically found in an intruder's toolkit!

It's the wiring from the module to the main alarm (if used) and to the power supply that's probably the most vulnerable. It's therefore important that all wiring is well concealed and completely inaccessible without first triggering an alarm. Note that some alarm systems can be set up to detect cut wires and other forms of tampering.

Of course, even simple alarm systems must have a well-maintained battery backup supply to continue operating in a blackout.

#### Tag compatibility

The RFID reader module used in this system will work with any 'EM4001' compatible read-only tags.

A large range of tag styles is available but due to minimum order requirements, some suppliers will probably only carry a couple of different types. The most useful tag for this project is probably the 'key fob' style. It isn't much thicker than your typical automotive fob and it's virtually indestructible. Best of all, there are no batteries to go flat!

The credit-card sized tag might also be popular. There's no need to open your purse or wallet with one of these — just swipe the whole thing past the reader for instant access! EPE

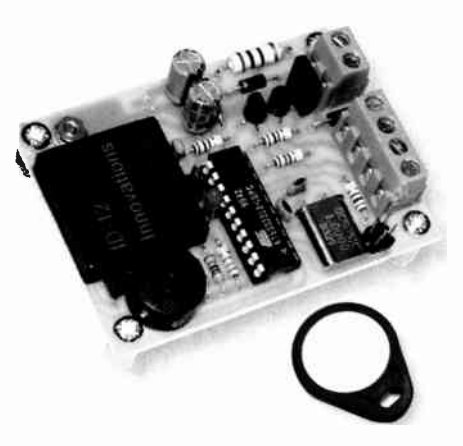

28 Everyday Practical Electronics, August 2007

## ElmScan 5 USB Scan Tool

- Diagnose any car with EOBD
- . Based on the ELM327 IC \* Supports all EOBD and OBD-II
- p-otocols
- $\times$  ISO15765-4 (CAN)
- √ ISO14230-4 (Keyword 2000)
- $\times$  ISO9141-2  $\checkmark$  [1850 VPW
- $\sqrt{11850}$  PWM
- Full Speed USB 1.1 • Automatic protocol detection

• Supported by more software than

• 9600 or 38400 baud

EVERYDAY PRACTICA<br>FLECTRONICS

DIRT CHEAP 17A/13.5V<br>POWER SUPPLY

2nd Thursday of preceeding month

Under 18 years old

FFFFFFFFFFF

18 - 21 years old

22 - 29 years old 15% 30 - 39 years old 23% 40 - 49 years old

14% 50 - 60 years old

20% over 60 years old

**Publication Date** 

8%

7% 13% **PIC SUDOKU** 

· Inexpensive

any other OBD interface

- · Package includes cables, software
- CD, and Quick Start Guide
- . Buy from your local UK distributors!

www.ElmScan5.com/epe

WETAL DE

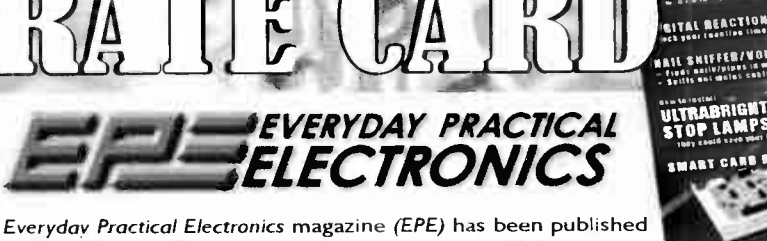

All Major Credit Cards

Accepted!

since 1971. We distribute approx 20,000 copies per month. This is broken down into two sections, subscriptions and news-stand sales. Our 3,000 subscribers are mainly in the UK but we do have a large market in USA, Australia, New Zealand and Canada. We also supply copies to schools, colleges, universities and company training facilities.

60% of our readers buy from mail order advertisers 67% of our readers buy 10 or more issues of EPE a year 75% of EPE readers do not regularly read any other electronics magazine 90% of our readers have PCs (a further 6% have access to a PC)

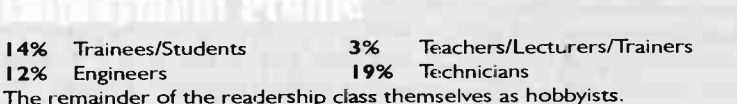

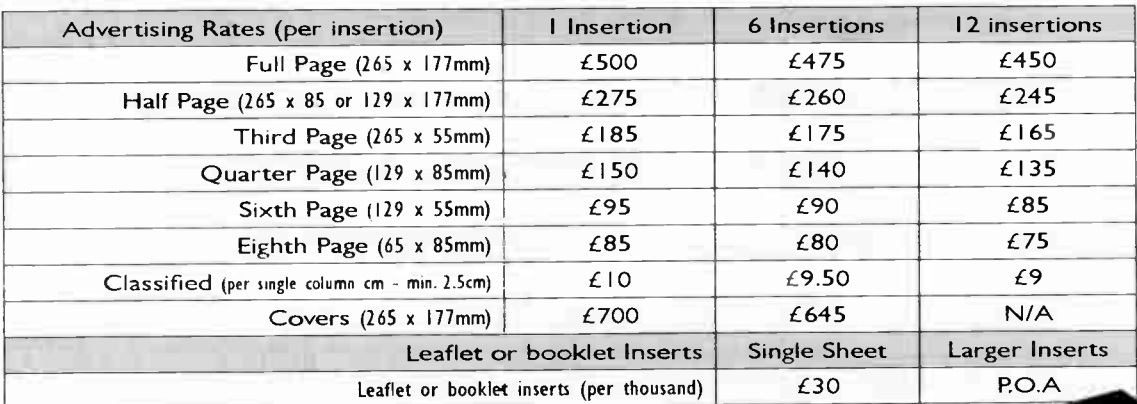

**Wimborne Publishing Ltd** T: 01202 873872 · F: 01202 874562 Seguoia House, 398A Ringwood Road, Ferndown, Dorset, BH22 9AU www.epemag.co.uk - www.epemag.com **Advertising Manager: Stewart Kearn** E: stewart.kearn@wimborne.co.uk

All of our rates are subject to VAT at the current rate and the publisher reserves the right to charge extra for excessive setting, colour

# Using MPLAB

#### How to use MPLAB when writing the source code for your PIC projects Part Three - Debugging, by Mike Hibbett

E left off last month with a simple program built and successfully running in the MPLAB simulator, but with one small problem still hidden from view. The purpose of the program (if you haven't gathered it already from the comments) is to write a specific pattern of ones and zeros to the 8-bit PORTD. If you had LEDs connected to that port, three of them would have illuminated. That's the intention.

#### Programming style

Before we investigate that final problem, a quick diversion about programming style.

It's considered good practice when writing code to first write comments describing what you intended to do, and then write the code to do it afterwards. This way the comments are always an accurate reflection of your original intention, and can help you remember later on when finishing off a piece of code what you originally wanted it to do. So, for example, when writing a simple program to turn on some LEDs on a port, your source code would start off as:

#### ; Set PORTD to outputs

#### ; Turn on alternate LEDs

and then you fill in the code afterwards:

; Set PORTD to outputs bsf STATUS,RPO clrf TRISD bcf STATUS,RPO

#### ; Turn on alternate LED's movlw OxAA movwf PORTD

The golden rule of comments is to always state what you intend the code to do, not a literal explanation of what you are going to do. For example, in the previous section of code, if you had written the comment

#### ; Set PORTD to OxAA

that comment says nothing about why you are doing it. Always use comments that describe what you intend the code to do. It will make debugging and reusing the code at a later stage much simpler. Don't state the obvious.

An extension to this commenting rule is to place 'markers' in the source file to indicate where a piece of code needs to be written or finished off at a later date:

#### ; TODO disable ADC inputs

You can then come back at a later date to your source code and do a search for the word ` TODO' to find unfinished parts of code. This is such a useful feature that, rumour has it, Microsoft have a patent on the idea!

#### Hardware debugger

But I digress; back to the example code from last month, with its elusive bug. We ironed out syntax errors using the messages generated by the assembler program, then used the simulator to find some of the logical errors still lurking within the code. Simulators, however, can never get close to the full reality of running code on real hardware. The real problems, those that keep you up in late night debugging sessions, can only be found on real hardware.

Debugging directly on hardware can be very difficult, however, since you cannot see registers change at each line of code executed. The solution to this is to use a hardware debugger, a small piece of hardware that allows you to debug your code line by line on your own circuit board.

For the PIC there are several hardware debuggers available, some at quite modest costs. Microchip not only produce a number of products, they also make the designs freely available, so you could even build your own. We covered one such low cost product, the PICKit2, in a previous article, so we will use it here again to help solve the final bug. The following section assumes you have access to a PICKit2, but if you don't read on anyway — it may entice you to buy or build your own!

We will use the 44-pin demo board that is supplied with the PICKit2 to act as our target hardware. This board comes with a<br>PIC16F917 processor processor (hence the original choice of that CPU for the tutorial) and eight LEDs connected to PORTD.

#### Starting the debugger

To start using the debugger, first plug your PICKit2 unit into the demo board, then connect the PICKit2 to your PC using the supplied USB cable. All power for the demo board and PICKit2 come from the PC via the USB cable, so no need for batteries or additional power sources. On ce connection has been made, the PICKit2 should illuminate its green 'power' LED to indicate all is well.

Open the MPLAB project workspace file that you created following last month's article by double clicking on the test.mcw file. MPLAB will start and

display the windows and files as you last left them. The orange 'target' LED should now illuminate, indicating that MPLAB has automatically detected the PICKit2 and is ready to start using it.

To make sure that the project program hex file is up to date, select 'Project' followed by 'Quickmake' to rebuild the source file. Debugging on the target hardware is very similar to debugging in the simulator, with the exception that for hardware debugging we must first download the program file into the target hardware's flash memory. To do this, select 'Debugger', then 'Select Tool' followed by 'PicKit2'. Then select 'Debugger' followed by 'Program'. Our test application is quickly programmed into the demo board, and we are ready to start debugging.

Before we do start debugging, take a quick look at the output window in MPLAB. An example is shown in Fig. I, which shows some interesting information. The line 'Programming Program Memory' indicates the progress of placing our tiny (only eight words) program into the PIC. Further down, however, is something unexpected — ' Programming Debug Executive'. What's this?

#### Debug executive

The Debug Executive is a small utility program that is required to be placed inside

| <b>Output</b>                                                                                                    |  |
|----------------------------------------------------------------------------------------------------|--|
| Version Control Find in Files PICkit 2<br>Build                                                                                                    |  |
| Initializing PICkit 2 version 0.0.2.16<br>Found PICkit 2 - Operating System Version 2.1.0<br>Target power not detected - Powering from PICkit 2<br>PIC16F917 found (Rev 0x4)<br>PICkit 2 Ready                                                                                                    |  |
| Programming Target (30/05/2007 21:58:53)<br><b>Erasing Target</b><br>Programming Program Memory (0x0 - 0x7)<br>Verifying Program Memory (0x0 - 0x7)<br>Programming Debug Executive (0x-1F00 - 0x1FFF)<br>Verifying Debug Executive (0x1F00 - 0x1FFF)<br>Programming Debug Vector<br>Verifying Debug Vector<br>Programming Configuration Memory<br>Verifying Configuration Memory<br>Debug mode entered, DE Version = 1.0.1<br>PICkit 2 Ready |  |
|                                                                                                    |  |

Fig. 1. Download window

30 Everyday Practical Electronics, August 2007

your processor by the PICKit2 unit to debug your main program. The PICKit2 places this program out of the way of your application — right at the end of memory, taking up 256 bytes. Normally, you would be completely unaware of this, but it is worth noting, since there must be 256 bytes of code space free for the debugger to work. Normally not a problem, but could be if you are writing programs that take up the full code space available. Just something worth noting for the future.

I've digressed again, so back to the task in hand. Now we have the code and the debug executive loaded onto the PIC, we can run the program in the hardware debugger and see what happens. In MPLAB click on 'Debugger' followed by 'Run'. The bottom of the MPLAB window shows the 'Running...' message, just like in the simulator. Indeed, the user interface and features available are exactly the same, only now we are running code on the target, and at full speed.

Now we can see the final problem — the code is running, but it hasn't turned on any LEDs!

Time to single step the program. Click on 'Debugger' followed by 'Halt', then 'Reset' followed by 'Reset Processor'. This stops the program and sets the program counter back to the start (actually, it sets the program one instruction in. That's a quirk of the debugger, so don't worry about it).

Step through the program with the F7 key (a shortcut for the 'Step Into' debugger option). Nothing surprising happens until you get to the line following the comment 'Make PORTD all output'. That's odd. shouldn't the LEDs have come on? We have pin-pointed the offending line: It's setting PORTB to outputs, not PORTD. Change the code to:

#### clrf TRISD

Then quickbuild the program, program the target processor and run the debugger again. At last! Three LEDs light up, as expected.

OK, it's a very trivial example and you would probably have worked out all the bugs by just reading the source code, but it demonstrates a debugging technique that scales to larger problems, problems that cannot be solved by reading pages and pages of source code. The only drawback with hardware debuggers is that they need a few I/O lines left unused in your design that are dedicated to the debugger interface. If your design is going to be complicated, it might be — probably will be — a price worth paying.

#### Assignment of variables

Let's get back to the details of programming in MPLAB. You may be wondering how we handle the assignment of variables, an issue we have ignored with our simple example program. The answer is, probably, exactly the same as you have done in previous assemblers: using the EQU directive to assign meaningful names (called symbols) to fixed, absolute RAM locations. Let's say you want to create a variable, called 'size', to hold some value. You can create a symbol like this:

#### size EQU Ox23

There is no magic here; the RAM location Ox23 is not reserved in anyway to your variable 'size' - the EQU directive simply substitutes any reference to the word 'size' with the numeric value Ox23. This is all well and good, but there is nothing to stop you accidentally creating another variable at the same address. The problem is that you are being left responsible for assigning each variable to an absolute address. Human error, naturally, steps in from time to time.

Fortunately, there is a solution using the directive 'CBLOCK', which is used to define a block of constants. Using it does not occupy any space in code or RAM memory; it simply creates an ordered list of ' variable to value' relationships that is remembered by MPLAB, should you choose to use the variable names in your source files. At the end of the day your .hex program file contains just absolute addresses, so using absolute numbers  $(0x23)$ , EQU-generated names (e.g. 'size') or a reference from a CBLOCK definition will make no difference to the content of your program — but it could make a difference to the bugs you introduce!

#### CBLOCK usage

Using CBLOCK directives is quite straight forward. The fine details can be found in MPLAB's help menu, but its use is simple to describe. It uses two directives, 'CBLOCK' at the beginning of the list of variables and 'ENDC' at the end. Following the word CBLOCK you specify the starting address va:ue:

#### CBLOCK Ox23

Between CBLOCK and ENDC you need to specify the names that you want to be assigned to consecutive values. For example:

#### CBLOCK Ox23 size, width, length ENDC

Assigns the value  $0x23$  to 'size',  $0x24$  to 'width' and 0x25 to 'length'. There are more complex ways of using CBLOCK, which you can explore in the help system of MPLAB. They are not essential for normal programming tasks.

#### **Uscillators**

To wind up the debugging of this example program, you may be wondering about the source of the oscillator signal. We never mentioned clock speeds, and if you look at the picture of the demo board there is a distinct absence of the usual crystal. So what's going on? Going to the 'Configure'/ 'Configuration Bits' menu option in MPLAB reveals the answer: by default, the oscillator source is EXTRC, an external resistor and capacitor source, and a further investigation of the PCB reveals the components.

The MPLAB simulator doesn't care what clock source you choose, because it runs along at its own (slow) rate controlled by the PC. The hardware debugger, however. will faithfully use whichever clock source you choose, which must be physically

located on the target hardware. The demo board is equipped with the resistor and capacitor oscillator circuitry, so the default configuration bit settings are fine. Don't forget to set your Config bits appropriately to match whatever oscillator circuitry your design uses or you could be in for some surprises!

#### Re- locatable code

This wraps up our coverage of the simple, single source file code development within MPLAB. It is possible to develop complex programs this way, and you can even 'fake' modular software development by adding in several source files using the 'include' directive just as we did to include the processor header file. Nothing wrong with this; all of the author's PIC assembly projects are developed this way. But that may change, when we see how re- locatable software development can make big projects easier to write, and enable you to reuse software already developed in new projects.

So what does re-locatable mean, and how does it differ from the way we have been writing software so far?

When developing with a single, nonre- locatable source file, the assembler program knows exactly what memory location each instruction will go into, because you tell it. You specify at the beginning of your file the location where instructions will start with an ORG statement, so instructions like

#### loop: goto loop

can be resolved into the correct instruction word because the assembler knows exactly where the label loop resides. (In our simple example program we didn't specify an ORG statement. When we do that, the assembler assumes the program starts at location 0). It can then immediately convert the instructions into a .hex file. That's all well and good, but as projects get more complex we want to be able to re-use software across several projects, and 'fixing' instructions to absolute addresses is rather limiting.

Say you have written some useful 32-bit math routines that you just know will be useful in other programs. Having these routines embedded in a single source file means you have to cut and paste the code out each time you want to re-use it, and respecify the address of various data registers required. Wouldn't it be nice if you could put your well defined routines into a single file, assemble it, and then forget about the insides of the code. You know what the routines do, you would like to be able to simply include the routines in your new projects and not have to bother about where to put them in memory and where to place their variables. And that's where relocatable assembly comes in.

In this case, each source file is assembled individually, with no references to memory locations for code or data. That obviously leaves questions about how instructions, which reference absolute addresses (such as goto, or accesses to user data registers), get resolved in files that have been previously built. The answer is simple — the assembler leaves them empty, setting them

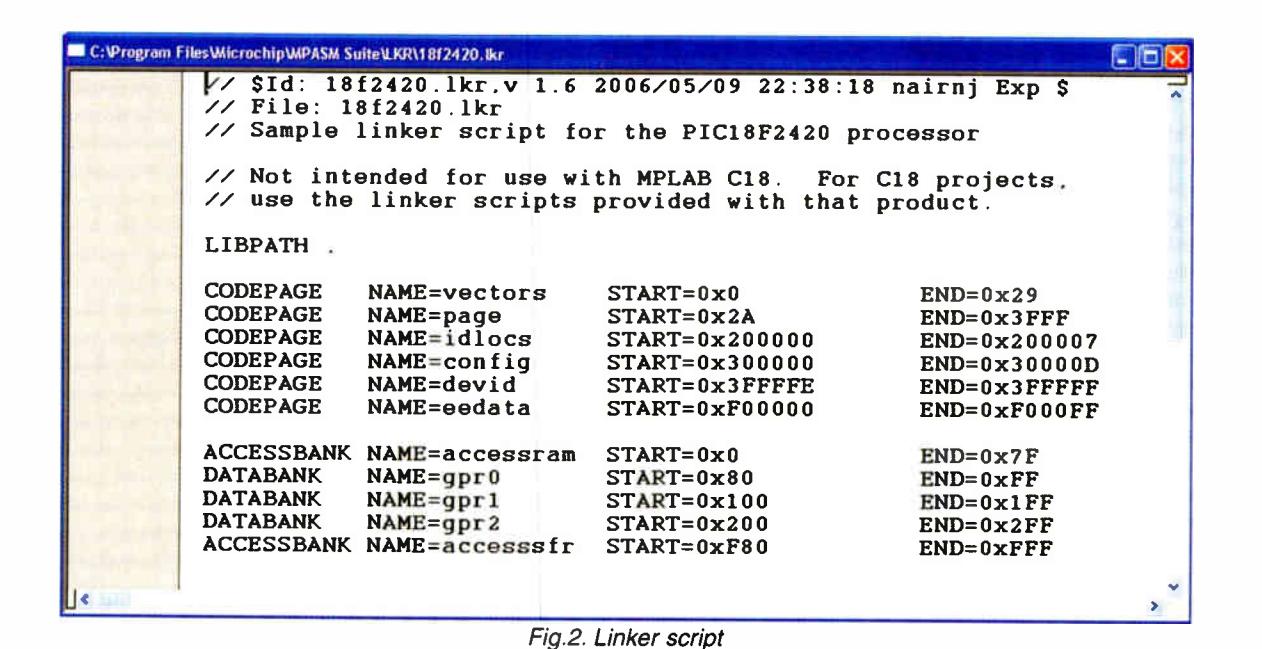

to 0, but makes a note that they need to be 'filled in' at a later date. That 'filling in' might happen two seconds later, or maybe two years later when you re-use the code in another project. The 'filling in' is provided by a new program, the linker.

#### The linker

The linker is responsible for 'joining' all these previously assembled (or compiled, if you are using the C language) files together. It examines each of the files, finding references to external variables and sub-routines, and works out where to place them in memory. Having done this, it then 'fixes' instructions to point to the final locations that it has decided upon. And having done that, it then creates your .hex programming file, which you can then download to your PIC. The linker doesn't modify your previously built files, the modifications it makes are done in memory and transferred directly to the .hex output file.

To work out where it will place variables and code, the linker must understand the layout of memory on your chosen PIC processor. Storing information about every single device within the linker program would be very cumbersome and inflexible, so the linker relies on a linker script, a file that you add to your projects file list. You don't need to create a linker script yourself — Microchip have provided a linker script for every processor type they produce. To add a linker script to your project, right click over the ' Linker Scripts' line in the project's .mcw window, click 'Add Files' and select the appropriate file from the MPLAB linker directory. You will find them here:

#### C:/ProgramFiles/Microchip/MPASM Suite/LKR

There are several versions of linker scripts for each processor (to enable additional advanced features that we won't discuss here); the file names all follow a similar format. For example:

#### 18F2420.1kr - standard 18F2420\_e.lkr - extended

Choose the standard linker script for now. You only specify one linker script, so don't go looking to add another one.

It's the act of adding a linker script to your list of project files that causes the IDE to switch from absolute to re- locatable build mode.

#### Linker scripts

Let's take a look at a typical linker script, for the PIC18F2420, as shown in Fig.2.

All linker scripts follow a similar format: Some comments, a library path specifier, information about the code memory and information about the data memory. The comments are shown at the beginning of the file, on lines beginning with

#### //

These lines are ignored by the linker program, and you can place them in the file to provide explanations of any changes you make. The comments in the standard script files don't provide any useful information, so you can just ignore them.

The LIBPATH line specifies where the linker program will look for any library files that are required in the link process. This is an advanced feature that you will not need to change for now.

The CODEPAGE sections identify the address ranges of the flash memory inside the PIC. While in reality there is a single bank of flash memory (ranging from 0 to Ox3FFF for this device), the linker script splits these into several different regions.

By default, any code you write will be placed in the page region by the linker. But what about those Reset and Interrupt routines that must go at very specific locations? The linker script provides a special section for this called vectors. It specifies a range of memory that is protected — the linker will not place code here; it's for you to specify what goes in there, and of course it's reserved this way specifically for you to place your code here in an absolute way. We'll mention how later.

#### Memory locations

The next section in the linker file separates out the RAM into different memory

regions. As this is a PIC18F family processor, the linker script identifies the areas of memory that are available using the ACCESS method (accessible without messing around with bank select bits. Very handy!) By default, however, the linker will try to place your variables in the gpr regions. You can force the linker to place your variables in a particular region, by placing a special directive in your source file prior to specifying your variables. There are several directives available, depending on your processor family, and where you want to place the data:

ACCESS RAM: For PIC18 family. Use UDATA\_ACS to put data in here.

Shared RAM: PIC12/PIC16 family. Use UDATA\_SHR. These are special locations available in all banks.

UDATA\_OVR: enables you to define temporary variables that occupy the same location (so cannot be used at the same time). This helps save space, but can be dangerous to use. Best avoided unless you are confident. To return to 'normal' linker controlled allocation specify UDATA.

The linker is very smart, and will try its best to fit your sections of code or variables into available RAM. If it won't fit in the current one, the linker will look for another, larger region to fit it into. If you have defined lots of variables in a single section, it's possible that the linker will not be able to find a single memory region to put it in. When this happens you will see an error message from the linker like this:

#### Error - section '.udata' can not fit the section. Section '.udata' length=0x0000010f

When this happens you should split your variables into two or more regions by giving two or more UDATA statements with different names:

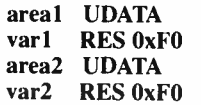

#### Bank select bits

One of the consequences of using the linker to place your variables where it wants is that you do not know what memory bank they are  $in - so$  you do not know how to set the bank select bits when you need to access them. There are two solutions to this. The first, if you are using a PIC18F processor, is to place all your variables in the UDATA\_ACS section. That way your variables will always be accessible no matter what the bank select bits are. In PIC12/16 parts, you can use the shared memory region UDATA\_SHR (Although this is quite small).

The second, more general solution, and necessary when you have a lot of variables, is to use the assembler directive banksel. When you specify this, the linker will set the bank selection bits to the bank of whatever variable you specify. The banksel directive expands to bsf instructions, so the content of the W register is unaffected. You use it directly in your code like this:

banksel var1 movwf vanl banksel var2 addwf var2, w

You may have noticed that we didn't use the CBLOCK directive to assign variables. CBLOCK can only be used in non re-locatable development where you specify absolute addresses for variables; in relocatable development you use the RES directive (as you saw in the example above). The RES directive means 'reserve some space in the current memory area'. You use it like this:

#### label RES number

label is the name that you want to assign to the first location in this reserved area, and number is the number of bytes you want to reserve. Normally you use one RES statement for each byte variable that you use, for example:

index RES 1 count RES 1 total RES 1

You can, however, reserve more than one byte, for example for an input buffer:

buff RES 16

The label buff points to the first byte in this 16-byte buffer; to get to the others, use the normal techniques. Either refer to them using absolute addresses:

#### movfw buff+1

or use the INDF register to index into it (more complicated, but the better solution when accessing large buffers)

#### Benefits

That's all you need to get started with relocatable assembly. At first, it may appear to provide no additional benefits, but with time and a few projects under your belt you will start recognising useful functions, place them in their own, independent source files and begin reaping the benefits of code reuse.

As time goes by you may want to place all these functions into one or more library files that neatly package the pre-assembled object files into one file. We'll demonstrate this with a simple example in the concluding article next month, and take a look at some of the more advanced features of MPLAB.

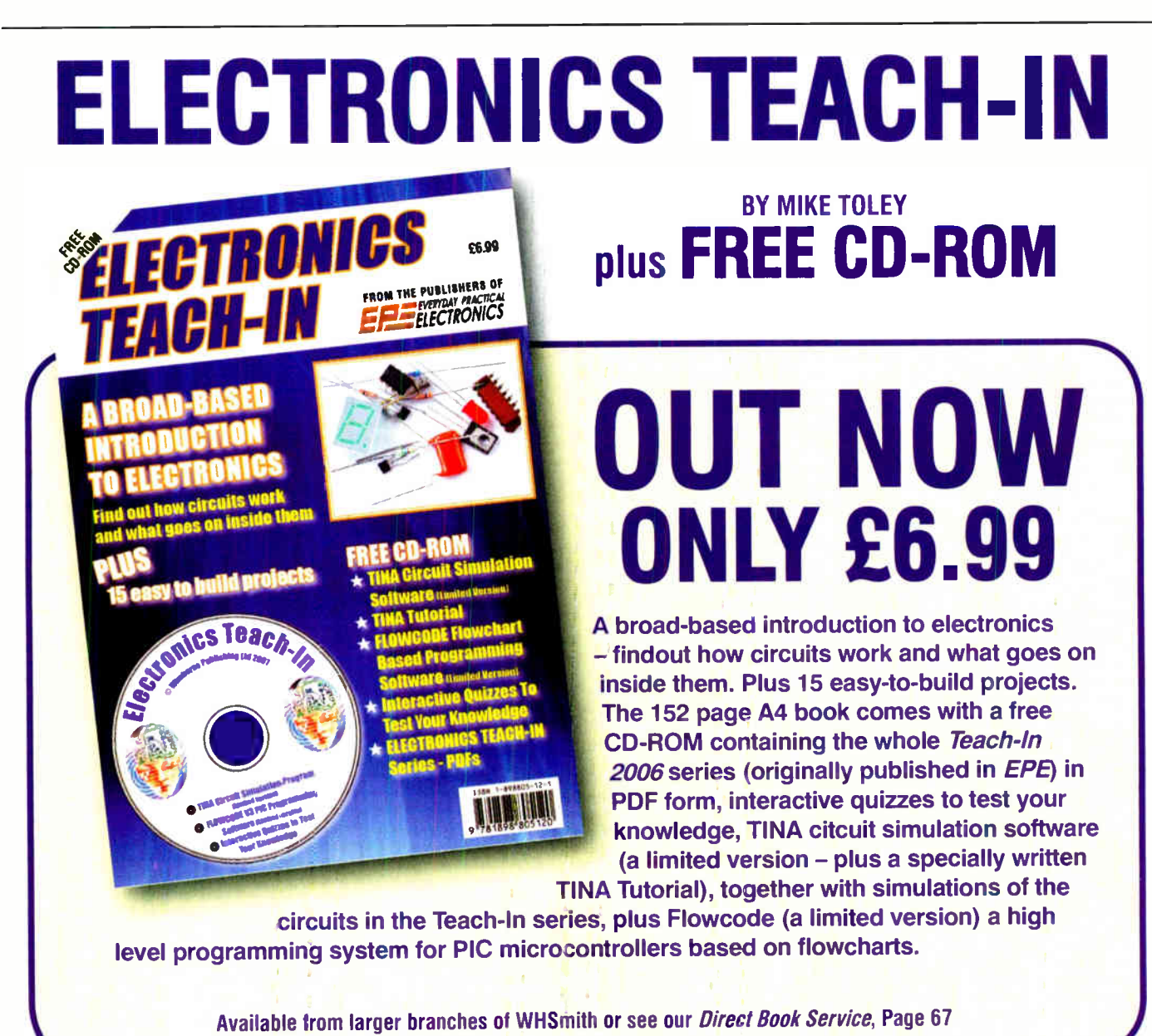

Everyday Practical Electronics, August 2007 33

## EPE IS PLEASED TO BE ABLE TO OFFER YOU THESE ELECTRONICS CD-ROMS

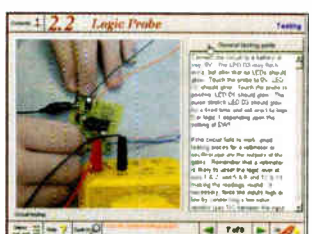

Logic Probe testing

#### ELECTRONICS PROJECTS

Electronic Projects is split into two main sections: Building Electronic Projects contains comprehensive information about the components, tools and techniques used in developing projects from initial concept through to final circuit board production. Extensive use is made of video presentations showing soldering and<br>construction techniques. The second section contains a set of ten projects for<br>students to build, ranging from simple sensor circuits through t shareware version of Matrix's CADPACK schematic capture, circuit simulation and p.c.b. design software is included.

The projects on the CD-ROM are: Logic Probe; Light, Heat and Moisture Sensor; NE555 Timer; Egg Timer; Dice Machine; Bike Alarm; Stereo Mixer; Power<br>Amplifier; Sound Activated Switch; Reaction Tester. Full parts lists, schematics<br>and p.c.b. layouts are included on the CD-ROM.

## ELECTRONIC CIRCUITS & COMPONENTS V2.0

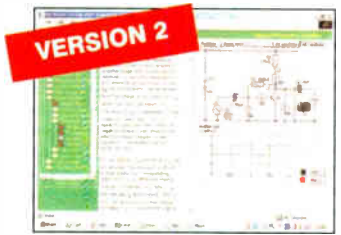

Circuit simulation screen

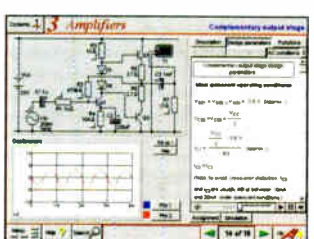

Complimentary output stage

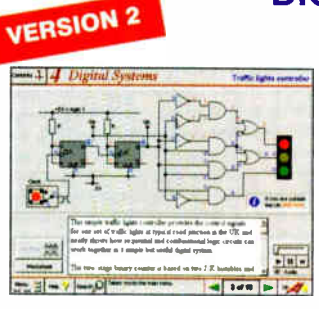

Virtual laboratory - Traffic Lights

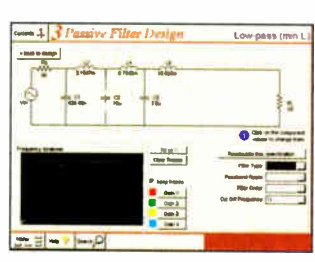

Filter synthesis

Provides an introduction to the principles and application of the most common types of electronic components and shows how they are used to form complete circuits. The virtual laboratories, worked examples and pre- designed circuits allow students to learn, experiment and check their understanding. Version 2 has been considerably expanded in almost every area following a review of major syllabuses (GCSE, GNVO, A level and HNC). It also contains both European and American circuit symbols.<br>Sections include: *Fundamentals:* units & multiples, electricity, electric circuits, anemialing circuits. *Fassive Components:* resistors, capacitors, inductors,<br>transformers. Semiconductors: diodes, transistors, op.amps, logic gates. *Passive*<br>Circuits. Active Circuits. The Parts Gallery will help student electronic components and their corresponding symbols in circuit diagrams. Included in the Institutional Versions are multiple choice questions, exam style questions, fault finding virtual laboratories and investigations/worksheets.

#### ANALOGUE ELECTRONICS

Analogue Electronics is a complete learning resource for this most difficult branch of electronics. The CD-ROM includes a host of virtual laboratories, animations, diagrams, photographs and text as well as a SPICE electronic circuit

Sections on the CD-ROM include: Fundamentals – Analogue Signals (5<br>Sections on the CD-ROM include: Fundamentals – Analogue Signals (5<br>sections), Transistors (4 sections), Waveshaping Circuits (6 sections). Op.Amps<br>- 17 sec Networks (4 sections), Active Filters ( 6 sections). Oscillators - 6 sections from Positive Feedback to Crystal Oscillators. Systems – 12 sections from Audio<br>Pre-Amplifiers to 8-Bit ADC plus a gallery showing representative p.c.b. photos.

#### DIGITAL ELECTRONICS V2.0

Digital Electronics builds on the knowledge of logic gates covered in Electronic Circuits & Components (opposite), and takes users through the subject of digital electronics up to the operation and architecture of microprocessors. The virtual laboratories allow users to operate many circuits on screen.

Covers binary and hexadecimal numbering systems, ASCII, basic logic gates,  $m$ onostable action and circuits, and bistables  $-$  including JK and D-type flip-flops. wrumple gate circuits, equivalent logic functions and specialised logic functions.<br>Introduces sequential logic including clocks and clock circuitry, counters, binary<br>coded decimal and shift registers. A/D and D/A converter memories and microprocessors – architecture, bus systems and their arithmetic logic units. Sections on Boolean Logic and Venn diagrams, displays and chip types have been expanded in Version 2 and new sections include shift registers, digital fault finding, programmable logic controllers, and microcontrollers and microprocessors. The institutional versions now also include several types of assessment for<br>supervisors, including worksheets, multiple choice tests, fault finding exercises and examination questions.

#### ANALOGUE FILTERS

Analogue Filters is a complete course in designing active and passive filters that makes use or inginy interactive virtual laboratories and simulations to explain how<br>filters are designed. It is split into five chapters: Revision which provides<br>underpinning knowledge required for those who need to design Basics which is a course in terminology and filter characterization, important chasses of their, inter order, inter impediance and impediance matching, and enects<br>of different filter types. Advanced Theory which covers the use of filter tables,<br>mathematics behind filter design, and an explanation of Passive Filter Design which includes an expert system and filter synthesis tool for the design of low-pass, high-pass, band-pass, and band-stop Bessel, Butterworth and Chebyshev ladder filters. Active Filter Design which includes an expert system and filter synthesis tool for the design of low-pass, high-pass, bandpass, and band-stop Bessel, Butterworth and Chebyshev op.amp filters.

PRICES Prices for each of the CD-ROMs above are: (Order form on third page)

ELECTRONICS CAD PACK

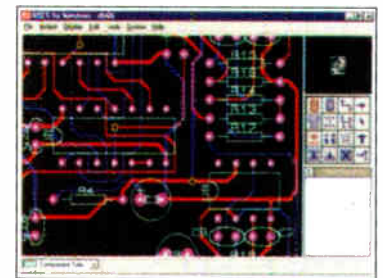

#### PCB Layout

Electronics CADPACK allows users to design complex circuit schematics, to view circuit animations using a unique SPICEbased simulation tool, and to design primed circuit boards. CADPACK is made up of three separate software modules. (These are restricted versions of the full Labcenter software.) ISIS Lite which provides full schematic drawing features including full control of drawing appearance, automatic wire routing, and<br>over 6,000 parts. PROSPICE Lite (integrated irto ISIS Lite) which uses unique animation to show the operation of any circuit with mouse-operated switches, pots. etc. The animation is compiled using a full mixed mode SPICE simulator. ARES Lite PCB layout software allows professional quality PCBs to be designed and includes advanced features such as 16-layer boards, SMT components, and an autorouter operating on user generated Net Lists.

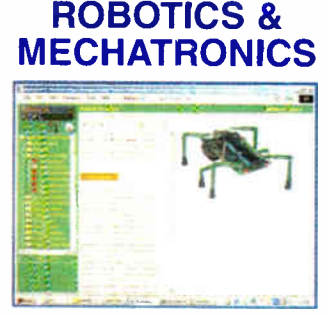

Case study of the Milford Instruments Spider

Robotics and Mechatronics is designed to enable hobbyists/students with little previous experience of electronics to design and build electromechanical systems. The CD-ROM deals with all aspects of robotics from the control systems used, the transducers available, motors/actuators and the circuits to drive them. Case study material (including the NASA Mars Rover, the Milford Spider and the Furby) is used to show how practical robotic systems are designed. The result is a highly stimulating resource that will make learning, and building robotics and mechatronic systems easier. The Institutional versions have additional worksheets and multiple choice questions.

- Interactive Virtual Laboratories Little previous knowledge required
- Mathematics is kept to a minimum and all calculations are explained
- Clear circuit simulations

Institutional (Schools/HE/FE/Industry)..............£99 plus VAT Institutional 10 user (Network Licence)..........£249 plus VAT Site Licence £499 plus VAT (UK and EU customers add VAT at 17.5% to "plus VAT" prices)

Everyday Practical Electronics, August 2007

Hobbyist/Student £45 inc VAT
## PlCmicro TUTORIALS AND PROGRAMMING HARDWARE

#### VERSION 3 PlCmicro MCU DEVELOPMENT BOARD

Suitable for use with the three software packages listed below.

This flexible development board allows students to learn both how to program PlCmicro microcontrollers as well as program a range of 8, 18, 28 and 40-pin devices from the 12, 16 and 18 series PlCmicro ranges. For experienced programmers all programming software is included in the PPP utility that comes with the development board. For those who want to learn, choose one or all of the packages below to use with the Development Board.

- Makes it easier to develop PlCmicro projects
- Supports low cost Flash-programmable PlCmicro devices • Fully featured integrated displays — 16 individual I.e.d.s, quad 7- segment display and alphanumeric I.c.d. display
- Supports PICmicro microcontrollers with A/D converters
- Fully protected expansion bus for project work
- USB programmable

SPECIAL<br>OFFER

• Can be powered by USB ( no power supply required)

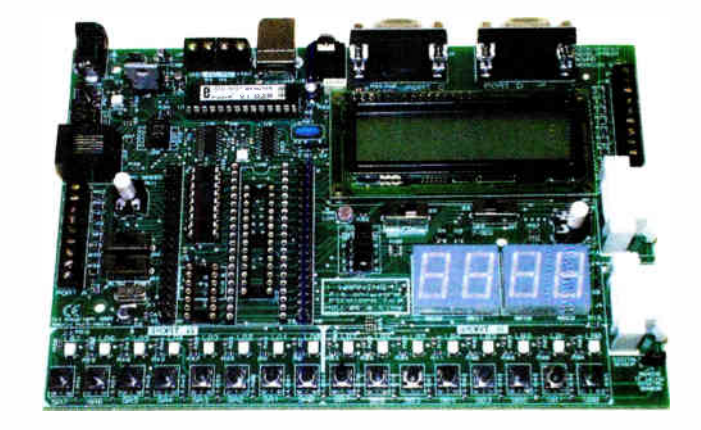

£158 including VAT and postage, supplied with USB cable and programming software

► £40 OFF Buy the Development Board together with any Hobbyist/Student or Institutional versions of the software CD-ROMs listed below and take £40 off the total ( including VAT) price.

#### **SOFTWARE**

#### ASSEMBLY FOR PlCmicro V3 (Formerly PICtutor)

Assembly for PlCmicro microcontrollers V3.0 (previously known as PICtutor) by John Becker contains a complete course in programming the PIC16F84 PlCmicro microcontroller from Arizona Microchip. It starts with fundamental concepts and extends up to complex programs including watchdog timers, interrupts and sleep modes. The CD makes use of the latest simulation techniques which provide a superb tool for learning: the Virtual PlCmicro microcontroller. This is a simulation tool that allows users to write and execute MPASM assembler code for the PIC16F84 microcontroller on-screen. Using this you can actually see what happens inside the PlCmicro MCU as each instruction is executed which enhances understanding.

• Comprehensive instruction tnrough 45 tutorial sections <sup>1</sup> Includes Vlab, a Virtual PlCmicro microcontroller: a fully functioning simulator • Tests, exercises and projects covering a wide range of PlCmicro MCU applications • Includes MPLAB assembler • Visual representation of a PlCmicro showing architecture and functions  $\bullet$ Expert system for code entry helps first time users  $\bullet$  Shows data flow and fetch execute cycle and has challenges ( washing machine, lift, crossroads etc.) • ! mports

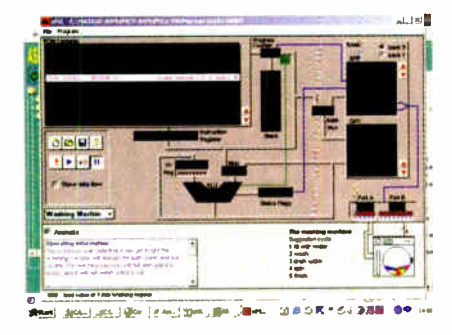

'C' FOR 16 Series PlCmicro VERSION 4

The C for PlCmicro microcontrollers CD-ROM is designed for students and professionals who need to learn how to program embedded nicrocontrollers in C. The CD contains a course as well as all the software tools needed to create Hex code for a wide range of PlCmicro devices including a full C compiler for a wide range of PlCmicro devices.

Although the course focuses on the use of the PlCmicro microcontrollers, this CD-ROM will provide a good grounding in C programming for any microcontroller.

• Complete course in C as well as C programming for PlCmicro microcontrollers Highly interactive course • Virtual C PICmicro improves understanding Includes a C compiler for a wide range of PICmicro devices  $\bullet$  Includes full Integrated Development Environment <sup>1</sup> Includes MPLAB software  $\bullet$  Compatible with most PlCmicro programmers • Includes a compiler for all the PlCmicro devices.

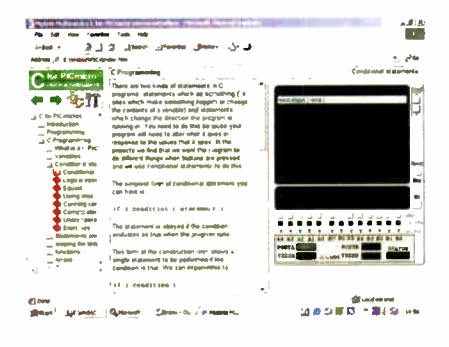

Minimum system requirements for these items: Pentium PC running Windows 98, NT, 2000, ME, XP; CD-ROM drive; 64MB RAM; 10MB hard disk space.

#### FLOWCODE FOR PlCmicro V3

Flowcode is a very high level language<br>programming system for PlCmicro programming system for PlCmicro microcontrollers based on flowcharts. Flowcode allows you to design and simulate complex robotics and control systems in a matter of minutes.

Flowcode is a powerful language that uses macros to facilitate the control of complex devices like 7-segment displays, motor controllers and I.c.d. displays. The use of macros allows you to control these electronic devices without getting bogged down in understanding the programming.

Flowcode produces MPASM code which is compatible with virtually all PlCmicro programmers. When used in conjunction with the Version 3 development board this provides a seamless solution that allows you to program chips in minutes.

**• Requires no programming experience** • Allows complex PICmicro applications to be designed quickly  $\bullet$  Uses international standard flow chart symbols (ISO5807) Full on-screen simulation allows debugging and speeds up the development process

• Facilitates learning via a full suite of demonstration tutorials  $\blacktriangledown$  Produces ASM code for a range of 18, 28 and 40-pin devices • New features in Version 3 include 16-bit arithmetic, strings and string manipulation, improved graphical user interface and printing, support for 18 series devices, pulse width modulation, I2C, new ADC component and many more.

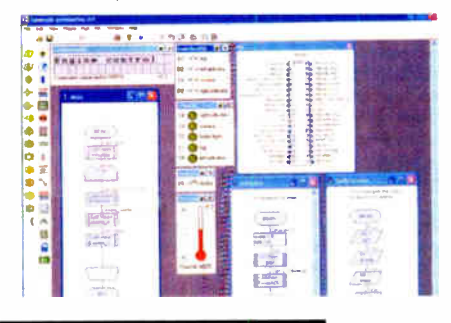

PRICES Prices for each of the CD-ROMs above are: (Order form on next page)

Hobbyist/Student Institutional ( Schools/HE/FE/Industry) Institutional/Professional 10 user ( Network Licence) Site Licence Flowcode 10 user ( Network Licence) Flowcode 50 user ( Network Licence)

(UK and EU customers add VAT at 17.5% to "plus VAT" prices)

Everyday Practical Electronics. August 2007 <sup>35</sup>

**E45 Inc VAT<br>E300** *plus* **VAT<br>E599** *plus* **VAT<br>E350** *plus* **VAT** £699 plus VAT

# SPECIAL PACKAGE OFFER **NEW DIGITAL WORKS 3.0**

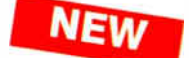

£50.00

including VAT and p&p

Over 150 pages Over 600 Images

 $90 - 11$ 

# TINA Pro V7 (Basic) + Flowcode V3 (Hobbyist/Student)

#### TINA Analogue, Digital, Symbolic, RF, MCU and Mixed-Mode Circuit Simulation, Testing and PCB Design

TINA Design Suite is a powerful yet affordable software package for analysing, designing and real<br>time testing analogue, digital, MCU, and mixed electronic circuits and their PCB layouts. You can also<br>analyse RF, communica

Enter any circuit (up to 100 nodes) within minutes with TINA's easy-to-use schematic editor. Enhance your schematics by adding lext and graphics. Choose components from the large library containing more than 10,000 manufacturer<br>models. Analyse your circuit through more than 20 different analysis modes or with 10 high tech virtual instrum

Customise presentations using TINA's advanced drawing tools to control text, fonts, axes, line width, colour and layout.<br>You can create, and print documents directly inside TINA or cut and paste your results into your fayo procesing or DTP package.

TINA includes the following Virtual Instruments: Oscilloscope, Function Generator, Multimeter, Signal Analyser/Bode Plotter, Network Analyser, Spectrum Analyser, Logic Analyser, Digital Signal Generator, XY Recorder.

Flowcode V3 (Hobbyist/Student) - For details on Flowcode, see the previous page.

This offer gives you two seperate CD-HOMs in DVD style cases – the software will need registering (FREE) with<br>Designsoft (TINA) and Matrix Multimedia (Flowcode), details are given within the packages

### Get TINA + Flowcode for a total of just £50, including VAT and postage.

#### PROJECT DESIGN WITH CROCODILE TECHNOLOGY An Interactive Guide to Circuit Design

An interactive CD-ROM to guide you through the process of circuit design. Choose from an extensive range of input,<br>process and output modules, including CMOS Logic, Op-Amps, PIC/PICAXE, Remote Control

Modules ( IR and Radio), Transistors, Thyristors, Relays and much more.

Click Data for a complete guide to the pin layouts of i.c.s, transistors etc. Click More Information for detailed background information with many animated diagrams.

ivearly all the circuits can be instantly simulated in Crocodile Technology\* (not<br>included on the CD-ROM) and you can customise the designs as required.

#### WHAT'S INCLUDED

Light wiviniums, Temperature Modules, Sound Modules, Moisture Modules, Switch<br>Modules, Astables including 555, Remote Control (IR & Radio), Transistor Amplifiers,<br>Thyristor, Relay, Op-Amp Modules, Logic Modules, 555 Timer, Data sections with pinouts etc., Example Projects, Full Search Facility, Further<br>Background Information and Animated Diagrams.

Huns in Microsoft Internet Explorer<br>"All circuits can be viewed, but can only be simulated if your computer has Crocodile<br>Technoloy version 410 or later. A free trial version of Crocodile Technology can be<br>downloaded from:

Single User £39.00 inc. VAT.

Multiple Educational Users ( under 500 students) £59.00 plus VAT. Over 500 students £79.00 plus VAT. (UK and EU customers add VAT at 17.5% to "plus VAT" prices)

Minimum system requirements for these CD-ROMs: Pentium PC, CD-ROM drive. 32MB RAM, 10MB hard disk space. Windows 95/98/NT/2000/ME/XP, mouse, sound card, web browser.

2

w

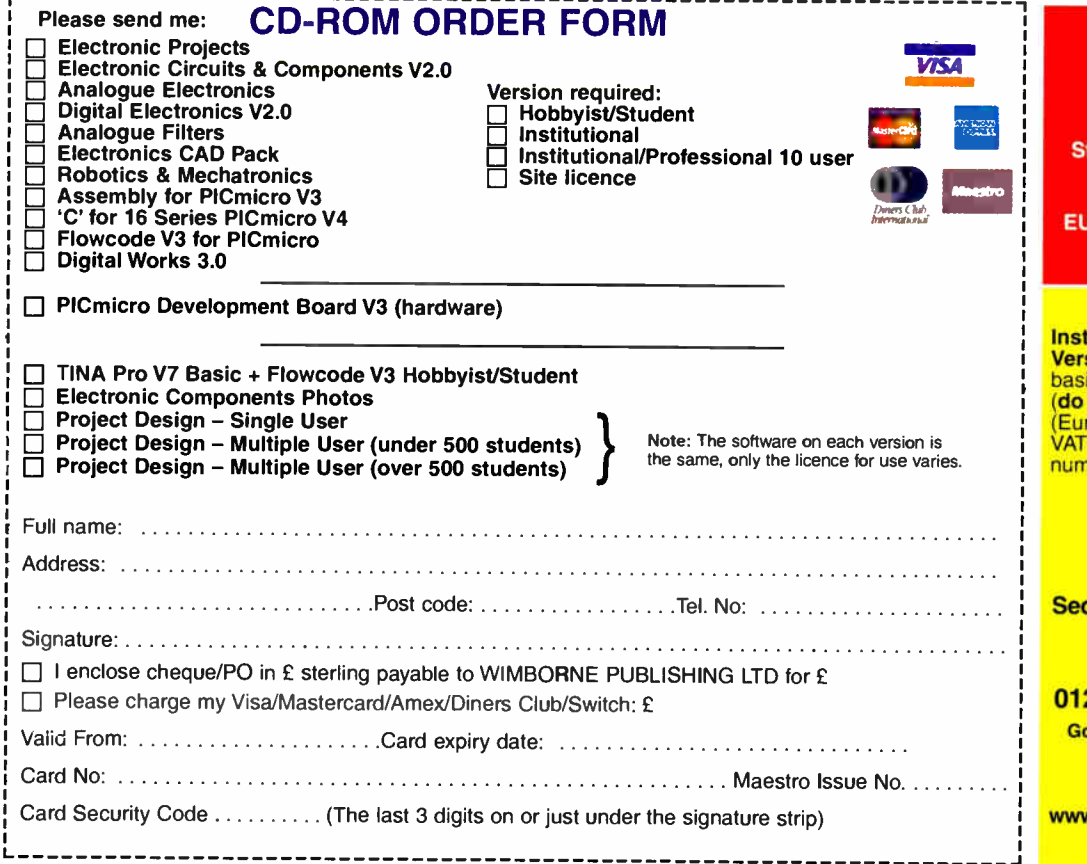

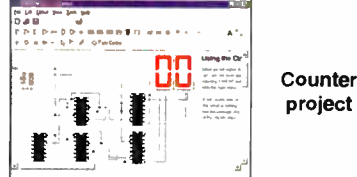

Digital Works Version 3.0 is a graphical design tool that enables you to construct digital logic circuits and analyze their behaviour. It is so simple to use that it will take you less than 10 minutes to make your first digital design. It is so powerful that you will never outgrow its capability  $\bullet$  Software<br>for simulating digital logic circuits  $\bullet$ Create your own macros - highly scalable .Create your own circuits, components, and i.c.s •Easy-to- use digital interface \*Animation brings circuits to life .Vast library of logic macros and 74 series i.c.s with data sheets \*Powerful tool for designing and learning. Hobbyist/Student £45 inc. VAT. institutional £99 *plus* vAT.<br>Institutional 10 user £249 *plus* VAT. Site Licence £599 plus VAT.

#### ELECTRONIC COMPONENTS PHOTOS

A high quality selection of over 200 JPG

images of electronic components. This selection of high<br>resolution photos can be<br>used to enhance projects and presentations or to help with training and educational material. They are royalty free for use in commercial or

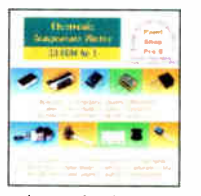

personal printed projects, and can also be used royalty free in books, catalogues, magazine articles as well as worldwide web pages (subject to restrictions — see licence for full details). Also contains a FREE 30-day evaluation of

Paint Shop Pro 6 – Paint Shop Pro image<br>editing tips and on-line help included!

Price £19.95 inc. VAT

#### ORDERING ALL PRICES INCLUDE UK POSTAGE

udent/Single User/Standard Version price includes postage to most countries in the world residents outside the UK add £5 for airmail postage per order

Iitutional, Multiple User and Deluxe Versions — overseas readers add £5 to the basic price of each order for airmail postage (do not add VAT unless you live in an EU<br>(European Union) country, then add 17½%<br>VAT or provide your official VAT registration nber).

Send your order to: Direct Book Service Wimborne Publishing Ltd quoia House, 398a Ringwood Road Ferndown, Dorset BH22 9AU To order by phone ring

#### 01202 873872. Fax: 01202 874562

oods are normally sent within seven days

E-mail: orders@wimborne.co.uk Online shop: w.epemag.wimborne.co.uk/shopdoor.htm

36 Everyday Practical Electronics, August 2007

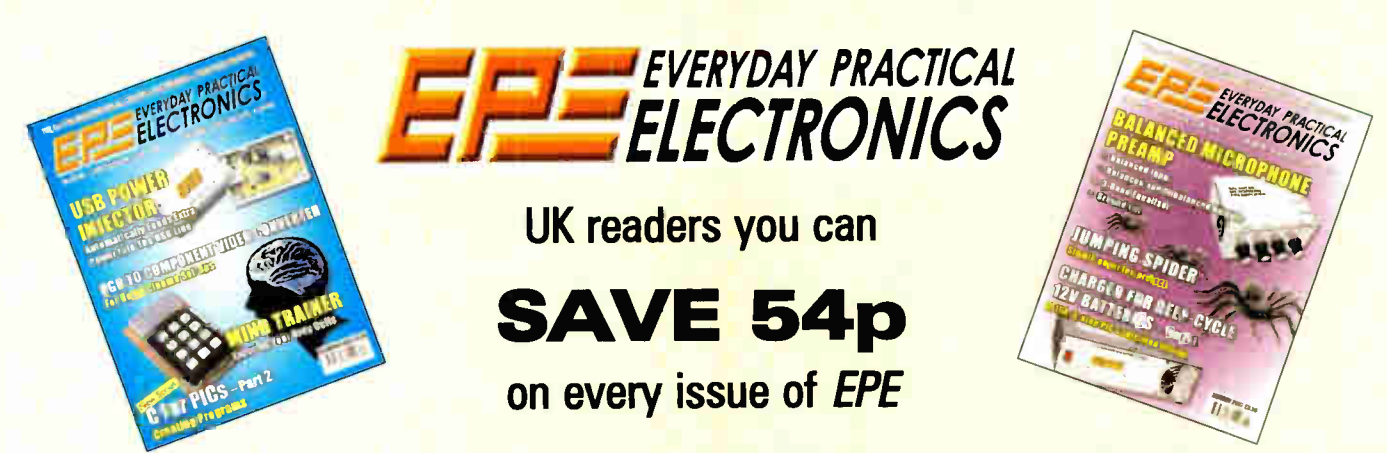

How would you like to pay £2.96 instead of £3.50 for your copy of EPE? Well you can – just take out a one year subscription and save 54p an issue, or £6.50 over the year

> You can even save 75p an issue if you subscribe for two years — a total saving of £18.00

#### Overseas rates also represent exceptional value

#### You also:

- Avoid any cover price increase for the duration of your subscription
- Get your magazine delivered to your door each month
- Ensure your copy, even if the newsagents sell out

Order by phone or fax with a credit card or by post with a cheque or postal order, or buy on-line from www.epemag.co.uk (click on "Subscribe Now")

#### EPE SUBSCRIPTION PRICES

Subscriptions for delivery direct to any address in the UK: 6 months £ 18.75, 12 months £35.50, two years £ 66; Overseas: 6 months £21.75 standard air service or £30.75 express airmail, 12 months £41.50 standard air service or £59.50 express airmail, 24 months £78 standard air service or £114 express airmail. Cheques or bank drafts (in £ sterling only) payable to Everyday Practical Electronics and sent to EPE Subs. Dept., Wimborne Publishing Ltd., Sequoia House, 398a Ringwood Road, Ferndown, Dorset BH22 9AU. Tel: 01202 873872. Fax: 01202 874562. Email: subs@epemag.wirnborne.co.uk. Also via the Web at http://www.epemag.co.uk. Subscriptions start with the next available issue. We accept MasterCard, Amex, Diners Club, Maestro or Visa. (For past issues see the Back Issues page.)

#### ONUNE SUBSCRIPTIONS

Online subscriptions, for downloading the magazine via the Internet, \$15.99US (approx. £9.00) for one year available from www.epemag.com.

#### USA/CANADA SUBSCRIPTIONS

To subscribe to EPE from the USA or Canada please telephone Express Mag to! free on 1877 363-1310 and have your credit card details ready. Or fax ( 514) 355 3332 or write to Express Mag, PO Box 2769, Plattsburgh, NY 12901-0239 or Express Mag, 8155 Larrey Street, Anjou, Quebec, H1J 2L5.

Email address: expsmag@expressmag.com.

Web site: www.expressmag.com.

USA price \$60(US) per annum, Canada price \$97(Can) per annum — 12 issues per year.

Everyday Practical Electronics, periodicals pending, ISSN 0262 3617 is published twelve times a year by Wimborne Publishing Ltd., USA agent USACAN at 1320 Route 9, Champlain. NY 12919. Subscription price in US \$60(US) per annum. Periodicals postage paid at Champlain NY and at additional mailing offices. POSTMASTER: Send USA and Canada address changes to Everyday Practical Electronics, c/o Express Mag., PO Box 2769, Plattsburgh, NY, USA 12901-0239.

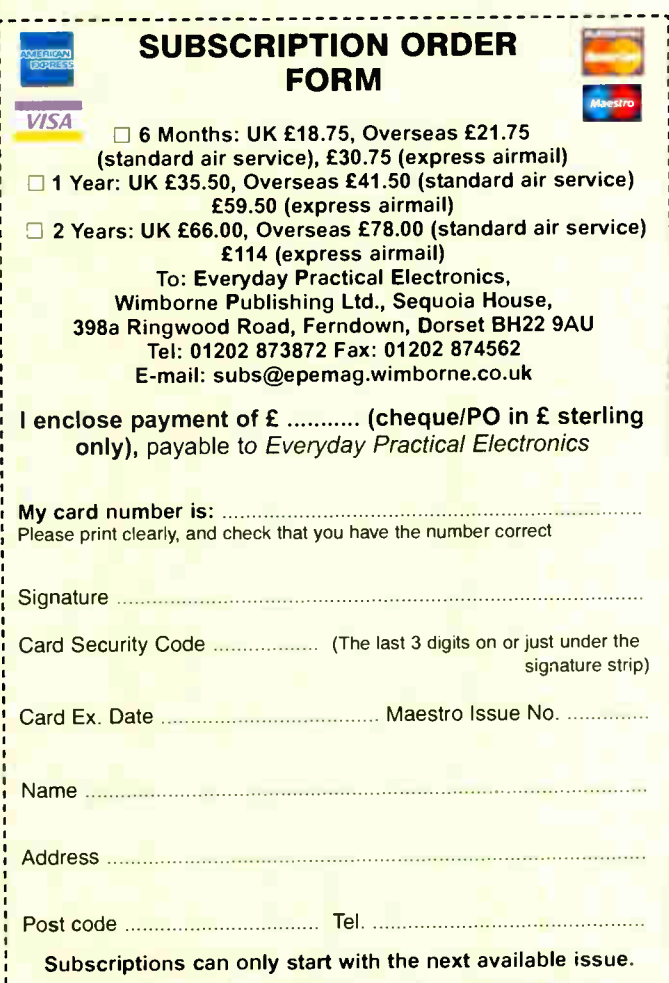

**Everyday Practical Electronics, August 2007** 37

# Circuit **Surgery** Ian Bell

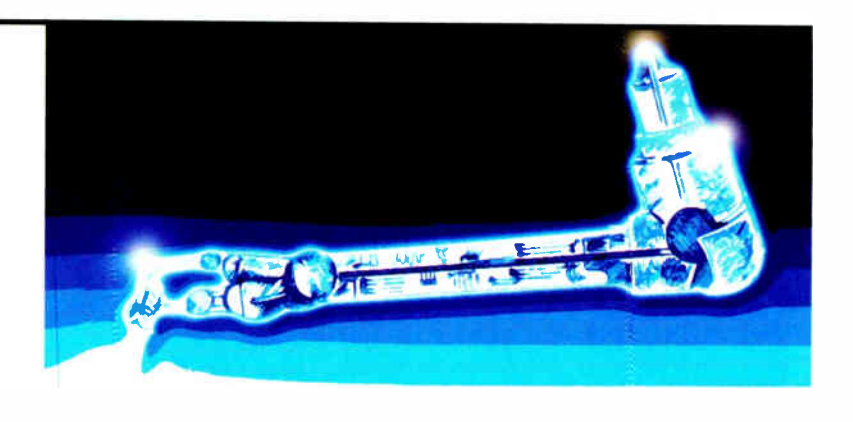

# Linear Voltage Regulators and Capacitors — Part Two

ast month we started looking at a ques-<br>ition posed by *Techno* on the *EPE Chat* ast month we started looking at a ques-Zone (access via www.epemag.co.uk) who was asking about the capacitors which are required on the output of some regulator ICs. Techno pointed out that the values were too small to be useful for smoothing, so what were they for? The answer is they are added to the circuit to ensure that the regulator is stable ( does not oscillate), a process known as compensation.

It is worth noting that large smoothing capacitors, where used, are connected to the output of the rectifier in supplies using a transformer connected to the AC mains. However, regulators are also used in other situations, including battery powered equipment. Smoothing capacitors are on the input side of the regulator, whereas the capacitor to ensure stability is on the output side.

We looked at some of the basics of feedback in the context of op amp circuits, in which negative feedback is applied to very high gain op amps to produce amplifier circuits with much lower gain, but with many other desirable properties. If the op amp has a gain of  $\overrightarrow{A}$  and the feedback is a fraction  $\beta$  then the value  $\beta$ A is called the loop gain. If the gain of the op amp is sufficiently large then the gain of the circuit is  $1/\beta$ . This is very useful because the amplifier circuit's gain can be set using only resistor values (which set  $\beta$ ) and is effectively independent of the op amp's gain.

#### Instability

However, negative feedback comes at the price of possible instability. As the signal frequency increases, the phase shift produced by the circuit often tends to increase and at some point may reach 180°. This is equivalent to inverting the signal, at which point any negative feedback becomes positive feedback and oscillation may result.

To prevent this unwanted oscillation we have to make sure that as frequency increases the phase shift of the loop gain remains less than 180° until the magnitude of the loop gain is less than one. Alternatively, we can look at this as making sure the gain drops below 1 before the phase shift hits 180° (as frequency is increased). We can characterise how much stability headroom we have for gain margin and phase margin, which we defined last month.

It is useful to draw the frequency response of the circuit  $-$  this is a graph of how gain and phase shift vary with frequency, from which we can readily measure gain and phase margin or see if the system will be unstable.

It is obvious from last month's article and the preceding summary that the variation of a circuit's gain and phase with frequency are critical to consideration of stability and compensation. Unfortunately, analysis of circuits' frequency responses really requires some advanced maths, although we can treat some aspects more simply.

We will continue by looking at the frequency response of a couple of simple, but important circuits, in order to introduce some of the maths and terminology associated with compensation circuits. We will then look at compensation for op amps and return next month to finally consider stability and compensation for regulators.

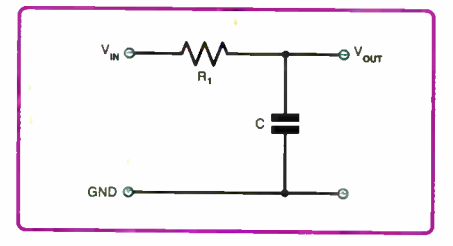

Fig. 1. RC circuit with one pole

#### First Analysis

The circuit in Fig.1 is a potential divider, so we can find the output voltage from the input voltage by dividing the input voltage by the total impedance and multiplying by the impedance (strictly speaking reac*tance*) of the capacitance,  $X_c$ , across which the output occurs. The total impedance of the resistor and capacitor is given by

$$
\sqrt{R_1^2 + X_C^2}
$$

Note that we cannot simply add the  $R$ and  $X_c$  values because of the phase shift produced by the capacitor. The output voltage is therefore

$$
V_{out} = \left(\frac{X_c}{\sqrt{R_1^2 + X_c^2}}\right) V_{in}
$$

The reactance (effective resistance) of the capacitor is  $X_C = 1/2\pi fC$ , where f is the signal frequency. We can put some example numbers into this equation: if RI is Ik $\Omega$  and C = 100nF and the signal ( $V_{in}$ ) is 2V at a frequency of  $f = 1$ kHz then  $X_C$  is 159252 and so  $V_{\text{out}}$  is (1592/1880)  $V_{\text{in}} =$  $0.847V_{\text{in}} = 1.69V$ . We know our output signal amplitude and hence the gain of the circuit (that is  $V_{\text{out}}/V_{\text{in}}$ ) is 0.847 or -1.44dB.

But something is missing — what is the phase shift? The formula we have used has told us nothing about phase shift, but we know that the combination of gain and phase shift is critical when analysing stability.

The problem occurs because our expression for the reactance of the capacitor  $X_C = 1/2\pi fC$  only contains frequency and not phase shift. Actually, we can also find a formula for the phase shift produced by this circuit, but to do more useful analysis we have to be able to handle both phase shift and frequency simultaneously. This is where the advanced maths comes in.

#### Deeper Analysis

We get rid of the simple frequency value  $2\pi f$  and replace it with a 'complex frequency variable' denoted by s. So now  $X_c$  $= 1/sC$ , but s is not an ordinary number; it is two-dimensional *complex number* that is able to encompass the effects of frequency and phase. The voltages in the circuit must now also be represented by complex numbers. Complex numbers are so called because of their two-dimensional qualities, not because they make the maths harder, although some people might try to dispute this!

We will not go into the details of complex number theory here, but simply accept that s is a special number that somehow holds both phase and frequency information. This will be sufficient to introduce two key concepts, poles and zeros, which occur in discussions of circuit frequency response, stability and compensation.

Using  $X_C = 1/sC$  we can rewrite the formula for  $V_{\text{out}}$  from above. Remember that  $V_{\text{in}}$  and  $V_{\text{out}}$  are now complex numbers as well as s.

$$
V_{out} = \left(\frac{1/sC}{R_1 + 1/sC}\right)V_{in}
$$

38 Everyday Practical Electronics, August 2007

If we multiply both the top and bottom of the formula by sC we get:

$$
V_{out} = \left(\frac{1}{R_1Cs + 1}\right)V_{in}
$$

This is a neat form, but we really need to get  $s$  on its own so we multiply top and bottom by  $1/R_1C$  to get

$$
V_{out} = \left(\frac{1/R_1C}{s + 1/R_1C}\right)V_m = \left(\frac{0.0001}{s + 0.0001}\right)V_m
$$

This formula has one special value for s, which is when  $s = -1/R_1C = -0.0001$ . At this point we are 'dividing by zero' so the formula value goes to infinity. The value of s for which this occurs is called a pole of the circuit's response. The term pole reflects that fact the formula value shoots up to very large values around this point (and infinity at the pole itself). In general a circuit's response may have multiple poles. For example, if the circuit response was:

$$
V_{out} = \left(\frac{1}{(s+3)(s+7)}\right) V_{in}
$$

we would have poles and  $s = -3$  and  $s = -7$ 

#### Weirdness Explained

All this seems a bit weird for a number of reasons. First consider the pole  $s = -1/R_1C$ but  $-1/R_1C$  is clearly a normal number – so what's 'two dimensional' about it? And if s represents frequency how can it be negative? Second, at the pole the circuit's response seems to 'go to infinity', whatever  $V_{in}$  is, but we do not expect to get infinite voltages from Fig.!.

All this is explained by the fact that we are dealing with two dimensional complex numbers — we are literally in a different domain where the rules and interpretations are different. The examples we have seen have poles which seem to be ordinary numbers, this is a special case where one dimension of s happens to be zero, but in general the pole value may not be equal to an ordinary number. A negative value of s does not mean negative frequency in ordinary numbers. Infinity in the s domain does not mean we get infinite voltages in our RC circuit.

The pole is a significant point in the circuit's frequency response, but what is its significance? We can convert the complex frequency  $s = -1/R_1C$  into an ordinary frequency value using (in this case)  $2\pi r_p =$ <br> $\sqrt{(-1/R_1C)^2}$  so  $f_p = 1/2\pi R_1C$ . From this,  $X_c$ at the pole frequency (call it  $X_{Cp}$ ) is obtained by substituting this value for f

$$
X_{Cp} = \frac{1}{2\pi f_p C} = \frac{2\pi R_1 C}{2\pi C} = R_1
$$

into the expression  $X_c$ we can then use this in the expression for

$$
V_{out,p} = \left(\frac{X_{Cp}}{\sqrt{R_1^2 + X_{Cp}^2}}\right) V_{in} = \left(\frac{R_1}{\sqrt{R_1^2 + R_1^2}}\right) V_{in}
$$

$$
= \left(\frac{R_1}{\sqrt{2R_1^2}}\right) V_{in} = \left(\frac{R_1}{\sqrt{2}R_1}\right) V_{in} = \left(\frac{1}{\sqrt{2}}\right) V_{in}
$$

 $= 0.707 V_{in}$ 

Everyday Practical Electronics, August 2007 <sup>39</sup>

The gain at the  $po<sub>i</sub>e$ frequency is 0.707 or  $-3d\overline{B}$ . Fig.1 is a low pass filter and now we see that its pole frequently is at its cut-off frequency.

In general, at a pole frequency the gain will continue to drop by 20dB per decade (6dB per octave) more than at lower frequencies. Note that a decade is a 10-fold change in frequency and an octave is a halving or doubling of frequency. Fig.2 shows the typical frequency response characteristics of a circuit with a single pole. Note the phase

shift tends towards —90°, and that that the graph uses a log frequency scale, so decades will be evenly spaced on the frequency axis. Fig.3 shows another simple RC circuit.

For this circuit the equation relating  $V_{out}$  to  $V_{in}$  in terms of the complex frequency s is (following a similar approach to before):

$$
V_{out} = \left(\frac{R_2 + 1/sC}{R_1 + R_2 + 1/sC}\right) V_{in}
$$

$$
= \left(\frac{R_2Cs + 1}{R_1Cs + R_2Cs + 1}\right)V_{i\sigma}
$$

$$
= \left(\frac{R_2Cs+1}{\left(R_1+R_2\right)Cs+1}\right)V_{in}
$$

Again we want to get s on its own in the formula ( which gets a little untidy!)

$$
V_{out} = \left(\frac{R_2C}{(R_1 + R_2)C}\right)\left(\frac{s + 1/R_2C}{s + 1/(R_1 + R_2)C}\right)V_{in}
$$

From this we see that the circuit has a pole at

$$
s = \frac{-1}{(R_1 + R_2)C}
$$

This frequency response also has another critical feature. At  $s = -1/R_2C$  the value of the formula is zero. The value of s for which this occurs is called a zero of

the circuit's response. In general, a circuit's response may have multiple poles and zeros. For example, if the circuit response was

$$
V_{out} = \left(\frac{s(s+3)}{(s+2)(s+8)}\right) V_{in}
$$

we would have zeros at  $s = 0$  and  $s = -3$  and poles at  $s = -2$  and  $s = -8$ .

#### Zero **Significance**

What is the significance of a zero? In general, at a zero the gain

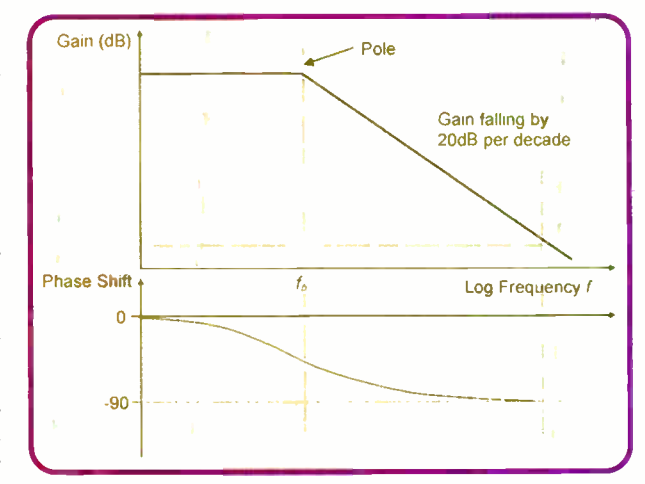

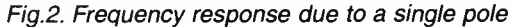

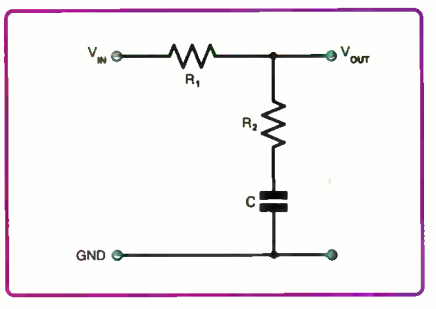

Fig.3. RC circuit with one pole and one zero

will continue to increase by 20dB per decade (6dB per octave) more than at lower frequencies. Fig.4 shows the typical frequency response characteristics of a circuit with a single zero. Note the phase shift tends towards +90°.

Circuit designers add poles and zeros to a circuit's frequency response in order to improve stability. One important example of this is the compensation used in most op amps. Fig.5 shows what the frequency response of an op amp might look like without compensation.

This (hypothetical) example has two poles at high frequencies, but the gain is still much larger than 1 by the time the phase shift gets to  $-180$ . These poles occur due to the 'parasitic' capacitances inherent in the circuit. For example, the internal capacitances of the transistors and capacitances in the interconnecting wires.

If we add a pole at a very low frequency then the gain will start falling off from this

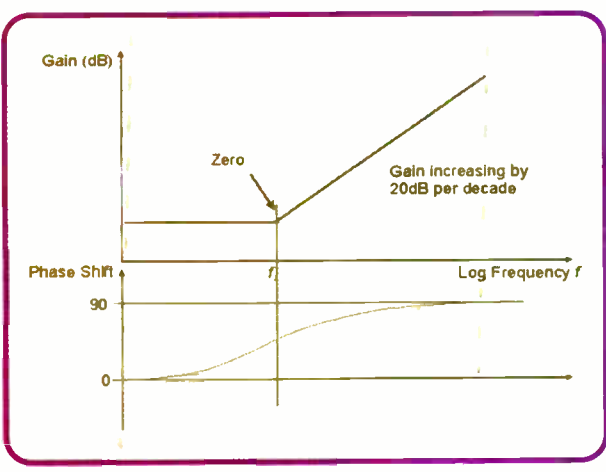

Fig.4. Frequency response due to a single zero

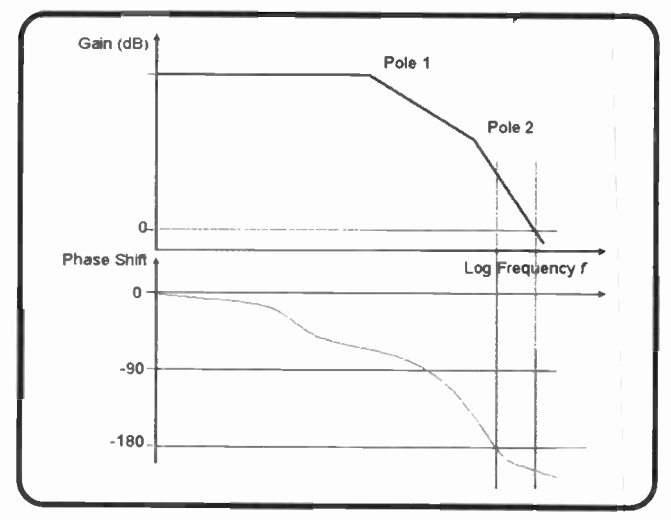

Fig.5. Frequency response of an op amp showing the naturally occuring high frequency poles. This circuit would be unstable with negative feedback.

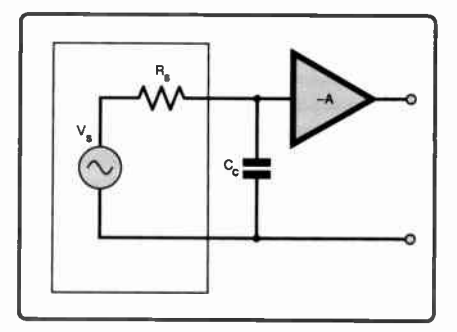

Fig.7. Adding a pole. The added capacitor and output impedence of the previous stage produce a pole in the curcuit's response.

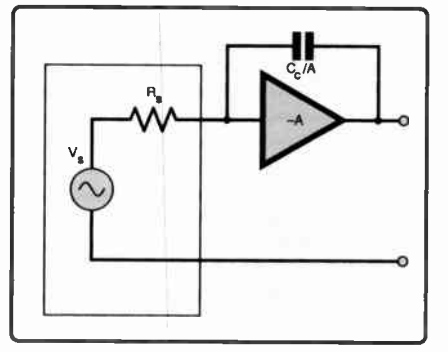

Fig.8. Miller effect capacitor. The response is to the circuit in Fig.7 with the capacitance reduced by approximately the gain of the amplifier.

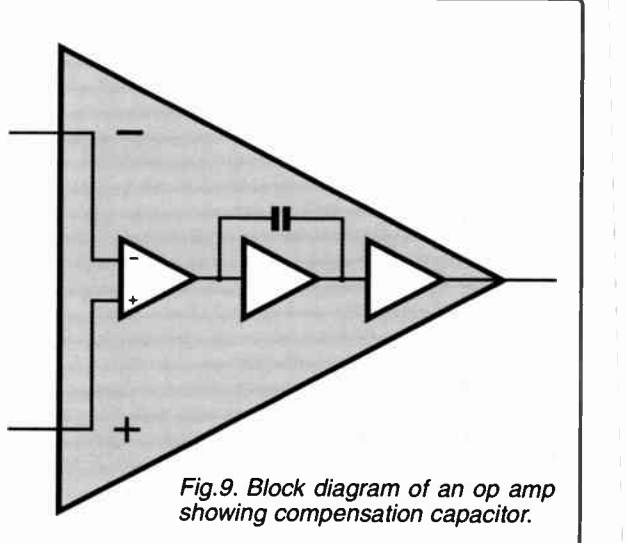

point and will be safely below I once the contribution of the pre-existing high frequency poles push the phase shift to -180°. This low frequency pole dominates the frequency response, so this approach is called dominant pole compensation.

The frequency response of the op amp with the dominant pole compensation is shown in Fig.6. Note there is now a healthy phase margin and circuits built with this op amp using negative feedback would be stable.

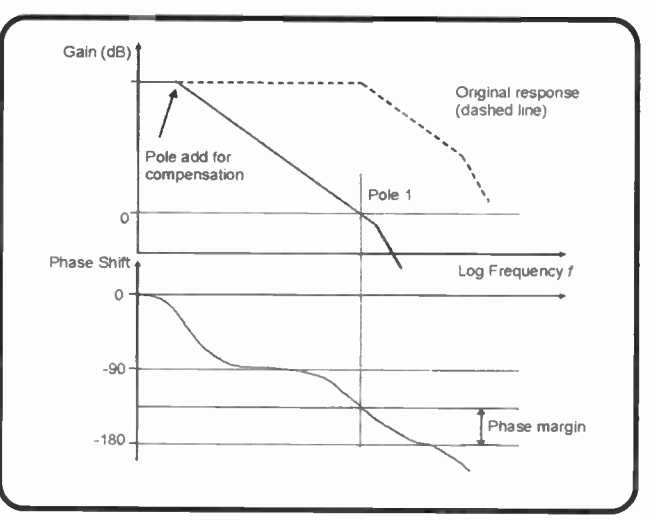

Fig.6. The response of the circuit from Fig.5 with dominant pole compansation added. This circuit would be stable with negative feedback

#### In Practice

We have seen that 'adding a dominant pole' makes our op amp stable, but how do we do this in practice? Recall that the circuit in Fig. I has a single pole, so adding an RC circuit like this between two stages of the amplifier would do the trick. We do not need the resistor as the output impedance of the previous stage will suffice. This is illustrated in Fig.7.

Unfortunately, the circuit in Fig.7 would require a very large capacitor to give a pole at a sufficiently low frequency. Here another aspect of negative feedback comes to the rescue.

A useful piece of circuit theory, called the Miller Theorem, shows us that a capacitor placed between the input and output of an inverting amplifier (i.e. a negative feedback capacitor) has the same effect on the circuit's response as a capacitor approximately A times larger placed between the input and ground (see Fig.8).

Using the Miller effect we can achieve the same effect on the frequency response of the circuit as in Fig.7 by adding a negative feedback capacitor on the second amplifier stage, but using a capacitor A times smaller.

This enables us to use a capacitance value which is reasonable for fabrication on an op amp IC and achieve a sufficiently low frequency pole to implement dominant pole compensation. Fig.9 shows a block diagram of the internal circuitry of an op amp showing the compensation capacitor added to the gain stage between the differential input stage and the output stage.

Next month, we will see how we can use an added zero in the compensation of regulator circuits.

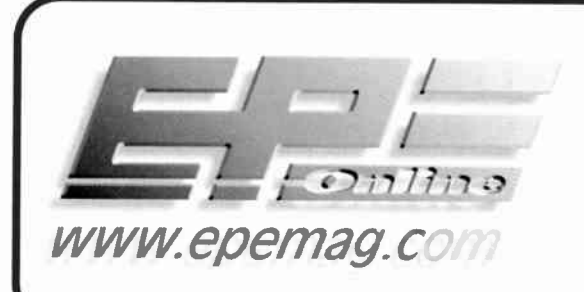

Get your magazine 'instantly' anywhere in the TAKE A LOOK, A FREE ISSUE IS AVAILABLE world  $-$  buy and download from the web. A one year subscription (12 issues) costs just \$15.99 ( US) Back issues are also available

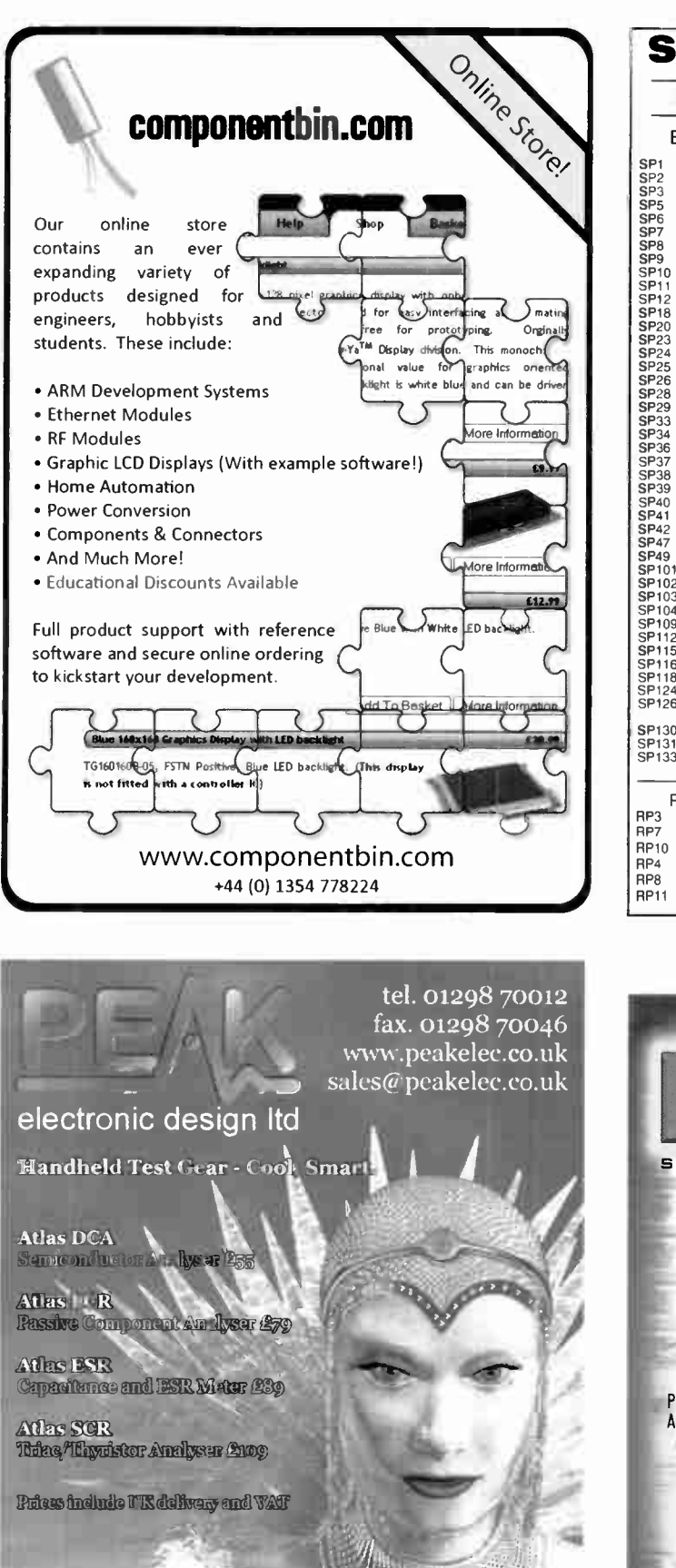

# **SHERWOOD ELECTRONICS**

#### PLEASE NOTE NEW MAIL ORDER ADDRESS

Buy 10 x £1 Special Packs and choose another one FREE

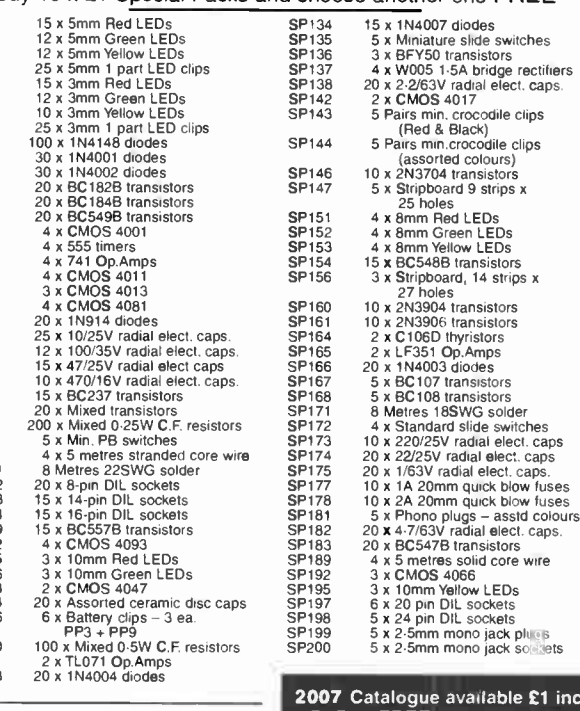

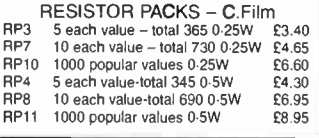

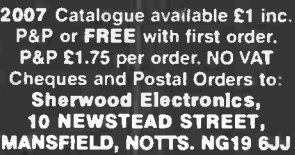

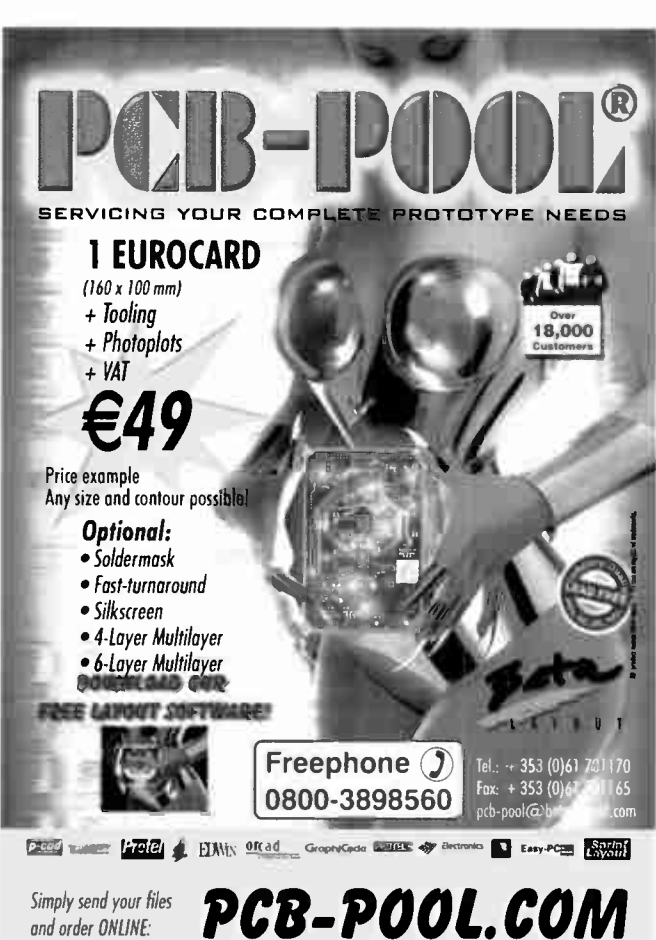

Everyday Practical Electronics, August 2007

# **Power of** ment de Part Three - Stepping up a Gear by Darren Wenn

N the<br>series<br>the co N the last article in our mechatronics series we applied some electronics to the control of a brushed DC (BDC) motor. By controiling the motor from a PIC we were able to vary its speed and then apply software algorithms that improved the motor's response when running at low speed or under load.

So now that we are well on our way to earning our first million, it is usually the time that the marketing department steps in and demands better performance and more features from our new mechatronics device. For instance, in the case of the BDC motor, they may decide that measuring the motor's speed using the optical interrupter is costing too much money and that they would like to remove it and measure speed using back-EMF sensing.

The PICI6F917 used last month is easily capable of performing this task but when even more complex features are required, then we may need to consider a higher specification of microcontroller.

## Migrating to DSC

This article concentrates on migrating our motor control design onto a 16-bit dsPIC Digital Signal Controller (DSC). Rather than supplying the entire source code we will just show code fragments, but the whole source can be downloaded from the EPE website at: www.epemag.wim borne.co.uk.

By migrating from the 8-bit PIC to a 16 bit PIC many of the peripherals will be familiar and we can still use the same MPLAB development environment and

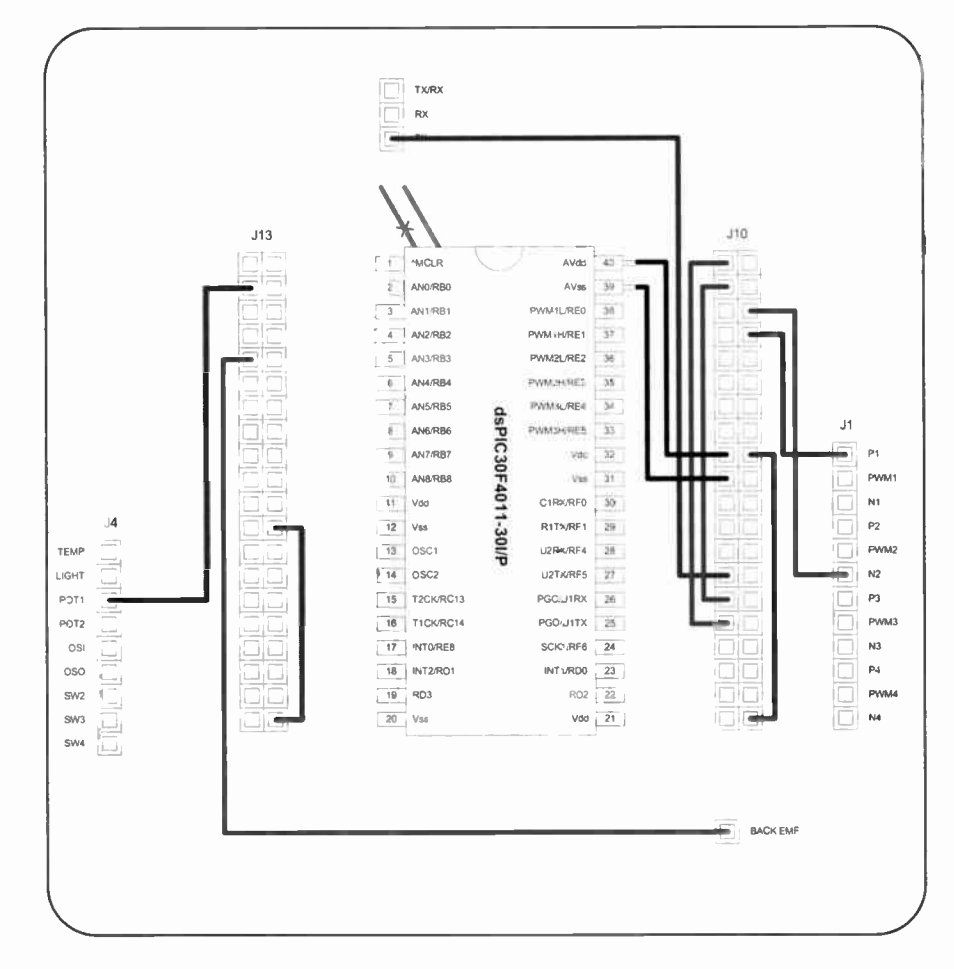

Fig. 1. Changes to the Mechatronics board

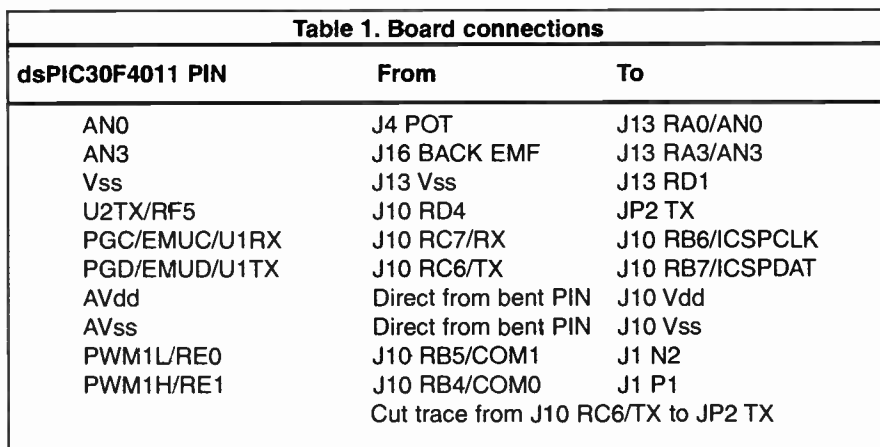

ICD2 debugger that we used previously. Additionally, Microchip's free C30 Student Edition 'C' compiler and libraries can be used to speed our development and simplify complex filtering and control tasks.

### 16 into 8 will go

The PICDEM Mechatronics Demo board (see part 1) is designed to accommodate various 8-bit PICs and it comes supplied with PIC16F917, PIC16F690 and PIC I2F509 devices. But with the careful use of a knife and a little bit of soldering it is quite possible to put a 16-Bit dsPIC30F4011 into the same socket. In this section we will describe the required changes to the board and then we will go on to discuss the architecture of the device and how it can be used to drive our BDC motor.

It should be noted that Microchip typically offers a lifetime warranty on its development tools, but cutting the tracks on the board will void this. While the modifications are simple, do not carry them out if the loss of warranty concerns you.

Before we begin modifying the Demo board it will be necessary to obtain a dsPIC 30F4011-30I/R These can be purchased at low cost from any of the conventional sources, although Microchip offers a free service that allows users to request samples of parts. Go to sample.microchip.com and follow the registration prompts and request your free samples. Armed with our new high speed processor we can get to work.

Looking at the pin-outs of the PIC16F917 (in datasheet DS41250) and the dsPIC30F4011 (in datasheet DS70135) it can be seen that they are very similar. Only a few power supply lines need to be connected and the two In-Circuit Serial Programming (ICSP) pins need to be isolated and changed. Shown in Table 1 is a list of the connections that must be made on the PICDEM Mechatronics board and shown in Fig.1 is a diagram indicating where the wire links should be made.

As well as the links there is a permanent connection between PGD and the RS232 TX line driver. To prevent problems when programming, this track must be cut just above pin 1 of the dsPIC DSC, as indicated in Fig.1. The dsPIC DSP part has its ICSP pins in a different location to those of the PIC16F917 and has instead voltage rails for the internal analogue peripherals on the same pins. For powering the device, pins 39 and 40 must be carefully bent out so that they do not fit into the socket and then wire connections must be soldered from the pins on to the nearby  $V_{dd}$  and  $V_{ss}$ terminals.

With these changes in place, we can now connect up our MPLAB

ICD2 programmer and we will be able to communicate with the dsPIC30F.

#### Under the hood

A full technical discussion of the features of the dsPIC DSC is beyond the scope of this article and could easily fill several books, so instead we will briefly introduce some of its key elements and then focus on how we can set up the dsPIC30F4011 for our motor control task.

The dsPIC is termed as a Digital Signal Controller or DSC. A DSC is a single-chip embedded controller that integrates the control attributes of a microcontroller with the

computational efficiency and throughput of a Digital Signal Processor, or DSP.

The dsPIC3OF is part of Microchip's family of I6-bit devices that can be used in high-performance applications and can even operate in what might be considered a 32-bit only application. Rather than departing completely from the PIC heritage, the devices were designed to provide a look and feel that 8-bit PIC engineers would find familiar.

The DSC family were designed from the ground-up to provide all the features that users would expect from a 16-bit MCU along, with a ' $\dot{C}$ ' compiler-friendly instruction set with multiple working registers, a software stack and flexible addressing modes. All the devices use FLASH memory technology for program storage and can be easily programmed in-circuit either by a programmer such as the MPLAB ICD-2 or using run-time self programming. Memory sizes range up to 256kBytes for FLASH and 30kBytes for RAM.

The DSP element of the processor core provides a single-cycle  $17 \times 17$  multiplier and two 40-bit accumulators supporting single-cycle multiply-and-accumulate (MAC) operations traditionally only found on high-end and expensive DSPs. Additionally, there are special DSP addressing modes that can be used to support FFTs (Fast Fourier Transforms) and digital filters.

It is worthwhile remembering that even though the dsPIC family has DSP features, it is still a highly efficient and very powerful 16-bit processor that can execute at up to 40 MIPS. So when you need to upgrade the performance of your motor controller, or perhaps provide an elaborate user interface, then these devices can still be used. Also, recently added to the 16-bit product line are the PIC24F and PIC24H families of parts

which are pin and peripheral compatible with the dsPIC devices but have the DSP element removed.

One area where pure DSPs are often lacking is in the capability and mix of their peripherals. The dsP1C DSC has reached a good middle ground with an extensive set of peripheral modules, including timers, UARTs, SPI, 12C, ADCs, DMA and advanced modules for audio and motor control. Shown in Fig.2 is a simplified diagram showing the architecture of the dsPIC DSP family.

The 16-bit dsPIC30F4011 selected for our application is part of a motor control subset of devices and features a Motor Control PWM (MCPWM) module designed for high performance applications. Along with this comes a dedicated Quadrature Encoder interface to monitor motor position and finally a 10-bit ADC that can operate at up to 1 MSPS.

In a similar way to the ECCP module on the PIC16F690, the MCPWM module can be configured to control a half or fullbridge driver. In our case, we will connect the BDC motor between the Drive 1 and Drive 2 terminals and then control its speed by pulse width modulating the highside FET in the half-bridge. By using the MCPWM module high speed control can be automatically achieved with no software intervention.

Shown in Listing 1 are the instructions necessary to configure the MCPWM module, to control our motor. Of particular interest is the OVDCON special function register (SFR) which allows us to control which PWM pins are being used by the module, whether they are being PWM modulated and what state they should be in if not PWM modulated. In this case, by setting OVDCON =  $0x0201$  we are permanently turning the low side of the bridge on and then modulating the high-side.

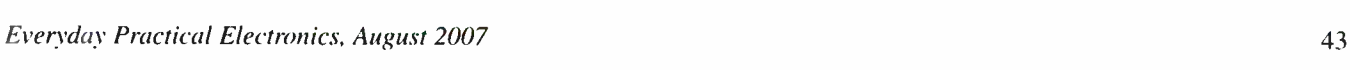

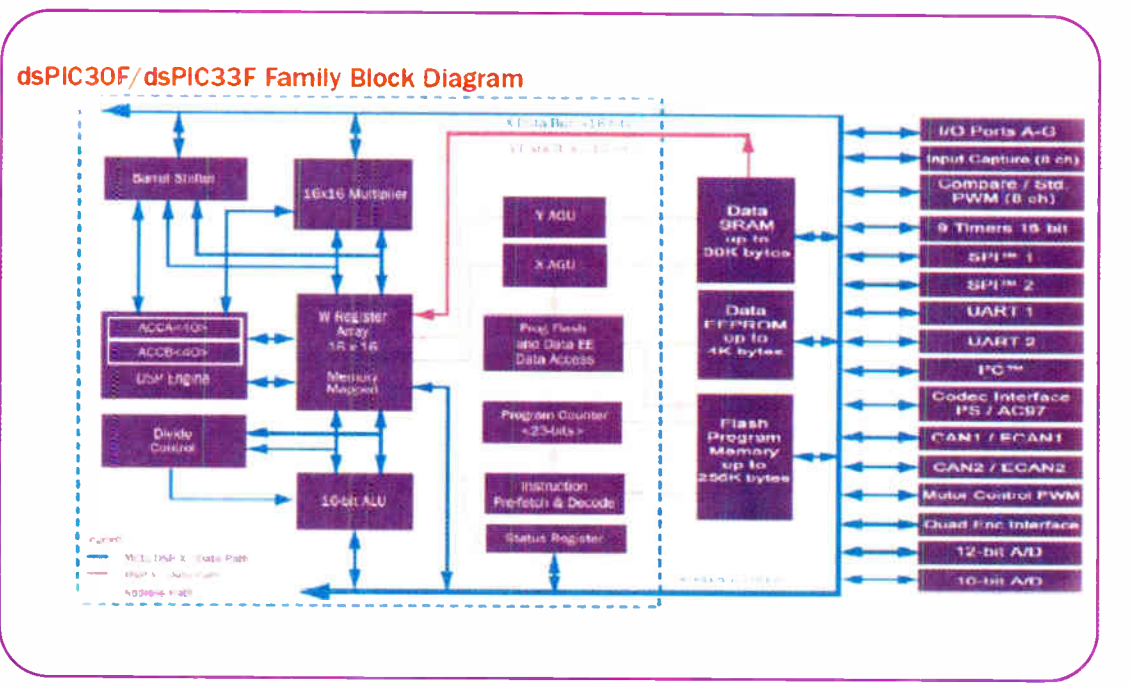

Fig.2. Simplified diagram of the dsPIC architecture

#### Listing 1

**Contract the familiar article full** 

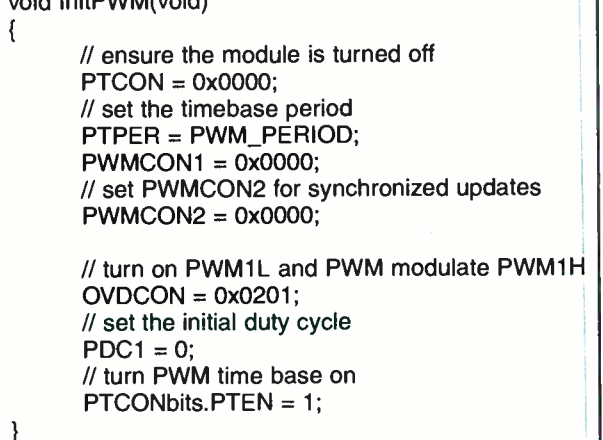

By configuring the MCPWM module and writing new values to the PDC1 dutycycle register we can vary the speed of the motor. The next stage is to provide some feedback on how fast the motor is actually going so that we can more accurately control it and respond to changes in load.

We could provide this feedback as we did last month using signals from the optical interrupter. However, marketing wants a lower cost design without the interrupter and also would like the speed control smoother. Strange how engineers are frequently expected to do more with less!

#### Measurements and filtering

Last month we mentioned a method of maintaining the motor's speed by measuring the back-EMF produced while it is rotating. To do this in practice we need to briefly stop the MCPWM module from generating a drive signal and ground one side of the motor. At the same time, we must isolate the other side of the motor and measure the voltage on the terminals. Provided that the motor is not overloaded it will continue to spin and the EMF across it will increase until it reaches a fixed value proportional to the RPM. At this point the back-EMF is measured and the PWM signal is restarted.

To carry out this sequence of operations in our application a timer interrupt routine is used. Timer 2 is initially set up to interrupt the processor every 5.7ms ( 175Hz). At this point the output drive signal is overridden by setting  $OVDCON =$ Ox0001 which will isolate one motor terminal, but leave the other connected to ground through the low-side FET.

The timer is reconfigured to interrupt 1ms later, after the back-EMF voltage has sta-

bilised. Following this, the ADC reading is taken and the MCPWM is subsequently restarted, again by writing to OVDCON. Fig.3 shows the voltage measured across the motor along with an indicator trace showing the time during which the ADC sample is actually taken.

Based upon the measurement of back-EMF, it is possible to calculate the RPM of the motor and hence provide a deviation as an error signal into our control algorithm. However, if you were to monitor the readings, consecutive samples are likely to vary quite considerably. This is because the motor will have a number of windings and each one will have a slightly different resistance, which will affect the back-EME Furthermore, each of the contact points on the commutator will wear in a different way causing additional errors. To overcome this we could perform a simple running average calculation, however we are going to delve into a little bit of DSP and use the power of the dsPIC DSP to rapidly perform a filtering operation.

There are a number of classical filtering methods and we are going to select a finite impulse response or FIR filter. This has a major advantage in being simple to understand and is readily implemented using the tools that Microchip provides for us. The

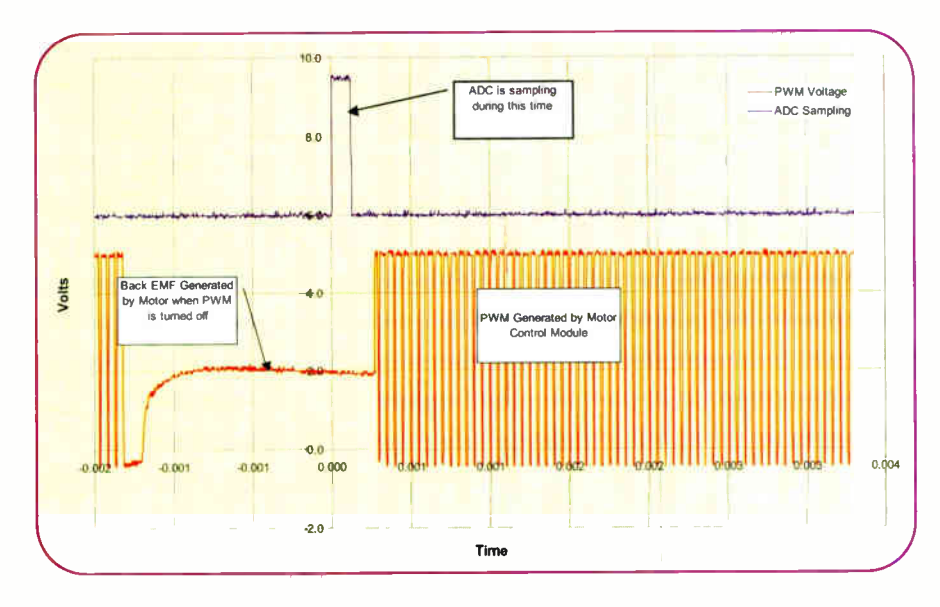

Fig.3. Back-EMF voltage measuring

FIR filter works by storing a number of previously sampled values in a delay buffer. At each sample time a new value is added into the delay buffer and then all of the elements are multiplied by coefficients, with the results being summed together. This summed value is the final output of the filter.

There are many factors that go into the design of the filter coefficients and they are primarily controlled by the sampling frequency, passband and stop-band frequencies and the degree of signal rejection required in the stop-band. Calculating the coefficients by hand can be time consuming and this task is far better performed by a computer.

Microchip provides a low-cost design tool called 'dsPIC FD' and its user interface can be seen in Fig.4. The program will take a set of filter specifications and produce graphs showing the response to various inputs. But best of all it has the ability to output an assembly language file containing all of the filter coefficients and the filter data structure. This can then be compiled into our program.

Given that our sampling frequency is I 75Hz, the filter shown was generated for a passband of 4Hz with a stop-band of 10Hz and 60dB of ripple in the stop-band. To obtain the specified output response the dsPIC FD created a filter with 107 coefficients and delay stages (or taps). Because of the highly efficient architecture of the dsPIC the multiplication and summing of all of these values can be performed in 164 processor cycles or 10 microseconds at our selected processor speed.

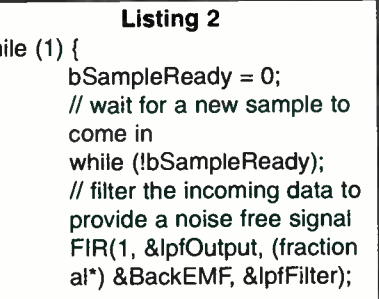

The values were chosen to be appropriate for the velocity control algorithm in the main function which runs at approximately 5Hz. Once the code has been generated a simple call to the FIR function will perform all the necessary steps to produce a final smoothed output. The code fragment is shown in Listing 2, and in the FIR call the first parameter is the number of new samples. The next is a pointer to the output value, followed by the input value obtained in the ADC sampling routine and finally comes the filter definition which is in the automatically generated file.

### PID control

wt

In the last part of our super motor mechatronics demonstration we are going to introduce some classical control. We previously used a very simple algorithm that looked at the error in the measured RPM compared to the requested RPM. A proportion of this

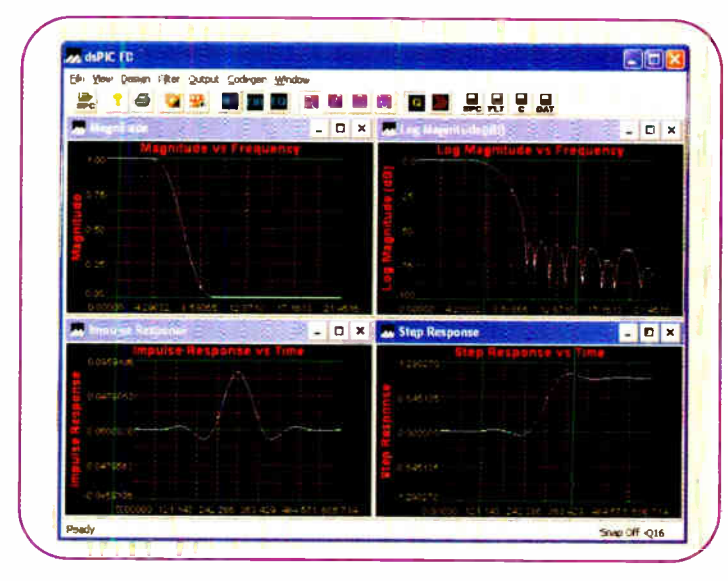

Fig.4. Filter design tool

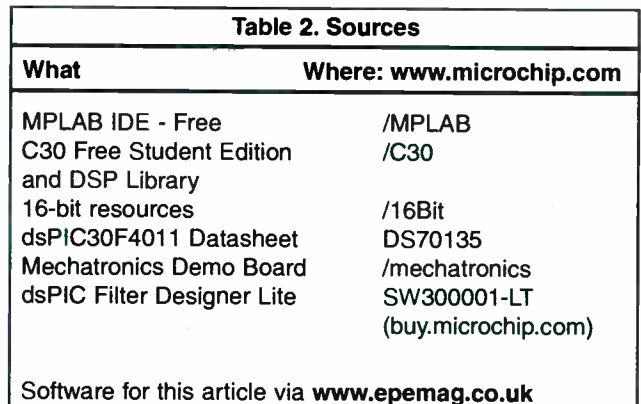

the dsPIC DSP library the PID function assumes that the reference, control and measured values are dsPIC DSP based solution performs sophisticated filtering that has removed the need for the optical sensor. While this could have been performed on the 8-bit micro, it has been achieved in a much simpler and faster manner using the Microchip tools and dsPIC DSP. The DSP library has also been used to provide a complete PID implementation that provides far better dynamic response than the 8-bit solution, again with minimal programming effort.

#### And the winner is...?

In the article presented last month we demonstrated how to develop a simple motor control application using the PIC16F917 microcontroller and the PIC-DEM Mechatronics demonstration board. We covered the basic operation of brushed DC motors and how to drive them using high and low side drivers, as well as in a bidirectional manner using the H-Bridge. Microchip PICs provide an ideal way of controlling these simple mechatronics systems. Additionally, the ready availability of development tools and software for PICs allows the hobbyist to experiment with many possible applications.

In this month's article we have seen how it is possible to hack the Mechatronics demo board and put a high performance I 6- bit processor into the same socket. With the extra features offered by the dsPIC30F4011 we were easily able to perform filtering of back-EMF signals and carry out the required calculations for PID control. The dsPIC Filter Design program available from Microchip allowed the FIR filter coefficients to be simply calculated, hence speeding the development time.

Finally, we showed an empirical method for setting the PID parameters so that the motor could be smoothly operated, even under load. It should be clear that the task of controlling the motor could be achieved with the 8-bit microcontroller and where cost and size are most important this is a good choice. Equally, when higher performance is needed then a 16-bit DSC could be used instead.

So, in answering the question, 'And the winner is...?' the most accurate reply would be 'the user of course!'. Rather than segmenting the marketplace, Microchip offers a coherent platform choice where the most suitable processor can be used for the application and the distinction between 8 and 16 bits is made irrelevant.

error signal was added to the control signal in an attempt to reduce the error signal to zero. In essence, we had created a simple P controller. As part of the free DSP libraries supplied with Microchip's 16-bit compiler C30 there is a full PID implementation that can efficiently calculate a new output value in just 11 instruction cycles.

Rather than going into any in-depth theory on PID controllers, let us just consider the different terms and how a value for each should be arrived at. A digital PID controller is executed at a periodic sampling interval and it must be assumed that the controller is executed frequently enough to properly control the system.

First. an error signal is generated based upon the difference between the commanded value and the actual speed. This is multiplied by the P gain, giving a control response that is a function of the error magnitude.

When first tuning a PID controller the 1 and D terms will be set to zero and P adjusted until the system responds well to changes in speed set-point. So for the motor we adjust P until it speeds up and slows down in a suitably short time without overshooting too much.

As the motor speed gets closer to the setpoint value the error will reduce. In most systems though this error will never get to zero and a small steady error signal will remain. The 1 or integral term is used to remove this error. The I term creates a continuous running total of the error signal, thus accumulating errors until they are large enough to affect the controller output. The I term should be set to a small value as large values can cause oscillation.

Finally, the differential or D term can be used to improve the system response to control changes. By applying a differential input the rate of change of the error signal is monitored so that rapid control input changes can be tracked more easily Many systems, and our motor controller, do not need to use D and will set this term to zero.

So far we have rather conveniently omitted giving any actual values for the terms, so how are the values arrived at? In the case of all normalised in some manner. To achieve this the program takes the potentiometer value and measured speed value scaling them all into the range  $\dot{\theta}$  to 1023. Likewise the control output is scaled back up so that a value of 1023 equals a 100% duty-cycle PWM waveform.

Once all of the variables are in the same range then the P and I parameters were arrived at by experimentation with P equal to 0.65 and I equal to 0.05. The PID terms are not used directly and must be converted into a suitable form for the function. The fragment in Listing 3 shows how the PID function is typically used.

#### Listing 3 // create a PID structure tPID motorPID; // set up the pointers to memory for storing coefficients and history motorPID.abcCoefficients = &abcCoefficient[0]; motorPID.controlHistory = &controlHistory[0]; // clear the history buffer PIDInit(&motorPID); // assign the PID terms coeffPID[0] = Q15(0.65);  $coeffPID[1] = Q15(0.05);$  $coeffPID[2] = Q15(0.0);$ // precalculate the PID coefficients PIDCoeffCalc(coeffPID, &motorPID); // finally call the PID update routine

motorPID.measuredOutput = IpfOutput; motorPID.controlReference  $= v$ Pot;

PID(&motorPID);

 $dutyCycle = (long) motorPID.$ controlOutput;

The complete program is capable of driving the motor at a varying speed, just as the PIC16F917 solution could. However, the

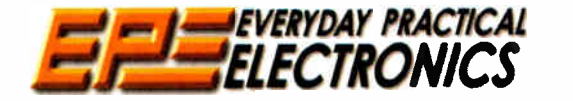

AND COMPUTER PROJECTS

# **TELEGRYDAY PRACTICAL BACK ISSUES**

We can supply back issues of EPE by post, most issues from the past five years are available. An EPE index for the last five years is also available at<br>www.epemag.co.uk or see order form below. Alternatively, indexes are p see next page - and back issues from recent years are also available to download from www.epemag.com. Please make sure all components are still available before commencing any project from a back-dated issue.

# DID YOU MISS THESE?

#### APR '06 Photocopies only

THE NOT UK MAGAZINE FOR ELECTRONICS

PROJECTS ● A Programmable Continuity Tester ●<br>Omni Pendulum ● PortaPAL Public Address Amplifier

– Part 2 ● 'Smart' Slave Flash Trigger<br>**FEATURES** ● Teach-In 2006 – Part 6 ● Consumer Electronics Show • E-Chip Review • Techno Talk • PIC-' N'- Mix • Net Work - The Internet Page

#### MAY '06

PROJECTS ● LED Lighting For Your Car ● Smart<br>Card Reader and Programmer ● Nail Sniffer and<br>Volts Hound ● Digital Reaction Timer.

FEATURES • Teach-In 2006 – Part 7 • Practically<br>Speaking ●Ingenuity Unlimited • Circuit Surgery ●<br>Techo Talk • PIC 'N' Mix • Net Work – The Internet Page

#### JUN '06

PROJECTS • Poor Man's Metal Locator • Widgy Box Distortion Effects For Your Guitar ● Phone<br>Ring & Test ● Digital Instrument Display For Cars - Part 1.

FEATURES ● Interface ● Circuit Surgery ● Ingenuity<br>Unlimited ● Techno Talk ● PIC 'N' Mix ● Teach-In<br>2006 – Part 8 ● Net Work – The Internet Page

#### JUL '06 Photocopies only

PROJECTS • PIC Sudoku Unit • A Dirt Cheap High Current Bench Supply • PC Power Monitor • Digital Instrument Display For Cars - Part 2.

**FEATURES • Teach-In 2006 - Part 9 • Ingenuity** Unlimited • Practically Speaking • Circuit Surgery • Techno Talk • PIC ' N' MIX • Net Work - The Internet Page

#### AUG '06

PROJECTS • Loudspeaker Level Meter • Telephone Dialler for Burglar Alarms • Adjustable DC-DC Converter for Cars . High Intensity Torch FEATURES ● Circuit Surgery ● Techno Talk ●<br>Teach-In 2006 – Part 10 ● PIC 'N' Mix ● Interface • Ingenuity Unlimited • Net Work - The Internet Page

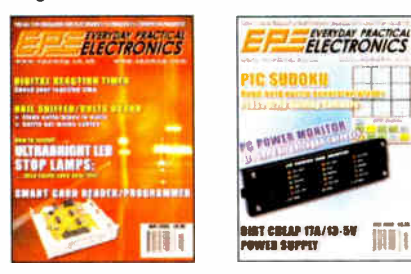

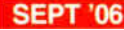

**PHOJECTS CONCOSTSUMERT CONTRACT SCARGE THE START MARK PROVIDE THE PROVIDED FAIL AND FEATURES CONTRACT START AND START AND FEATURES CONTRACT START AND START START START START START START START START START START START START** 

Work - The Internet Page

#### OCT '06

PROJECTS • Studio 350 Power Amplifier - Part 1 • Pridge Door-Open Alarm ● Through-Glass Alarm ●<br>Linear Supply for 1W Star LEDs<br>FEATURES ● Ingenuity Unlimited ● Circuit<br>Surgery ● Techno Talk ● PIC 'N' Mix ● Interface ●<br>Net Work – The Internet Page

#### NOV '06

PROJECTS ● Giant LED Message Display ●<br>Micropower Battery Protector ● Quick Brake ● Studio<br>350 Power Amplifier – Part 2

FEATURES • C For PICs - Part 1 • Ingenuity Unlimited • Circuit Surgery • Techno Talk • PIC N' Mix · Practically Speaking · Net Work - The Internet Page

#### DEC '06

PROJECTS • USB Power Injector • RGB To Component Video Converter • Lapel Microphone Adaptor For PA Systems • Mind Trainer

FEATURES • C For PICs - Part 2 • Circuit<br>Surgery • Interface • Ingenuity Unlimited • Techno Talk • PIC 'N' Mix • Net Work - The Surgery • Interface • Ingenuity Unlimited •<br>Techno Talk • PIC 'N' Mix • Net Work – The Internet Page

**PROJECTS • Balanced Microphone Preamp • Jumping Spider • High Efficiency Power Supply Jumping Spider • High Efficiency Power Supply For 1W Luxeon Star LEDs • Charger For Deep-<br>Cycle 12V Batteries – Part 1<br>FEATURES • C For** 

#### FEB '07

**PROJECTS •** PIC Digital Geiger Counter •<br>Courtesy Light Delay • Programmable Robot<br>• Charger for Deep Cycle 12V Batteries – Part 2<br>**FEATURES •** C For PICs – Part 4 • Techno<br>Talk • PIC 'N' Mix • Interface • Ingenuity<br>Unlim Internet Page

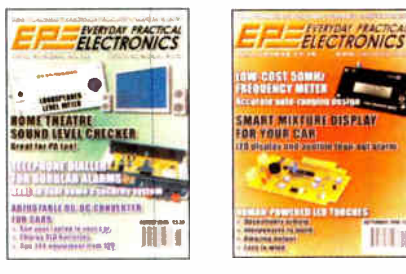

#### MAR '07

PHOJECTS of PIC Polyphonium - Part 1 Cap<br>Counter for Swimming Pools of IR Remote<br>Checker OMS Controller - Part 1<br>FEATURES O Techno Talk of Practically Speaking<br>of PIC 'N' Mix of Ingenity Unlimited of Circuit<br>Surgery O Net

#### APR '07

PROJECTS ● Students' 20W Amp Module ●<br>Star Power ● PIC Polyphonium -- Part 2 ● SMS<br>Controller – Part 2

FEATURES ● Ingenuity Unlimited ● PIC 'N' Mix ●<br>Interface ● Visual C Training Course Review ●<br>Circuit Surgery ● Net Work – The Internet Page

#### MAY '07

PROJECTS • Energy Meter - Part 1 • Bass Extender • Caravan Lights Check • SMS Controller Add-Ons

FEATURES • Ingenuity Unlimited • Circuit Surgery • Practically Speaking • Techno Talk • PIC 'N' Mix · Net Work - The Internet Page

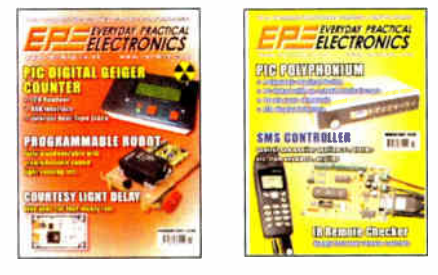

#### JUN '07

PROJECTS • Bat Sonar • 3V to 9V Converter • A Poor Man's Q Meter . Energy Meter - Part 2. FEATURES . The Power of Mechatronics - Part 1 • Using MPLAB - Part 1 • Circuit Surgery • Interface • PIC 'N' Mix • Ingenuity Unlimited • Network - The Internet Page • Techno Talk • Free

#### JULY ' <sup>07</sup>

Mechatronics CD-ROM.

PROJECTS • Lead-Acid Battery Zapper • Video Reading Aid • Minical 5V Meter Calibration

Standard ● Digi-Flash Slave<br>FEATURES ● Ingenuity Unlimited ● Techno Talk ●<br>PIC 'N' Mix ● Using MPLAB – Part 2 ● Circuit<br>Surgery ● The Power of Mechatronics – Part 2 ● Practically Speaking • Net Work.

# BACK ISSUES ONLY £4.00 each inc. UK p&p.

THE

Overseas prices £4.75 each surface mail, £5.75 each airmail.

We can also supply issues from eartier years: 2002 (only Dec.), 2003 (except June), 2004 (except June, July, Oct. and Dec.), 2005 (except Feb., Nov., Dec.), 2006 (except Jan., Feb., Mar., Apr. and July). Where we do not have an issue a photocopy of any one article or one part of a series can be provided at the same price.

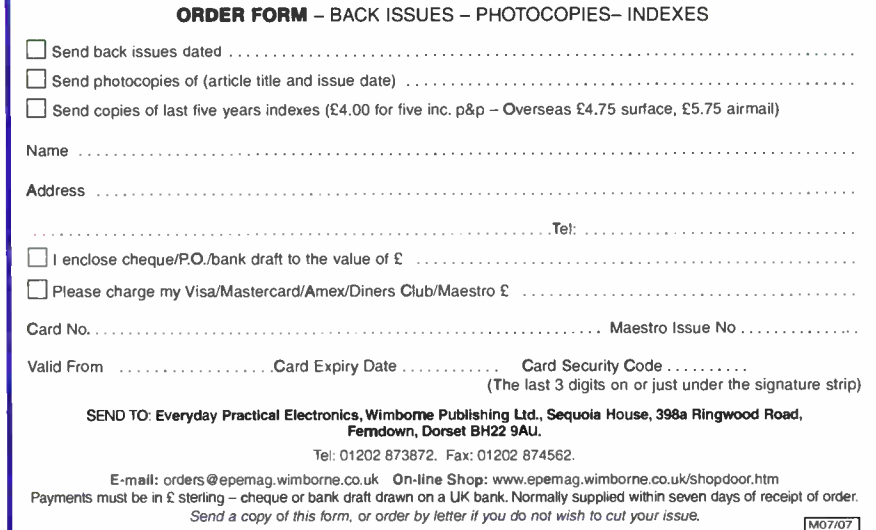

# **STORE YOUR BACK ISSUES ON CD-ROMS**

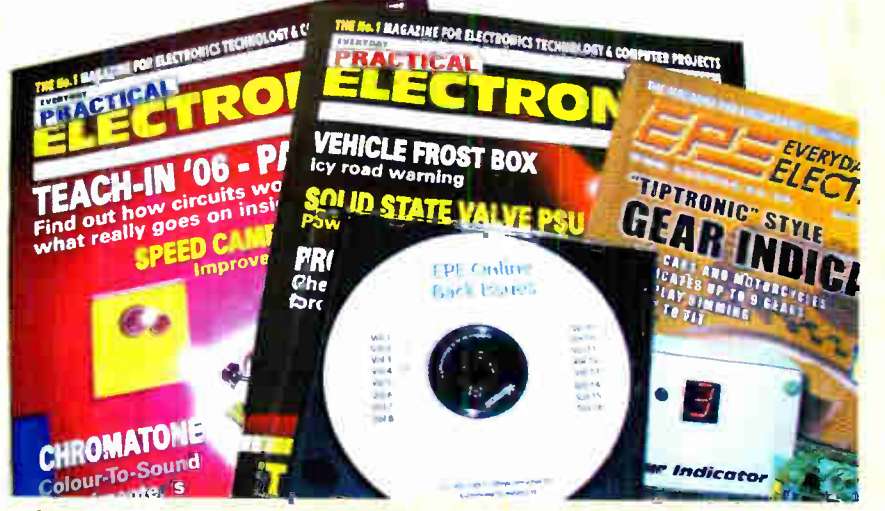

A great way to buy EPE Back Issues - our CD-ROMs contain back issues from our EPE Online website plus bonus articles, all the relevant PIC software and web links. Note: no free gifts are included.

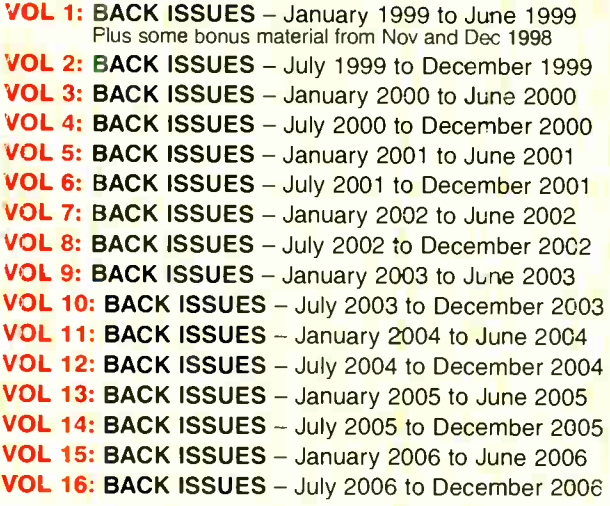

NOTE: These CD-ROMs are suitable for use on any PC with a CD-ROM drive. They require Adobe Acrobat Reader (available free from the Internet - www.adobe.com/acrobat)

**SALU VOLUMES AND VIOLAT IS INCLUDED**<br>All volumes include the *EPE Online* editorial content of every listed<br>issue, plus all the available PIC Project Codes for the PIC projects published in those issues. Please note that we are unable to answer technical queries or provide data on articles that are more than five years old. Please also ensure that all components are still available before commencing construction of a project from a back issue. Note: Some supplements etc. can be downloaded free from the Library on the EPE Online website at www.epemag.com. No advertisements are included in Volumes 1 and 2; from Volume 5 onwards the available relevant software for Interface articles is also included

#### **EXTRA ARTICLES - ON ALL VOLUMES**

**BASIC SOLDERING GUIDE - Alan Winstanley's internationally** acclaimed fully illustrated guide. UNDERSTANDING PASSIVE COMPO-NENTS - Introduction to the basic principles of passive components.<br>HOW TO USE INTELLIGENT L.C.Ds, by Julyan Ilett - An utterly practical guide to interfacing and programming intelligent liquid crystal display<br>modules. PhyzzyB COMPUTERS BONUS ARTICLE 1 - Signed and Unsigned Binary Numbers. By Clive "Max" Maxfield and Alvin Brown.<br>PhyzzyB COMPUTERS BONUS ARTICLE 2 - Creating an Event Counter. By Clive "Max" Maxfield and Alvin Brown. INTERGRAPH **COMPUTER SYSTEMS 3D GRAPHICS - A chapter from Intergraph's** book that explains computer graphics technology. FROM RUSSIA WITH LOVE, by Barry Fox - Russian rockets launching American Satellites. PC ENGINES, by Ernest Flint - The evolution of Intel's microprocessors. THE END TO ALL DISEASE, by Aubrey Scoon - The original work of Rife. COLLECTING AND RESTORING VINTAGE RADIOS, by Paul Stenning. THE LIFE & WORKS OF KONRAD ZUSE - a brilliant pioneer in the evolution of computers.

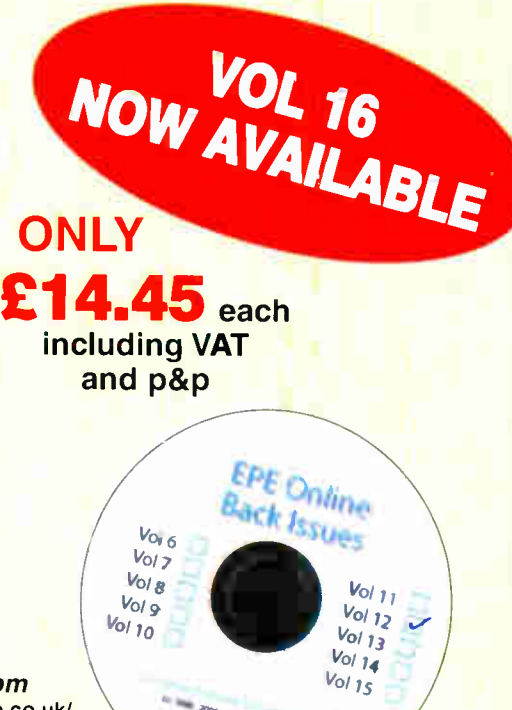

Order on-line from www.epemag.wimborne.co.uk/ shopdoor.htm or www.epemag.com (USA \$ prices) or by phone, Fax, E-mail or Post

Numbers: . . . . . . .

## **BACK ISSUES CD-ROM ORDER FORM**

Please send me the following Back Issue CD-ROMs. Volume

Price £14.45 each – includes postage to anywhere in the world.

Name **Address** . . . . . . . . . . . . . . Post Code  $\Box$  I enclose cheque/P.O./bank draft to the value of £ Please charge my Visa/Mastercard/Amex/Diners

Club/Maestro

£

Card No. . . . . . . Card Security Code . . . . . . . . . (The last 3 digits on or just under the signature strip)

Valid From . . . . . . . . . . Expiry Date . . . . . . . . .

Maestro Issue No. ............

**SEND TO: Everyday Practical Electronics,** Wimborne Publishing Ltd., Sequoia House, 398a Ringwood Road, Ferndown, Dorset BH22 9AU.

> Tel: 01202 873872. Fax: 01202 874562. E-mail: orders@epemag.wimborne.co.uk

Payments must be by card or in £ Sterling - cheque or bank draft drawn on a UK bank. Normally supplied within seven days of receipt of order.

**Everyday Practical Electronics, August 2007** 

# rThe TietinTen

. a gutsy liittile stereo ampliifier wirn Surprising by good performance

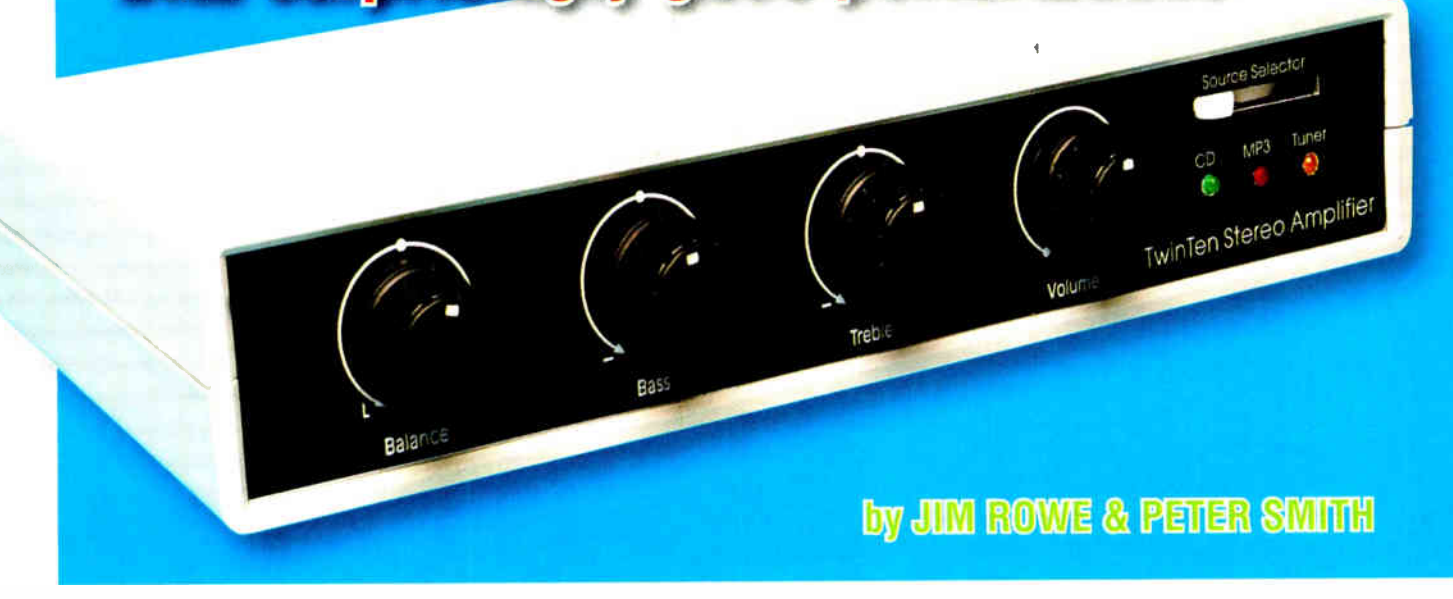

# Want a compact amplifier to team with your Discman, MP3 player, games machine or whatever? This tiny stereo amplifier puts out a surprising amount of power, considering that it runs from a 16V AC 1.25A plugpack.

N TOT ONLY IS THIS a gutsy little amplifier, it is an ideal learnwhile-you-build-it project for high school and tech college students. It all fits onto a single largish PC board with no 230V AC mains voltages present — that's taken care of by the 16V AC plugpack.

The TwinTen has inputs for three stereo program sources such as CD player, MP3 player and FM/AM tuner and has front-panel LEDs to indicate which source has been selected. The other controls are Bass, Treble, Volume and Balance. At the rear, there are RCA (phono) line inputs, binding posts for the speaker connections, a finned heatsink and a socket for the plugpack supply jack.

As part of the final checking of this

amplifier, one of our staff members took it home for a blast on his large stereo system. His daughter was so impressed with the performance from such a tiny package that she wanted it straight away. We thought that was a pretty good endorsement.

The reason why it packs such a punch is that it can deliver around 17 watts 'music power' per channel into 4-ohm loudspeakers. In a typical room with reasonably efficient speakers, that's enough to blast you out of your seat. And did we say it's tiny? It measures just 225mm wide, 40mm high and 165mm deep, including the knobs and rear heatsink.

It's also pretty quiet and its other performance parameters are pretty good as well, considering that we have

kept a very tight rein on the overall cost of the design.

One reason it performs so well is that it is based on the same National Semiconductor LM1875T 20W audio amplifier IC used in the Students' Amp, published in the April 2007 issue. This IC has inbuilt thermal protection so that even if you abuse it or short out its output, it won't be damaged. The power amplifier circuits are very close to the Students' Amp circuit but inevitably there are component differences to provide different gain and so on.

#### How it works

As you can see from the circuit diagram (Fig.1.), the amplifier is quite straightforward. The left and right channels are identical, with an input preamp stage followed by a tone control stage and finally a power amplifier stage. We'll follow the signal path through the left (upper) channel in detail but the right (lower) channel is exactly the same.

Source selector switch S1a allows the user to select input signals from any one of three sources. These are

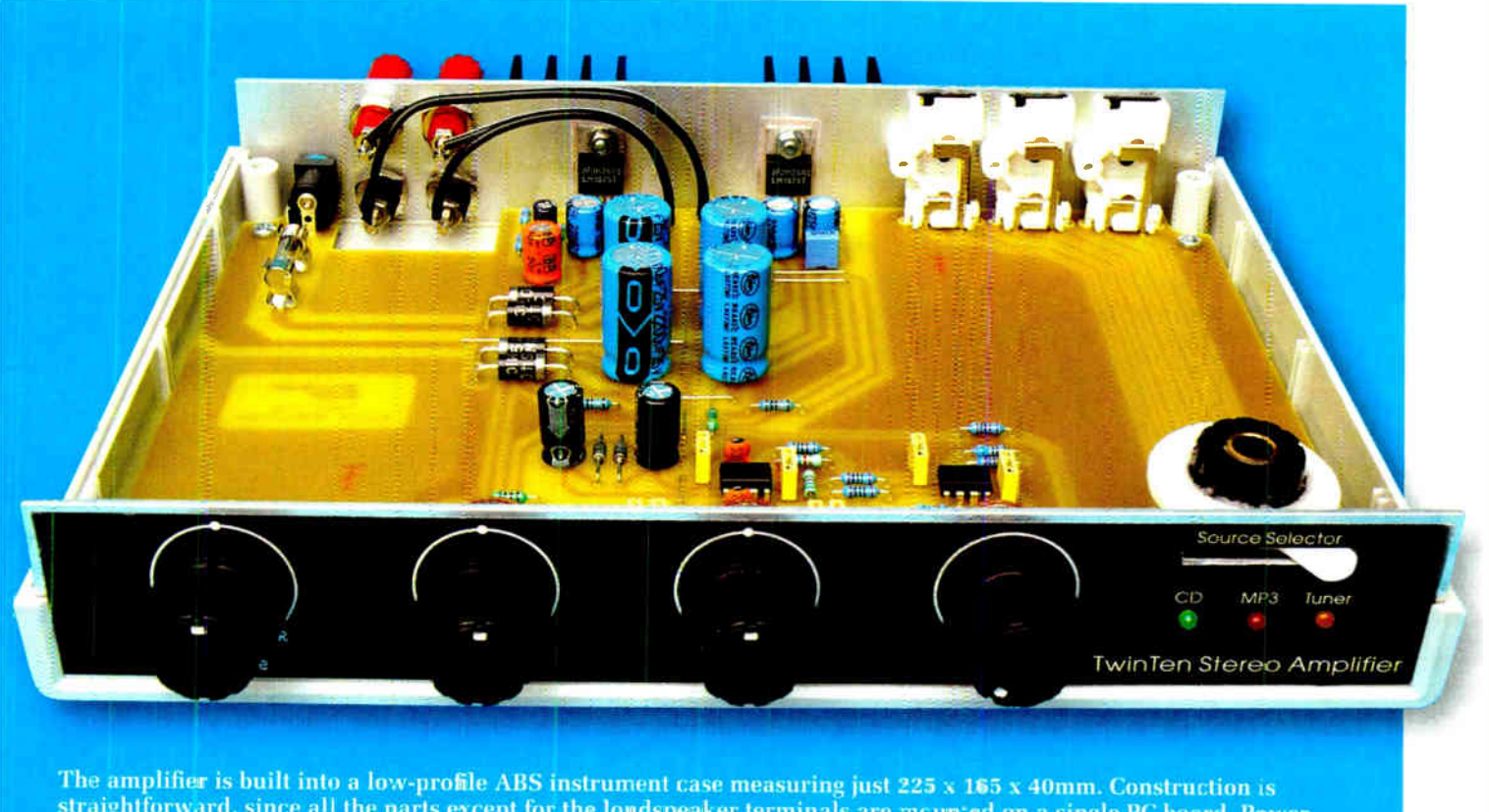

straightforward, since all the parts except for the loudspeaker terminals are mounted on a single PC board. Power comes from an external 16V AC 1.25A plugpack supply.

labelled CD, MP3 and TUNER, but any of these inputs can be used for line level audio signals from sources such as a DVD player, a MiniDisc player, games console or a VCR.

From the switch, the selected signal passes through a simple low-pass filter formed by a  $2.7k\Omega$  resistor and a 680pF capacitor. This filters out any RF ( radio frequency) signals or noise that may be present with the incoming audio signals, to prevent them from causing trouble. After this, the signals are applied directly to volume control potentiometer VR1a.

From the wiper of VR1a, the signals pass through a 220nF coupling capacitor to the input of IC1a, which is one half of a TL072 dual FET-input op amp IC. IC1a is used as an input preamplifier stage, with its voltage gain set to 3, using negative feedback provided by the 5.6k $\Omega$  and 2.7k $\Omega$  resistors.

The amplified signals from IC1a's pin 1 output are then fed to this channel's tone control stage, which is based on IC2a - half of a second TL072 dual op amp. IC2a is connected in what is known as a Baxandall negative feedback tone control circuit, where

the op amp's negative input is connected to the wipers of both the Bass and Treble control pots (VR2a and VR3a). As shown, the incoming signals from IC1a are fed to one end of each pot's filter circuit, while the feedback signals from IC2a's output (pin 1) are connected to the other end of each filter circuit.

As a result, when both VR2a and VR3a are set to the middle of their ranges, the tone control stage provides the same gain (ie, unity or 1) for signals of all audio frequencies. This gives the amplifier a flat frequency response.

However, if VR2a is turned clockwise (towards input preamp IC1a), the stage provides more gain for frequencies

# **SPECIFICATIONS**

#### Power Output Both channels driven into 811 6W RMS Both channels driven into 41-1 6W RMS One channel driven into 4Ω 10W RMS 10W RMS IHF Burst Peak Output (Music Power) Both channels driven into 811 13.5W Both channels driven into 4Q 17.1W **General** Distortion at 1W continuous into sn 0.04% THD Frequency response (-3dB points) 10Hz to 72kHz Signal-to-noise ratio @ 10W RMS into 4Q -80dB Input impedance, all channels 12k12//600pF Treble tone control range at 20kHz +11dB/-12dB Bass tone control range at 501-1z +12dB/-13dB

#### Parts List — TwinTen Amplifier

- 1 PC board, code 626, available from the EPE PCB Service, size 215 x 156mm
- 1 low-profile ABS instrument case (225 x 165 x 40mm)
- 1 16V AC 1.25A plugpack
- 1 3-pole 3/4-position rotary switch
- 2 M205 PC-mount fuse clips
- 1 M205 2A slow-blow fuse
- 1 finned heatsink, 84 x 24mm
- 3 PC-mount dual RCA (phono) sockets
- 1 PC-mount 2.5mm concentric power socket
- 4 binding posts, 2 red & 2 black
- 5 20mm skirted instrument knobs
- 1 knob actuator, 40 x 30 x 2.5mm (see text)
- 4 6G x 6mm self-tapping screws
- 3 6G x 9mm self-tapping screws
- 2 M3 x 16mm screws, nuts & flat washers
- 2 TO-220 insulating washers and nylon bush sets
- 1 small tube of heatsink compound
- 1 300mm length of 0.7mm tinned copper wire
- 1 200mm length figure-8 speaker cable

#### **Semiconductors**

- 2 TL072 dual op amps (IC1,IC2)
- 2 LM1875T audio amplifiers ( IC3,  $|CA\rangle$
- 2 12V 1W Zener diodes (ZD1,ZD2) 1 3mm green LED (LED1)
- 

lower than about 500Hz, thus giving bass boost. On the other hand, if VR2a is turned anticlockwise (towards the output of IC2a), the stage provides lower gain for frequencies below 500Hz, thereby giving bass cut.

In the same way, VR3a can be used to give a variable amount of boost or cut to frequencies above 2kHz; ie, treble boost or cut. And as both of these tone controls are part of a negative feedback circuit connected around IC2a, the boost or cut action is achieved without causing any significant distortion or increase in signal noise level.

#### Balance control

The output signals from IC2a are then fed, via a 4.7k $\Omega$  series resistor and a 1µF non-polarised (NP) capacitor, to the

- 1 3mm red LED (LED2) 1 3mm orange LED (LED3)
- 4 1N5404 3A diodes (D1-D4)

#### **Capacitors**

4 2200µF 25V electrolytic 2 470µF 16V electrolytic 4 220µF 25V electrolytic 2 4.7µF 16V NP electrolytic 2 1µF 16V NP electrolytic 4 220nF 50V MKT polyester 8 100nF 50V MKT polyester 2 10nF 50V MKT polyester 4 1.5nF 50V MKT polyester 2 680pF 50V disc ceramic 2 330pF 50V disc ceramic 2 33pF 50V disc ceramic

#### Resistors ( 0.25W 1%)

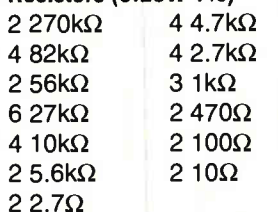

#### **Potentiometers**

- 1 PC-mount 16mm dual 10k $\Omega$  log. pot (VR1)
- 1 PC-mount 16mm dual 100 $k\Omega$ linear pot (VR2)
- 1 PC-mount 16mm dual  $50k\Omega$ linear pot (VR3)
- 1 PC-mount 16mm 50kΩ linear pot (VR4)

positive input of IC3, which is the power amplifier IC for the left channel. We'll look at this in a moment, but first note that one end of pot VR4 (the Balance control) is connected to the junction of the 4.7k $\Omega$ resistor and 1µF NP capacitor.

Because the moving wiper of VR4 is connected to ground, this means that the 4.7k $\Omega$  resistor and the associated 'half' of VR4 form a variable voltage divider, while the other 'half' of VR4 forms a similar voltage divider with the 4.7 $k\Omega$  resistor in the right channel. In addition, because the two dividers share VR4, their division ratios vary in opposite fashion; when the wiper is turned one way from the centre position, the gain is reduced in the left channel but increased in the right channel, and vice-versa.

Fig.1 ( right): the circuit consists of identical input preamp stages (IC1a & IC1b), followed by a tone control stage (IC2a & IC2b) and finally power amplifier stages IC3 and IC4. Switch S1 selects the input signal, with LEDs1-3 indicating the selected signal source.

So VR4 provides a 'see-saw' or differential adjustment of the gain in the two channels, allowing them to be matched or balanced (to compensate for any difference in the incoming signal levels).

#### Power amplifier IC

IC3 is an LM1875T power amplifier IC, which comes in a TO-220 package with five connection leads and a metal tab for connection to a heatsink. It's connected as a basic amplifier stage, with a voltage gain of about 18 times, as set by the  $82k\Omega$  and  $4.7k\Omega$  negative feedback resistors (ie,  $1 + 82k/4.7k$ ).

The 4.7µF capacitor in series with the 4.7 $k\Omega$  resistor is used to give the amplifier full DC negative feedback, for maximum thermal stability. In addition, the series 220nF capacitor and  $2.7\Omega$  resistor connected between IC3's output and ground form a Zobel filter network, to ensure that the amplifier is stable at high frequencies with varying loudspeaker loads.

#### Power supply

Both IC3 and IC4 operate from dual supply rails of  $\pm 22V$  DC. This gives a total DC supply of 44V — necessary for the power amplifier stages to develop the power we want into  $8\Omega$  loudspeakers, with low distortion.

We generate the +22V and -22V supply rails from the external plugpack's supply voltage of 16V AC using four half-wave rectifier circuits, one each for the positive and negative rails for IC3 and IC4. Each rectifier circuit uses a single 1N5404 diode and a 2200µF reservoir capacitor, and they're all kept separate to minimise crosstalk between the two channels.

(Should a suitable plugpack not be available a 20VA mains transformer with 15V secondary can be used. This should be mounted in a seperate earthed metal box with suitable mains fuse — only use this option if you have the necessary knowledge to safely wire up mains powered equipment.)

The input preamp and tone control stages around ICI and IC2 don't need to

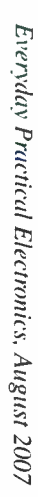

 $\overline{\mathcal{L}}$ 

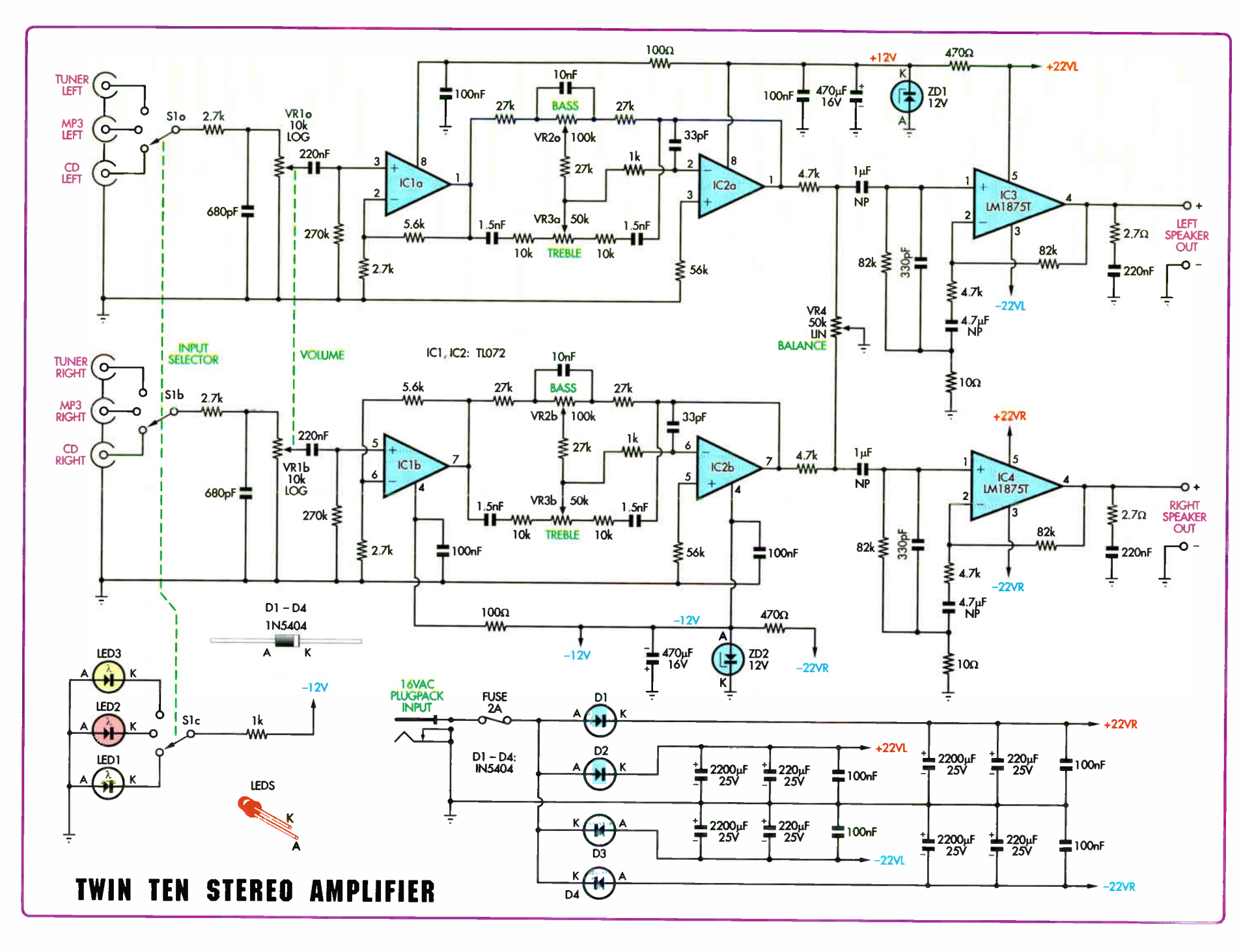

**Constructional Project** 

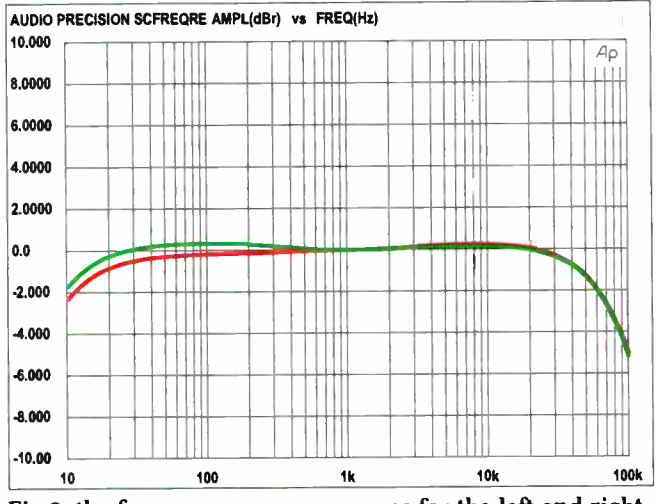

Fig.2: the frequency response curves for the left and right channels of the amplifier. The response is 3dB down at 10Hz and 72kHz.

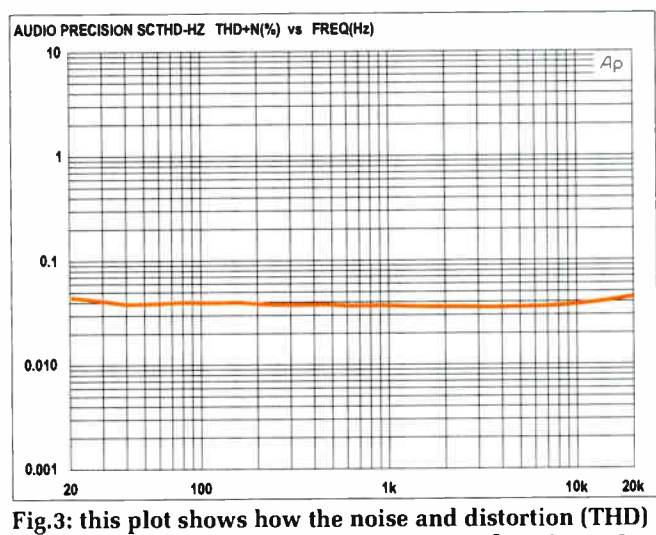

varies with frequency for a power output of 1W into 8 $\Omega$ . It's better than  $0.05\%$  from 20Hz to 20 $kHz$ .

operate from the same high voltage rails, because the signals they handle are at a much lower level. IC1 and IC2 are therefore operated from  $+12V$  and  $-12V$  rails, derived from one of each pair of high voltage rails using  $470\Omega$  series resistors and 12V Zener diodes ZD1 and ZD2. There's also a 470µF capacitor across each Zener diode for added filtering and decoupling, while the supply lines to ICI are also given a small amount of extra decoupling via the  $100\Omega$  resistors and 100nF capacitors.

Finally, note that the selector switch has three poles. Two of these (S1a and Sib) select the input signals for the left and right channels, as described previously, while the third (S1c) pole is used to switch about 10mA DC to one of three LEDs, to show which input source has been selected. The LEDs have different colours, so they're easily identified from a distance.

#### Construction

The new amplifier is very easy to build, with all components, apart from the four loudspeaker terminals, mounting directly on a single PC board. This board is coded 626 and measures 215 x 156mm. It's designed to fit inside a low-profile plastic instrument case measuring  $225 \times 165 \times 40$ mm.

The box is fitted with a rear panel cut from 2mm thick sheet aluminium which acts as the heatsink for the two output amplifier ICs (IC3 and IC4). However, by itself, the heatsinking provided by the rear panel is insufficient. Therefore, an external finned heatsink is bolted to the rear panel, to help keep the power amplifier ICs cool.

As shown in the photos, the front panel on the prototype was also made from aluminium but a standard plastic panel could also be used.

To reduce off-board wiring to a minimum, we have mounted input selector switch S1 directly on the PC board with its control spindle vertical. The only complication arising from this is that you need to convert a standard 20mm knob into a custom side actuator lever knob, to allow the switch to be operated via a lever which emerges through a matching slot in the front panel. It's not hard to make this special knob, as we shall see later.

#### Board assembly

Before installing any of the parts, it's a good idea to carefully inspect the copper side of the PC board for manufacturing defects. In particular, make sure that there are no bridges between pads or tracks or breaks in the tracks and make sure that all the holes have been drilled.

If everything checks out OK, you're ready to start the assembly. Fig.6 shows where all the parts go.

Begin by fitting the eight wire links to the board, followed by the resistors and the MKT and ceramic capacitors. Table 2 shows the resistor colour codes, although it's a good idea to also check each value using a digital multimeter before it is installed on the board. That's because some of the colours can be difficult to read.

Next, install the four rectifier diodes (D1 -D4), Zener diodes ZD1, ZD2 and the two TL072 ICs (IC1 and IC2). These parts are all polarised so make sure they go in the right way around.

By the way, don't fit the rectifier diodes with their bodies right down against the board — instead, mount them so that each diode body is about 4mm above the board. This provides some ventilation and also reduces any interference coupling to the signal track which passes underneath them.

That done, fit the electrolytic capacitors, again taking care to ensure that they go in with the correct polarity. The only exceptions here are the  $1\mu$ F and  $4.7\mu$ F electrolytic capacitors, which are non-polarised.

It's now simply a matter of completing the board assembly by fitting the large hardware items. These parts include the DC power socket, the three dual RCA phono connectors and the control pots.

Before fitting the four control pots, you will probably need to shorten their spindles, so that the knobs sit close to the front panel when the amplifier is finally assembled. This job can be done using a small hacksaw — cut each spindle at a point 9mm from the threaded bush and remove any burrs with a small file.

Each pot mounts directly on the PC board. Be sure to fit each dual pot (VR1, VR2 and VR3) in its correct position, as they all have different values. Each pot should be pushed down onto the board as far as it will go before soldering its pins.

Once all four pots have been mounted on the board, cut a 160mm length of 0.7mm tinned copper wire and pass one end down through the small hole in the left front corner of the board, just to the left of VR4. Solder it to the

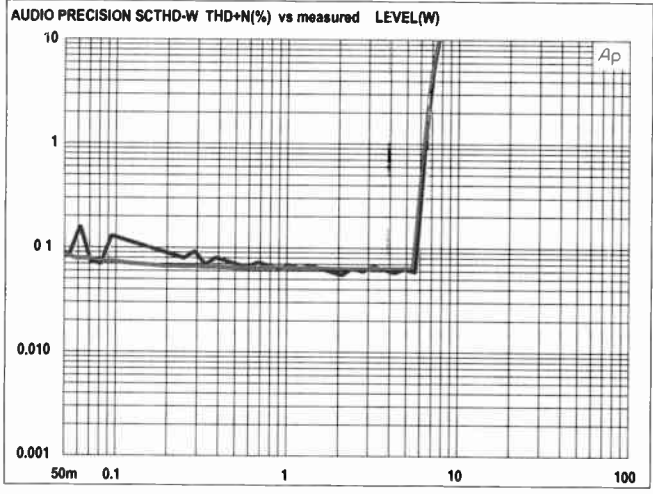

Fig.4: THD + noise vs. output power into  $4\Omega$ . The right channel (red) has higher distortion at the lower power levels due to noise from the power supply circuitry.

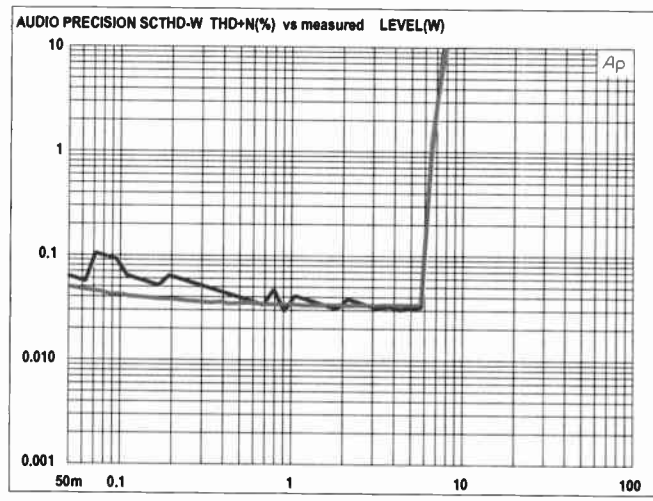

Fig.5: THD + noise vs. output power into 8 $\Omega$  loads. Once again, the right channel is worse due to power supply noise but it's still generally substantially less than 0.1%.

copper underneath, then run the free end across the top of all four pots (see Fig.6 and photos). It's then soldered to the metal body of each pot, to make sure that all four (and also the metal front panel, when it's fitted) are connected to the amplifier's signal earth.

Note that you will need to scrape away a small area of the anodising on each pot body using sandpaper, to ensure that the solder properly bonds to the metal.

The rotary selector switch is fitted next. but this also needs its spindle cut short. In this case, cut the spindle at a point just 6mm from the threaded bush and again remove any burrs using a small file.

There's another operation to be performed on the switch before it's mounted. This is to make sure that it is set for only three positions.

This is done by first unscrewing the mounting nut and removing the star lockwasher underneath. That done, prise up the switch's stop washer and turn the switch spindle anticlockwise with your fingers until it won't turn any further. After this, refit the stop washer with its cranked locating pin passing down into the second hole from the anticlockwise end of the series moulded into the switch body (the hole between the moulded '3' and  $(4)$ .

Finally, refit the star lockwasher and nut, threading the nut down against the star lockwasher just hard enough to fasten everything in place. If you now try turning the switch spindle by hand, you should find that it has only three positions.

The switch can now be fitted to the PC board. It must be orientated so that the round spigot moulded into the top/front of its body is directly behind the spindle, as indicated in the wiring diagram (Fig.6). The pins on the rear of the switch can then be pushed down through the corresponding holes in the board, until the moulded black lugs that hold the switch body together are resting

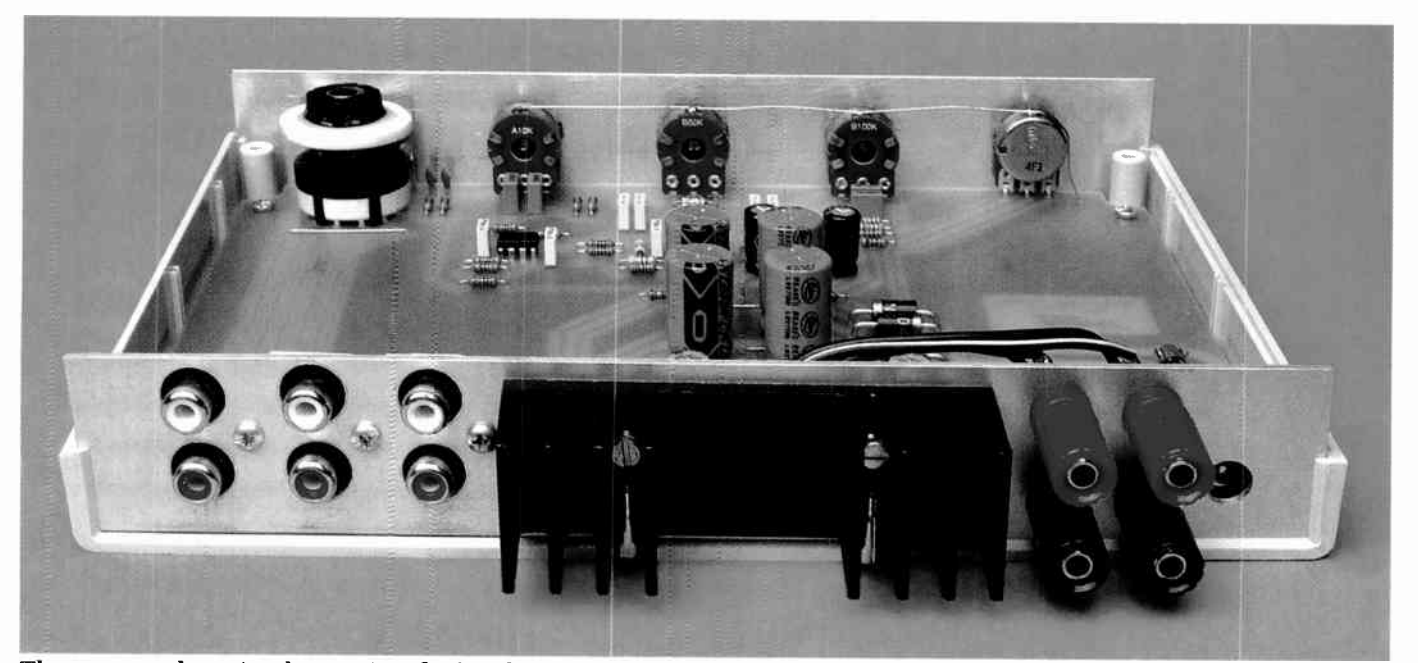

The rear panel carries three pairs of RCA phono input sockets (Tuner, MP3 and CD), the heatsink, and the left and right channel speaker terminals. There's also an access hole for the power socket, far right.

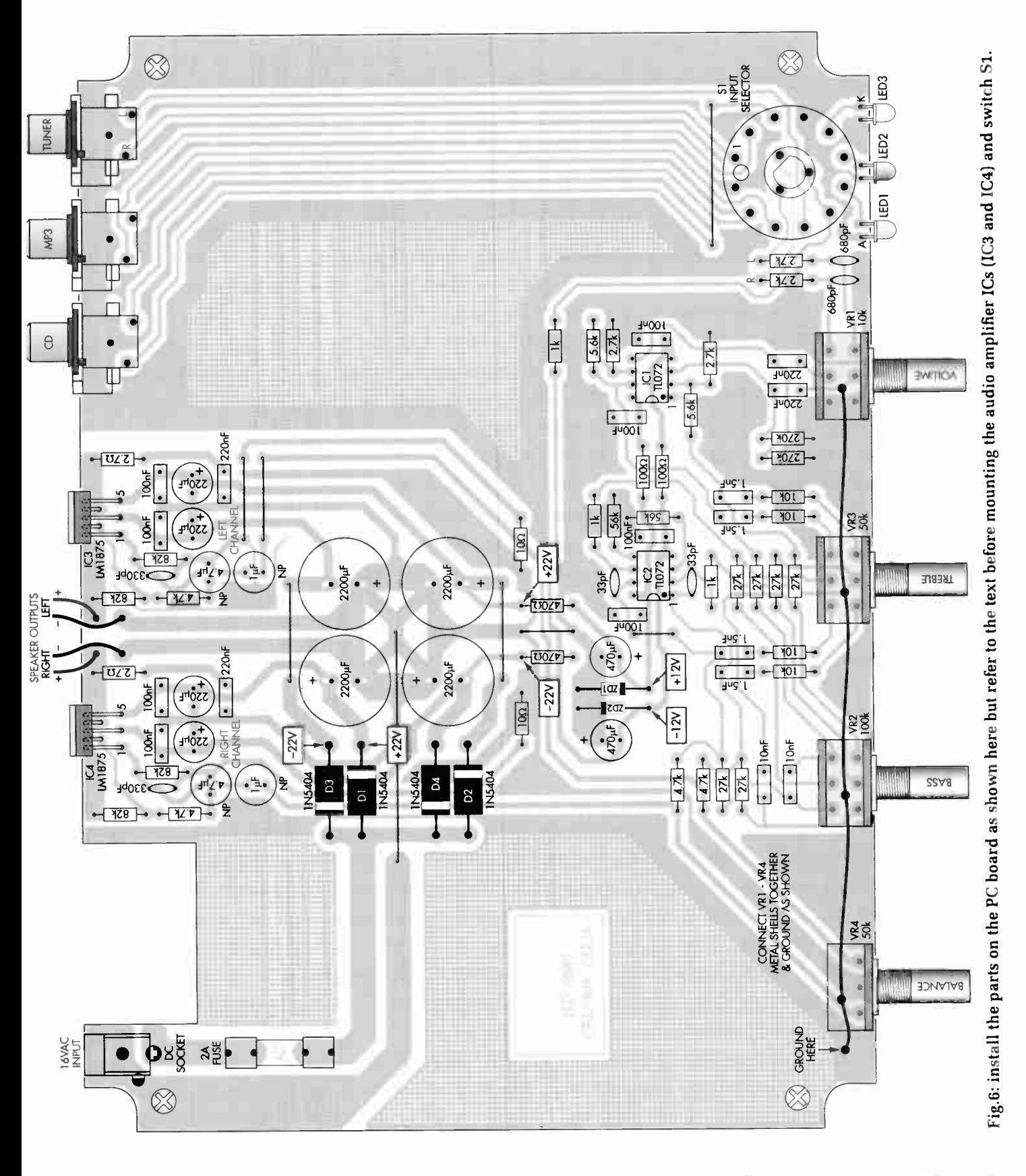

on the board. Finally, the pins can all be soldered to the copper pads.

The three source indicator LEDs can now be installed. These mount vertically at the very front of the board, immediately in front of rotary switch S1. All three are orientated so the flat on the side of the body is towards the right.

First, solder their leads to the pads underneath so the underside of each LED's body is just 12mm above the board. After that, it's just a matter of bending each pair of leads forward by 90 at a point 3mm helow the LED body. so that the LEDs will later

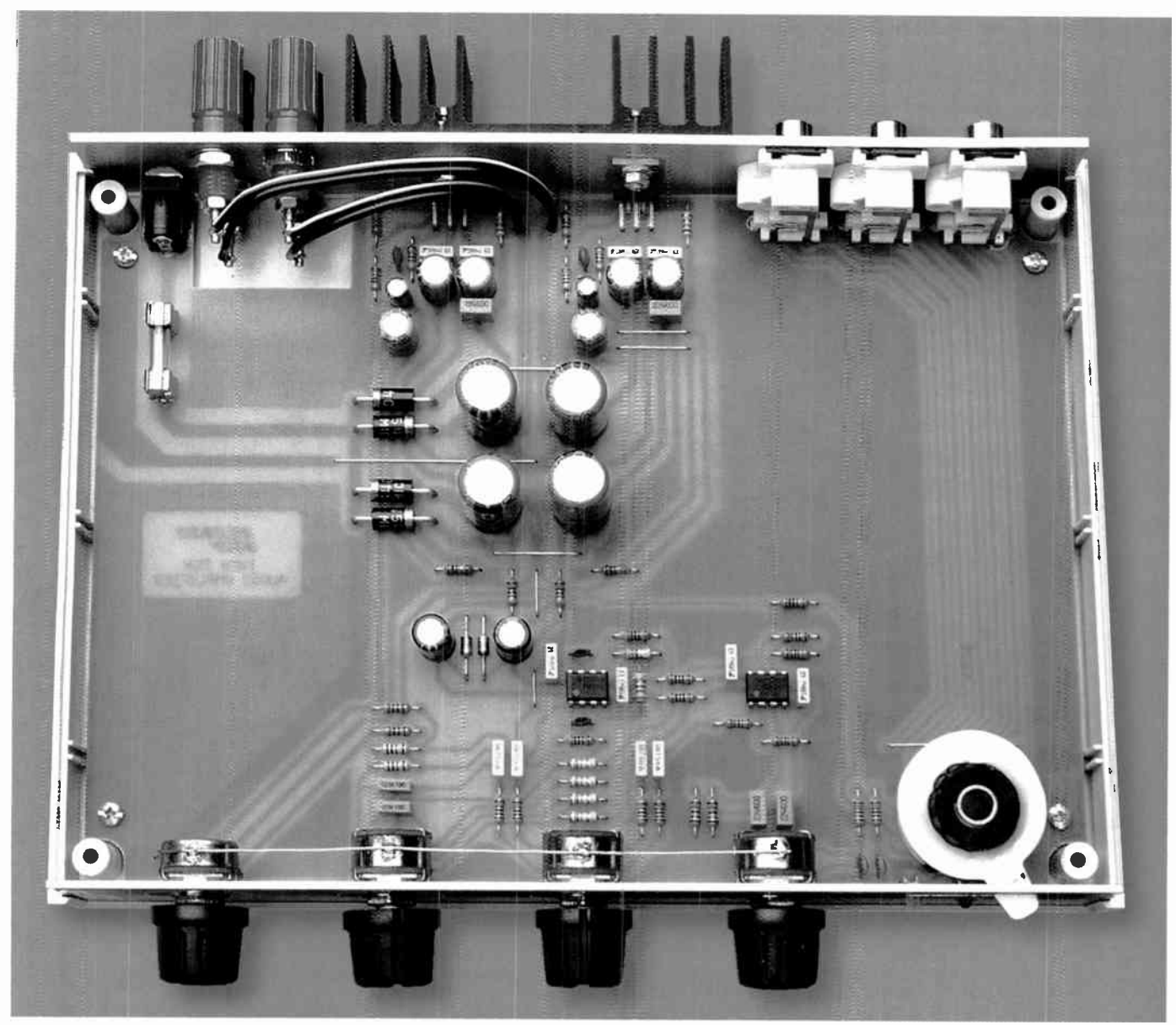

This is the view inside the completed unit. Take care to ensure that all polarised parts are correctly oriented — ie, the ICs, LEDs, diodes, Zener diodes and the electrolytic capacitors.

protrude through the matching holes in the front panel of the amplifier.

At this stage, the PC board assembly should be complete except for the two LM1875T audio output amplifiers (IC3 and IC4). Don't install these yet — that step comes later, after they have been bolted to the rear panel.

#### Side actuator knob

With the board assembly now complete, you can now make the special side actuator knob for the selector switch.

This is made by first modifying a standard knob by cutting off its top and bottom. This is then fitted with an actuator lever cut from a small piece of 3mm Perspex or acrylic sheet

(the accompanying diagram in Fig.7. gives you a template). The two are then cemented together using epoxy adhesive.

First, cut out the actuator paddle from a small piece of 3mm-thick Perspex using a hacksaw and then smooth it all around using a small file. Lightly sand one side as well using fine sand paper, so it has a matt surface.

Next, cut off the top and bottom of a 20mm skirted knob at the positions marked in Fig.7. This should leave only the knob section immediately around the brass insert. It's a good idea to smooth both cut surfaces (top and bottom) with fine sand paper, so they're flat and free from burrs.

Finally, mix up a small amount of Araldite (or similar) epoxy adhesive and cement the lower surface of the knob to the matt surface of the Perspex actuator paddle. This should be done with the knob positioned as close as possible to the centre of the round hole in the paddle and with the knob orientated so its grub-screw hole is pointing at ' 12 o'clock' when the paddle arm is positioned at '5 o'clock' - see Fig.7.

Make sure that you have a layer of epoxy adhesive between the two surfaces, as well as a fillet all around the lower circumference of the knob. The assembly should then be left untouched for 24 hours so that the adhesive can cure.

Once it has cured, attach the side actuator knob to the rotary switch by pushing it down onto the spindle as far as it will go. Check that

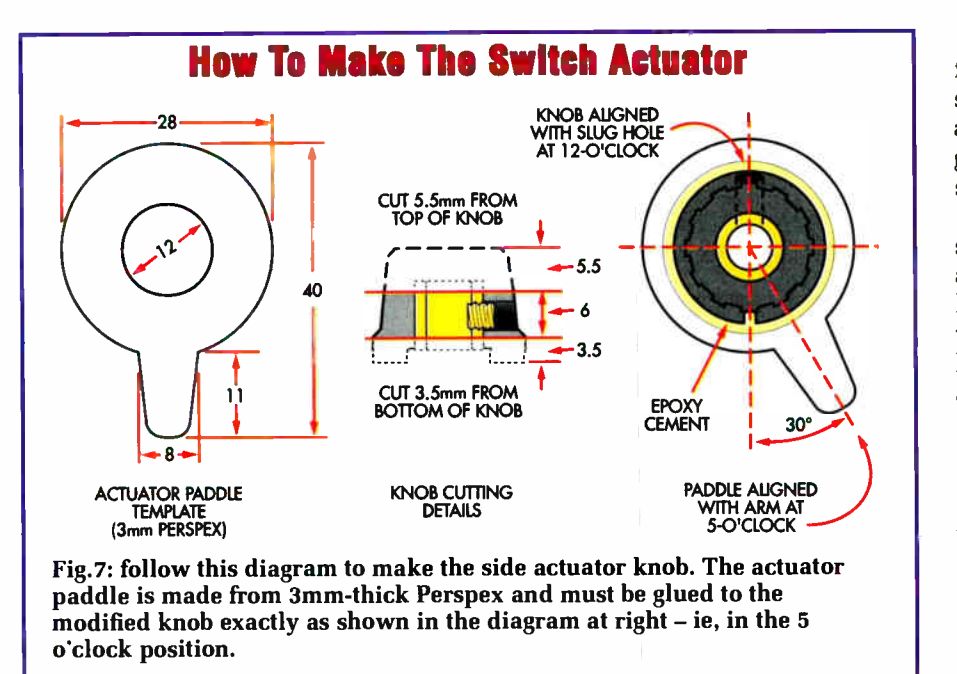

the grub- screw is in the centre of the spindle's flat, then tighten the grub- screw using an Allen key and move the actuator lever to the centre position.

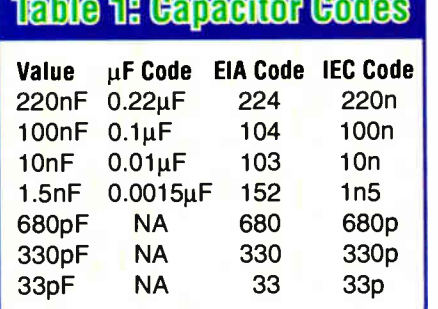

#### Preparing the case

The next step is to remove 12 of the integral mounting pillars in the bottom of the case, so that they don't foul the PC board assembly. Leave only the four pillars that line up with the corner mounting holes in the PC board itself.

You can use an oversize drill to remove the unwanted pillars.

#### Drilling the panels

For your next hardware construction task, you will have to cut the front and rear panels to size  $(219 \times 34.5 \text{mm})$  from 2mm sheet aluminium. That done, you can then drill the various holes in each panel, using a photocopy of the panel artworks as a drilling template guide — see Fig.8.

The small rectangular slot in the front panel for the input selector switch paddle is best cut b<sup>y</sup> drilling a row of 2.5mm holes fairly close together and then opening them into the slot using jeweller's needle files.

The larger round holes for the input sockets and the control pot spindles are best made by first drilling a small hole in the centre of each position. It's then simply a matter of opening each hole out to the correct diameter using a hand-held tapered reamer. Finally, remove any burrs from the holes using a countersink bit.

Once both panels have been prepared, you can prepare dress labels by photocopying the artworks onto adhesive-backed A4 label paper. The stickers can then be given a protective coating using wide clear cellulose packaging tape, before cutting them to size. After that, you just peel of the backing, carefully affix each one to its panel and cut out the various holes using a sharp hobby knife.

#### Front and rear panel assembly

Now for the rear panel assembly. Begin by installing the four binding posts used for the loudspeaker terminals (red to the top, black to the bottom), then slide the rear panel into position in the bottom half of the case. That done, slip the front panel over the pot shafts, LEDs and switch actuator and slide this assembly into the case.

The PC board can now be temporarily secured by installing four 6G x 6mm screws at the corner positions. Follow this by fastening the three dual RCA phono connectors to the rear

#### Table Resistor Colour Codes

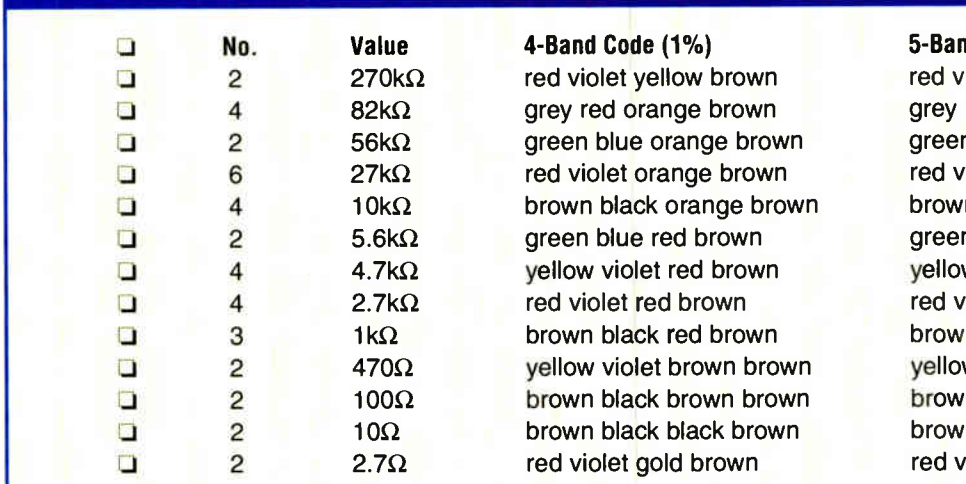

#### 1d Code (1%)

riolet black orange brown red black red brown n blue black red brown riolet black red brown n black black red brown n blue black brown brown w violet black brown brown riolet black brown brown n black black brown brown w violet black black brown n black black black brown n black black gold brown riolet black silver brown

56 Evendav Practical Electronics, August 2007

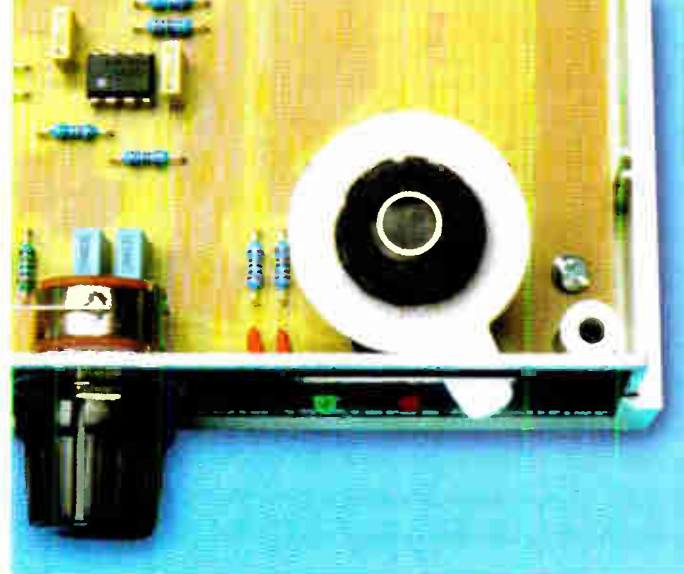

Above and right: these two close-up views clearly show the construction of the side actuator knob. Note that it's vital to glue the actuator paddle to the knob in the correct position: ie, with the arm at 5 o'clock to the grub screw - see text and Fig.7.

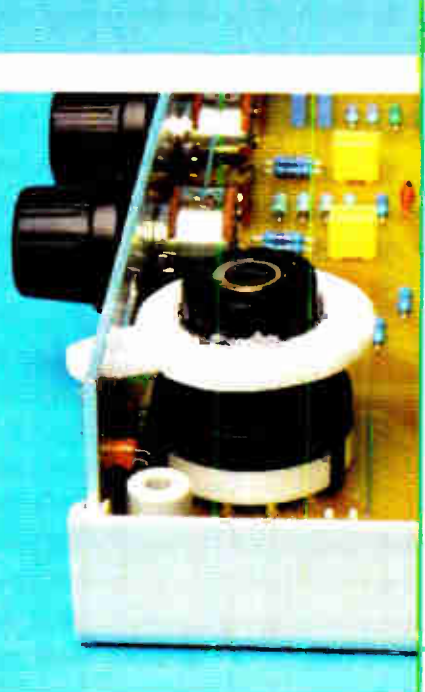

Reproduced by arrangement with SILICON CHIP magazine 2007. www.siliconchip.com.au

panel using three  $6G \times 9$ mm screws, then secure the pots to the front panel using the supplied nuts and washers.

You are now ready to bolt the two LM1875 audio output devices (IC3 and IC4) to the rear panel, along with the finned heatsink. Fig.9 shows the mounting details.

First, check that the area around the mounting holes is smooth and free of any burrs. That done, apply thermal grease to the various mating surfaces ( see Fig.9), then slip the two LM1875 devices into position on the PC board.

Finally, bolt them to the rear panel, between mica washers, along with the heatsink using two M3 x I6mm screws. Don't leave out the insulating bushes that go through the device tabs and make sure that the mica washers are properly aligned before tightening the mounting screws.

Tighten both mounting screws so that the tab of each IC is clamped flat against its mica washer and the rear panel. Once that's been done, set your inultimeter to a low ohms range and use it to confirm that the device tabs are indeed electrically isolated from the rear panel. If either device

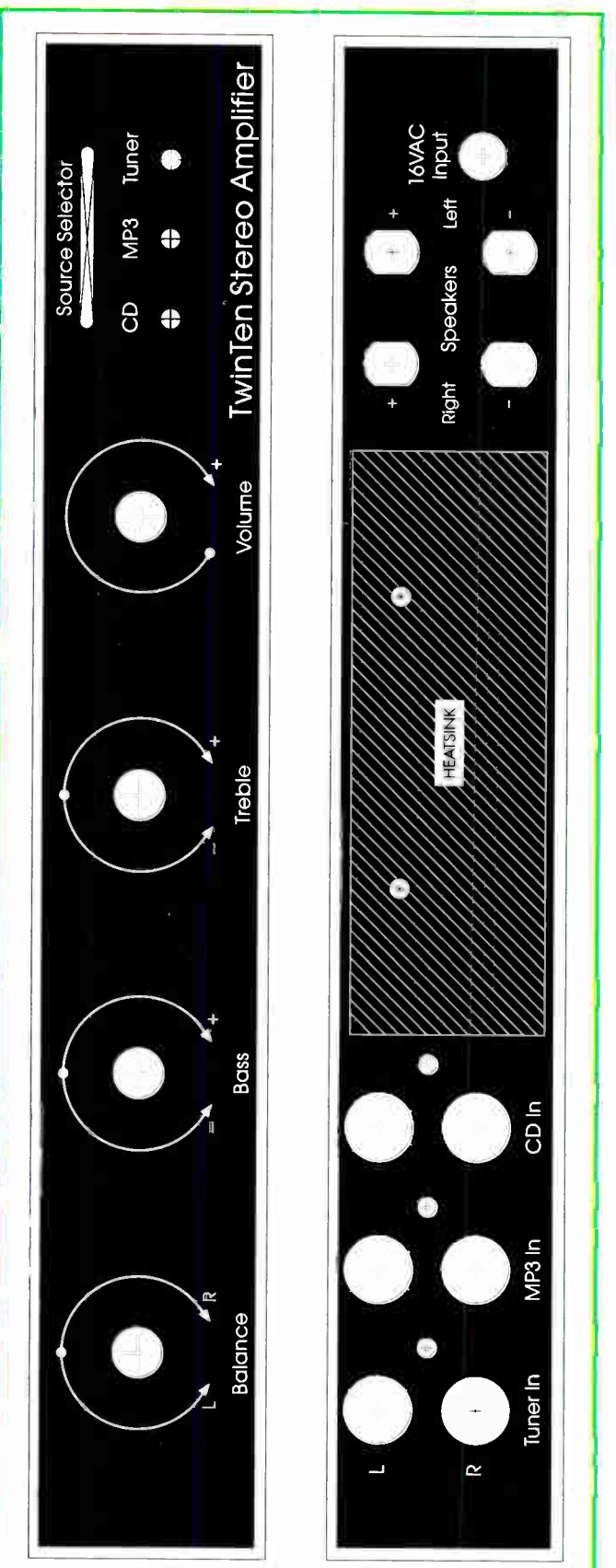

Fig.8: these full-size artworks can be photocopied and used as drilling templates for the front and rear panels, if necessary. They can also be copied onto adhesive-back paper and used to make the final dress panels - see text.

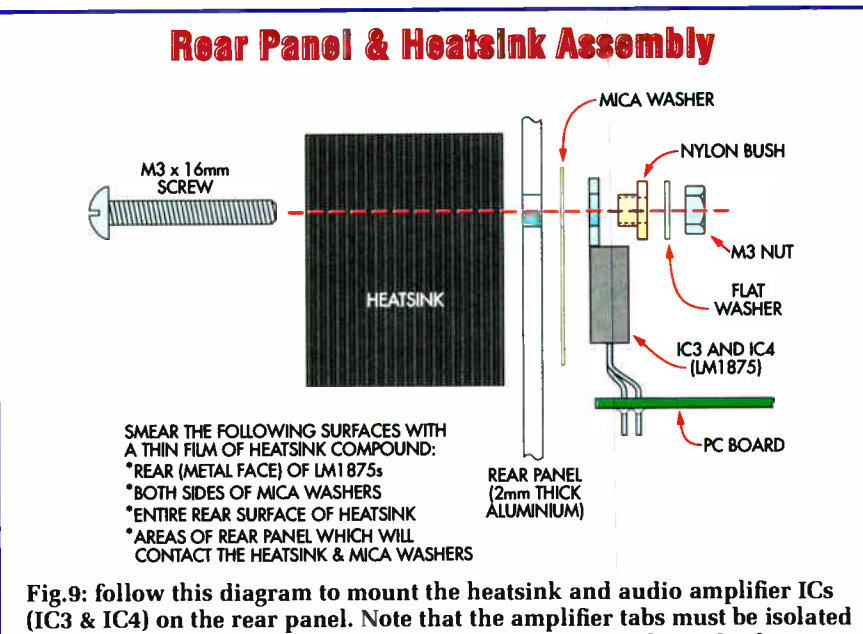

from the panel metalwork using mica washers and insulating bushes.

tab shows a short to the rear panel, the assembly must be dismantled and the fault located.

Assuming everything is OK, remove the PC board and panel assembly from the case and solder the pins of each LM1875 device. The internal wiring can now be completed by running figure-8 speaker cable between the loudspeaker terminals and the PC board.

Finally, refit the assembly to the case and fit the knobs to the pot spindles. You are now ready for the smoke test.

#### Checkout time

OK — connect a 16V AC plugpack to the input socket and apply power. If all is well, the centre red LED on the front panel should light (assuming the Source switch is in that position). The other two LEDs should light when the switch actuator is moved to their respective positions.

If the LEDs do light correctly, the supply voltages are probably OK. However, if you'd like to make sure, you can check the DC supply voltages using a multimeter. The simplest way to do this is to connect one lead of the multimeter to the tinned copper wire that connects the bodies of the control pots and then use the other lead to touch various supply voltage points.

As a guide, several convenient voltage test points are marked on the PC board overlay diagram (Fig.6). For example, near the ends of the two  $470\Omega$  resistors near the centre of the board, you should be able to measure  $-22V$ ,  $+22V$ ,  $-12V$ , and  $+12V$ as shown.

Similarly, you should be able to measure -22V on the anode of diode D3 and +22V on the cathode of diode Dl.

If all of these voltages measure correctly (ie, within  $\pm 0.5V$ ), your amplifier is probably working correctly. To confirm this, switch off, connect suitable loudspeakers and connect a suitable audio source (eg, a CD player or AM/FM tuner) to a pair of input sockets. Finally, apply power and check that the unit is working properly by varying all the front-panel controls.

All that remains now is to finish the assembly by fitting the top half of the case and fastening it all together using the four 25mm-long M3 machine screws provided.

Your new TwinTen Stereo Amplifier is now ready for use. Happy listening EPE

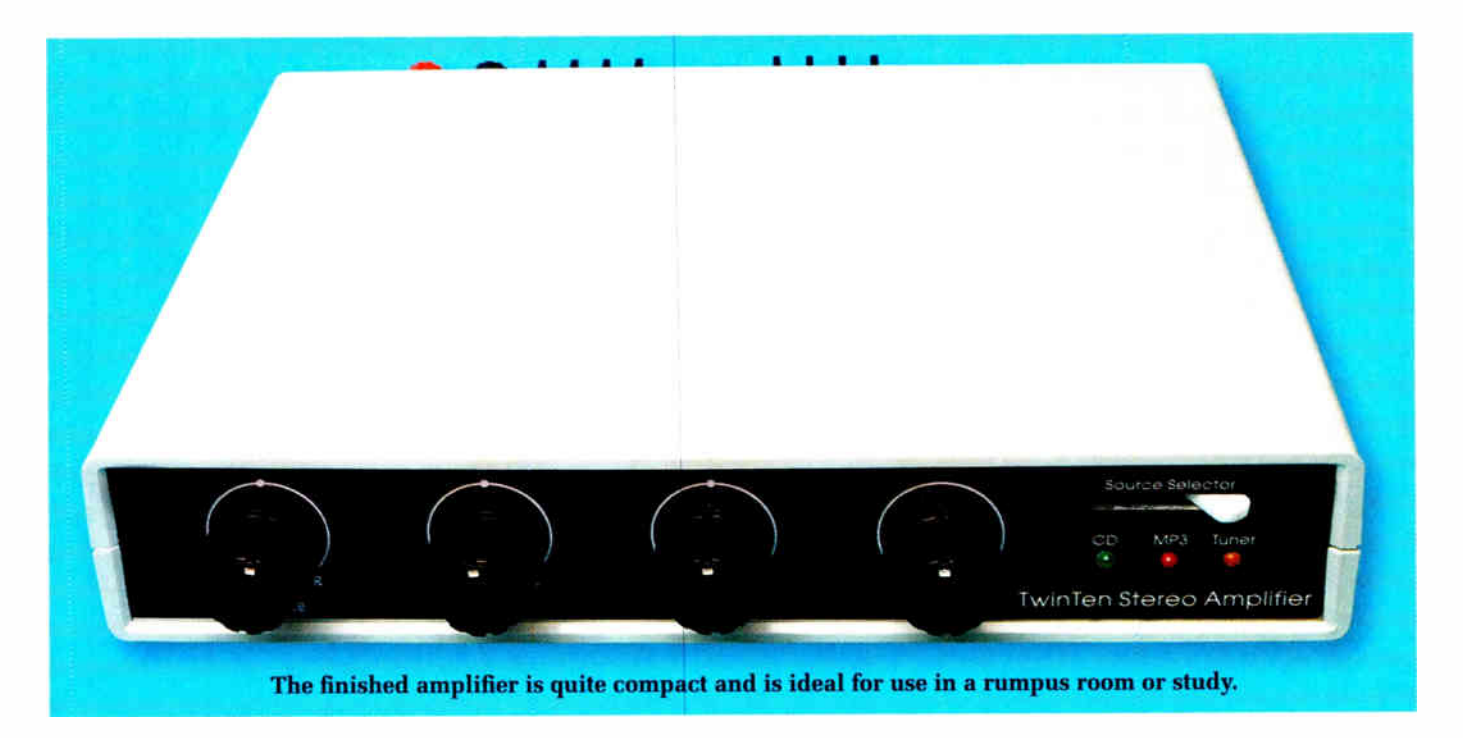

58 Everyday Practical Electronics, August 2007

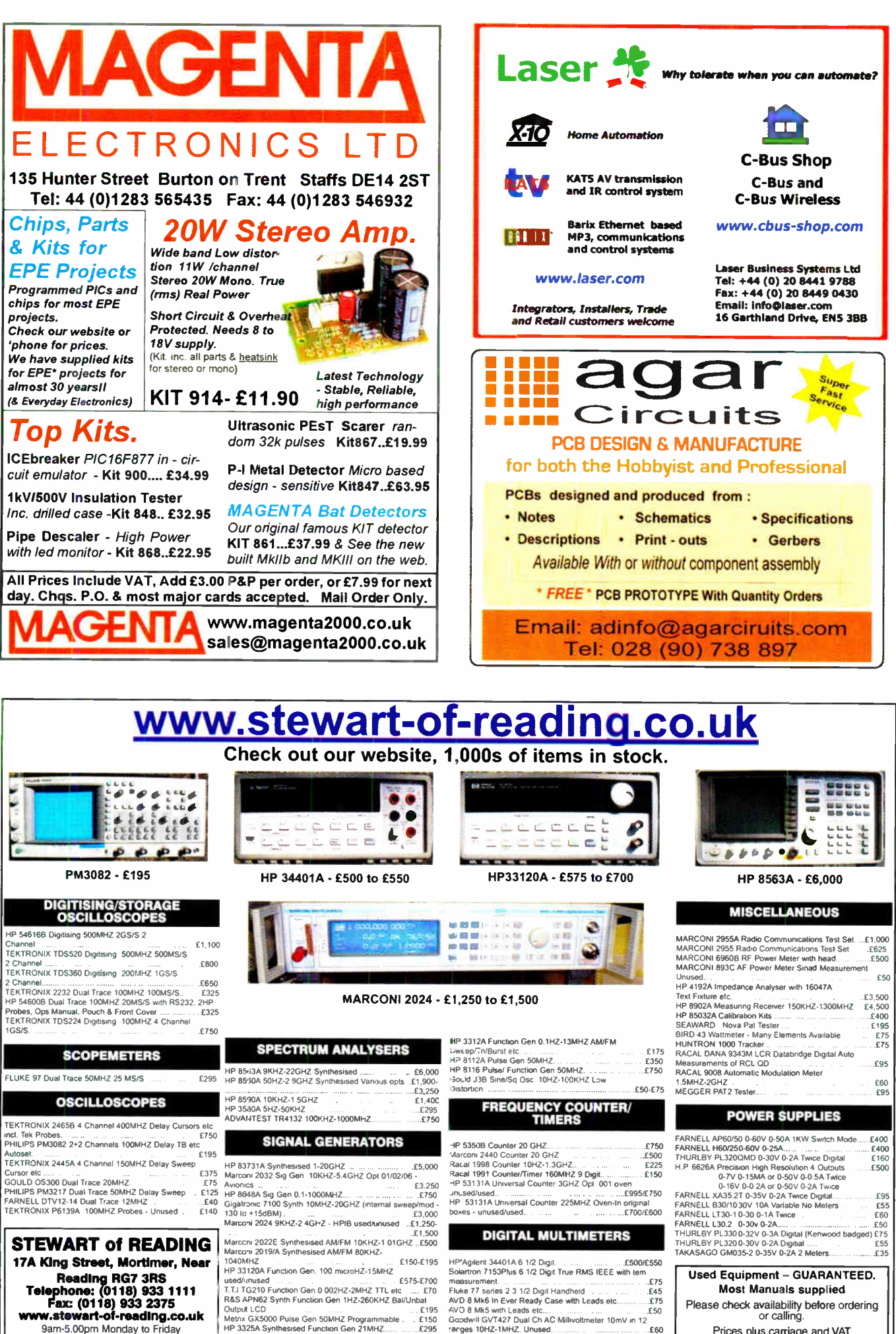

Used Equipment - GUARANTEED. Most Manuals supplied Please check availability before ordering or calling.

Prices plus carriage and VAT

Everyday Practical Electronics, August 2007 59

**OUTPRA COUTPUT A LACT AND A LOCATE AREA**<br> **Fax: (0118) 933 2375**<br>
Mustewart-of-reading.co.uk<br>
Weing General Conduct CONTRESS Apple Conduct Conduct Conduct Conduct Conduct Conduct Conduct Conduct Conduct Conduct Conduct Co

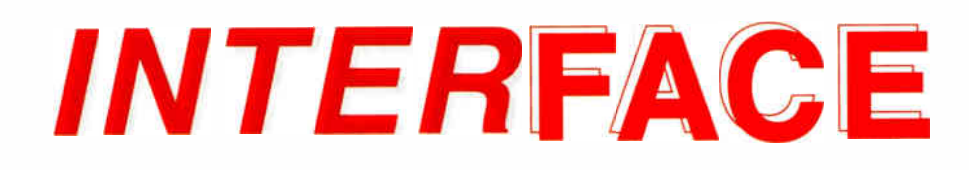

# **Robert Penfold**

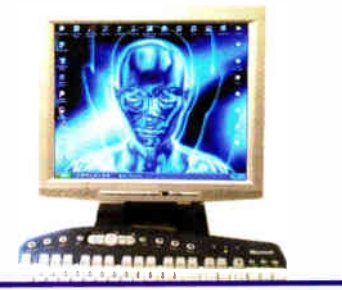

# PROBLEMS OF SETTING PARALLEL PORT OUTPUTS TO INPUTS

W HEN a circuit featured in *Interface*<br>requires a number of inputs, the solution that is usually adopted is to use the data lines of a printer port. These lines are all set as outputs by default, but as explained in a number of previous Interface articles, with any reasonably modern PC they are easily set to operate as inputs. It is just a matter of setting bit 5 of the Control Register to 1, or to write a value of 32 to the relevant output address.

In other words, the data lines are at the base address, which is usually & H378, and the control register is two addresses higher. With a base address of & H378 this places the Control Register at address & H37A. Bear in mind that there are four handshake outputs at this address, so 32 must be added to the value written to these ports in order to keep the data lines set as inputs.

#### It's a Setup

There can occasionally be problems in setting the port to the input mode. It is unlikely that this mode is not supported at all unless the computer is a really old type, such as an 80386, 80486, or very early Pentium based PC.

The more usual problem is that the port does not default to a mode that supports bidirectional operation of the data lines. This can usually be cured by entering the BIOS Setup program and setting the port to a suitable mode, such as the EPP ( Enhanced Parallel Port) type.

Methods of entering the Setup program vary from one PC to another, but it is usually just a matter of operating the Esc or Del key during start-up, before the computer starts to boot into the operating system. Sometimes, there is an onscreen message giving details of how to enter the Setup program.

The facilities available from Setup programs vary considerably from one to another. Modern Setup programs often have numerous sections; with most of these sections leading to what is effectively a structure of sub-menus. Older<br>Setup programs are mostly more Setup programs are mostly straightforward, but they usually have a<br>number of sections and some sections **s** sub- sections.

The parallel port is usually controlled via a section called something like 'Integrated Peripherals'. It will probably be necessary to do a little delving in order to find the sub- section that enables the printer port settings to be changed, but simply looking through the various sections of the program will do no harm, provided you do not alter anything.

If you should accidentally make a mess of things, simply exit the Setup program without saving the changes. You can then go back into the program and try again. Do not be tempted to play around with the BIOS settings, unless you really know what you are doing. Incorrect settings can make the computer unstable or even prevent it from booting into the operating system.

#### Portable ports

Laptop and notebook computers have become increasingly popular, but they often provide problems when used with add-on projects. The most common problem is that the port operates at lower voltages than normal printer ports, giving a lack of compatibility with many add-on circuits, and even with some printers.

Some portable PCs have printer ports that are non-standard in other ways, such as some of the handshake lines being absent. There is not a great deal that can be done about this type of thing, and you just have to accept that the port is nonstandard and that this will impose some major limitations.

Some portable PCs have a docking staion that provides various ports, often including serial and parallel types. An important point to bear in mind with this type of thing is that these ports are interfaced to the computer via a USB port, and are not standard serial and parallel types.

The same is true of any add-on serial and parallel ports provided via a USB port or a PCI card. Ports provided in this way do not appear in the PC's input/output map, and cannot be addressed directly.

Sometimes, there is a way around this in the form of a utility program provided with the interface. This intercepts any instructions to the relevant input/output addresses and then sends corresponding instructions to the port on the USB interface or PCI bus.

Although this is a slightly round- about way of doing things, a lack of speed is unlikely to be an issue. I used this method successfully for some time with add-on PCI printer ports and a range of add-on circuits.

Unfortunately, a utility of this type is not always included, and some USB serial and parallel ports do not provide a full implementation of the ports anyway. Direct control of a port is only possible if things like the control registers and bidirectional operation of the data lines are fully implemented.

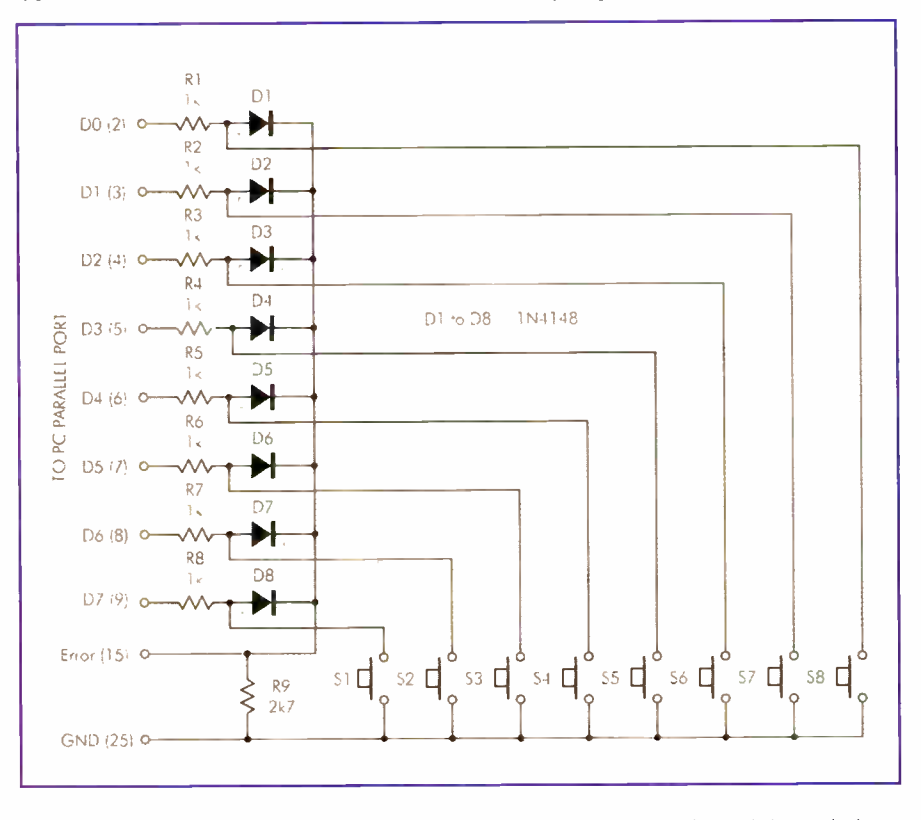

Fig. 1. This circuit uses eight outputs and one input to monitor eight switches. Although crude, systems of this type are cheap to implement and require no power supply

#### Ins and Outs

Occasionally, queries are received about using output ports as inputs, which is something that can, after a fashion, be achieved. A few websites have described dubious ways of doing this, which usually entail forcing outputs to the desired logic level and then reading from the output port.

Apparently this will work in some cases, but using an output to force another output to the required level is clearly inviting problems. Ultimately, it is likely to result in damage to at least one of the output devices. In most cases the port does not have the wherewithal to read from the output lines, so it will not work at all.

The 'proper' method of using outputs as inputs is to use the outputs in conjunction with one or more true inputs lines, together with a simple scanning process. It is a system that is often used for reading keyboards, or any similar application where there are numerous switches to monitor. Fig.1 shows the way in which a basic system of this type can be implemented using the printer port of a PC.

Each of the data outputs (D0 to D7) is connected to the port's Error input, which is at bit 3 of the Status Register. In each case the connection is by way of a resistor ( $R1$  to  $R8$ ) and a diode ( $D1$  to D8) network.

Switches SI to S8 are monitored by the scanning process, and are normally open pushbutton types. The scanning process consists of taking each output high (logic 1) in turn, and checking the state of the input. The input will normally be taken high each time an output is activated. However, closing the relevant switch will pull the input low.

The series resistor protects the output of the printer port by preventing excessive currents, and the diode ensures that there is no interaction between each section of the circuit.  $R9$  is a pull-down resistor which ensures that the input will still be taken low even if it is a type that has a natural tendency to drift high.

The software simply has to output the correct sequence of values to the port (1, 2, 4, 8, 16, 32, 64, and 128), checking the state of the input line after outputting each value. A switch has been activated

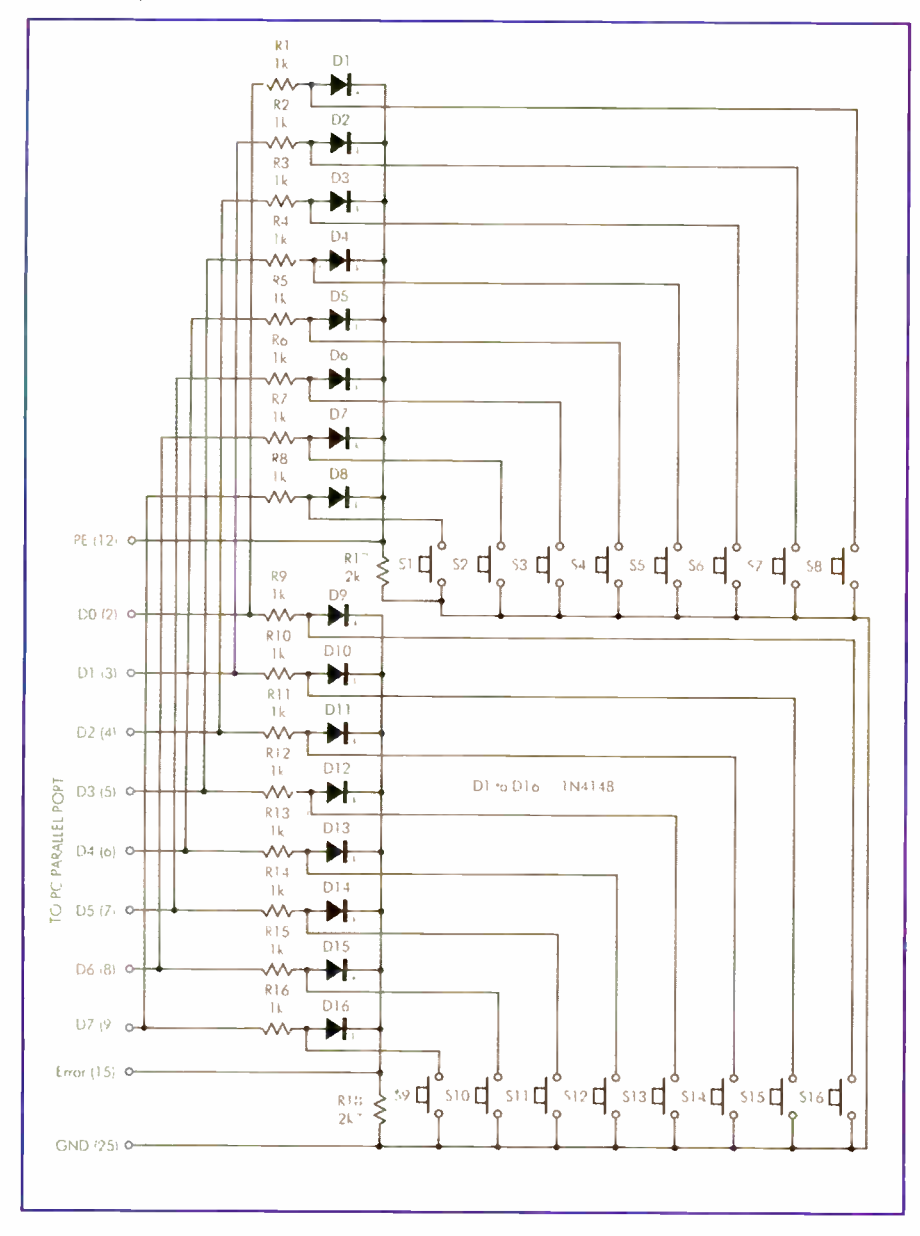

Fig.2 Here the circuit has been extended to accommodate sixteen switches. It is essentially just a doubling-up of the original circuit, with an additional input error being used to monitor the second set of eight switches

if the relevant bit of the Status register is low, and a conditional instruction, such as an If...Then type, is used to produce the appropriate response from the program.

#### Expansion

This basic scheme of things is easily expanded with the aid of additional input lines. The circuit of Fig.2 uses the PE (Paper Empty) input at pin 12 of the printer port to enable an additional set of eight switches to be monitored. The PE input is read at bit 4 of the Status register.

Operation of the circuit and the scanning process are much the same as before, but the software has to check the states of both inputs each time a new value is sent to the output port.

While this method of reading switches may seem rather old-fashioned, it has the big advantage of being very cheap to implement. The only components required, apart from the switches, are inexpensive diodes and resistors. The cost of implementing a system of this type is therefore negligible. It also has the advantage of being entirely passive, thus avoiding problems with power supplies. The system can be expanded to accommodate a larger number of switches, but there are probably better ways of doing things where dozens of switches are involved. Conventionally, this type of thing is handled by a dedicated chip or a microcontroller based interface that handles the reading process, simplifying the software, and reducing the loading placed on the PC.

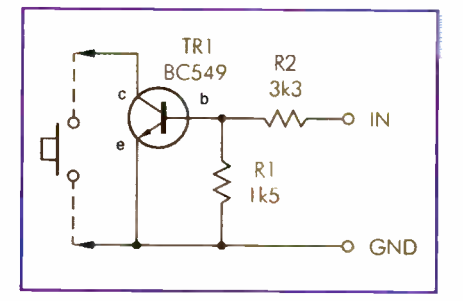

 $r$ ig.3 The circuits of Fig.1 and Fig.2 can be driven successfully by some logic outputs, but ideally an open collector output stage should be used. The collector (c) and emitter (e) of the output transistor (TR1) are connected in place of the switch

#### Logical turn- on

Although designed to read switches, circuits of this type will often work when driven by logic outputs. However, the circuit should ideally be driven from open collector outputs when used to read some form of logic circuit.

The simple 'open collector' inverter circuit of Fig.3 works well in this application. Transistor TR1 operates as a basic common emitter switch that is turned on when the input is taken high. The emitter  $(e)$  and collector  $(c)$  terminals of TR 1 are connected in place of the pushbutton switch, and a separate switching circuit is needed to replace each mechanical switch.

In the next *Interface* article the software side of things will be considered in detail, together with a simple application.

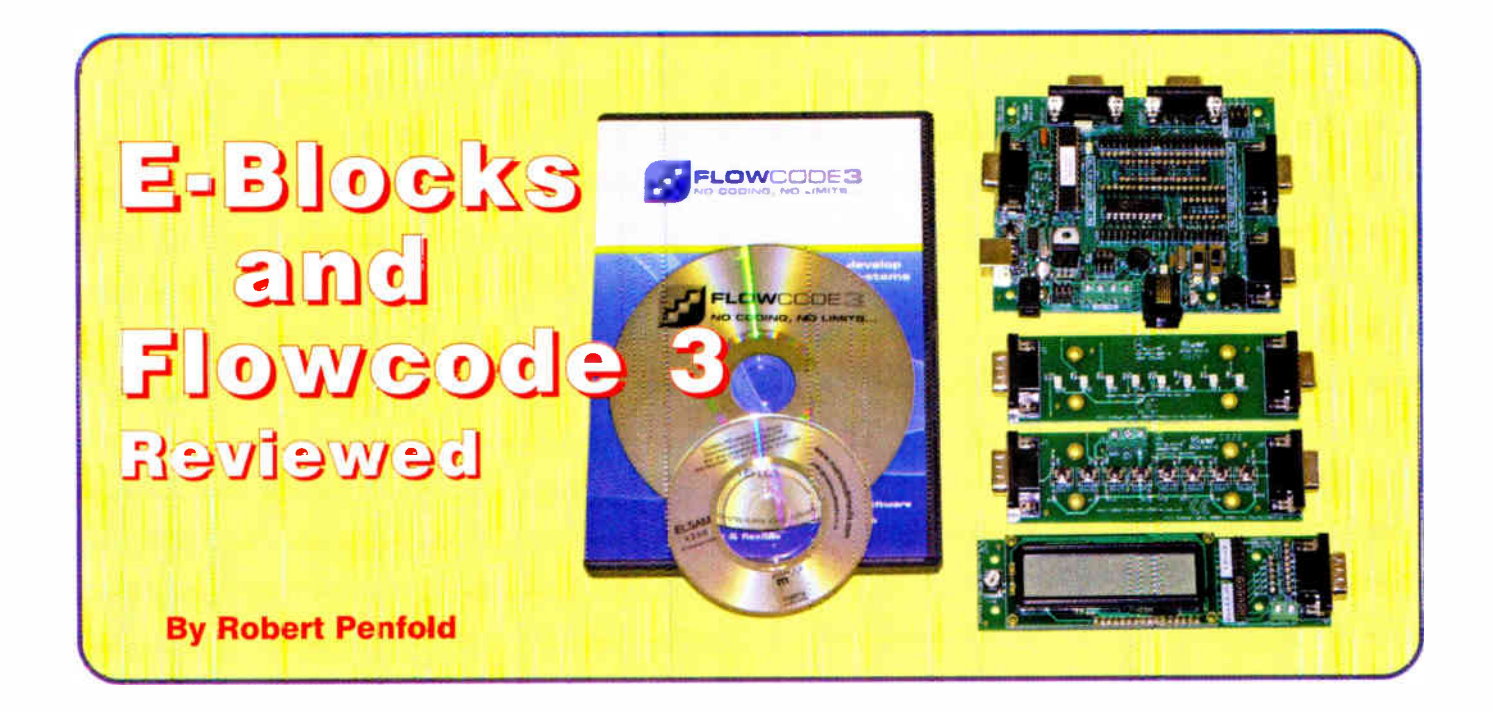

 $\sum_{\text{is}}$ -BLOCKS are dual purpose electronic modules that, in one role. enable users to learn about electronics and PIC programming. For experienced users they provide a means of quickly building and testing PIC, ARM. AVR or CPLD based designs. The E-Block concept is very simple, and it is based on programming modules that can also be used as the basis of prototype units.

More than one programmer is available, but the one featured here is the more advanced PIC Multi-programmer (Fig.1). This unit has sockets that can accommodate a wide range of PIC processors having from eight to 40-pins. The way the sockets are arranged precludes the use of ZIF sockets, unless an extra turned-pin socket is inserted first. The programmer is equipped with good quality turned pin types that should be hard-wearing.

The programmer interfaces to the host PC via a USB 1.1 or USB 2.0 port, and an ordinary A-B cable is used. It is therefore easy to use with practically any PC that is reasonably modern. Power is normally supplied by a mains adapter, so the unit should work perfectly well with the USB ports of laptop PCs or hubs that can provide only a limited amount of current. It is possible to power the programmer from the USB port. but with some limitations, so it is better to opt for a mains adapter.

There are five ports that enable the programmer to connect to the outside world when it is being used as the basis of a prototype design. The connections to each port are made by way of a 9-pin female D connector, and most E-Blocks can be plugged straight into the programmer, avoiding the need for connecting cables. Of course, something less than the full set of five ports will be implemented when using most PIC microcontrollers.

#### Clocking- on

A reasonable range of clock options is provided. A switch is used to select either a crystal controlled clock or a simple C-R type. In the C-R mode another switch provides the option of a fast or slow clock rate, and there is also a preset resistor (potentiometer) that enables the clock frequency to be adjusted. The programmer is fitted with a 19.6608MHz crystal. This is fitted in a socket so that it can be removed and a different one fitted in its place. For example, a 3.2768MHz baud rate crystal can be used in order to make serial interfacing more straightforward.

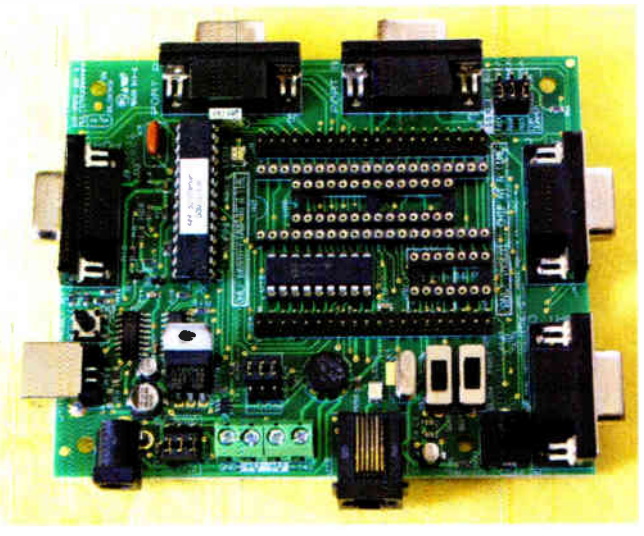

Fig. 1: The Multi-programmer has sockets to accommodate a wide range of PIC chips. It can also be used as the basis of a PIC prototyping system

While the programmer can simply be used as such, the unit's full potential is reached by using it as the basis for prototype circuits. One way of handling this is to simply connect your own external hardware to the PIC processor via the 9-way connectors and suitable leads. This is certainly a viable way of doing things. and is one that will no doubt be preferred by some. The alternative method is to use some E-Blocks to provide all or some of the prototype circuit.

The range of E-Blocks currently available is quite impressive, with more than 30 different types on offer. They range in complexity from simple banks of LEDs to Bluetooth and graphical display boards. Three examples are shown in Fig.2.

The obvious starting point is the prototyping board that has two ports with each

one connecting to a nine-way SIL socket. The unit is fitted with a solderless prototyping board that has a pair of  $30$  by  $\overline{5}$ prototyping areas, plus the usual set of four power rails. In addition, the unit has a small area of board with double-sided pads for prototyping of the soldered variety. There is also a patch board that has a large area containing double-sided pads but no solderless breadboard.

With some real-world circuits it might be possible to use no hardware other than the basic PIC circuit and two or three E-Blocks. Being realistic about matters, many practical circuits will require something out of the ordinary that cannot be handled by one of the E-Blocks. Even in these cases it is likely that it will be possible to implement most of the hardware via

E-Blocks, such as the LCD, keypad, and relay boards, with the awkward parts being provided via a prototyping E-Block or the user's own prototype board. The E-Blocks, therefore, provide a relatively quick and easy means of prototyping any circuit that is not completely out of the ordinary.

The E-Blocks are not cased (a plastic cover is available), but all ( including the programmers) are fitted with rubber feet so that they can be used without scratching the worktop. Some are passive, but most require a power source. Power is not available from the 9- way connectors, which only carry the ground connection and up to eight data lines. However, +5V and + I4V supplies are available from the programmer.

#### Software

Obviously some software is needed in order to utilise the programmer, and the supplied software offers two approaches. The conventional approach is accommodated by a program called PPP, which will run under any version of Windows from 98 through to XP, but it would not install or work properly with Windows Vista, but we are assured that this has now been sorted out. Everything installed easily using a computer running Windows XP, with the programmer being correctly identified and installed in standard plug and play fashion.

The program appears in a small window when launched (Fig.3), which has a diminutive menu bar and a few buttons. Further windows appear when undertaking tasks such as loading a program file, configuring the PIC (Fig.4), and reading the contents of a<br>PIC processor PIC processor (Fig.5).

When everything is set up correctly it is just a matter of operating the 'Send to PIC micro' button and waiting for confirmation that the chip has been programmed successfully. On trying PPP and the Multi-programmer with a few test programs they always performed flawlessly.

# Flowcode V3

Experienced PIC programmers will

probably be perfectly happy with the PPP program, which is all that is needed in order to upload assemb.y language to a PIC processor. Beginners will probably prefer to use Flowcode 3, which has potential advantages for experienced programmers as well. The Flowcode program uses what is really quite an old idea, which is for the user to produce their program in the form of a flowchart. Many programmers produce a chart of this type as a preliminary step when producing a program. In the normal course of events the programmer then writes the code for each section

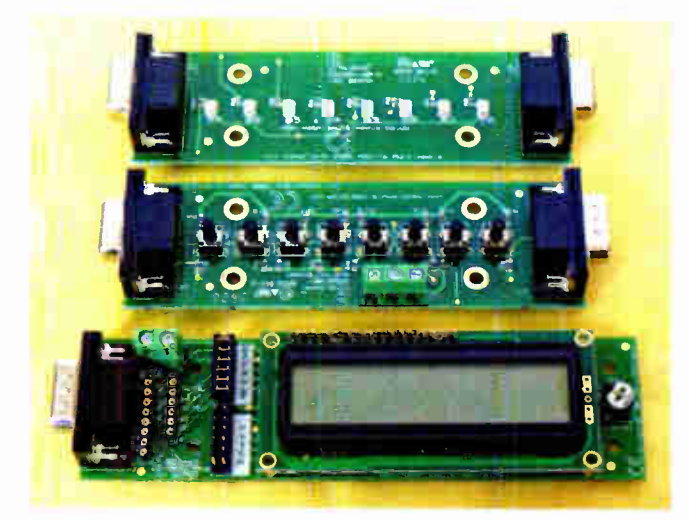

Fig.2: From top to bottom, these E-Blocks are the LED board, the switch board, and the 16 x 2 character LCD display board. Many others are available, including a prototyping board

of the program, gradually building up the complete program in the process.

The big difference when using Flowcode is that having produced the flowchart the program code is then generated automatically. In the conventional sense anyway, the programmer does not actually have to do any programming. However, it is still necessary to understand the fundamentals of programming, but it is not necessary to have a detailed knowledge of PIC processors and their instruction sets.

This approach has obvious attractions for someone who is more interested in

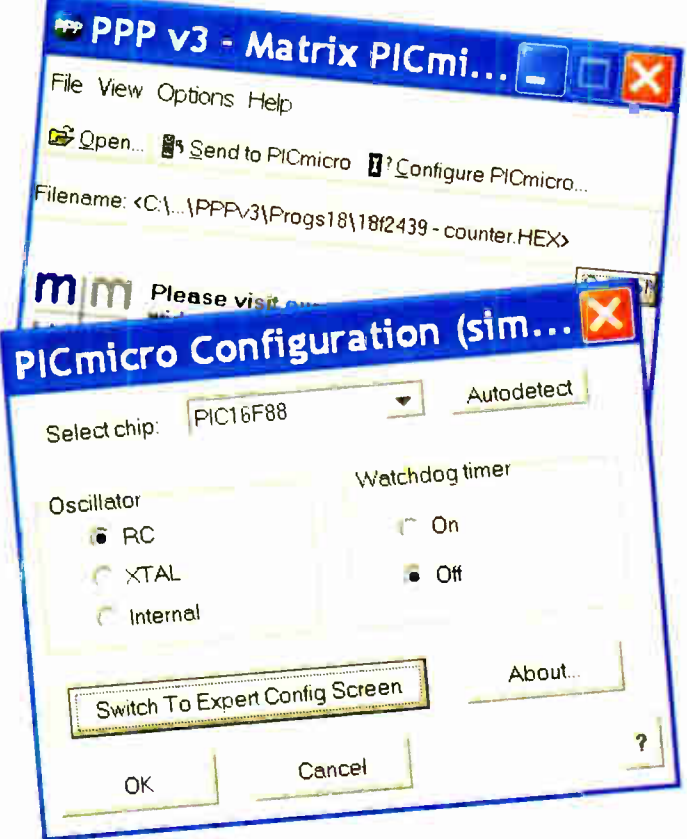

Fig.4: This pop-up window is used to select the required PIC chip and set the appropriate configuration

Fig.3 (left): The PPP program runs in a small window, but has everything needed to load PIC assembly language programs and send them to a wide range of PIC chips

|                                                                                            |             |      |             | HEX file: <c:\\common\pppv3\progs18\< th=""><th></th><th></th><th></th><th></th><th></th></c:\\common\pppv3\progs18\<> |             |      |      |      |  |
|--------------------------------------------------------------------------------------------|-------------|------|-------------|----------------------------------------------------------------------------------------------------|-------------|------|------|------|--|
| <b>Program Memory</b>                                                                      |             |      |             |                                                                                                    |             |      |      |      |  |
| 0000                                                                                       | <b>TIEA</b> | 2807 | <b>3FFF</b> | 3FFF                                                                                                    | 110B        | 9000 | 28AA | 1683 |  |
| 0008                                                                                       | 3007        | 1683 | 1303        | 009F                                                                                                    | 1283        | 1683 | 30CD | 0081 |  |
| 0010                                                                                       | 1283        | 3001 | 00F5        | 3001                                                                                                    | <b>OOF6</b> | 3001 | 00F7 | 3001 |  |
| 0018                                                                                       | <b>COF8</b> | 3001 | 00F9        | 1683                                                                                                    | 1683        | 1303 | 0185 | 1283 |  |
| 0020                                                                                       | 0875        | 1283 | 0085        | 1683                                                                                                    | 1683        | 0186 | 1283 | 0876 |  |
| 0028                                                                                       | 1283        | 0386 | 1683        | 1683                                                                                                    | 0187        | 1283 | 3877 | 1283 |  |
| 0030                                                                                       | 0087        | 1683 | 1683        | 0188                                                                                                    | 1283        | 0878 | 1283 | 0088 |  |
| <b>EEPROM Memory:</b>                                                                      |             |      |             |                                                                                                    |             |      |      |      |  |
| $-300$                                                                                     | FF          | FP   | FF          | FP                                                                                                    | FF          | FF   | FF   | FF   |  |
| 008                                                                                        | FF          | FF   | FF          | FP                                                                                                    | FF          | FF   | FF   | FF   |  |
| 010                                                                                        | FF          | ₽₽   | FF          | FF                                                                                                    | FF          | FF   | FF   | FF   |  |
| 018                                                                                        | FF          | FF   | FF          | FF                                                                                                    | FF          | FF   | FF   | FF   |  |
| 020                                                                                        | FF          | FF   | FF          | FF                                                                                                    | FF          | FF   | FF   | FF   |  |
| Config Word(s):<br>CFG1<br>CFG <sub>2</sub><br><b>3FBE</b><br><b>3FFC</b><br>Config Screen |             |      |             |                                                                                                    |             |      |      |      |  |
| <b>ID Locations:</b><br><b>BEFF</b><br><b>JFFF</b><br>3FFF<br>3FFF                         |             |      |             |                                                                                                    |             |      |      |      |  |
| Save to file<br>Close                                                                      |             |      |             |                                                                                                    |             |      |      |      |  |

Fig.5: This pop-up window shows the memory contents of the PIC chip fitted in the Multi-programmer

Everyday Practical Electronics, August 2007 63

electronics than in programming, and would like a quick and easy means of using PIC processors. With experienced programmers it has the advantage of enabling many programs to be produced more quickly than could be achieved using conventional programming techniques.

In the past, this method has been used as the basis for programming languages for PCs and other computers, but it has not been very successful. When applied to general programming there is a tendency for things to become overcomplicated, so that the simple programming language is actually far from simple to use. It works much better in the current context, where it is being applied to a specialist form of programming, and to microprocessors that have relatively small instruction sets. The system can be implemented in a worthwhile fashion while remaining reasonably straightforward.

#### On the block

Flowcode 3 installs without difficulty under Windows XP. Any necessary addons that are not already present will be installed automatically.

When run, the program has a conventional appearance (Fig.6) with the usual menu bar at the top and a toolbar immediately below it. The toolbar duplicates and provides quick access to the more frequently used menu options. The flowchart has its own window, which initially has just Begin and End blocks.

The program elements and components are available in two columns of icons down the left edge of the screen. The

left-hand column provides programming blocks such as loops and decisions, while the other column contains external components such as displays and switches. The programming blocks are simply dragged and dropped in position in the drawing area, and editing the charts is very easy.

In practice, it is not quite as simple as placing some program blocks and components in the drawing area and then compiling the program. Component blocks must be connected to a port or ports in the appropriate fashion, and programming blocks often have parameters that must be set, such as the condition to be met by a decision, or the length of a delay.

This is achieved by double-clicking the appropriate program block to produce a dialogue box. With a component it is a matter of operating the menu button and selecting the Component Connections option. The example shown in Fig.7 is for a seven- segment display.

A slight problem with the flowchart approach to programming is that it tends to require huge amounts of screen space for even quite small programs. Matters can be eased in this respect by saving part of a flowchart as a macro that can then be used as a single programming block. It will often be essential to use macros in order to keep programs down to a reasonable size on the screen, but

they provide a neat and efficient aid to programming. This is not a matter of ' making a virtue of a

necessity', and the ability to use macros is a powerful feature.

#### One step at a time

There is a built-in simulation facility, and this will work in real-time if the appropriate clock frequency is set. The components, such as displays and LEDs, are included in the simulation, and respond in the appropriate manner. In the case of input devices such as switches, the program provides the correct responses to input from the user. In the example of Fig.8, left-clicking one switch results in the count on the display incrementing, while left-clicking the other switch decrements it.

There is also a facility for stepping through the program one instruction at a time. This is mainly included as an aid when troubleshooting, and it should work well in this guise. It is also useful for those learning about programming, since it enables the user to see the exact effect of each instruction.

Once a program has been perfected there are three ways of using it. One way is to compile the program to assembly code, which can then be used in the same way as any PIC assembly language program. The second option is to compile the program to C. The final option is to compile the program to PIC, which means compiling it as an assembly language type and then programming it into a PIC chip via the Multi-programmer.

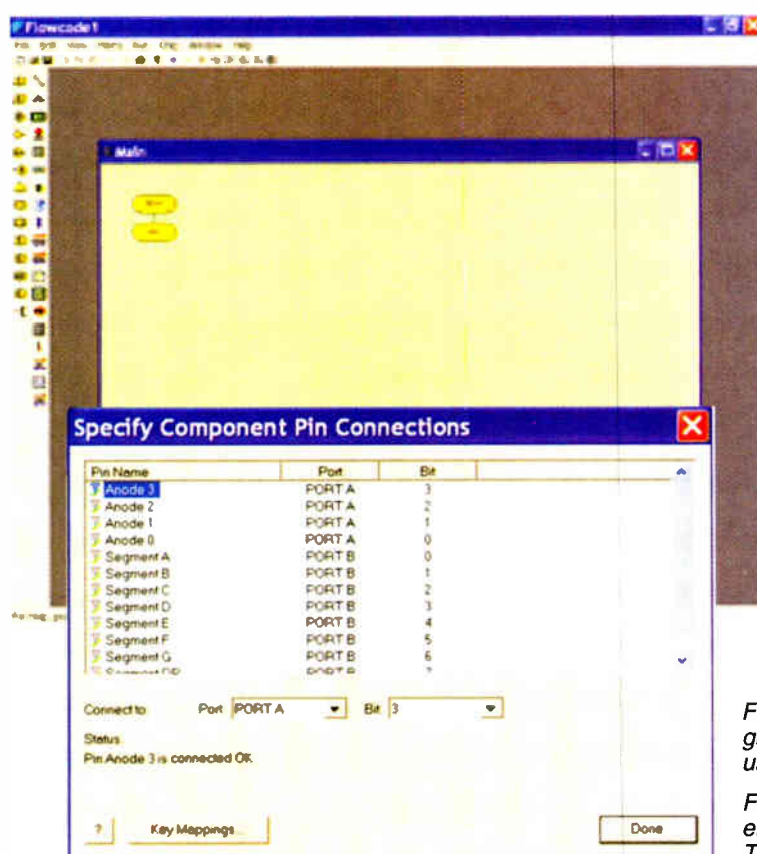

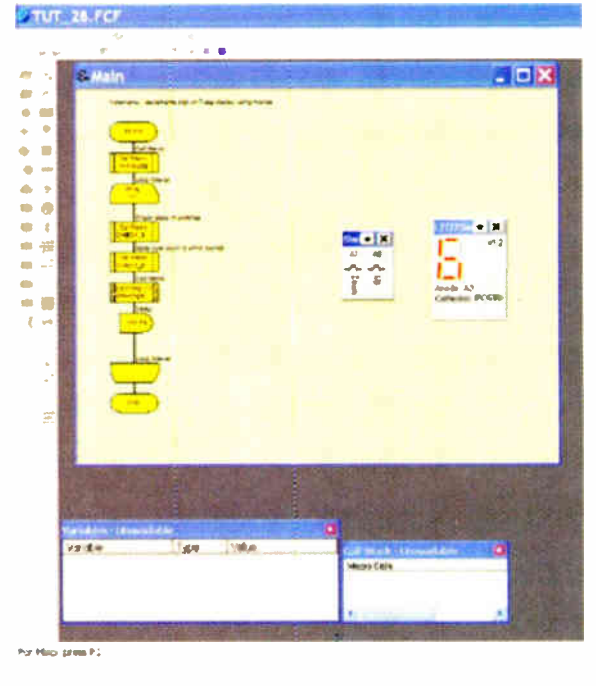

Fig.8 (above): A simple program being run in the simulation mode. The virtual onscreen components operate in a realistic fashion

Fig.6 (above left): The initial screen when starting a new program. The Flowcode 3 program has a largely conventional user-interface, with the flowchart having its own window

Fig.7 (left): Each component has a connection window that enables it to be connected to any port in the desired fashion. This connection window is for a seven-segment display

# Price Check

Full details of the currently available E- Blocks and accessories, Flowcode, demonstration software, etc., can be obtained from Matrix Multimedia Limited website at www.matrixmultimedia.co.uk (telephone 08707 001831, fax 08707 001832). Flowcode is also available from the EPE Editorial office - see page 35. It is also available as part of a Special Offer Package with TINA ProV7 (Basic) for £42.55 plus VAT. Pricing for Flowcode 3 is as follows:

Student/home version £39-00 plus VAT

Professional version £99-00 plus VAT

10 user network version £350-00 plus VAT

Site Licence £699-00 plus VAT

Note that the student/home version does not include the full range of components. A free demonstration version is available. The USB Multi-programmer costs £55-00 plus VAT. Example prices for the E-Blocks are £10-00 plus VAT for the LED board and £15-00 plus VAT for the LCD board.

It was not possible to check the system using a large number of programs, but those that were tried all compiled correctly, if a little slowly, and were transferred to the PIC chip without problems.

#### Documentation

Printed documentation is more or less nonexistent, but there is a mini CD-ROM that has manuals in PDF format for the full range of E-Blocks. Most PCs already have the Adobe Acrobat Reader needed to display and print the PDF documents, but this program is included on the disc. The manuals are brief, but well-produced, and each one includes the circuit diagram for the relevant E-Block. There is also at least one Flowcode test program for each E-Block, making it easy to check that everything is working properly.

The Flowcode program itself has 28 example programs that are installed together with the Flowcode program. These do not really constitute a tutorial, but someone with a basic knowledge of programming should be able to learn a great deal by running these as simulations and in the single-step mode.

There is the usual Help system that covers the general processes of using the program, from loading and saving programs to more advanced topics such as using macros. Last, and by no means least, there are some useful video tutorials and other support at the Matrix Multimedia website, which includes an active Forum with queries answered by the Matrix support team, within 24 hours.

#### Conclusion

The E-Blocks and the Multi-programmer are well made and competitively priced. They provide an easy means of experimenting with PIC circuits and programs, and can certainly be recommended.

Experienced programmers will only require the PPP program in order to use the hardware effectively, while the Flowcode software provides an easy starting point for beginners. It also offers experienced PIC programmers an alternative and potentially quicker approach to PIC programming.

Version 3 of Flowcode has no radical changes from the previous version, but there are a number of useful enhancements, such as, string handling, 16-bit arithmetic, and support for 18xxxx series PIC devices. The simulation and single-step facilities make troubleshooting relatively painless, and it is also possible to learn a great deal about PIC programming by experimenting with these facilities.

The Flowcode program has a conventional Windows user-interface, where things generally operate as one would expect. This makes it easy for experienced PC users to learn and use. Again, it is a product that is certainly well worthy of  $r$ ecommendation.  $EPE$ 

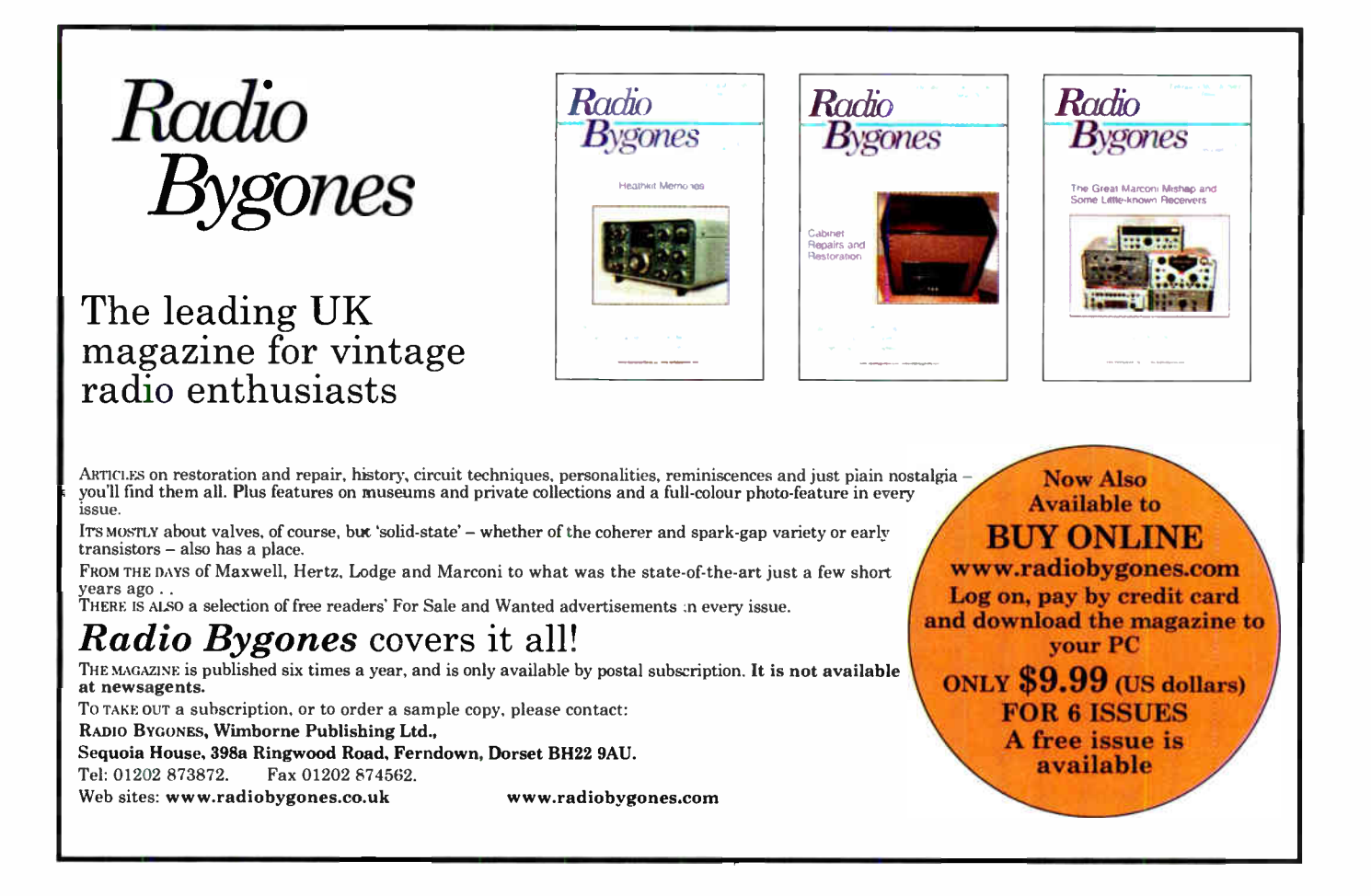

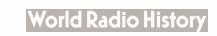

The LPT Simulator will take you next to no time to build. Note that the final version differs slightly from this prototype.

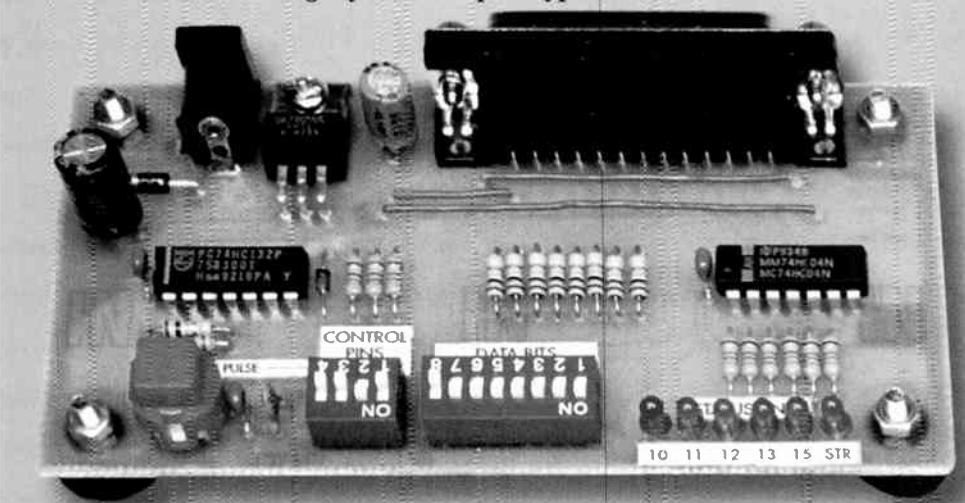

- $\therefore$  Ideal for froubleshooting
- **A Lets you manipulate** the data & control **Illiness**
- $\therefore$  Has 6 LEDs for status monftoring
- \* Low cost & casy to assemble

# Printer port hardware simulator

# Do you need to test printers or other items of equipment that connect to a PC's parallel printer port? This low-cost, easy-to-build circuit will let you test them quickly, without the need for a PC or test software.

### **By JIM ROWE**

**BASICALLY**, THIS DEVICE is a Simple hardware simulator. It allows you to manipulate the port's data and control lines, monitor the status lines and even send the printer (or other equipment) a 'strobe' pulse.

The idea for the Printer Port Simulator came about while we were developing some hardware. We struck a rather tricky timing fault and subsequently wasted a fair bit of time trying to work out whether it was due to a problem with the hardware or a bug in the software.

The same sort of problem can occur when you're trying to track down a fault in other kinds of PC-driven equipment, of course. It can even happen when you're getting weird problems with a printer.

We ended up resolving our particular problem by lashing up this Printer Port Simulator. This allowed us to send basic control signals to the hardware and monitor its status lines, without having to worry about software debugging until later. It proved to be very effective and enabled us to track down the cause of the timing error.

Later on, we realised that our Printer Port Simulator could also be used as a general troubleshooting tool to solve similar problems. So here it is and there's really very little in it - just two

cheap ICs,  $a + 5V$  regulator, a couple of DIP switches to set up the data and control bit lines, six LEDs for status indication, a pushbutton switch to produce strobe pulses and a handful cf other components.

It all fits on a small PC board measuring 113 x 61mm and runs from a 9V DC plugpack. The maximum current drain with all LEDs on is just 58mA.

#### **How it works**

Refer now to Fig.1 for the circuit details. The simulated 'port interface' is provided via CON1, which duplicates the DB25 female connector used to provide the standard printer port on a PC.

Pins 2 to 9 are used for the main data bus (DATA 0 to 7) to the printer. These pins are connected to a very simple data input circuit which uses eight 10kΩ pull-up resistors and an 8-way DIP switch (S3). Each pole of S3 is simply connected between one of the data lines and ground - when a switch is closed, that line is pulled to ground (0V).

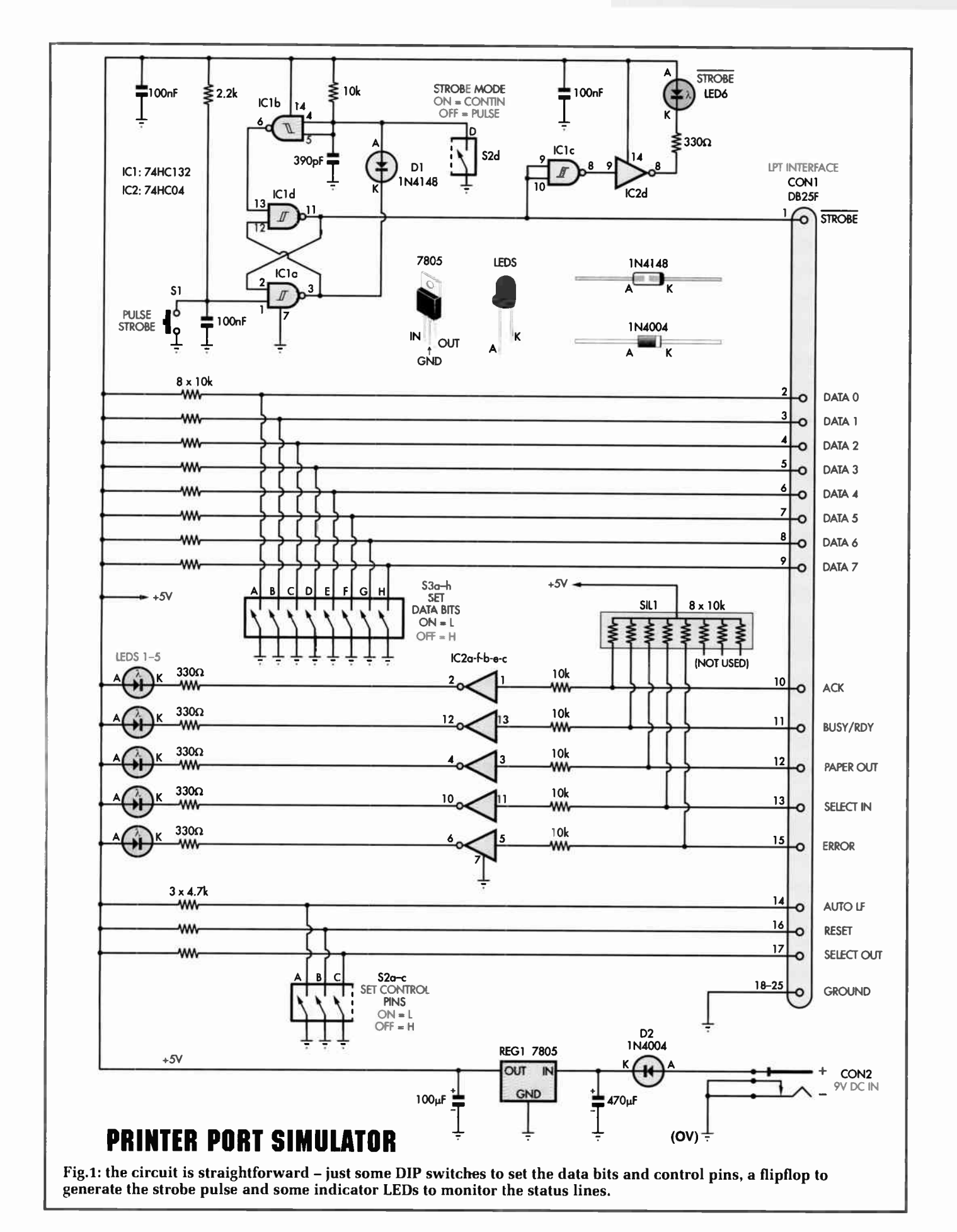

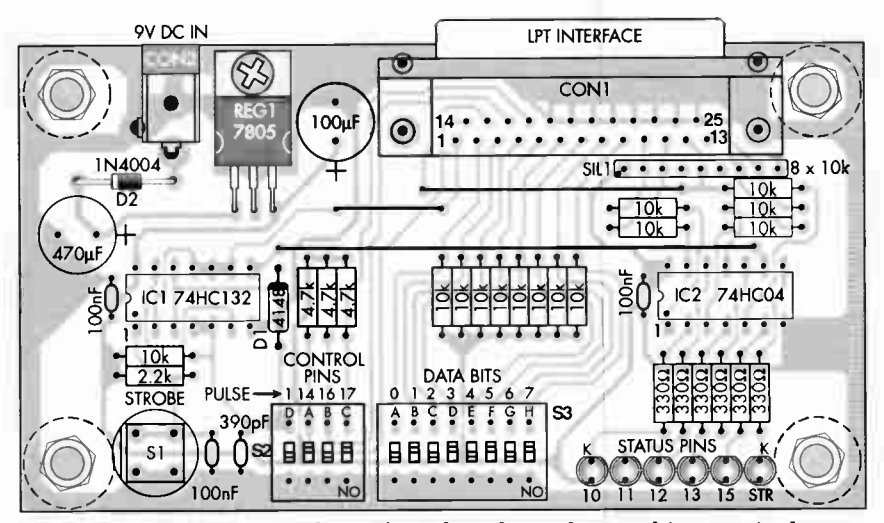

Fig.2: install the parts on the PC board as shown here, taking particular care to orientate the DIP switches correctly. In addition, switch SI must be installed with its flat body surface to the left.

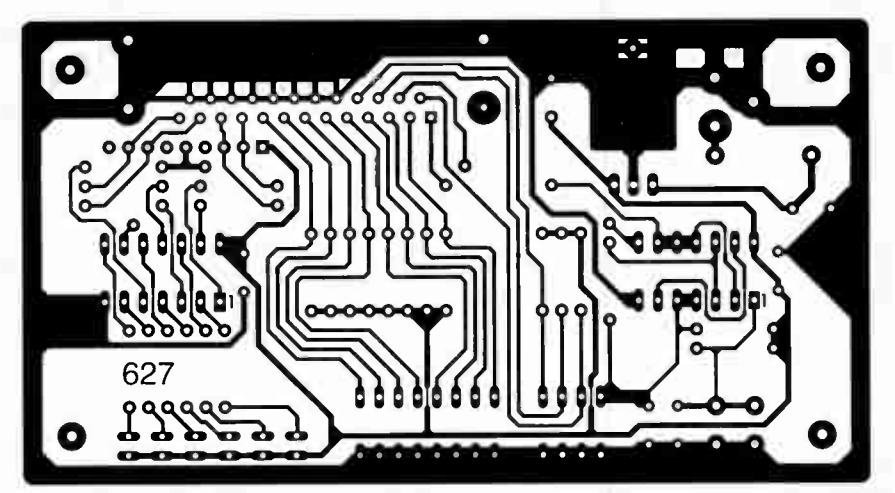

Fig.3: this is the full-size etching pattern for the PC board. Check your board carefully before installing any of the parts.

Reproduced by arrangement with SILICON CHIP magazine 2007. www.siliconchip.com.au

Conversely, when a switch is opened, that data line is pulled to logic high (ie,  $+5V$ ) by the pull-up resistor. As a result, the DIP switch can be used to feed any desired extended-ASCII data bit combination to the printer (or other device) — je, from 00 to FF hex.

Similarly, 4-way DIP switch S2 is used to set any desired combination of bits on three of the four control lines of the port: je, pin 14 (Auto LF), pin 16 (Reset) and pin 17 (Select Out). Note that, in this case, the pull-up resistors have a value of  $4.7k\Omega$  rather than  $10k\Omega$ .

The remaining printer control line connects to pin 1 of the DB25 connector. This line is normally used to send the negative-going 'strobe' pulse to the printer, to begin printing

each character. For correct printer operation, each strobe pulse should be a single clean pulse about 1 to  $2\mu s$  long.

In the simulator, we generate this pulse each time switch S1 is pressed. This is done by using a simple oneshot circuit formed from three gates in IC1, a 74HC132 quad Schmitt NAND device. NAND gates IC1a & IC1d are connected as an RS (reset/set) flipflop which is triggered by pressing S1. The associated  $2.2k\Omega$  pull-up resistor and 100nF shunt capacitor form a simple debounce' circuit.

Diode D1 and NAND gate IC1b are used to convert the flipflop into a one-shot multivibrator. This works as follows: normally, pin 1 of IC1a is held high by the  $2.2k\Omega$  pull-up resistor. This

means that output pin 3 is normally low and so pin 11 (the strobe-bar output) is normally held high.

Because pin 3 is low, D1 is forward biased and holds the voltage at the inputs of IC1b low as well. As a result, the output of IC1b (pin 6) is held high, as is input pin 13 of IC1d.

Now when S1 is pressed, the 100nF capacitor is discharged and so a logic low is applied to pin 1 of IC1a. As a result, the flipflop is triggered into switching states — ie, pin 3 goes high and pin 11 goes low. This marks the start of the strobe pulse.

When pin 3 goes high, it removes the forward bias on D1 and so it can no longer pull pins 4 and 5 low. As a result, the associated 390pF capacitor begins charging via a  $10k\Omega$  resistor.

After about 2µs, the voltage on pins 4 and 5 rises high enough to switch IC1b. When that happens, pin 6 of IC1b goes low and because this pin is connected to pin 13 of IC1d, this triggers the flipflop into switching state again. As a result, pin 3 switches low and pin 11 switches high, bringing the strobe pulse to an end.

Note that this all takes place only if switch S2d is open. That's because if S2d is closed, it holds both inputs of IC1b low permanently and so prevents it from resetting the flipflop.

Basically, S2d allows you either to produce strobe pulses using S1 (when S2d is open) or to hold the strobe line down continuously after pressing Si. This second mode is handy for troubleshooting.

#### Status LEDs

Most of the remaining circuitry in the simulator is used to drive LEDs 1 to 5. These are used to monitor the 'printer status' lines of the parallel port — Acknowledge (pin 10), Busy/Readybar (pin 11), Paper Out (pin 12), Select In ( $pin 13$ ) and Error ( $pin 15$ ).

As shown in Fig.1, the LEDs are driven by inverters IC2a, IC2b, IC2c, IC2e and IC2f, all part of a 74HCO4 hex inverter. Five of the  $10k\Omega$  resistors in SILI are used as pull-ups on the input lines, to prevent them from 'floating' at an intermediate level when the simulator is not connected to a printer or other equipment. The series  $10k\Omega$  resistors are used for additional protection against electrostatic charge damage to the gate inputs.

IC1c and IC2d are used to drive LED6, which indicates the status of the

strobe line. This LED is illuminated when the line is low (because this line is nominally active low) and is off when it's high.

Of course, the narrow nature of the strobe pulse means that in pulse mode (S2d open), the LED glows so briefly it's not easy to see. LED6 is, therefore, used mainly to verify the quiescent level on the line and, of course, the level in non-pulse mode (S2d closed).

#### Power supply

The only part of the circuit we haven't talked about yet is the power supply. This is very simple, consisting purely of a 7805 regulator (REG1) to produce a stable  $+5\bar{V}$  rail from an unregulated 9V DC plugpack. Series diode D2 provides reverse polarity protection, while the 470µF and 100µF electrolytic capacitors provide filtering and stability.

#### **Construction**

Everything fits on a single-sided PC board measuring  $113 \times 61$ mm and is coded 627. This is possible because we've used board-mounting components for DB25 socket CON1. DC input connector CON2 and pushbutton switch S1. In fact, the board is designed to be free-standing, supported by four small screw-on rubber feet (one on each corner).

Fig.2 shows the parts layout on the PC board. As can be seen, the display LEDs, DIP switches and pushbutton switch S1 are all arranged along the front of the board, for ease of use. Conversely, the two connectors are at the rear, to allow convenient cable connections.

The assembly should take you next to no time. Begin by fitting the two connectors, then the three wire links, the DIP switches and pushbutton switch S1. Note that the DIP switches must all be fitted with their 'ON' side towards the front of the board — they may look upside down but this gives the correct switching sense.

Take particular care when installing switch S1. It must be installed with its flat body surface to the left —ie, one parallel pair of pins to the front and the other parallel pair to the back. If it's installed incorrectly, you'll get a permanent short across the 100nF capacitor and the switch won't work.

Next, install the resistors and the SIL resistor array. That done, you can fit the small capacitors and the electrolytics. Be sure to fit the latter with the correct polarity, as shown on Fig.2.

The semiconductors can now all be installed. These include the diodes, LEDs, regulator and ICs. As usual, take care with the polarity of each of these. Note that all six LEDs are fitted with their cathode 'flat' side towards the rear of the PC board.

Regulator REG1 is mounted horizontally on the top of the board, with its three leads bent downwards at 90°, 5mm away from the body. Its metal tab is then secured to the board using an  $M3x$  6mm machine screw and a nut underneath. This also provides a small amount of heatsinking, as there's a rectangle of copper underneath as well (there's no need for a separate heatsink).

Your simulator board should now be complete, apart from fitting the four rubber feet. These are fitted using M3 x 9mm machine screws passing up from underneath and fitted with nuts on the top. Unless, of course, you are using self-adhesive types.

#### Check-out time

It's very easy to give the completed simulator a quick check-out. First, set DIP switches S2a to S2d to their OFF positions (ie, towards the rear) and connect a 9V DC plugpack to CON2. That done, apply power and check that the first five LEDs light. If they do, use your DMM to check the supply voltage at pin 14 of either IC1 or IC2 — it should be close to 5.00V.

At this stage, LED6 (STR) should be off. Now set S2d (the left-most DIP switch in S2, nearest the pushbutton) to ON and press S1. LED6 should now

#### Parts List

- 1 PC board, code 627, available from the EPE PCB Service, size 113 x 61mm
- 1 PC-mount pushbutton switch  $(S1)$
- 1 4-way DIP switch (S2)
- 1 8-way DIP switch (S3)
- 1 DB25 female connector, PC-mount (CON1)
- 1 2.5mm DC socket, PC-mount (CON2)
- 1 9V 150mA DC plugpack
- 4 small rubber feet
- 4 M3 x 9mm machine screws with hex nuts
- 1 M3 x 6mm machine screw with hex nut

#### Semiconductors

- 1 74HC132 quad Schmitt NAND gate (IC1)
- 1 74HC04 hex inverter (IC2)
- 1 7805 +5V regulator ( REG1)
- 6 3mm red LEDs
- 1 1N4148 signal diode ( D1)
- 1 1N4004 1A rectifier diode ( D2)

#### **Capacitors**

- 1 470µF 16V PC-mount
- electrolytic 1 100µF 16V PC-mount
- electrolytic
- 3 100nF monolithic or ceramic 1 390pF ceramic

Resistors (0.25W, 1%) 14 10k $\Omega$  1 2.2k $\Omega$  $34.7k\Omega$  6 330 $\Omega$ Resistors (0.25W, 1%)<br>14 10kΩ 1 2.2kΩ<br>3 4.7kΩ 6 330Ω<br>1 8 x 10kΩ SIL array  $18 \times 10k\Omega$  SIL array

light and stay that way, unless S2d is turned OFF again.

If all of the above happens as expected, your simulator is working correctly and ready for use. If not, turn off the power and look for faulty solder joints and components fitted with reversed polarity. These are the only likely causes of problems with such a simple project. EPE

#### Table 1: Resistor Colour Codes 0 No. Value  $\Box$  14 10kΩ  $\Box$  3 4.7kΩ  $\Box$  1 2.2k $\Omega$  $\Box$  6 330 $\Omega$ 4- Band Code (1%) brown black orange brown yellow violet red brown red red red brown orange orange brown brown 5-Band Code (1%) brown black black red brown yellow violet black brown brown red red black brown brown orange orange black black brown

#### Readers' Circuits

# **Ingenuity Unlimited**

WIN A PICO PC-BASED OSCILLOSCOPE WORTH £799 • 200MHz Analogue Bandwidth Dual Channel  $\bullet$  Spectrum Analyser • Multimeter • Frequency Meter • USB Interface. If you have a novel<br>circuit idea which **Elizaret Allian Which is a circuit idea which is a contract of the circuit idea which is a contract of the circuit** would be of use to other readers then a Pico Technology PC-based<br>oscilloscope could be yours. Every 12 months, Pico Technology will be awarding a **Every 12 months, Pico Technology will be a warding and an amount of the age of the age of the age of the age of the age of the age of the age of the age of the age of the age of the age of the age of the age of the age of** PicoScope 3206 digital storage oscilloscope for the best IU submission. In addition a PicoScope 2105 Handheld 'Scope worth £ 199 will be presented to the runner up.

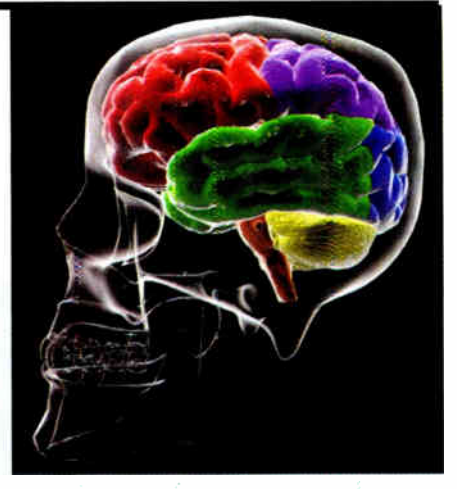

looking for novel applications and circuit designs, not simply mechanical, electrical or software ideas. Ideas must be the reader's own work and must not have been published or submitted for publication elsewhere. The circuits shown have NOT been proven by us. Ingenuity Unlimited is open to ALL abilities, but items for consideration in this column should be typed or word- processed, with a brief circuit description (between 100 and 500 words maximum) and include a full circuit diagram showing all component values. Please draw all circuit schematics as clearly as possible. Send your circuit ideas to: Ingenuity Unlimited, Wimborne Publishing Ltd., Sequoia House, 398a Ringwood Road, Ferndown, Dorset BH22 9AU. ( We do not accept submissions for IU via email.) Your ideas could earn you some cash and a prize!

# Atmospheric Charge Monitor - Unlucky Strike?

Our regular round-up of readers' own circuits. We pay between £10 and £50 for all material published, depending on length and technical merit. We're

**E** ACH year, more people are<br>**E** killed by lighting than by all killed by lighting than by all other natural hazards except flash floods. A large part of the danger is that humans are incapable, through their five senses, of receiving a timely warning of a possible strike. Scientific studies have shown that by the time you hear the most distant rumble of thunder, or see the most distant flash, it may already be too late. You may be well within range of the next lightning strike.

Lightning occurs where the

electrical difference between the earth and the atmosphere rises high enough to overcome the insulating properties of the air. Through monitoring the potential difference between the earth and the atmosphere, it is, therefore, possible to predict with a high degree of confidence when a risk of lightning is present.

More often than not, an atmospheric charge monitor will use awkward methods of detecting charge — a radioactive blade, for instance, or complex high-impedance circuits. The Atmospheric Charge Monitor shown in Fig.1 is surely one of the simplest self-contained circuits of its kind. Its secret lies above all in impedance matching — that is, matching the current of atmospheric 'trickle' to the input impedance of an IC

#### Circuit theory

Comparator IC I compares the potential at the antenna ( non-inverting input pin 3)

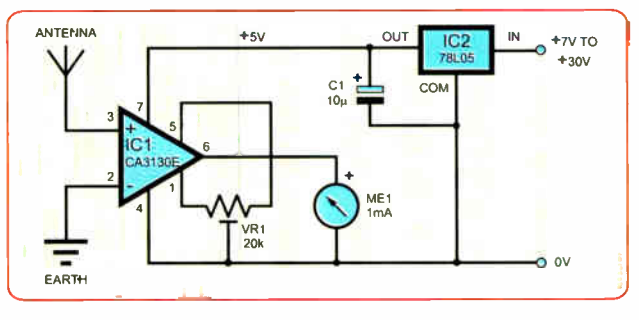

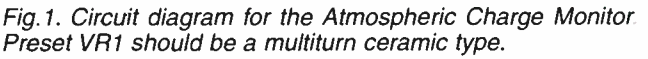

with the potential at the earth (inverting input pin  $\dot{2}$ ). Pins 2 and 3 of IC1 have very slight internal biasing, which proves to be almost perfect for the application here. Also, ICI's open loop gain is almost perfectly matched to fluctuations in atmospheric charge, so that the needle of moving coil meter MEI will travel more or less across its entire range, depending on the charge. Not least, the output (IC1 pin 6) to OV is current limited to about 1mA, which nicely matches ME1.

Preset potentiometer VR1 must be a multiturn type. It is an offset adjust control, and serves to balance the circuit. Note that single-turn potentiometers do not have the required precision.

IC2 is a +5V 100mA fixed positive voltage regulator, and is crucial to the stability of the circuit. Its input would typically be 'fed' by a mains-to-DC plugpack power supply.

#### Antenna construction

The antenna is constructed of seven lengths of approximately I mm diameter enamelled copper wire, soldered together as one at the base ( see Fig.2.). The tips are sharpened with a fine file, to improve sensitivity. These seven copper 'javelins' are each 76mm (3in) long from the point at which they separate from their base, and form a 76mm (3in) diameter circle at their tips.

At their base, the copper 'javelins' are soldered to the core of a 15m ( 15yds approx) length

of screened microphone cable. This must have a quality screen, which cheap substitutes sometimes do not have. The cable's core, at the antenna end, together with its insulation, protrudes from the screen by  $102$ mm (4in), as shown in Fig.2. That is, 102mm (4in) of the outer screen and insulation is cut away.

The copper 'javelins' are fixed into the top of a length of PVC piping. The microphone cable is then secured with a cable tie, to ensure that it will not pull loose. The whole assembly is mounted about 2m (6ft) off the ground at its tips, and preferably half a metre (18in) or more away from any exterior wall. It is of no consequence whether it is located in an open or a leafy area, so long as it does not come into direct contact with flora. Its height is of some importance, since atmospheric charge varies with height.

70 Everyday Practical Electronics, August 2007
Directly beneath the antenna, at the ground, a section of the microphone cable's screen is exposed, 'showing through' the insulation, and is securely connected to a metal stake in the ground. This metal stake is hammered half a metre (18in) or so into the ground. For safety purposes, the remaining length of microphone cable (several metres/yards) is buried in the ground, and its far end taken to the circuit.

#### Getting going

Attach the circuit to a suitable DC power supply (between 7V and 30V). Turn preset VR1 across its entire range until a point is reached where the meter needle moves 'boldly' across the dial. At this point, carefully adjust VR I so that the needle stands at the middle of the dial. This adjustment is best made in dry weather, since wet weather may yield misleading readings.

There is usually a 'trade-off' with circuits which are as simple as this. In this case, the needle falls as a thunderstorm approaches ( it would seem more intuitive for it to rise). Another is that there is limited control over calibration.

In use, you will notice daily variations of charge. If the meter needle tends to drift too high or too low during the course of a day, you may need to further adjust VR1 to compensate. When a thunderstorm approaches, there should be a very obvious drop of the needle.

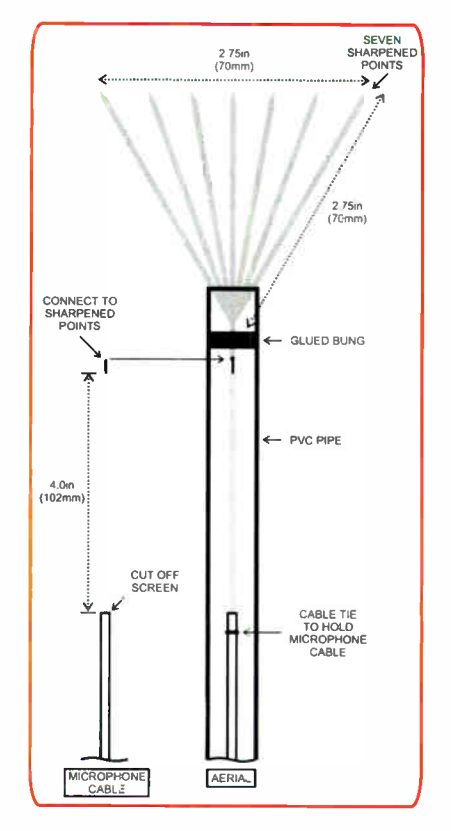

Fig.2. General details of the antenna construction

If the voltage goes off the scale during a thunderstorm, use VR1 to bring it back within range. Low, fast moving clouds will cause a wobble of the needle, while a thunderstorm will cause 'reckless' fluctuations.

With some observation, it should be possible to tell at which point the needle indicates the possibility of a thunderstorm.

While it is a 'rough and ready' unit, the Atmospheric Charge Monitor should make an interesting desk accessory.

> Thomas Scarborough, South Africa

### INGENUITY UNLIMITED

#### BE INTERACTIVE

LU is your forum where you can offer other readers the benefit of your Ingenuity. Share those ideas, earn some cash and possibly a prize.

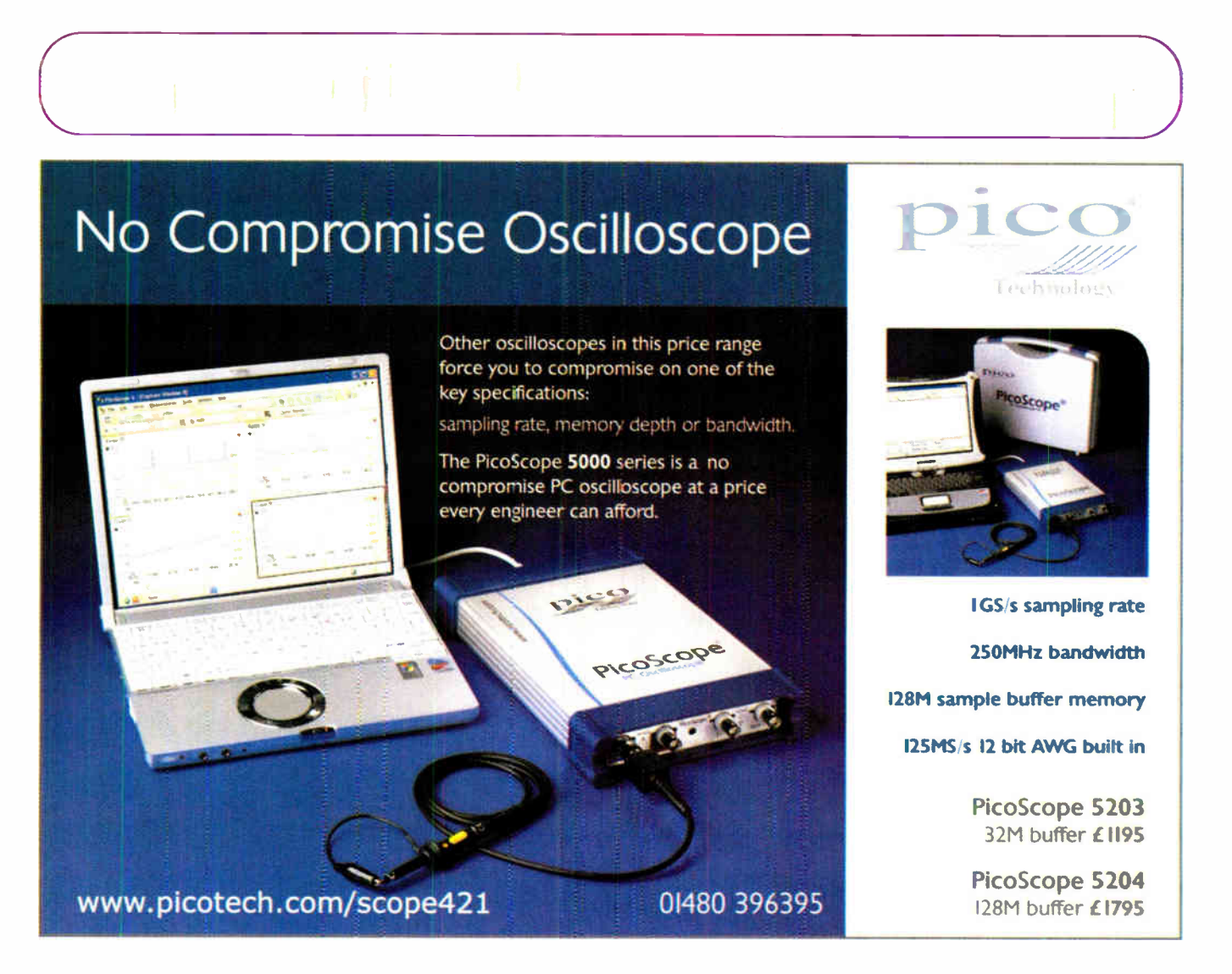

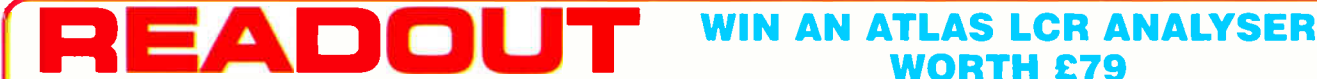

Email: john.becker@wimborne.co.uk

John Becker addresses some of the general points readers have raised. Have you anything interesting to say?

Drop us a line!

### WORTH £79

An Atlas LCR Passive Component Analyser, kindly donated by Peak Electronic Design Ltd., will be awarded to the author of the Letter Of The Month each month.

The Atlas LCR automatically measures inductance from  $1\mu$ H to 10H, capacitance from  $1pF$  to  $10,000\mu F$  and resistance from 1 $\Omega$  to 2M $\Omega$  with a basic accuracy of 1%. www.peakelec.co.uk

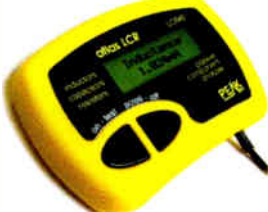

All letters quoted here have previously been replied to directly.

### $\star$  LETTER OF THE MONTH  $\star$

#### Ideas for future articles

**EPE** reader Edward Chase recently emailed Editor Mike with the following:

#### Dear EPE

How about articles in future on these subjects:

Has EPE ever run an article on repair of surface mount boards? For instance, I have to replace a 56-pin IC with only 0.5mm pitch leads and could do with some advice. General advice on soldering and unsoldering SMT devices, especially using lead free solder, would be useful.

Also, I have bought the EPE PIC Resources V2 and Flowcode CD ROMs and find that, excellent though all this stuff is, there is a gap in it all. For instance I am not a software writer (apart from Fortran and BASIC many years ago) and want to write some software for a PIC temperature controller.

What I need is an article on how to structure code at the high level, e.g. to perform basic software routines like how to read some switches that control the setup menu for calibrating the temperature sensors. This involves press buttons, display text on LCD, scroll menu, select a number, move to next menu item, etc. I need to decide how to read a switch, when to pause before the next press, how to

debounce, etc.<br>Flowcode takes a lot of the pain out of it but does not actually tell me how to do the global structure of the program. Many projects will have a setup menu in them but I can't find a sample flowchart or even

commented assembler for one.<br>The excellent *EPE PIC Tutorial V2* is good at Assembler level but does not really go into the higher level, like give the flowcharts behind the sample programs. Although the code is well commented, without understanding assembler, which I don't want to learn, it's difficult to reverse engineer the example code into flowcharts.

Of course it would help if EPE constructional articles had in them the flowcharts for the software, but generally they

#### Printing pfroblems

Dear EPE,

I read with interest Richard Sullivan's email in the May issue, about his printing problems from an old PCB CAD program. On a number of occasions I've dusted off some old and perfectly servicable DOS software, only to realise that while it still works fine under the newer versions of Windows, it is always the printing feature that lets it down, due to support of a limited set of printers.

I have recently discovered a useful utility that provides a software emulation of an Epson dot-matrix printer, but then sends its say nothing about the software structure, so there is no way I can pick a similar project to mine and find in EPE or the website a flowchart or even commented assembler to get ideas.

Edward Chase, via email

#### Mike replied to Edward:

Thanks for your suggestions. The SMT problem is not one we have covered, it does tend to require special equipment and is not an area many hobbyists would get<br>involved in. I have forwarded your email to<br>John Becker for his comments regarding PIC programming.

#### I replied to Edward, saying:

My PIC Tutorials have only been intended to tell people about low level PIC program writing. Others, such as Mike Hibbett, have been giving recent advice about using higher level code writing, as in C.

As far as flow charts go, I never use them and it is rare for other authors to do so either. Even Microchip do not use many in their data books. I personally feel that visualising a process in one's head is quite adequate, but that is not something that can be taught.

To me, flow charts for the sort of software EPE publishes are basically not needed, and can conjuse the thought processes unless<br>expertly done. Some of the contributors would not claim to be experts, but have still come up with useful constructional articles worth repeating for others. One should be able to see in one's head what processes are needed for things like switch debouncing, it's only a delay tactic that's needed.

I appreciate your comments, but I doubt that I shall ever produce flow charts as a general rule.

Edward responded to me:

I appreciate your prompt response. EPE people are very good at responses.

I cannot conceive of going straight to assembler or C from an idea in my head for

output to any Windows attached printer (including USB and networked printers): www.geocities.com/DOSPrint/.

DOSPRINT is a small command line application that will read Epson dot-matrix style ESC sequences from a file, translate these into Windows printing calls, and then send the printout to either the default printer or a printer of your choice. It works very well 'out of the choice. It works  $x_i$ ,  $y_i$ ,  $y_i$ ,  $z_i$ ,  $z_i$ ,  $z_i$ ,  $z_i$ ,  $z_i$ ,  $z_i$ ,  $z_i$ ,  $z_i$ ,  $z_i$ ,  $z_i$ ,  $z_i$ ,  $z_i$ ,  $z_i$ ,  $z_i$ ,  $z_i$ ,  $z_i$ ,  $z_i$ ,  $z_i$ ,  $z_i$ ,  $z_i$ ,  $z_i$ ,  $z_i$ ,  $z_i$ ,  $z_i$ ,  $z_i$ ,  $z_i$ ,  $z_i$ ,  $z_i$ ,  $z_i$ ,  $z_i$ ,  $z_i$ , number of advanced options to allow you to fine tune the output.

The above web page also has details explaining how you can use DOSPRINT to a complex routine like a setup menu, because it has so many branches and loops. I have done it for simpler routines that don't have lots of branches. Maybe I need more practice!

I guess another issue is that, even if an  $EPE$  reader who is a software novice, succeeds in writing working code, it may be unnecessarily large or slow. I think my menu will eventually work but it's going to be vastly less efficient than an expert would write. I can't see how one would learn efficient coding from *EPE* if it is purely teaching us how to code simple actions and leaving it to us to work out the overall structure of the program. So I still think there is need in *EPE* constructional articles for more info on the software structure — a high level flow chart rather than a detailed one.

Keep up the good work. I could not get even as far as I have without EPE.

Edward, via email

The sad truth is that expertise in efficient coding can really only come from years of experience and the ability to analyse matters down at their most basic levels. I've sometimes thought that I have coded something efficiently, only later to read someone else's code for a similar matter; and find that it is far more efficient. I regret to say that there are some aspects to programming that can never be taught. But one can certainly learn from reading other people's code and seeing how they have tackled a similar situation.

As far as efficiency is concerned — does it necessarily matter? In many instances, just the fact that it works correctly is good enough. It doesn't matter that a particular routine may take 2ms to perform conpared to a possible Ims, especially if other routines take a long time anyway, such as waiting for a user to press a switch.

Far more important is the fact that the author has got the code working correctly. Other more efficient ways of doing things will evolve for program writers as they become more experienced.

capture and process output from pretty much any program, as long as the program can print to an LPT port, and can generate data in the old Epson dotmatnx ESC format.

I hope this helps Richard and your other readers to continue to use those tried-andtrusted favourite applications for a few more years.

#### David Whale, via email

Thank you David, let's hope it helps any readers who share the same problem, including Richard and myself

#### EPE website

Dear EPE,

Re the website problem dealt with in<br>Readout May 2007 I have installed Java (the verify button confirms it is installed) but still cannot open the applet top right hand of your home page. I have Norton Internet Security 2007 installed. I do not have an icon for Java. Any ideas please?

#### John Speller, via email

Alan Winstanley replied to John:

I found an old-ish reference to this on the Symantec web site and it may be that the security software is blocking the running of Java applets:

http://servicel.symantec.coni/SUP PORT/sunset-c2001 kb.nsf /pfdocs/2000050935683265?Open Document&ExpandSection=2

I could not see any settings elsewhere that would block Java. If it works OK in e.g. Firefox web browser but not in Microsoft 1E, then it's the probably the web browser. If it doesn't work in Firefox either, then it is probably something elsewhere ( firewall/ security software/Norton/McAfee etc)

blocking the launching of Java applets. Also, more info may help at www.javatester.org/index.htm. Hope that helps.

#### Alan Winstanley, **EPE Online Editor**

#### Vintage calculators web site

There has recently been discussion on our Chatzone (via www.epemag.co.uk) about ancient calculators. Alan Winstanley (mailed me with his comments:

I came across this vintage calculators website and added a couple of my own

In 1980 I annoyed all my workmates to death with my Casio MG-880's monotonous rendition of *When the Saints...* 

EPE reader Nigel had also emailed Alan saying that he had found a vintage calculators site, saying that he'd added a new section 'Early Hand-held LCD Photographic Library' to the Vintage Calculators site and had added some  $photos$  Alan had sent to him  $$ www.vintagecalculators.com/html

ficd\_calculator\_photofibrary.html. He also commented that the Casio BQ-1100 hailed from the late 1970's/ very early 1980's, described as a 'Biolator & Watch'. The calculator had a built-in calendar, timer and stopwatch with a simple piezo sounder. Powered by 2  $\times$ SG10 type cells, a PVC wallet was provided that had a window enabling the time to be shown. It measured  $113 \times 62$ X 6mm.

It had a so-called biorythm calculator that would calculate your PSI (Physical, Sentimental, and Intellectual) cycles based on your date of birth and comparing today's date. The calculator showed a numeric value for each, allowing you to determine what stage of your P, S and I cycles you were presently experiencing, so that von could predict in horoscopestyle what your general state of wellbeing was like.

Biorhythms were met with increasing scepticism and they have gone the way of all fashions.

Thanks Alan and Nigel.

The CZ thread referred to was in the Everything Else section. and may be in the Archives by the hire you read this.

#### ARWs past emerges!

Dear EPE,

I tracked down Alan Winstanleys name from a Google search as a name from my school days.

My mate Phil and I both studied Micro Electronics at GCSE level in the late 80's in Cornwall and one of us followed one of Alan's designs for a project but can't remember which one.

Phil built a 'door bell delay' and my project was a metal detector ( connected to a transistor radio) — can you cast your mind back and remember which was Alan's?

Other names in the frame which stick in the mind as contributors to magazine at the time are TR de Vaux-Balbirnie and Barry West.

> Andy, via email

#### Alan replied to Andy:

Nice to hear from you Andy!

I haven't produced any projects for many years and am sorry to say that neither of the ones you listed were mine.

You can join the *EPE* Chat Zone, our forum, at www.chatzones.co.uk to meet many fellow electronics enthusiasts, and we have an online downloadable edition at www.epemag.com. It is possible that some other readers may help as they sometimes have very long memories!

Terry Balbirnie is still producing some projects for us. Back issues and books are available in the online shop at www.epemag.co.uk which is the main magazine website.

Thank you for getting in touch and best regards.

Alan Winstanley, EPE Online Editor

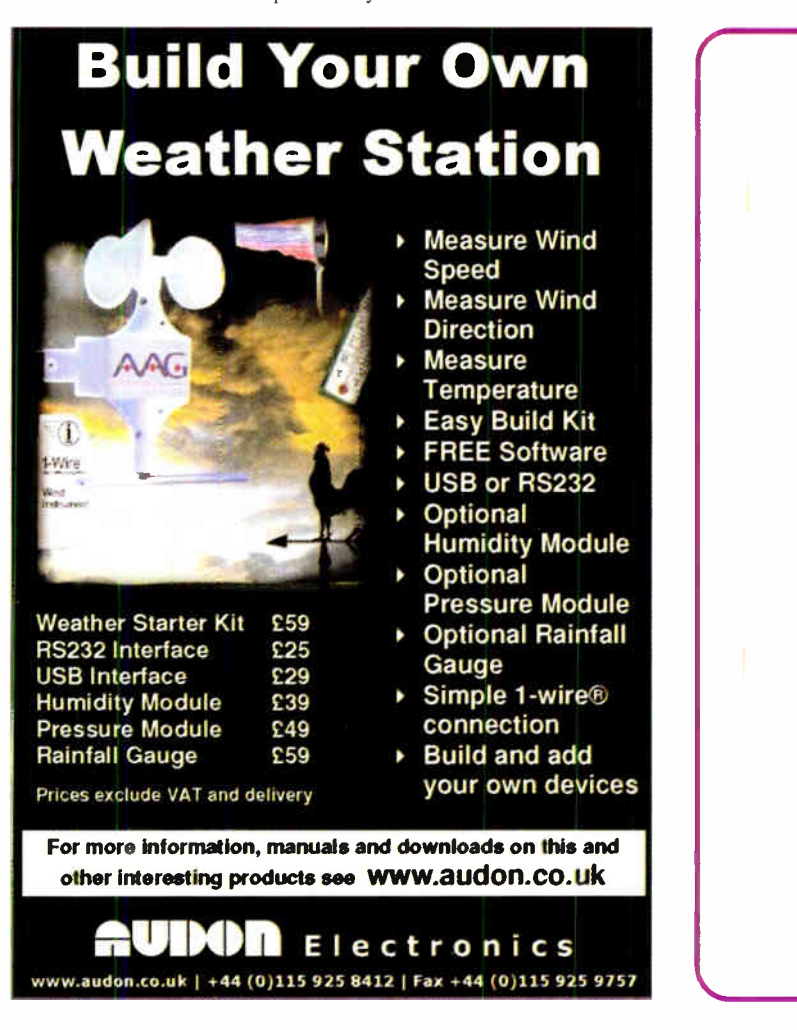

ANDRE LAMCITHE'S XGAMESTATION LEARN STEP-BY-STEP- HOW TO DESIGN. AND BUILD YOUR OWN VIDEO GAME CONSOLE! Design Inspired by the Atari 800/2600, **clair ZX Spectrum, Apple II &** Complete Package eBook Integrated IDE **GREATER**  $52.185$ • ••••: FEATURES:jet: Great for Hobbyists AND Students • Complete Software Development Kit!<br>• Rook on Designing the XGS Console! Company Sc eBook on Designing the IMS Console: 274*L & NTS*<br>Peralias SX-Key Compatible: 2006.2006.1008.100 Parallax SX-Key Compatible **Fully Assembled XGS Micro Edition Unit!** Fun Way to Learn Embedded System rin 1912 - Little State State State State State State State State State State State State State State State St 1.,••••• **. I** I I or-• g WWW.XGAMESTATION.CO  $2$ NURVE.NET $|P_H925.736.209$ 

Everyday Practical Electronics. August 2007

### Surfing The Internet

## **Net Work**

### Alan Winstanley

#### Virtually there

Last month I highlighted the increasing popularity of online shopping, especially sourcing goods from the USA where sterling/dollar exchange rates continue to be favourable. This month, I visit the USA again, to take a stroll past the B&H photo store on Ninth Avenue, New York – only I'll do it 'virtually' using Google's incredible new 3D street-level mapping service called Street View.

As many Internet users will know, Google has built on its remarkably scalable processing power to introduce many more data-related services. Their free GMail webmail service provides so much storage that running out of mailbox space is no longer a worry. However, their ability to 'read' your emails and place contextual adverts next to them raised privacy concerns, as did the fact that deleted emails could still be stored somewhere for a time. No one likes the feeling that their emails are being 'read'.

Google Maps (maps.google.co.uk/.com) allows you to search for a place or postcode almost anywhere in the world, from Kabul to the Kremlin, or view a road map and overlay a satellite image ( a high resolution photo is available in some areas). Even real-time traffic data is being incorporated, and I can view the rush hour hot spots in New York this breakfast time. Google's naivety in publishing detailed worldwide maps and satellite photos made this information useful to those who would wish the Western hemisphere a less than peaceful existence, which is why later some security- related areas were hastily airbrushed out of existence in their map database.

Then there is Google Earth — a mind-blowing application that allows you to circumnavigate the Earth like a satellite, zooming into almost any location you can think of. Geographical data can be superimposed on top, showing for example a 3D planetary view of global oil consumption ( see earth.google.com/gallery/index.html). Users can email aerial snapshots and add map pins for favourite locations and let the software 'fly' users around the planet; integrated into it is a 'Find Businesses' database. Google Earth software ( I5MB) is free and is Windows, Mac and Linux compatible.

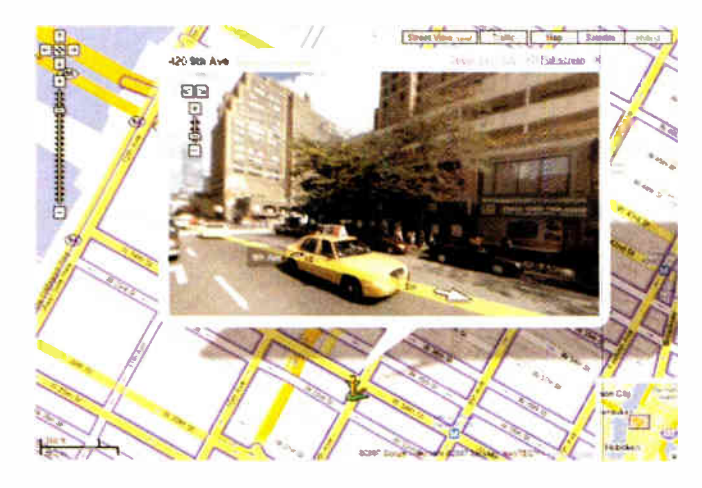

Google Street View of the B&H Photovideo store in New York, as mentioned in last month's Net Work. The panoramic image is zoomable and can be rotated.

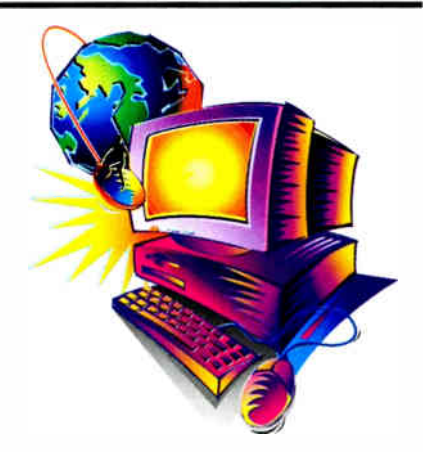

#### Street wise

Hungry to find applications for its processing prowess, and with seemingly no limit to its appetite for 'nore input', Google Maps has started to integrate a street level 3D photo-realistic view of some cities. The Google Street View (maps.google.com /help/maps/streetview/) lets you take a virtual 3D daytime tour of the main streets of New York, Las Vegas, San Francisco, Miami and more. It captures a 3D panoramic snapshot of street life for all to see. The blue-lined routes on Google Maps are those that have been traversed by the Street View mapmakers, which open in a new photo 3D window.

Your map location is depicted with a moveable 3D human icon that also has a pointer, so you can simply turn it with the mouse and travel down the road, make another turn and zoom in, as if driving around in a car. In fact, that is exactly how the imagery is generated — the cameras are fitted onto a fleet of blacked-out MPVs that are trundling around major US cities and also said to be rolling out across Europe. I dialled in the address of B&H Photo's store on Ninth Avenue, and there it was, large as life captured on a still camera.

The imaging technology behind Street View is impressive. The 3D photography is shot via unique 11 lens 'Dodeca' high resolution harddrive cameras with Immersive Technology's 'Telemmersion' system (www.hnmersivemedia.com/). Eleven rolling image streams and five sound channels are seamlessly stitched together into one image using software that creates a rolling 3D perspective.

An emerging online sport is that of finding in Street View some examples of people or situations that are, erm, unsavoury, private, or even humorous (see topstreetviews.com). Guys have been pictured walking into adult stores and someone recognised their own cat. The Google vans have been spotted as reflections in shop windows as well. Street View could well turn into a voyeur's paradise, and that's the problem. Rather like the publication of military aerial views in Google Maps, one cannot help wondering if the starry-eyed bright young things at Google have thought all this through properly. Today, major concerns are being voiced about the legality of a European Street View. Google argues that all the data is in the public domain anyway, but do we want ourselves recorded for all to see?

You can email the author at **alan@epemag.demon.co.uk** 

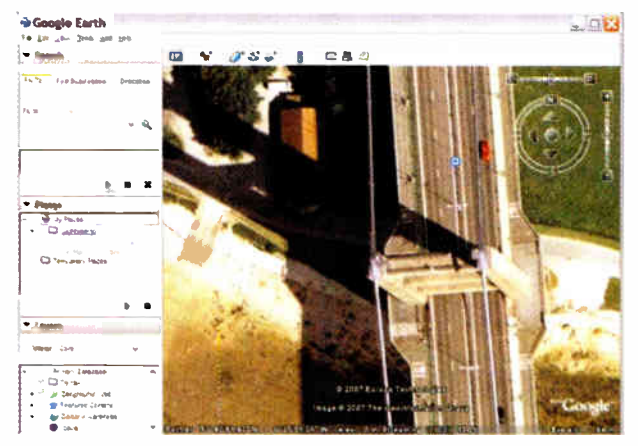

Google Earth is a global mapping program that can home in on virtually any location in the world. Screenshot: the Humber Bridge north towers, near Hull, as seen by Earth. Use the controls (top right) to move around.

### **Electronics Teach-In** + Free CD-ROM

Mike Tooley A broad-based introduc-tion to electronics - find out how circuits work and what goes on inside them. Plus 15 easy-to-build projects. The 152 page A4 book comes with a free CD-ROM containing the whole<br>Teach-In 2006 series (originally published in  $EPE$ ) in<br>PDF form interactive PDF form, interactive quizzes to test your knowledge, TINA circuit simulation software (a limited ver-<br>sion – plus a specially writsion - plus a specially writ-<br>ten TINA Tutorial), together

en Tinva Tutorial), together<br>with simulations of the cir-<br>cuits in the Teach-In series, plus Flowcode (a limited ver-<br>sion) a high level programming system for PIC microcon-

trollers based on flowcharts. The Teach-In series covers everything from Electric Current through to Microprocessors and Microcontrolers and each part includes demonstration circuits to build on breadboards or to simulate on your PC.

"In auditorial of the Packin Herence and CMOS-based simple projects from the Back-To-Basics<br>series by Bart Trepak, these are: Fridge/Freezer Alarm,<br>Water Level Detector, Burglar Alarm, Scarecrow, Digital<br>Lock, Doorchine, E and a Weather Vane. There is also a MW/LW Radio project in the Teach-In series.

152 pages + CD-ROM Order code ETI £8.50

### Robotics

#### INTRODUCING ROBOTICS WITH LEGO MINDSTORMS

Nows the reader how to build a variety of increasingly sophisticated computer controlled robots using the briliant Lego<br>Mindstorms Robotic Invention System (RIS). Initially covers<br>fundamental building techniques and mechan

virindows programming language such as Visual BASIC may<br>be used to control the robots.<br>Details building and programming instructions provided,<br>including numerous step-by-step photographs.

288 pages - large format Order code BP901 £14.99

#### MORE ADVANCED ROBOTICS WITH LEGO<br>MINDSTORMS – Robert Penfold

Covers the Vision Command System

Shows the feader how to extend the capabilities of<br>the brilliant Lego Mindstorns Robotic Invention System<br>(RIS) by using Lego's own accessories and some sim-<br>ple home constructed units. You will be able to build<br>robots tha

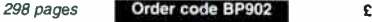

### ANDROIDS, ROBOTS AND ANIMATRONS - Second<br>Edition - John lovine

Earlied pour own for the Shift and working results and the shift the shift and working constructed materials and androids two types of artificial intelligence (an expert system and a neural network). A lifelise and android

224 pages **Order code MGH1** £16.99

### DIRECT BOOK SERVICE

#### NOTE: ALL PRICES INCLUDE UK POSTAGE

The books listed have been selected by Everyday Practical Electronics editcrial staff as being of special interest to everyone involved in electronics and computing. They are supplied by mail order to your door. Full ordering details are given on the last book

For a further selection of books see the next two issues of EPE.

### Radio

#### BASIC RADIO PRINCIPLES AND TECHNOLOGY Ian Poole

Radio technology is becoming increasingly important in today's high technology society. There are the traditional uses of radio which include broadcasting and point to point radio as well as the new technologies of satellites and cellular phones. All of these developments mean there is a growing need for radio engineers at all levels.

Assuming a basic knowledge of electronics, this book<br>provides an easy to understand grounding in the topic.<br>Chapters in the book: Radio Today, Yesterday, and<br>Tomorrow; Radio Waves and Propagation; Capacitors,<br>Inductors, an Calculations.

263 pages **Order code NE30** £20.00

#### PROJECTS FOR RADIO AMATEURS AND S.W.L.S. R. A. Penfold

This book describes a number of electronic circuits, most of which are quite simple, whicri can be used to enhance the performance of most short wave radio systems. The circuits covered include: An aerial tuning unit; A

simple active aerial; An add-cn b.f.o. for portable sets;

A wavetrap to combat signals on spurious responses; An audio notch filter; A parametric equaliser; C.W. and S.S.B. audio filters; Simple noise limiters; A speech processor; A

volume expander. Other useful circuits include a crystal oscillator, and RTTY/C.W. tone decoder, and a RTTY serial to parallel converter. A full range of interesting and useful circuits for short wave enthusiasts.

92 pages **Order code BP304** £4.45

#### AN INTRODUCTION TO AMATEUR RADIO<br>I. D. Poole

**E. Providion**<br>A mateur radio is a unique and fascinating hobby which<br>has attracted thousands of people since it began at the<br>turn of the century. This book gives the newcomer a<br>comprehensive and easy to understand guide t

150 pages **Order code BP257** £5.49

Computers and Computing

#### THE INTERNET FOR THE OLDER GENERATION Jim Gatenby<br>
Um Gatenby<br>
Especially written for the over 50s. Uses only clear and

Expectative witter for the other sus. Uses only clear and<br>easy-to-understand language. Larger type size for easy<br>reading. Provides basic knowledge to give you confi-<br>dence to join the local computer class.<br>This book explai

up your computer for the Internet. Getting connected to the Internet. Sending and receiving emails, pho-tographs, etc., so that you can keep in touch with famiing and firends all over the word. Searching for and sav-<br>ing information on any subject. On-line shopping and<br>home banking. Setting up your own simple web site.

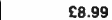

BUILD YOUR OWN PC -

**Morris Rosenthal** 

Morris Howevitian<br>Started and more people are building their own PCs. They<br>get more value for their money, they create exactly the<br>machine they want, and the work is highly satisfying<br>and actually fun. That is, if they hav how to construct a state-of-the-art computer from start to finish

Through 150 crisp photographs and clear but minimal text, readers will confidently absorb the concepts of com-puter building. The extra-big fcrmat makes it easy to see what's going on in the pictures. The author goes 'under<br>the 'hood'' and shows step-by-step how to create a<br>Pentium 4 computer or an Athlon 64 or Athlon 64FX, covering: What first-time builders reed to know; How to select and purchase parts; How to assemble the PC; How to install Windows XP. The few existing books on this subject, although badly outdated, are in steady demand. This one delivers the expertise and new technology that fledg-ling computer builders are eagerly looking for.

#### 224 pages - large format Order code MGH2 £16.99

### THE PIC MICHOCONTROLLER<br>YOUR PERSONAL INTRODUCTORY COURSE – THIRD<br>EDITION John Morton

Discover The potential of the HC micro-<br>controller through graded projects – this book could<br>revolutionise your electronics construction work!<br>and uniquely concise and practical gruide to getting up<br>and running with the PI

make it ideal for sell-study too: this is not a reference book<br>- you start work with the PIC straight away.<br>The revised third edition covers the popular repro-<br>grammable Flash PICs: 16F54/16F84 as well as the<br>12F508 and 12

270 pages **Order code NE36** £18.50

FREE CD-ROM

es mat strow now to solve common, real-world design<br>problems quickly. Includes handy checklists to help<br>readers perform the most common programming and<br>debugging tasks. FREE CD-ROM includes source code<br>in C, the Microchip

programming experience.<br>Until recently, PICs didn't have the speed and mem-<br>ory necessary for use in designs such as video- and<br>audio-enabled devices. All that has changed with the<br>introduction of the first-ever 16-bit PIC need to know about the architecture of these new<br>chips, how to program them, how to test them and how<br>to debug them. Lucio's common-sense, practical,<br>hands-on approach starts out with basic functions and<br>guides the reader

benefit from the text's many thorough examples. which demonstrate how to nimbly side-step common obsta-cles and take full advantage of all the new features. 496 pages + CD-ROM **Order code NE45** £32.50

NEWINDS PC TROUBLESHOOTING<br>POCKET BOOK – THIRD EDITION<br>Howard Anderson, Mike Tooley<br>All the essential data for PC fault-finding and upgrading.<br>This book provides a concise and compact reference that<br>describes, in a clear a ples and practice of latin-informing and upgrading PCs and<br>peripherals. The book is aimed at anyone who is involved<br>with the installation, configuration, maintenance, upgrading,<br>repair or support of PC systems. It also pro cal users with sufficient background information, charts and checklists to enable the diagnosis of faults and help to carry out simple modifications and repairs. In order to reflect rapid changes in computer technology ( both hardware and soft-ware) this new edition has been completely revised.

256 pages **Order code NE41** £20.50

### 228 pages **Order code BP600** £8.99 MICROCONTROLLERS INC<br>
- Learning to Fly the PIC24 Lucio Di Jasio<br>
(Application Segments Manager, Microchip, USA)<br>
A Microchip insider tells all on the newest, most<br>
A Microchip insider tells all on the newest, most<br>
A Micr

Everyday Practical Electronics, August 2007 75

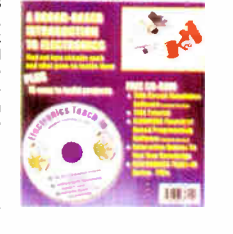

**ELECTRONICS TEACH-IN** 

### Theory and Reference

### ELECTRONIC CIRCUITS – FUNDAMENTALS<br>& APPLICATIONS

Third Edition Mike Tooley A comprehensive reference text and practical electronics handbook in one volume - at an affordable price! New chapter on PIC microcontrollers - the most popular

cing animy of use in project work by nobbysis and in<br>colleges and universities.<br>New companion website: spreadsheet design tools to<br>simplify circuit calculations; circuit models and templates<br>to enable virtual simulation; a

progress and understanding.<br>The book's content is matched to the latest pre-degree<br>level courses, making this an invaluable reference for all<br>study levels, and its broad coverage is combined with<br>practical case studies, ba

Contexts enrough out the lext.<br>The unique combination of a comprehensive reference<br>text, incorporating a primary focus on practical applica-<br>tions, ensures this text will prove a vital guide for stu-<br>dents and also for ind refresh their knowledge.

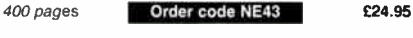

BEBOP TO THE BOOLEAN BOOGIE Second Edition Clive ( Max) Maxfield

This book gives the big procure to digital electronics. This book gives the product of the minute guide shows you<br>how electronic devices work and how they're made. You'll discover how transistors operate, how printed circu

The author's formule-in-cheek humour makes it a delight to<br>read, but this is a REAL technical book, extremely detailed<br>and accurate. Comes with a free CD-ROM which contains<br>an eBook version with full text search plus bonus

BEBOP BYTES BACK (and the Beboputer Computer<br>Simulator) CD-ROM<br>Clive (Max) Maxfield and<br>Alvin Brown

The Boolean Boogle is a<br>multimedia extravaganza of<br>multimedia extravaganza of<br>puters work. It picks up where<br>"Bebop i" left off, guiding you<br>through the fascinating world of<br>computer design ... and you'll have a few chuckl

megapyres or mega-cool multimedia, the CD-HOM con-<br>tains a virtual microconiputer, simulating the mother-<br>board and standard computer peripherals in an<br>extremely realistic manner. In addition to a wealth of<br>technical infor puter that let you recreate the experiences of early com-<br>puter pioneers. If you're the slightest bit interested in the<br>inner workings of computers, then don't dare to miss  $\mathbf{u}$ 

Over 800 pages in Adobe Acrobat format

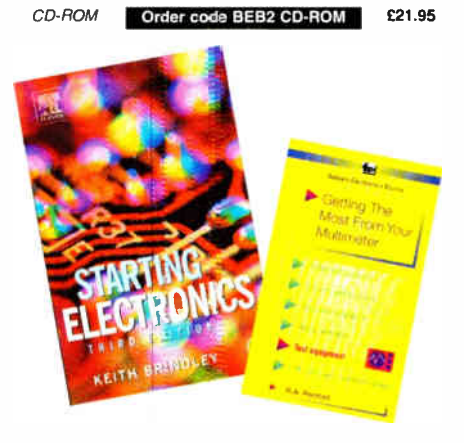

#### GETTING THE MOST FROM YOUR MULTIMETER R. A. Penfold

This book is primarily aimed at beginners and those of limited experience of electron is. Chapter 1 covers the basics of analogue and digital multimeters, discussing the relative merits and the limitations of the two types. In Chapter 2 various methods of component checking are described, including tests for tiansisbrs, thyristors, resistors, capacitors and diodes. Circuit testing is covered in Chapter 3. with subjects such as voltage, current and continuity

checks being discussed. In the main little or no previous knowledge or experience is assumed. Using these simple component<br>and circuit testing techniques the reader should be able to confidently tackle servicing of most electronic projects.

96 pages **Order code BP239** £5.49

#### STARTING ELECTRONICS, THIRD EDITION KEITH BRINDLEY

A punchy practical introduction to self-build electronics. The ideal starting point for home experimenters, technicians and students who want to develop the real hands-on

skills of electronics construction.<br>A highly practical introduction for hobbyists, students, and technicians. Keith Brindley introduces readers to the functions of the main component types, their uses, and the basic principles of building and designing electronic circuits.

Breadboard layouts make this very much a ready-to-run book for the experimenter and the use of multimeter, but

music industry by storm. What are they? Where the power music industry by storm. What are they? Where do you<br>get them? How do you use them? Why have they thrown record companies into a quaric? Will they make music?<br>All th

not oscilloscopes, and readily available, inexpensive components makes the practical work achievable in a home or school setting as well as a fully equipad lab.

288 pages **Order code NE42** £11.50

#### THE AMATEUR SCIENTIST CD-ROM - VERSION 2

CD-ROM

The complete collection of The Amateur Scientist articles from Scientific American magazine. Over 1,000 classic

science projects from a renowned source of winning projects. All projects are rated for cost, difficulty and possible hazards. Plus over 1,000 pages of helpful science techniques that never appeared in<br>Scientific American. Scientific Science projects in:<br>Exciting science projects in:<br>Astronomy; Earth Science;<br>Biology; Physics; Chemistry;<br>Weather . . . and much more!

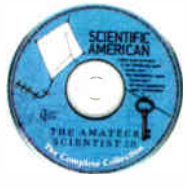

The most complete resource ever assembled for hobby-<br>ists, and professionals looking for novel solutions to research problems. Includes extensive Science Software Library with even more science tools. Suitable for Mac, Windows, Linux or UNIX. 32MB RAM minimum, Netscape 4.0 or higher or Internet Explorer 4.0 or higher. Over 1,000 projects

CD-ROM

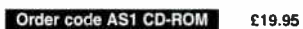

**EDAY FOH BEGINNEHS**<br>Cherry Nixon<br>There are two kinds of people, those who are trading on<br>Bay and the rest who are missing out. Though eBay<br>has been embraced by entrepreneurs all over the world,<br>it remains the peoples' sit for the smallest fee.

eBay presents an opportunity for everyone, the trick is to master it. This book shows you how to start trading on

eray on. It also others advice on getting organised and<br>tips to put you ahead.<br>The book has been developed from Cherry's popular<br>hands-on course "Buying and Selling on eBay for<br>Technological Simpletons". In addition to ful safety and security, including what to do when things go wrong and what protection is provided.

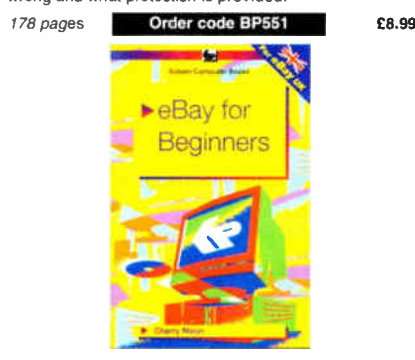

### Music, Audio and Video

QUICK GUIDE TO MP3 AND DIGITAL MUSIC lan Waugh<br>MP3 files, the latest digital music format, have taken the

#### MAKING MUSIC WITH YOUR COMPUTER

Stephen Bennett<br>
Nearly everyone with musical aspirations also has a com-<br>
puter. This same computer can double as a high quality<br>
recording studio capable of producing professional<br>
recordings. This book tells you what so

92 pages **Order code PC120** £10.95

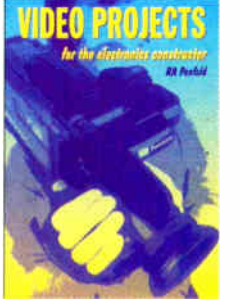

audio mixer and noise reducer to enhance your soundtracks and a basic computer control interface. Also, there's a useful selection on basic video production techniques to get you started.

Complete wire explanations of nonponents, advice on construction,<br>shopping lists of components, advice on construction,<br>and guidance on setting up and using the projects, this<br>invaluable book will save you a small fortune. power supply.

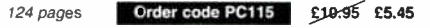

**ALL PRICES INCLUDE UK POST & PACKING** FOR A FURTHER SELECTION OF BOOKS<br>SEE THE NEXT TWO ISSUES

76 Everyday Practical Electronics, August 2007

Written by highly respected author R. A. Penfold, this book contains a collection of electronic projects spe-cially designed for video enthusiasts. All the projects can be simply constructed, and most are suitable for<br>the newcomer to project construction, as they are assem-

VIDEO PROJECTS FOR THE ELECTRONICS CONSTRUCTOR

R. A. Penfold

bled on stripboard.

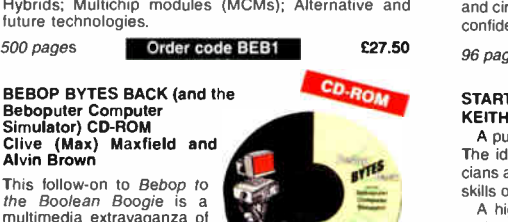

BOOK PLUS CD-ROM

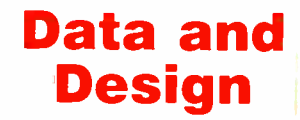

#### PRACTICAL ELECTRONIC FILTERS Owen Bishop

This book deals with the subject in a non-mathematcal way. It reviews the main types of filter, explaining in sim-<br>ple terms how each type works and how it is used.<br>The book also presents a dozen filter-based projects

with applications in and around the home or in the<br>constructor's workshop. These include a number of audio projects such as a rythm sequencer and a muti-voiced electronic organ.

Concluding the book is a practical step-by-step guide to designing simple filters for a wide range of purposes, with circuit diagrams arid worked examples

88 pages **Order code BP299 £5.49** DIGITAL LOGIC GATES AND FLIP-FLOPS

#### Ian R. Sinclair This book, intended for enthusiasts, students and techni-

cians, seeks to establish a firm foundation in dioital electronics by treating the topics of gates and flip-flops thor-oughly and from the beginning.

Topics such as Boolean algebra and Karnaugh mapping are explained, demonstrated and used extensively, and more attention is paid to the subject of synchronous counters than to the simple but less important ripple counters. No background other than a basic knowledge of electron-ics is assumed, and the more theoretical topics are explained from the beginning, as also are many working practices. The book concludes with an explaination of microprocessor techniques as applied to digital logic.

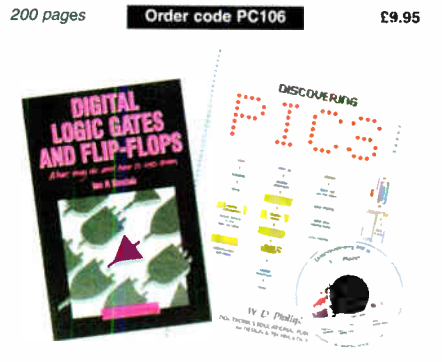

#### A BEGINNER'S GUIDE TO TTL DIGITAL ICs<br>R. A. Penfold

R. A. Penfold This book first covers the basics of simple logic circuits in general, and then progresses to specific TTL logic integrated circuits. The devices to specific TTL logic<br>integrated circuits. The devices covered include gates, oscillators, timers, flip/flops, dividers, and decoder cir-cuits. Some practical circuits are used to illustrate the use of TTL devices in the "real world".

142 pages **Order code BP332** £5.45

#### MICROCONTROLLER COOKBOOK

Mike James<br>Mike James<br>The practical solutions to real problems shown in this cook The placitual solutions to real problems shown in this cook-<br>book provide the basis to make PIC and 8051 devices real-<br>ly work. Capabilities of the variants are examined, and<br>ways to enhance these are shown. A survey of co user, novice or experienced, to make the most of microcontrollers.

240 pages **Conder code NE26 £23.50** 

#### RADIO BYGONES

We also carry a selection of books aimed at readers of EPEs sister magazine on vintage radio Radio Bygones. These books include Jonathan Hill's excellent Radio Radio, a comprehensive book with hundreds of photos depicting the development of the British wireless set up to the late 1960s.

The four volumes of our own Wireless For the Warrior by Louis Meulstee are also available. These are a technical history of radio communication equipment in the British Army and clandestine equipment from pre-war through to the 1960s.

For details see the shop on our UK web site at www.epemag.co.uk or contact us for a list of Radio Bygones books.

### Project Building & Testing

#### ELECTRONIC PROJECT BUILDIVG FOR BEGINNERS

R. A. Penfold

This book is for complete beginners to electronic project building. It provides a complete ntroduction to the practical side of this fascinating hobby, including the following topics:

Component identification, and buying the right parts; resistor colour codes, capacitor value markings, etc; advice on buying the right tools for the job; soldering; making easy work of the hard wiring; construction methods, including stripboard, custom printed circuit boards, plain matrix boards, surface mount boards and wire-wrapping; finishing off, and adding panel labels; getting "problem" projects to work, including simple methods of fault-finding.

In fact everything you need to now in order to get start-ed in this absorbing and creative hobby.

135 pages Order code BP392 £5.49

#### ELECTRONIC PROJECTS FOR EXPERIMENTERS R. A. Penfold

Many electronic hobbyists who have been pursuing their hobby for a number of years seem to suffer from the dreaded "seen it all before" syndrome. This book is fairly and squarely aimed at sufferers of this complaint, plus any other electronics enthusiasts who yearn to try something a bit different. No doubt many of the projects fea-tured here have practical applications, but they are all worth a try for their interest value alone.

The subjects covered include - Magnetic field detector, Basic Hall effect compass, Hall effect audio isolator, Voice scrambler/descrambler, Bat detector, Bat style echo location, Noise cancelling, LED stroboscope, Infra-red "torch",<br>Electronic breeze detector, Class D power amplifier. Electronic breeze detector, Class D Strain gauge amplifier. Super hearing aid.

138 pages **Order code BP371 £5.45** 

#### PRACTICAL FIBRE-OPTIC PROJECTS R. A. Penfold

While fibre-optic cables may have potential advantages over ordinary electric cables, for the electronics enthusiast it is probably their novelty value that makes statem worthy of exploration. Fibre-optic cables provide an<br>innovative interesting alternative to electric cables put in innovative interesting alternative to electric cables, but in most cases they also represent a practical approach to the problem. This book provides a number of tried and the precedit rine cost provided a named of their attended circuits for projects that utilize fibre-optic cables.

The projects include:- Simple audio links, FM. audio link, P.W.M. audio links, Simple d.c. links, P.W.M. d.c. link P.W.M. motor speed control, RS232C data links. MIDI link, Loop alarms, R.P.M. meter.

All the components used in these designs are readily available, none of them require the constructor to take out a second mortgage.

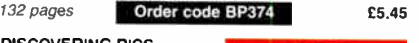

DISCOVERING PICS W.D.Phillips A good introduction to PIC programming, covering every-

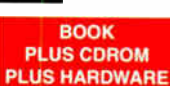

thing you need to know to get you started. No previous knowledge of microcontrollers is required, but some previous experience with electronic circuits is assumed. Covers the basic concept of a microcontroller, fundamentals of a PIC-based circuit and using the MPLAB program. Further chapters introduce binary, PIC architecture, the instruction set, the PIC memory map and special registers plus real world programming. Four simple projects are also fully described; a Wavy Wand, an<br>Electronic Dice, a Games Timer and a Pulse Monitor.

The associated CDROM contains the book in PDF format, MPLAB (plus instruction manuals in PDF format) and all the programs covered in the book as assembler (ASM) files. Those that wish to programme their own PICs will require a PIC programmer.

In addition a p.c.b. based hardware kit is also available that makes up into the Wavy Wand which will spell out a short message via a line of I.e.d.s when waved through the air.

190 pages. A4 spiral bound

Book + CDROM Order code DOC1 £22.00 Book + CDROM + Hardware Order code DOC2 £28.50

### BOOK ORDERING DETAILS

Air prices include UK postage. For postage to Europe (air) and the rest of the world (surface)<br>please add £2 per book. For the rest of the world airmail add £3 per book. CD-ROM prices<br>include VAT and/or postage to anywhere order (£ sterling only) made payable to Direct Book Service or card details, Visa, Mastercard, Amex, Diners Club or Maestro to:

DIRECT BOOK SERVICE, WIMBORNE PUBLISHING LTD.,

SEQUOIA HOUSE, 398A RINGWOOD ROAD, FERNDOWN, DORSET BH22 9AU. Orders are normally sent out within seven days of receipt, but please allow 28 days for delivery - more for overseas orders. Please check price and availability (see latest issue of Everyday Practical Electronics) before ordering from old lists.

For a further selection of books and CD-ROMs see the next two issues of EPE. Tel 01202 873872 Fax 01202 874562. Email: dbs@epemag.wimborne.co.uk Order from our online shop at: www.epemag.co.uk/shopdoor.htm

### BOOK/CD-ROM ORDER FORM

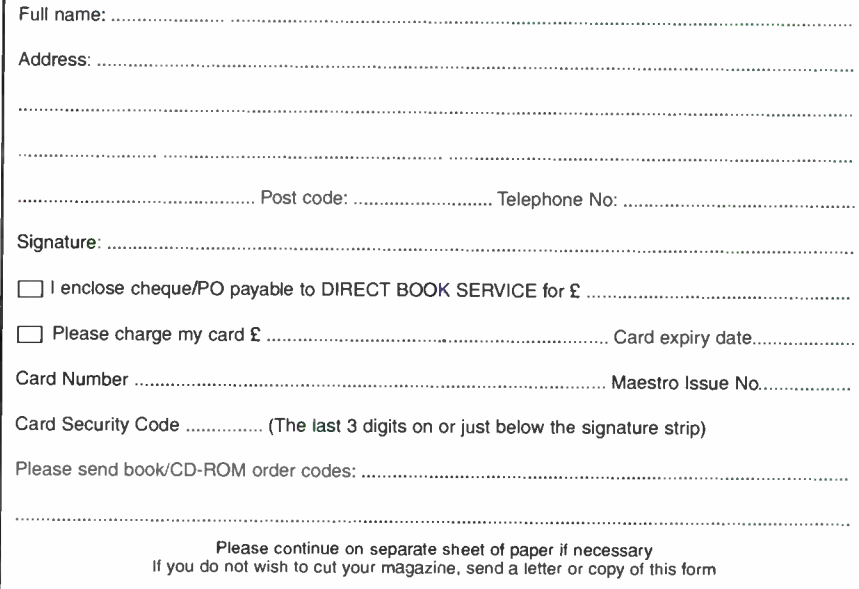

Everyday Practical Electronics, August 2007 77

## PCB SERVICE

Printed circuit boards for most recent *EP* constructional projects are available the PCB Service, see list. These are fabricated in glass fibre, and are fully drilled and some components soldering both sides. All prices i

Please check price and availability in the latest issue. A large number of older boards are listed on, and can be ordered from, our website. Boards can only be supplied on a payment with order basis.

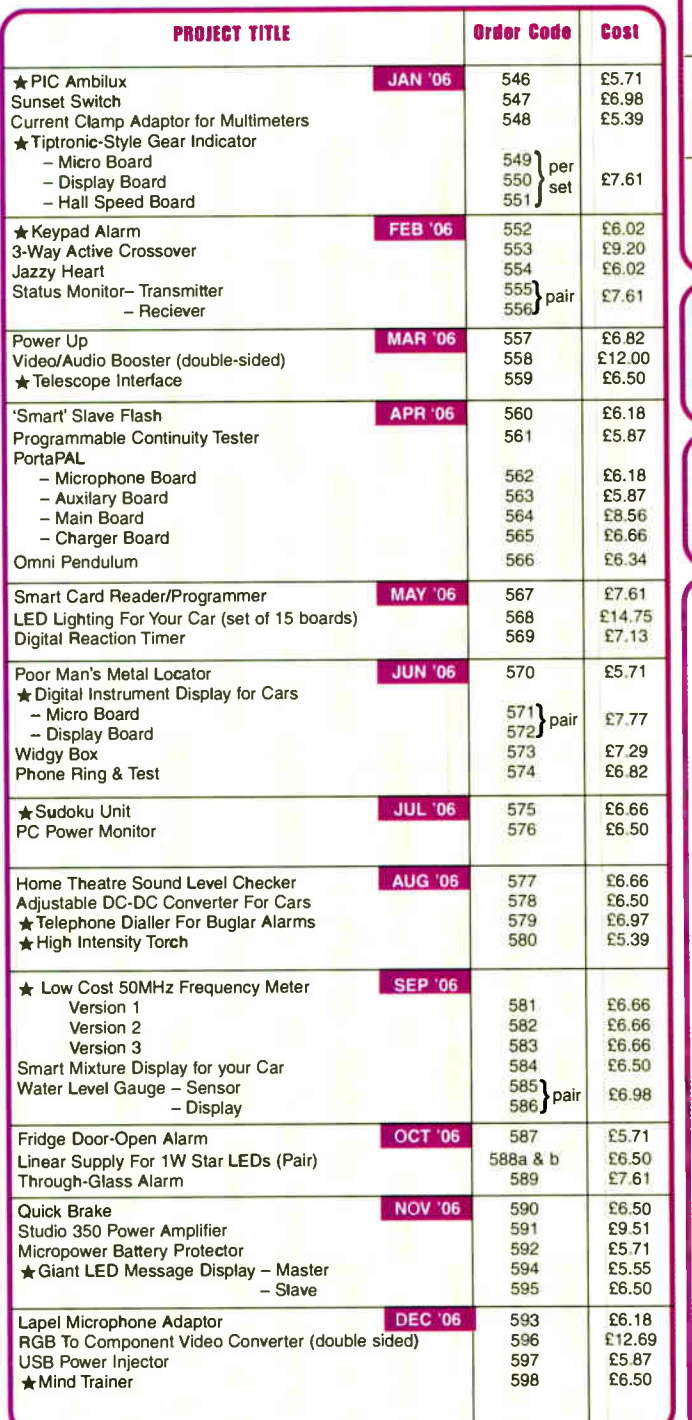

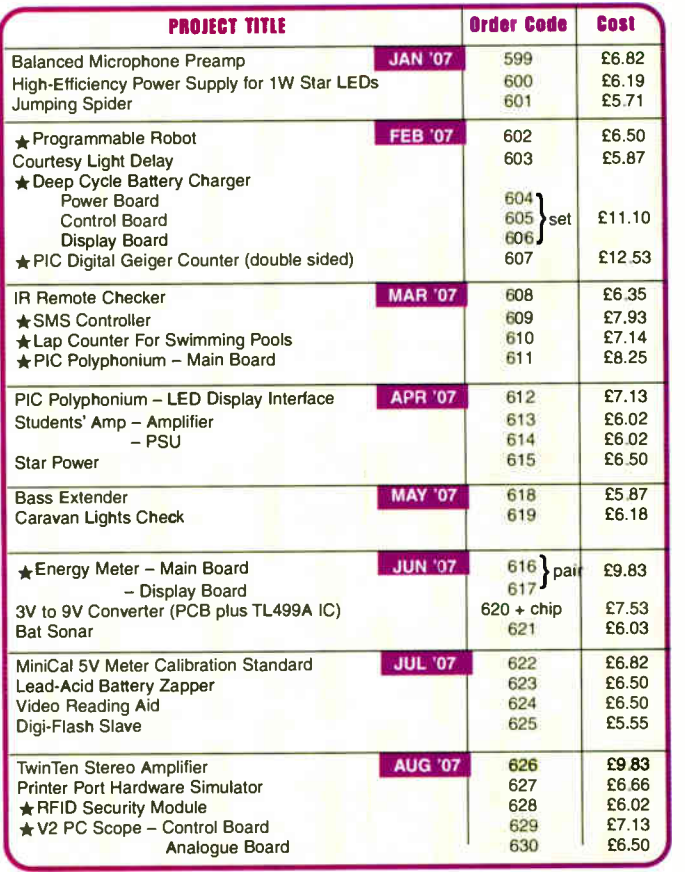

### EPE SOFTWARE

★ All software programs for *EPE Projects* marked with an asterisk, and<br>others previously published, can be downloaded *free* from our Downloads<br>site, accessible via our home page at: www.epemag.co.uk.

### PCB MASTERS

PCB masters for boards published from the March '06 issue onwards can also be downloaded from our UK website (www.epemag.co.uk); go to the "Downloads" section.

### e EPE PRINTED CIRCUIT BOARD SERVICE

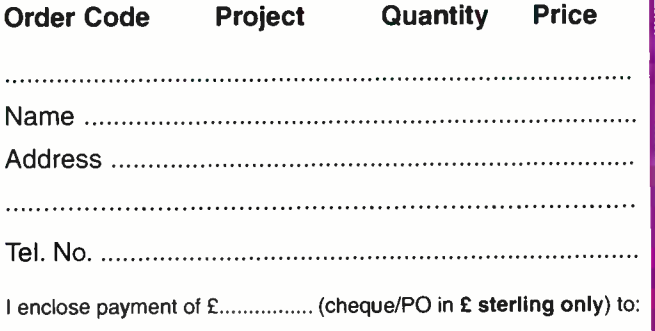

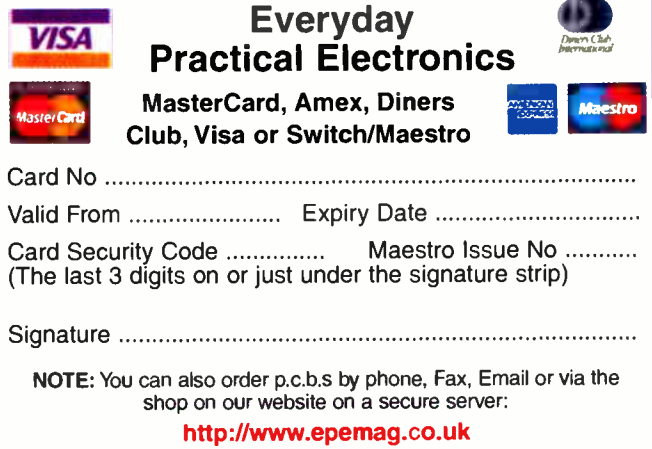

78 Everyday Practical Electronics, August 2007

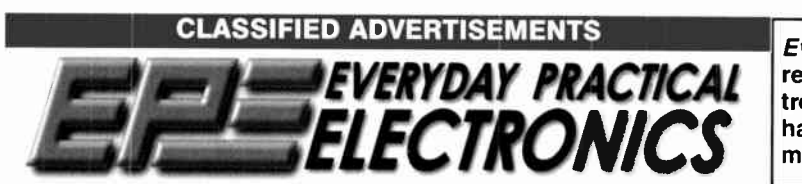

Everyday Practical Electronics reaches more UK readers than any other UK monthly hobby electronics magazine, our sales figures prove it. We have been the leading monthly magazine in this market for the last twenty-two years.

If you want your advertisements to be seen by the largest readership at the most economical price our classified and semi-display pages offer the best value. The prepaid rate for semi-display space is £ 10 (+VAT) per single column centimetre (minimum 2.5cm). The prepaid rate for classified adverts is 40p (+VAT) per word (minimum 12 words).

All cheques, postal orders, etc., to be made payable to Everyday Practical Electronics. VAT must be added. Advertisements, together with remittance, should be sent to Everyday Practical Electronics Advertisements, Sequoia House, 398a Ringwood Road, Ferndown, Dorset BH22 9AU. Phone: 01202 873872. Fax: 01202 874562. Email: epeads@wimborne.co.uk. For rates and information on display and classified advertising please contact our Advertisement Manager, Stewart Kearn as above.

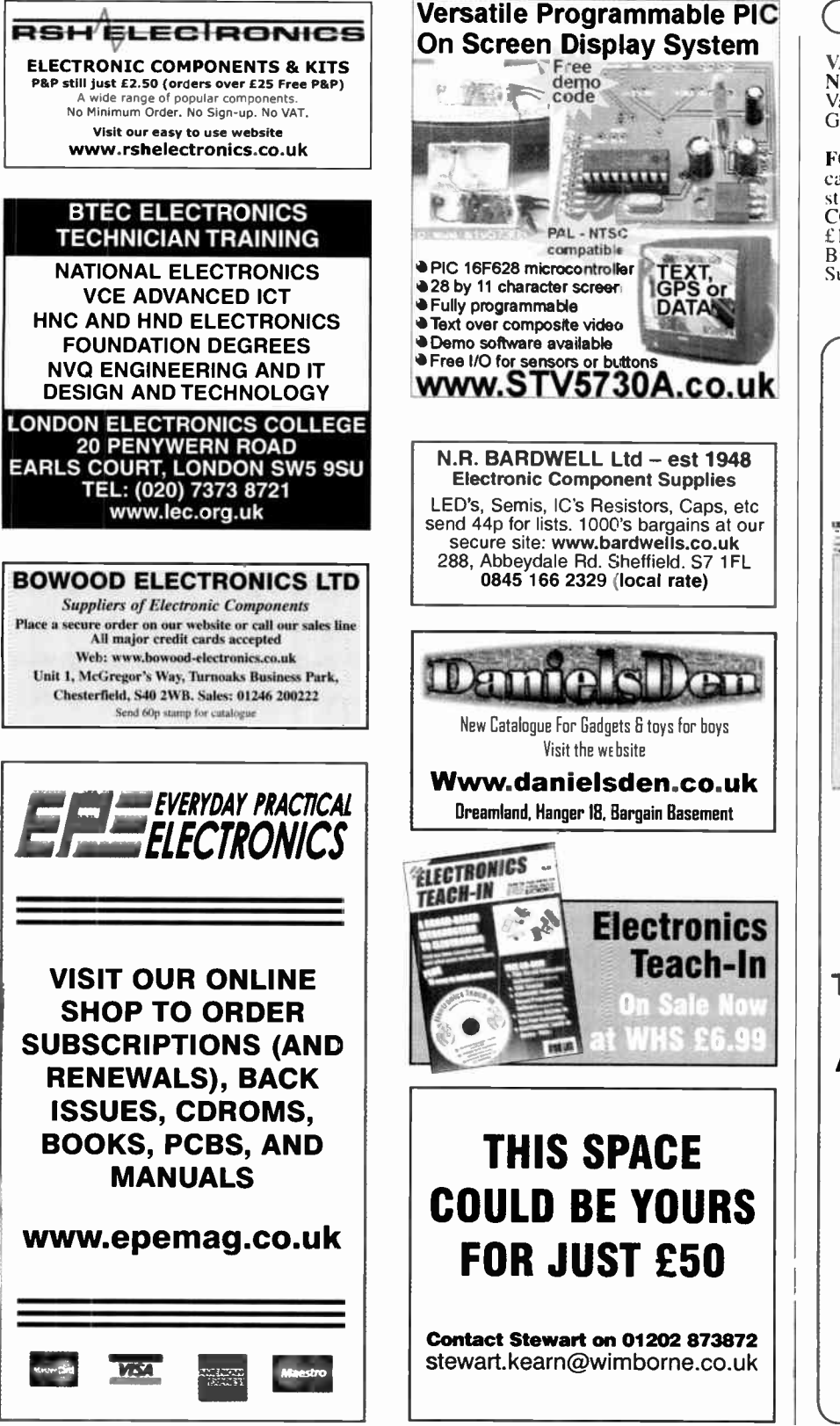

Miscellaneous

VALVES AND ALLIED COMPO-NENTS IN STOCK. Phone for free list. Valves, books and magazines wanted. Geoff Davies ( Radio), tel. 01788 574774.

FOR 1/2 PRICE VALVE CLEARANCE<br>catalogue send £1.00 in 1st or 2nd class<br>stamps FOR COMBINED VALVE & COMPONENT CLEARANCE list send £1.50 in 1st or 2nd class stamps. W. Burcher, 676 Foxhall Road, Ipswich, Suffolk, IP3 8NQ. Tel: 01473 272218.

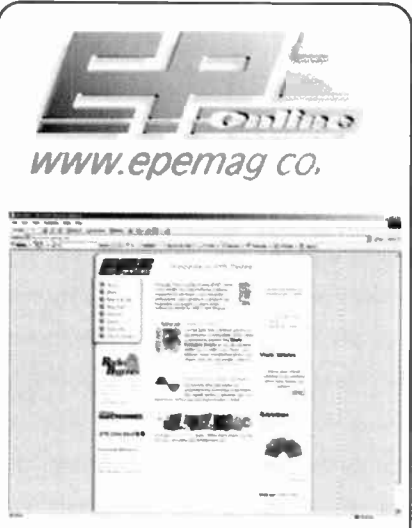

Get your magazine 'instantly' anywhere in the world — buy and download from the web. TAKE A LOOK, A FREE ISSUE IS AVAILABLE A one year subscription (12 issues) costs just \$15.99 (US)

Back issues are also available

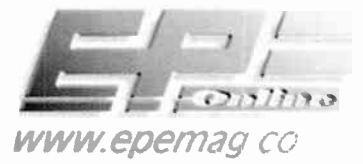

### Europe's Largest Surplus Store

#### 20,000,000 Items on line NOW! New items added dail

Established for over 25 years, UK company Display Electronics prides itself on offering a massive range of electronic and associated electro -mechanical equipment and parts to the Hobbyist, Educational and Industrial user. Many current and obsolete hard to get parts are available from our vast stocks, which include:

• 6,000,000 Semiconductors

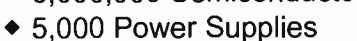

- ◆ 25,000 Electric Motors
- 10,000 Connectors
- 100,000 Relays & Contactors
- 2000 Rack Cabinets & Accessories
- 4000 Items of Test Equipment
- 5000 Hard Disk Drives

### www.distel.co.uk

Display Electronics 29 / 35 Osborne Road Thornton Heath Surrey UK CR7 8PD

Telephone [44] 020 8653 3333 Fax [44] 020 8653 8888

#### Rechargeable Batteries With Solder Tags

**NICAD** 

#### NIMH

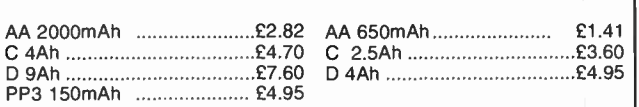

Instrument case with edge connector and screw terminals

Size 112mm x 52mm x 105mm tall

This box consists of a cream base with a PCB slot, a cover plate to protect your circuit, a black lid with a 12 way edge connector and 12 screw terminals built in (8mm pitch) and 2 screws to hold the lid on. The cream  $\text{bases}$  have minor marks from dust and handling price £2.00 +  $\text{Var}(\text{E2.35})$  for a sample or £44.00+VAT (=£51.70) for a box of 44.

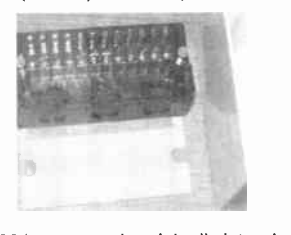

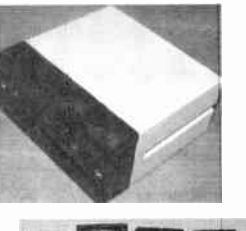

866 battery pack originally intended to be used with an orbitel mobile telephone it contains 10 1.6Ah sub C batteries (42 x 22 dia. the size usually used in cordless screwdrivers etc.) the pack is new and unused and can be broken open quite easily  $£7.46 + \text{VAT} = £8.77$ 

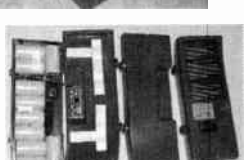

Please add £1.66 + VAT = £1.95 postage & packing per order JPG Electronics Shaws Row, Old Road, Chesterfield, S40 2RB. Tel 01246 211202 Fax 01246 550959

www.JPGElectronics.com Mastercard/Visa/Switch Callers welcome 9.30 a.m. to 5.30 p.m. Monday to Saturday

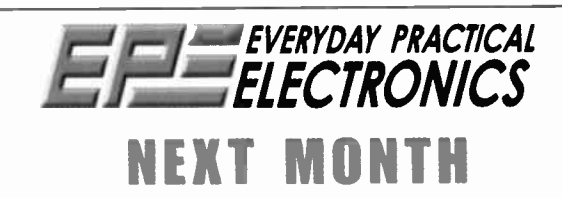

#### TELEPHONE DIALLER FOR BURGLAR ALARMS

This project will dial a preprogrammed telephone number and send a warning tone, via a modem, when its input is triggered. Although primarily intended to connect to the output of an alarm system, it could be used for any purpose where you need to be notified immediately when an event has ocurred.

#### FLEXITIMER

This multi-purpose timer is much more flexible than previous designs. You can program it for a single time period ranging from one second to 99 minutes and 59 seconds, or a sequence of two such (independently programmed) time periods, or up to 99 cycles of one or two time periods. It's also easy to program.

#### DEAD SIMPLE USB BREAKOUT 'BOX'

Check you are not overloading the USB port

 $V2$  PC Scope  $-$  Part 2 - The software

Using MPLAB - Part 4

SEPTEMBER '07 ISSUE ON SALE AUGUST 9

### ADVERTISERS INDEX

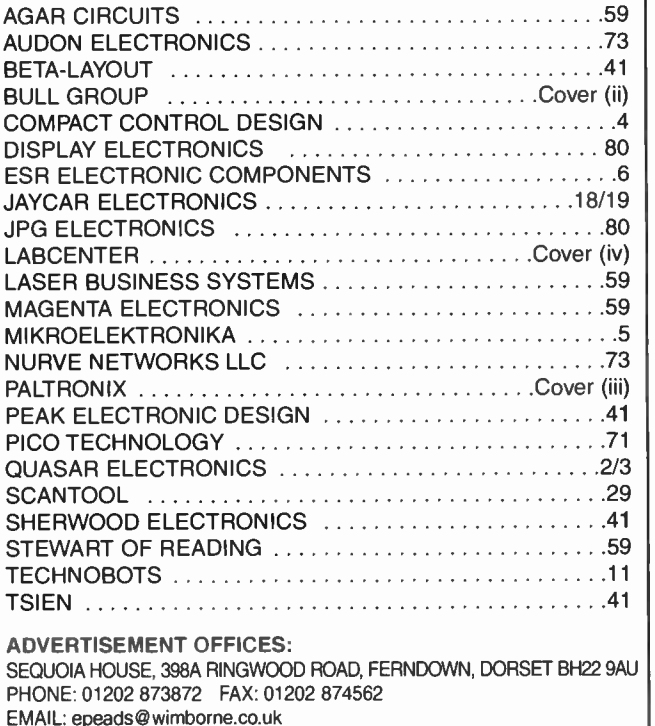

For Editorial address and phone numbers see page 7

Everyday Practical Electronics, ISSN 0262 3617 is published monthly ( 12 times per year) by Wimborne Publishing Ltd., USA agent USACAN Media Dist. Srv. Corp. at 26 Power Dam Way Suite S1- S3, Plattsburgh, NY 12901. Periodicals postage paid at Plattsburgh, NY and at additional mailing Offices. POSTMASTER: Send address changes to Everyday Practical Electronics. c/o Express Mag., PO Box 2769, Plattsburgh, NY, USA 12901-0239.

Published on approximately the second Thursday of each month by Wimborne Publishing Ltd., Sequoia House, 398a Ringwood Road, Ferndown Duster BH2 3040. Printed in England of Apple web Offset Biz, Daventus, 10.01 and the Ltd

## HOW Many pieces of test equipment can you buy for £99?

With a PoScope USB instrument you get the features of an oscil oscope, spectrum analyser, chart recorder, logic analyser (with UART, SPI, I<sup>2</sup>C and 1-wire serial bus decoding), pattern generator and square-wave/PWM generator. That's equivalent to six pieces of test equipment for £99 including UK delivery and VAT.

PoScope is a low-cost USBbased instrument that adds invaluable test equipment features to ycur desktop or notebook PC. Being PC-based, all measurements can be printed, copied to the clipboard and saved as text, bitmap or vector graphics for subsequent analysis or to import into other programs. PoScope is ideal for use by electronics hobbyists, stucents and engineers alike and is particularly suited to those developing with microcontrollers such as PIC and AVR.

#### PoScope provides the following operation modes:

Sin

Channel A

**TUPLII** 

- 2-channel oscillosccpe with 100Hz to 200kHz sampling, -20V to +20V input range, 10-bit ADC resolution, absolute, differential and external triggering, adjustable pre- trigger and marker measurements.
- 2-channel spectrum analyser with klirr factor measurement, Hamming, Hanning, Blackman and Blackman- Harris FFT window functions.

**VISA** AMERICAN **S** 

All major credit and debit cards accepted<br>World Radio History

• 2-channel chart recorder with  $\blacksquare$ 0.01Hz to 200kHz sampling, maximum, minimum and average voltage measurements for each channel and waveform record over several tens of hours.

Channel B

- 16-channel (8 when pattern generator used) logic analyser with lkHz to 8MHz sampling, versatile triggering with adjustable pre -trigger, external clocking, preset pulse miss, preset bit sequence/edge, decoding of UART, SPI, I2C and 1- wire serial interfaces.
- 8-channel lkHz to 11MHz pattern generator with tabular waveform formatting or direct timing chart plotting on the screen.
- Square-wave/PWM (pulse width modulation) generator.

Compatible with Microsoft Windows ME, 2000 and XP, PoScope is supplied with easyto-use software and a USB cable. Oscilloscope probes and logic analyser test lead/clip sets are available separately.

#### Order now on Freefone 0800 612 2135 or online at www.paltronix.com

EQUIPMENT FOR ELECTRONICS DEVELOPMENT, TRAINING & EXPERI

**VISA** Electron

#### Paltronix Limited

Unit 3 Dolphin Lane, 35 High Street, Southampton S014 2DF Telephone: 0845 226 9451 Facsimile: 0845 226 9452 Email: sales@paltronix.com Web: www.paltronix.com

# **PROTEUS DESIGN**

### IME FOR A CHANGE ?

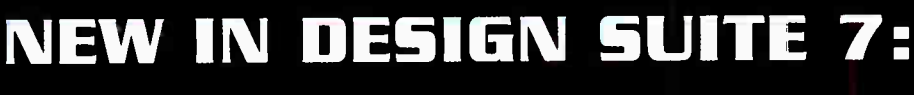

NEW: Redesigned User Interface includes modeless selection, modeless wiring and intuitive operation to maximise speed and ease of use.

NEW: Design Explorer provides easy navigation, design inspection tools and cross-probing support to improve quality assurance and assist with fault finding.

NEW: 3D Visualisation Engine provides the means to preview boards in the context of a mechanical design prior to physical prototyping.

NEW: Simulation Advisor includes reporting on simulation problems with links to detailed troubleshooting information where appropriate.

NEW: Trace capability within both MCU and peripheral models provides detailed information on system operation which allows for faster debugging of both hardware and software problems.

NEW: Hundreds of new device models including PIC24, LPC2000, network controllers and general purpose electronic components.

### Electronic Design From Concept To Completion hcenter/

www.labcenter.com

Labcenter Electronics Limited Registered in England 4692454

Electronlcs

E-mail: infifflabrenter.com

Tel: +44 (0] 1756 753440

Fax: + 44 (0) 1756 752857

Registered Address: 53-55 Main Street, Grassington, North Yorks, UK, BD23 5AA

**World Radio History**